i Saturnia<br>I Saturnia<br>I Saturnia

79-4

Er., 6.

**Turning** 

Tu

\_\_\_\_\_\_\_

the company of the company of the company of the company of the company of the company of

**initial** 

|

**The Company's Company's Company's Company's Company's Company's Company's Company's Company's Company's Company's Company's Company's Company's Company's Company's Company's Company's Company's Company's Company's Company** 

<sup>M</sup>

<u>in the company's program and the company of the company of the company of the company of the company of the company of the company of the company of the company of the company of the company of the company of the company </u>

IN

**NMANNING** 

NEMCOMPUTER akud

escent

<u> The Contract of Contract of the Contract of The Contract of The Contract of The Contract of The Contract of The Con</u>

**HOBB**<br>- KLEI

u

119

J

A,

markat.

### I OE EERSTE DIE VAN DIE VAN DIE VAN DIE VAN DIE VAN DIE VAN DIE VAN DIE VAN DIE VAN DIE VAN DIE VAN DIE VAN DI<br>In die 19de eeu n.C. In die van die 19de eeu n.C. In die 19de eeu n.C. Die 19de eeu n.C. In die 19de eeu n.C. :Dieser Meisterleistung. Hobby-Computer ist eine Auch im Preis.

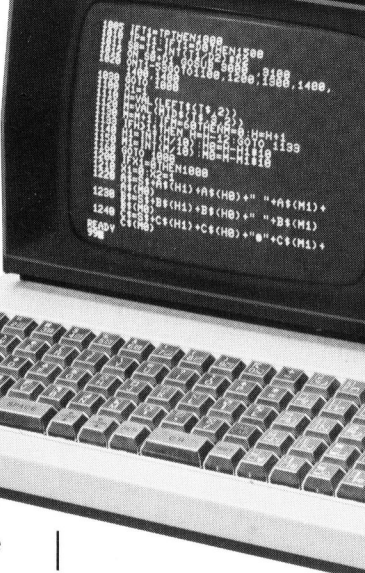

### <sup>|</sup> \ 20 KByte  $=$  Fr. 2490. $48$  KByte = Fr. 3350. $-$

| |  $\frac{1}{2}$  -  $\frac{1}{2}$   $\frac{1}{2}$ 

Programme<br>und Daten werden in ganz gewöhnlichen  $\check{\mathrm{C}}$ assetten gespeichert.

 $\blacksquare$ 

 $\blacksquare$ 

 $\blacksquare$ 

Eingebaute Funktionen für Zeitanzeige und Musikwiedergabe.

 $\mathcal{A}$  and  $\mathcal{A}$  are the set of  $\mathcal{A}$ 

 $\sqrt{2}$ 

ee

 $\mathbf{V}$ 

Verlangen Sie <sup>m</sup>i<sup>t</sup> diesem Coupon den Farbprospekt MZ-80K Personal Computer

Baltis und Rüegg BSR

Einsenden an: Facit-Addo AG

Der MZ-80K <sup>i</sup>s<sup>t</sup> <sup>d</sup>i<sup>e</sup> ideale Vorbereitung <sup>|</sup> | Der MZ-80K ist die ideale Vorbereitung<br>| zum raschen Erlernen der Programmierung |<br>| als System und in Ihrer Vielfalt.

Spielend leicht programmieren Sie per  $\begin{array}{c} \square \end{array}$ Tastatur die Funktionen, die Sie wünschen. Individuell für Ihre eigenen Programme.

 Name, Vorname  $\frac{1}{\sqrt{2}}$ Adresse<br>PLZ, Ort PLZ, Ort

cit-Addo AG<br>adenerstrasse 587<br>)48 Zürich<br>lefon 01/52 58 76 Facit-Addo AG 8048 Zürich

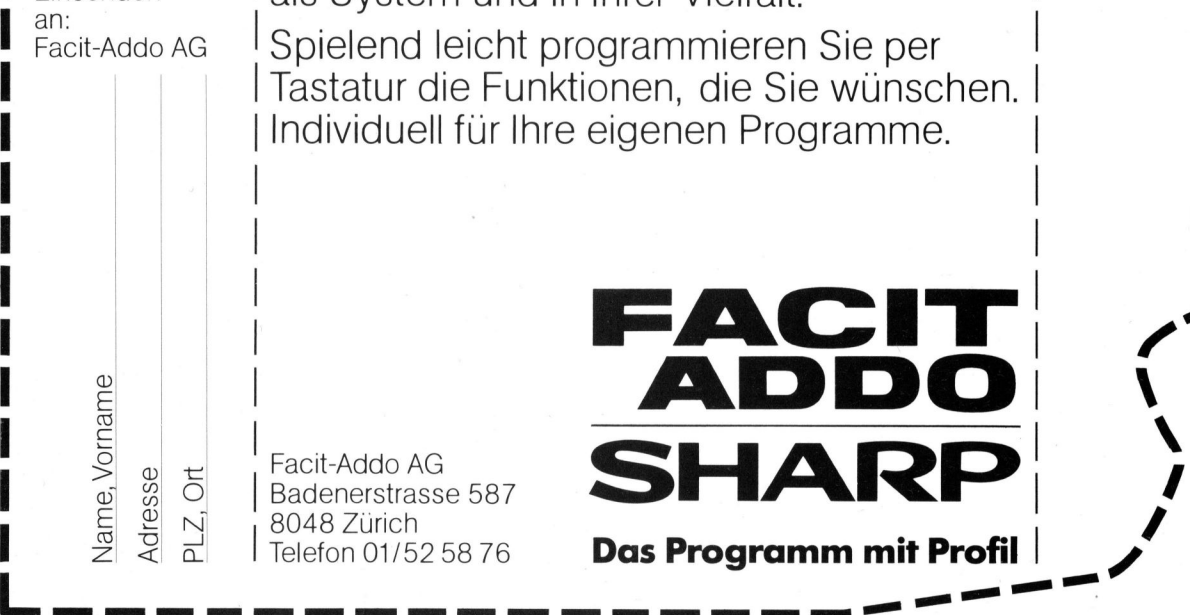

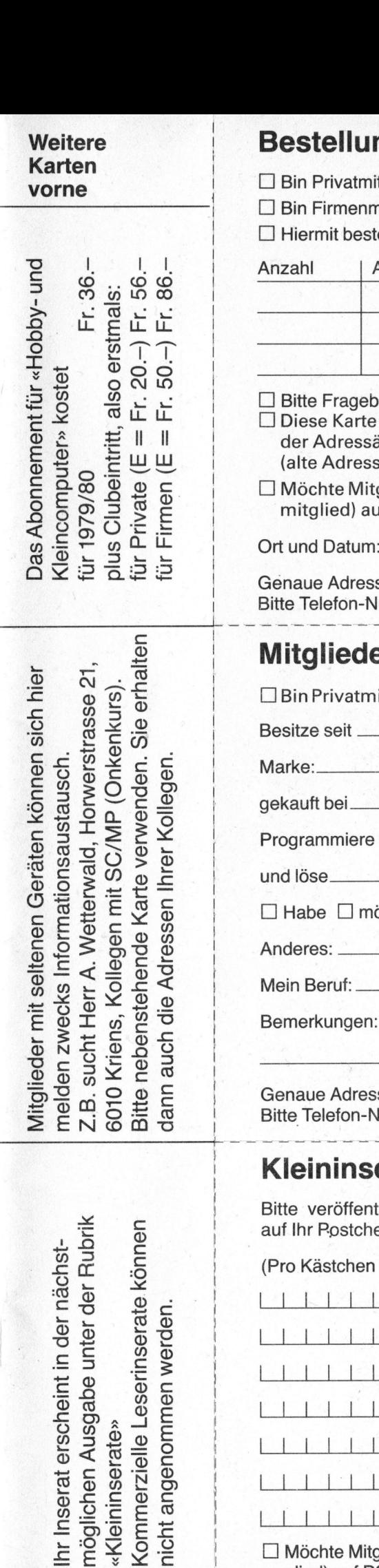

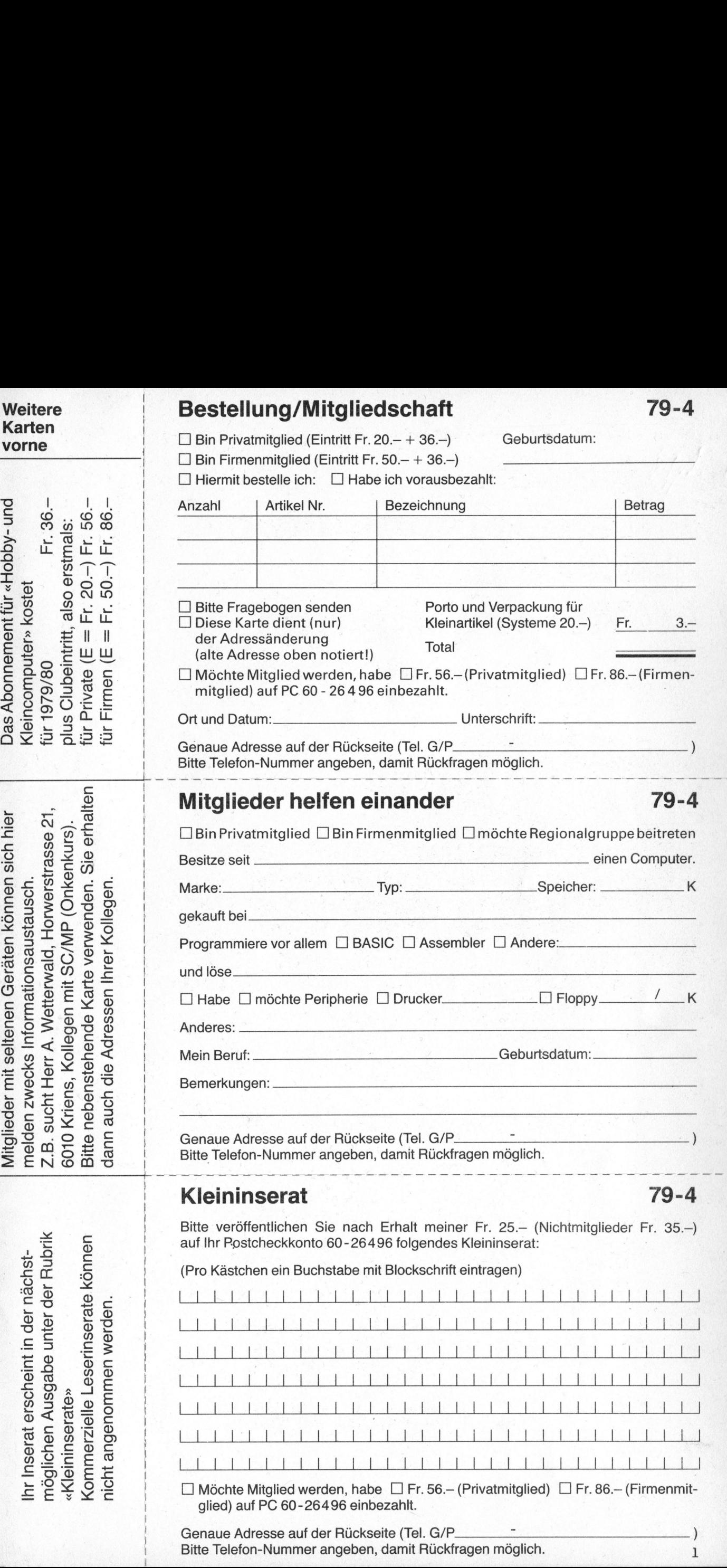

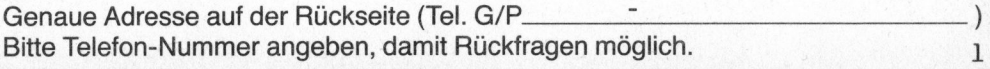

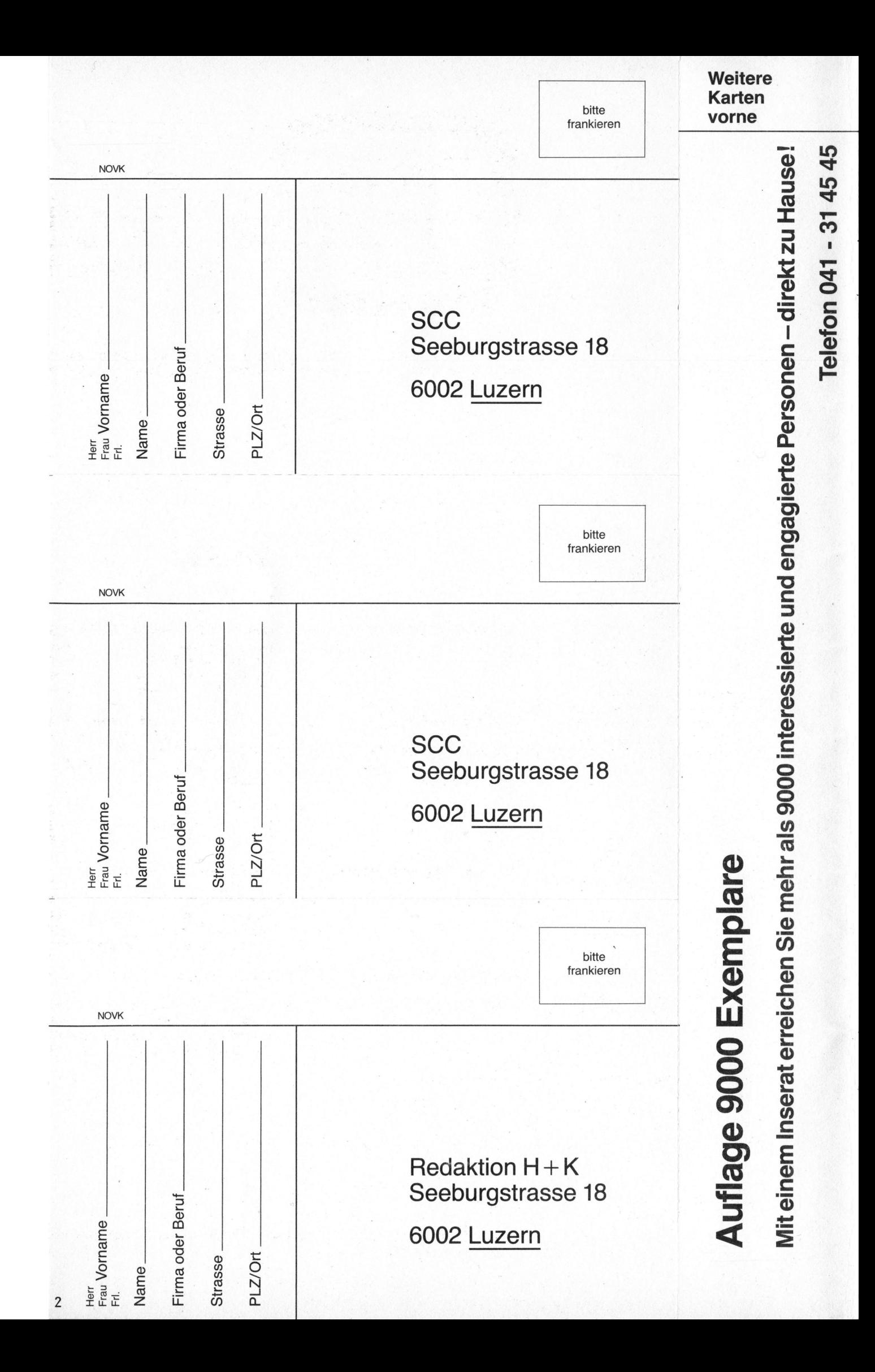

79-4

Externe to 1979<br>Scheint 6 mal pro J<br>Jahrgang<br>Charles Controller 1. Jahrgang für «Small Business»

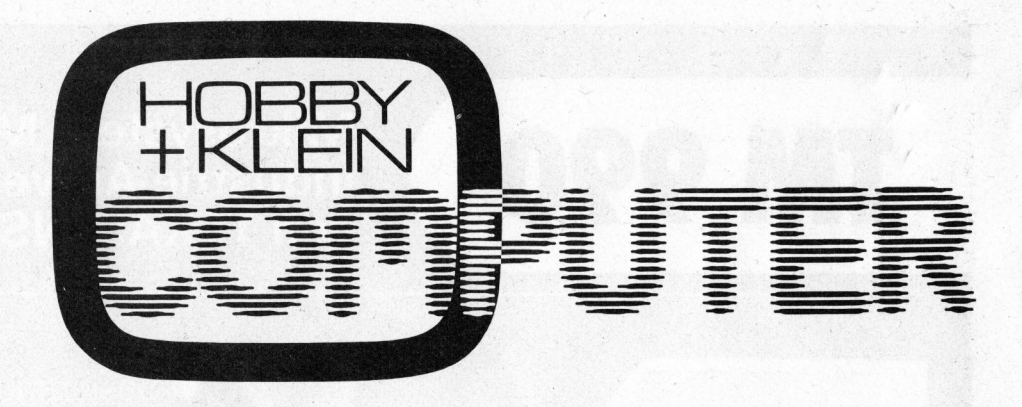

Dezember 1979 <sup>D</sup>i<sup>e</sup> Fachzeitschrift für «Personal Computing» informiert über Heimcomputer, Mikro-Erscheint <sup>6</sup> mal pro Jahr computer <sup>f</sup>ü<sup>r</sup> Hobby und Beruf, Programmierbare Taschenrechner und Kleincomputer

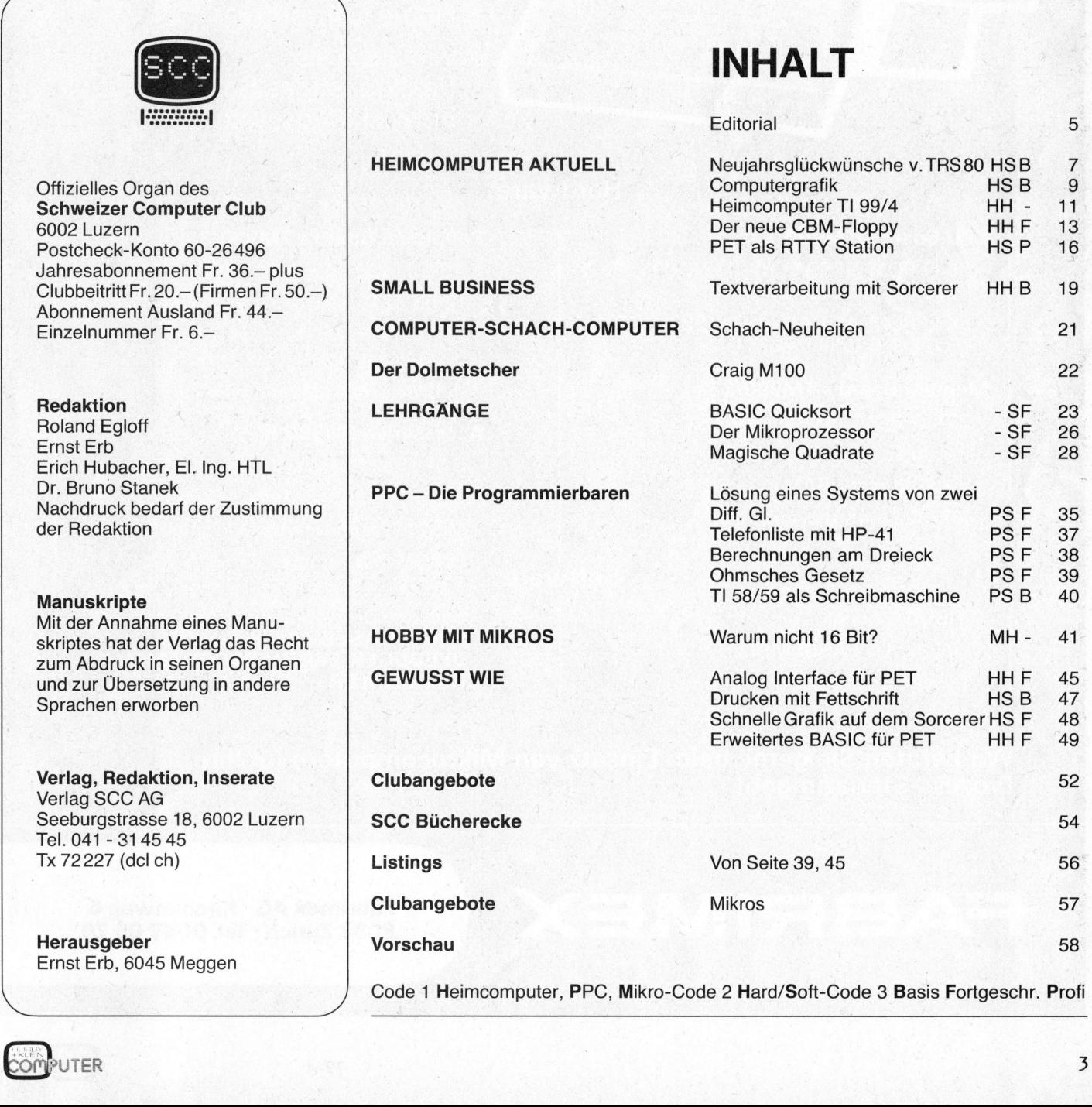

 $\overline{3}$ 

### Mikrosystem Moduln für Industrie-Anwendungen TM 990 <sup>v</sup>o<sup>n</sup> TEXAS INSTRUMENTS

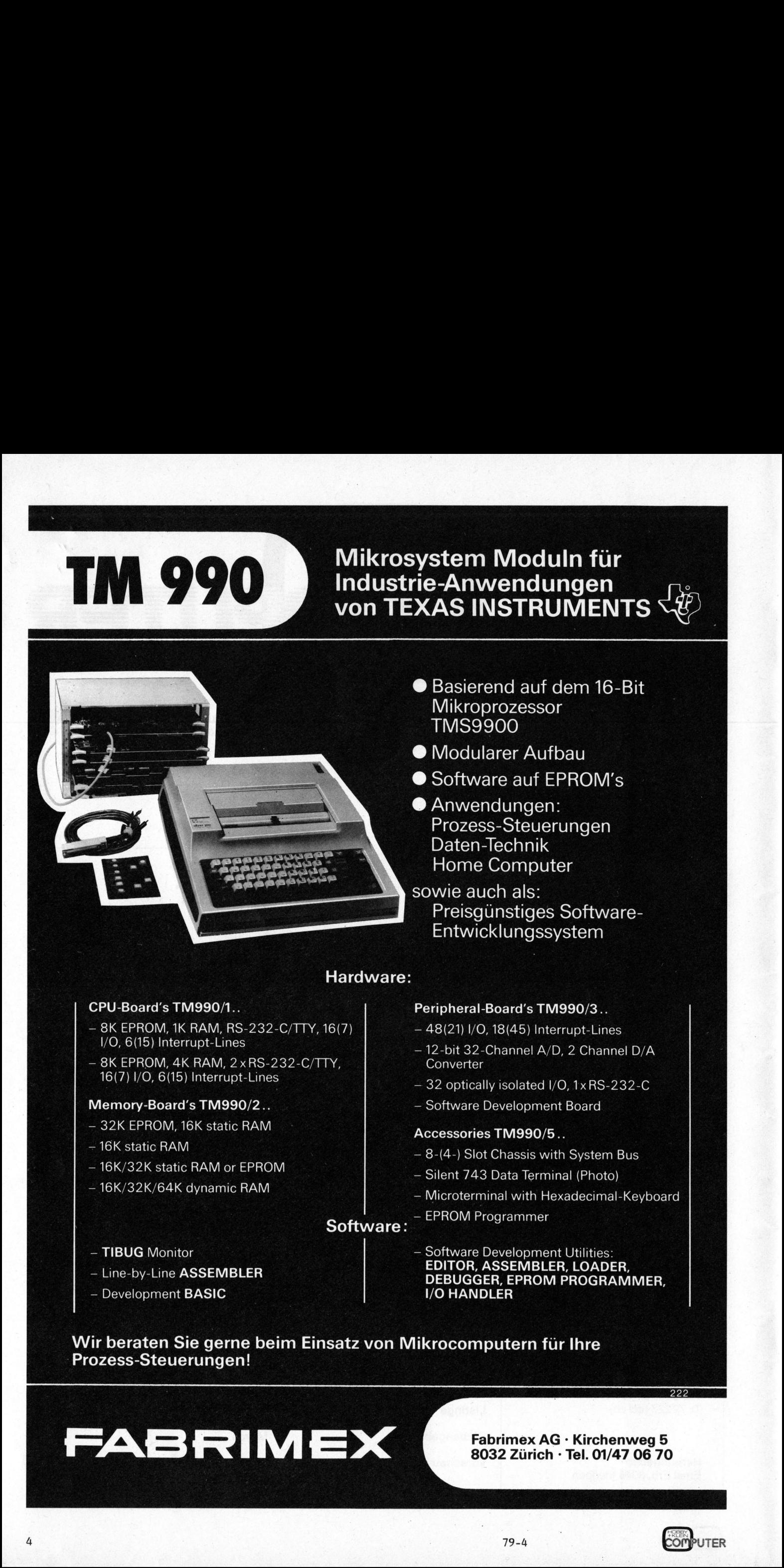

- @ Basierend auf dem 16-Bit Mikroprozessor TMS9900
- $\bullet$  Modularer Aufbau
- @ Software <sup>a</sup>u<sup>f</sup> EPROM's
- ® Anwendungen: Prozess-Steuerungen Daten-Technik Home Computer

sowie auch <sup>a</sup>ls: Preisgünstiges Software-Entwicklungssystem

### Hardware:

### CPU-Board's TM990/1.. **CPU-Board's TM990/3..**

- $-8K$  EPROM, 1K RAM, RS-232-C/TTY, 16(7)  $-48(21)$  I/O, 18(45) Interrupt-Lines<br>I/O, 6(15) Interrupt-Lines
- 8K EPROM, 4K RAM, 2xRS-232-C/TTY, | Converter  $16(7)$  I/O, 6(15) Interrupt-Lines  $-32$  optically isolated I/O, 1x RS-232-C

- 32K EPROM, 16K static RAM
- 16K static RAM
- $-$  16K/32K static RAM or EPROM
- 16K/32K/64K dynamic RAM

- 
- 12-bit 32-Channel A/D, 2 Channel D/A
- 
- Memory-Board's TM990/2.. 4 All Contracts Contract Board

### Accessories TM990/5..

- $-8-(4-)$  Slot Chassis with System Bus
- Silent 743 Data Terminal (Photo)
- Microterminal with Hexadecimal-Keyboard

### - EPROM Programmer Software:

- 
- 
- 
- material materials of the 1101 emails of the 1101 emails of the 1101 emails of the 111 emails of the 111 emails of the 111 emails of the 111 emails of the 111 emails of the 111 emails of the 111 emails of the 111 emails of EDITOR, ASSEMBLER, LOADER, = Line-by-Line ASSEMBLER<br>
- Development BASIC<br>
DEBUGGER, EPROM PROGRAMMER,<br>
I/O HANDLER

Wir beraten <sup>S</sup>i<sup>e</sup> gerne beim Einsatz von Mikrocomputern <sup>f</sup>ü<sup>r</sup> <sup>I</sup>hr<sup>e</sup> Prozess-Steuerungen!

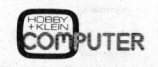

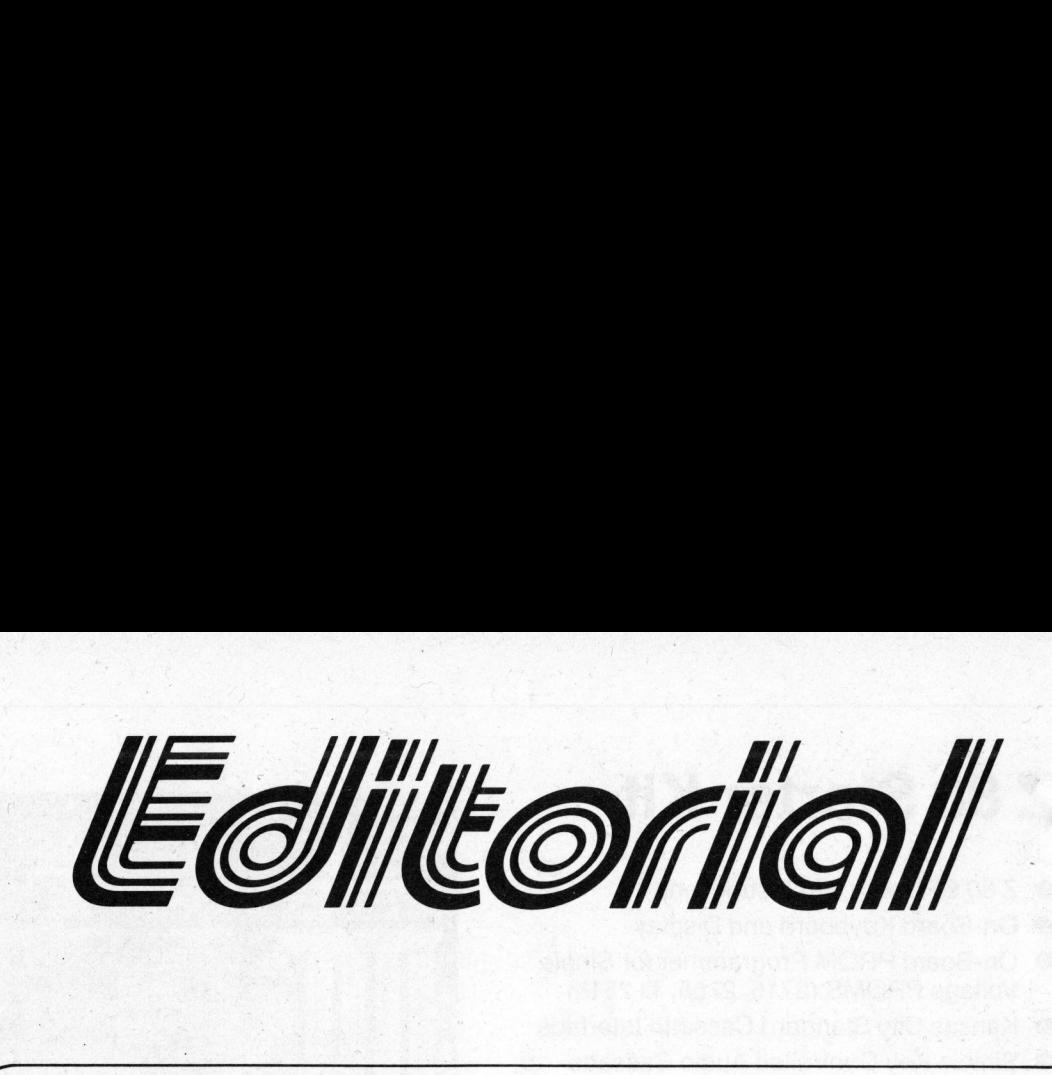

### Lieber Computerfreund

Seit gut einem Jahr kursierten Gerüchte, dass "die Grossen" <sup>i</sup><sup>n</sup> den Personalcomputer-Markt einsteigen und <sup>d</sup>i<sup>e</sup> Kleincomputer-Szenerie verändern sollten. Es wurden widersprechende Daten um schön klingende Decknamen gerankt. <sup>I</sup><sup>n</sup> diesem Heft erfahren <sup>S</sup>i<sup>e</sup> nun Konkretes über den <sup>T</sup><sup>I</sup> 99/4. Erst <sup>s</sup>ei<sup>t</sup> kurzer <sup>Z</sup>ei<sup>t</sup> <sup>i</sup>s<sup>t</sup> dieser Heimcomputer <sup>i</sup>n. geringsten Stückzahlen <sup>i</sup><sup>n</sup> den USA auf dem Markt. Der "Capricorn" von HP wird anfangs Januar offiziell als HP <sup>8</sup><sup>5</sup> vorgestellt. Die zweistellige Nummer <sup>s</sup>oll <sup>S</sup>i<sup>e</sup> aber nicht täuschen - <sup>e</sup><sup>s</sup> wird <sup>e</sup>i<sup>n</sup> . Tischeomputer mit echten Small business-Eigenschaften und mit entsprechendem Preis von <sup>3</sup> - 4'000 Dollar sein. Der Bildschirm <sup>i</sup>s<sup>t</sup> allerdings nur <sup>5</sup> <sup>Z</sup>oll gross, dafür <sup>i</sup>s<sup>t</sup> <sup>e</sup><sup>s</sup> <sup>e</sup>i<sup>n</sup> kompaktes Gerät wie eine Schreibmaschine. <sup>S</sup><sup>o</sup> unsere ersten Informationen aus den USA. Bei Erscheinen dieses Heftes werden wir iiber eine Testmaschine verfügen, um im Heft 1/80 genauer zu berichten.

"Hobby- und Kleincomputer" soll möglichst konzentriert und umfassend berichten können und nicht allzuviel über eine einzelne Maschine bringen. Andererseits <sup>i</sup>s<sup>t</sup> <sup>d</sup>i<sup>e</sup> Familie der PET-Benützer sehr stark vertreten. Nun steht das Konzept der "Swiss PET News", und wir werden allen Clubmitgliedern <sup>i</sup><sup>m</sup> Januar eine Kostprobe zusenden. Das "Computer-Journal" <sup>i</sup>s<sup>t</sup> ebenfalls <sup>i</sup><sup>n</sup> Arbeit und geht <sup>a</sup><sup>n</sup> <sup>a</sup>ll<sup>e</sup> Firmenmitglieder und Personen, welche die "Small Business Info-Karte" ausgefüllt haben - statt individuellem Brief - denn <sup>e</sup><sup>s</sup> sind zuviele!

Der Computer-Shop war lange unser Sorgenkind, denn wo finden <sup>S</sup>i<sup>e</sup> die Personen, die imstande sind, ausführliche Beratung für diverse Systeme, Programmiersprachen, Programme und technische Details <sup>z</sup><sup>u</sup> geben? Heute können wir die Probleme auf verschiedene Fachleute (El.Ing., FEAMs) aufteilen. Für ausführliche. Beratung empfiehlt sich Voranmeldung unter Angabe Ihres Wunsches. Um für Ausbildung, Telefon- und Postbearbeitung genügend Zeit <sup>z</sup><sup>u</sup> haben, wurde <sup>d</sup>i<sup>e</sup> Ladenöffnungszeit auf 13.30 - 18.00 MO - FR verkürzt. Telefonische Beratung jeweils nur von 9.30 - 11.30.

Nach wie vor suchen wir Persönlichkeiten, welche sich <sup>a</sup>l<sup>s</sup> Autoren zur Verfügung stellen. Auch einzelne Berichte sind uns willkommen. Wir möchten z.B. Hintergrundinformationen über <sup>d</sup>i<sup>e</sup> Entwicklung <sup>i</sup><sup>n</sup> USA bringen. <sup>E</sup><sup>s</sup> können auch Zusammenfassungen aus den verschiedenen amerikanischen Heften sein oder Besprechungen dieser Hefte selbst. Uns fehlt einfach <sup>d</sup>i<sup>e</sup> Zeit dazu, obwohl wir über <sup>e</sup>i<sup>n</sup> Dutzend solcher Hefte abonniert haben und zur Verfügung stellen würden. Auch hören wir gerne mehr über gute Small business-Anwendungen. Wer möchte sich profilieren?

In den Kursen (siehe Leserkarte <sup>f</sup>ü<sup>r</sup> Anmeldung oder Unterlagen-Bezug) wurde der Wunsch nach regionalen Erfahrungsaustausch-Gruppen ausgesprochen. Diese Organisation haben wir <sup>f</sup>ü<sup>r</sup> 1980 vorgesehen, nehmen aber auch jetzt schon Anmeldungen <sup>f</sup>ü<sup>r</sup> Gruppenleiter entgegen. Auch diverse User-Groups möchten wir formieren helfen. Für Mitarbeit besten Dank zum voraus.

Schöne Festtage und <sup>e</sup>i<sup>n</sup> gutes Neues Jahr wünscht Ihnen <sup>i</sup><sup>m</sup> Namen der Redaktion

Ernst Erb

 $5 + 50$ 

5

 $\mathbf{I}$ 

### Z 80 Starter Kit

- Z 80 CPU with 158 Instructions
- On-Board Keyboard and Display
- On-Board PROM Programmer <sup>f</sup>o<sup>r</sup> <sup>S</sup>ingl<sup>e</sup> <sup>V</sup>oltag<sup>e</sup> PROMS (2716, <sup>2</sup>758, <sup>T</sup><sup>I</sup> <sup>2</sup>516)

- Kansas City Standard Cassette Interface
- Simple Key Controlled Audio Cassette Load and Dump ● Simple Key Control<br>Load and Dump<br>● Expansion Provisio<br>S-100 Connectors (<br>Wire Wrap Area for<br>● Single Step through<br>● Memory Examine and (<br>Z80 CPU Register and 280 CPU Register (<br>A 4 Channel Hardw (Z80-CTC)<br>● Two Bi-Direc
	- Expansion Provision <sup>f</sup>o<sup>r</sup> Mounting Two S-100 Connectors (Sockets Not Included)
	- **Wire Wrap Area for Custom Circuitry**
	- <sup>S</sup>ingl<sup>e</sup> <sup>S</sup>te<sup>p</sup> through RAM <sup>o</sup><sup>r</sup> PROM
	- **Memory Examine and Change**
	- **Port Examine and Change**
	- Z80 CPU Register and Change
	- 2K Byte ZBUG Monitor in ROM
	- 1K Bytes <sup>o</sup><sup>f</sup> RAM (Expandable <sup>t</sup><sup>o</sup> 2K Bytes)
	- <sup>A</sup> <sup>4</sup> Channel Hardware Counter/Timer (Z80-CTC)
	- Two Bi-Directional 8-Bit I/O Ports (Z80-P10)
	- Up <sup>t</sup><sup>o</sup> <sup>5</sup> Programmable Breakpoints
	- Switch Selectable PROM <sup>o</sup><sup>r</sup> Monitor <sup>R</sup>estar<sup>t</sup>
- Vectored Interrupts provided <sup>b</sup><sup>y</sup> Z80-CTC and Z80-P10 **Z 80 Starter Kit**<br>
• z 80 CPU with 158 Instructions<br>
• On-Board Keyboard and Display<br>
• On-Board PROM Programmer for Single<br>
• Voltage PROMS (2716, 2758, T1 2516)<br>
• Kansas City Standard Cassette Interface<br>
• Simple Key C

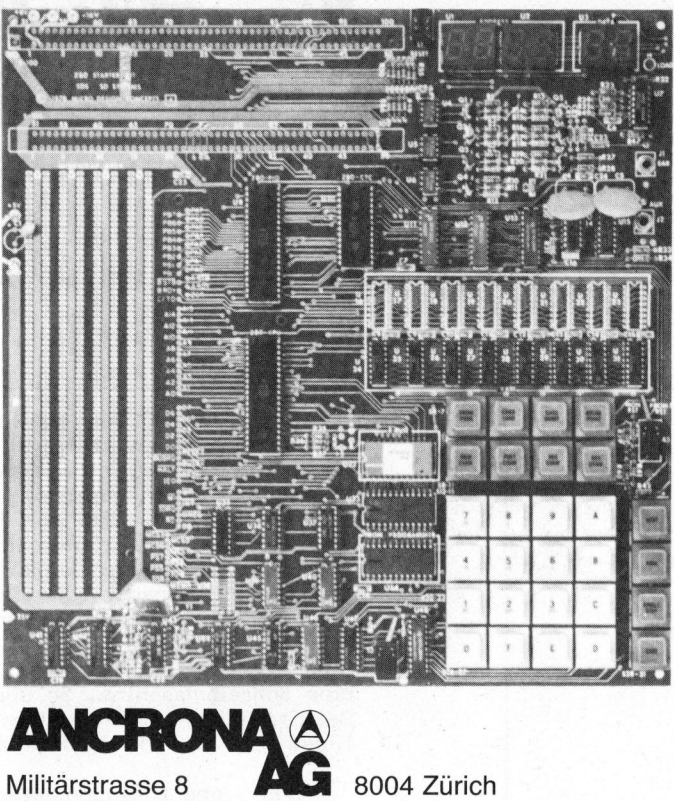

Elektronische Bauteile + Messgeräte  $für$  Industrie + Hobby Messg<br>
Industr 01 242 30 77

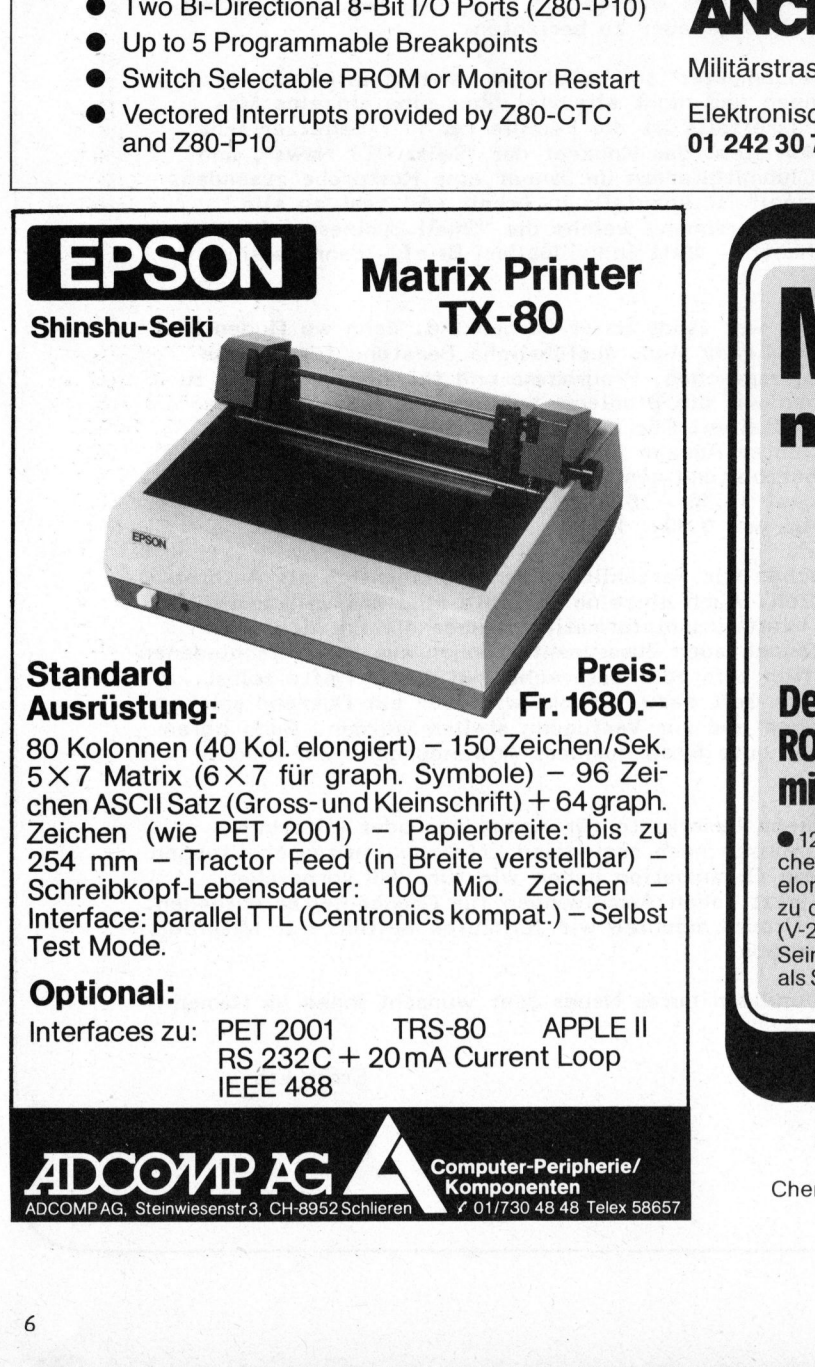

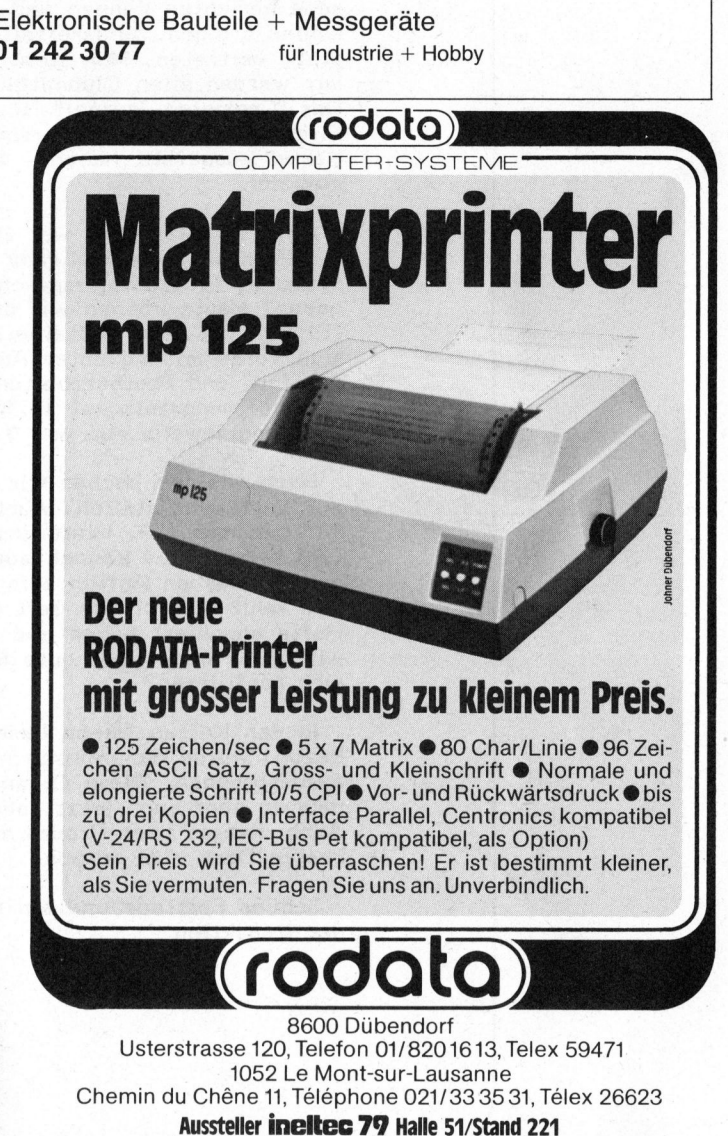

### Neujahrsglückwünsche vom TRS 80 Rolf ROTHLISBERGER HSB

stellt sich für viele immer wieder<br>das gleiche Problem: das langweili- EINENGUTENRUTSCHINSNEUEJAHRWUENSCHENWIREUCH≭EINENGUTENRUTSCH ge Schreiben von Neujahrskarten. Man kann dem abhelfen, indem man andere Möglichkeit möchte ich an dieser Stelle zeigen. Ihre Bekannten und Verwandten werden überrascht und entzückt sein. Trotzdem brauchen Sie nur einen minimalen Aufwand. Das vorliegende Programm kann auch in den folgenden -zig Jahren mit jeweils einer kleinen Aenderung verwendet werden. Alles, was Sie dazu brauchen, ist ein BA-SIC Kleincomputer mit mindestens 16K RAM und einem Drucker. Das Programm ist in drei Teile aufge-Bytes (inkl. 3000 Bytes reserviertem String Space).

- 1. Grüsse, Bild und Kalender
- . Grüsse und Bild 2
- 
- *s*. aru<br>4. Bild
- 5. Kalender

<sup>d</sup>i<sup>e</sup> graphischen Möglichkeiten des TRS 80 nicht zu kurz. Sie können Zudem gewinnen wir Uebersichtlich-<br>keit und Klarheit. Im übrigen brauchen wir häufig die verschiedenen Schriftgrössen, die der IP 125 Drucker bietet. Hier nun eine Beschreibung <sup>d</sup>e<sup>r</sup> Programmkomponenten GRUESSE, BILD <sup>u</sup>n<sup>d</sup> KALENDER.

Jedes Jahr, gegen Jahresende – GRUSS AUCH VOM TRS80, DER DIESE KARTE GESCHRIEBEN HAT.

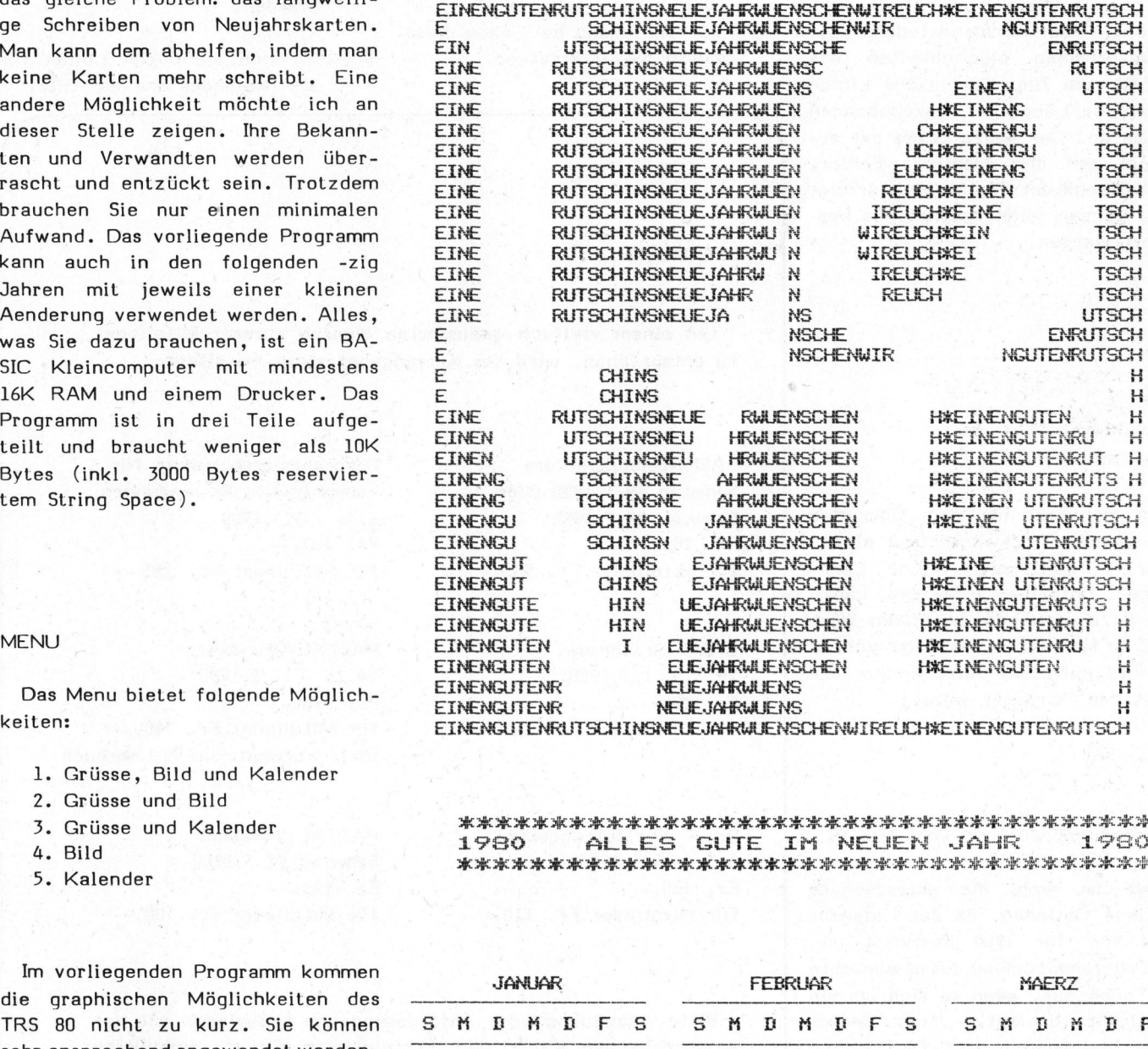

the Und Kalender **ASS AND WEATH ASSESSMENT AREA**<br>1980 ORD OFFER CHILE THE HE HE HAR HE HE CHER HE DRO E H HH <sup>O</sup><sup>K</sup> HH <sup>H</sup>G<sup>H</sup> <sup>N</sup>CHC<sup>H</sup> <sup>A</sup>C<sup>K</sup> <sup>H</sup>C<sup>H</sup> <sup>I</sup><sup>K</sup> CHOKE <sup>U</sup><sup>K</sup> 1780 ALLE NEUEJA<br>NSNEUEJA<br>\*\*\*\*\*\*<br>ES G! \*\*\*\*<br>ES Gl \*<br>\*\*\*\*\*\*<br>\*\*\*\*\*\*<br>\*\*\*\*\*\* TE IM \*<br>\*\*\*\*\*<br>\*\*\*\*\*<br>\*\*\*\*\* ARARARAARAARAARA<br>NEUEN JAHR 1980 \*\*\*\*\*\*\*\*<br>JAHR<br>\*\*\*\*\*\*\*\*<br>**MAER** 

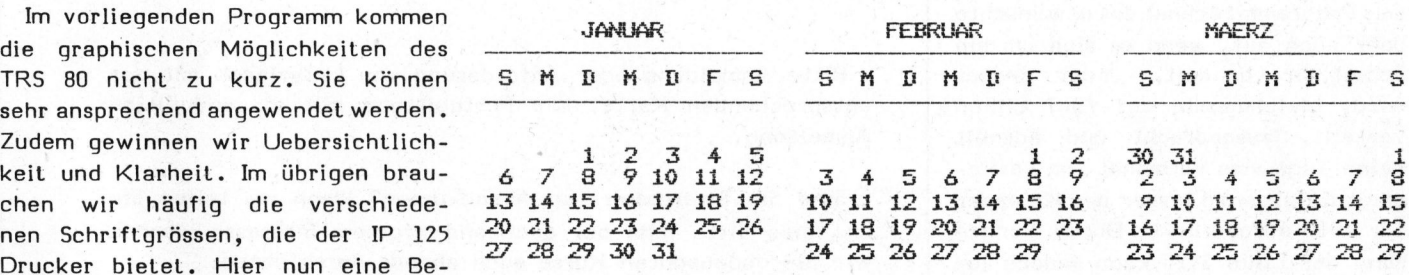

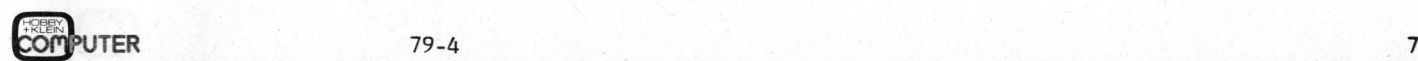

### Grüsse

Mehrere Linien Text sind bereits <sup>i</sup><sup>m</sup> Programm enthalten. Einige davon werden noch mit den Namen der Kartenempfänger ergänzt. Daraus folgt: Die Länge dieser Linien ist variabel. Um das Ganze ästhetisch zu gestalten, zentrieren wir diese Texte je nach Länge, wie das ausgedruckte Beispiel zeigt. Zusätzlich können wir noch weitere neun Linien Text eingeben. Hier kommen wiederum <sup>d</sup>i<sup>e</sup> gestalterischen Möglichkeiten des TRS <sup>8</sup><sup>0</sup> zum Zug. Graphische Linien zeigen <sup>d</sup>i<sup>e</sup> Länge des einzugebenden Textes an. Der ganze Grusstext erscheint auf dem Monitor. Fehler, <sup>d</sup>i<sup>e</sup> während der Texteingabe erfolgt sind, können somit erkannt und korrigiert werden.

### Bild

Der Benützer hat dem Computer einzig einen Glückwunschtext einzugeben. Dieser sollte keine Leer- schläge enthalten, da der ganze Text dazu verwendet wird, das Wort LOVE <sup>z</sup><sup>u</sup> formen. Leerschläge würden das Bild auflösen. Alles andere erledigt der Computer selbst.

### Neujahrsglückwünsche vom TRS <sup>8</sup><sup>0</sup>

Dies <sup>i</sup>s<sup>t</sup> wohl die universellste der drei Optionen, <sup>d</sup><sup>a</sup> der Kalender nicht nur für 1980 bestimmt ist. Das Programm rechnet <sup>d</sup>a<sup>s</sup> gewünschte Jahr auch auf, wenn <sup>e</sup><sup>s</sup> sich um ein Schaltjahr handelt. Jeder Monat wird, gleichmässig auf fünf Linien verteilt, ausgedruckt und enthält keine Tage vom Vormonat. Im vorliegenden Fall wird immer der Kalender für 1980 ausgedruckt. Durch Aenderung der Linie 1120 kann jedoch jedes beliebige Jahr errechnet und ausgedruckt werden.

Programmerklärungen

- <sup>1</sup>4<sup>0</sup> durch RND Funktion wird <sup>b</sup>e<sup>i</sup> jedem Programmlauf ein anderer graphischer Block ausgewählt<sup>\*</sup>
- 360 im vorliegenden Fall wird LINEINPUT verwendet, um auch <sup>d</sup>i<sup>e</sup> Verwendung von Kommas und Strichpunkten <sup>z</sup><sup>u</sup> ermöglichen. Wer jedoch kein DISK BASIC zur Verfügung hat, kann diese durch INPUT ersetzen. EXAMPLE SURVEY SURVEY SURVEY SURVEY SURVEY SURVEY SURVEY SURVEY SURVEY SURVEY SURVEY SURVEY SURVEY SURVEY SURVEY SURVEY SURVEY SURVEY SURVEY SURVEY SURVEY SURVEY SURVEY SURVEY SURVEY SURVEY SURVEY SURVEY SURVEY SURVEY SURV
- 680 in dieser und anderen Linien wird CHR\$(1,130,28 bis 31) verwendet. Dies sind Befehle an den Drucker, verschiedene Schriftgrössen zu verwenden. Sie können ohne weiteres weggelassen oder abgeändert werden, wenn nicht ein INTEGRAL DATA SYSTEMS Drucker verwendet wird. Dabei müssen jedoch auch die TAB geändert werden.
- 870-1020 <sup>s</sup>in<sup>d</sup> <sup>d</sup>i<sup>e</sup> DATA Linien <sup>f</sup>ü<sup>r</sup> den Kalender und das Bild.<br><u>Australianus</u>

### SCC-KURSE

 $\sqrt{}$ 

Um einem vielfach geäusserten Wunsch unserer Mitglieder <sup>z</sup><sup>u</sup> entsprechen, wird das Kursangebot stark erweitert.

BASIC-Schnupperkurs Samstag 19.1.1980 oder Samstag 23.2.1980 Fr. 70.- <sup>f</sup>ii<sup>r</sup> Mitglieder Fr. 50.--

BASIC-Grundkur<mark>s</mark><br>28.2. - 1.3.1980 Fr, 298.- für Mitglieder Fr. 265.-- Programmiertechniken <sup>f</sup>ü<sup>r</sup> kommerzielle Anwendungen 6.3. - 8.3.1980 Fr. 360.- für Mitglieder Fr. 330.--

PASCAL-Grundkurs  $14.2 - 16.2.1980$ Fr. 370.- für Mitglieder Fr. 340.- inkl. Kursmaterial & Lehrbuch

BASIC-F ortsetzungskurs  $3.3. - 5.3.1980$ Fr. 340.- <sup>f</sup>ii<sup>r</sup> Mitglieder Fr. 310.-- Fr. 70.--<br>
Fr. 70.--<br>
BASIC-Grundkurs<br>
28.2. - 1.3.1980<br>
Fr. 290.--<br>
für Mitglieder Fr. 265.--<br>
für Mitglieder Fr. 265.--<br>
BASIC-Fortsetzungskurs<br>
3.3. - 5.3.1980<br>
Fr. 340.--<br>
für Mitglieder Fr. 310.--<br>
Bitte Anmeldung ode

 $\setminus$ 

PASCAL-Workshop Samstag 22.3.1980 Fr. 120.- für Mitglieder Fr. 100.--

entsprechenden Karte. Die Postquittung <sup>g</sup>il<sup>t</sup> <sup>a</sup>l<sup>s</sup> endgültige Anmeldung. Bitte Anmeldung oder Anforderung von Uhterlagen mit der

Sind <sup>S</sup>i<sup>e</sup> interessiert <sup>a</sup><sup>n</sup> Abendkursen? Wenn <sup>j</sup>a, teilen <sup>S</sup>i<sup>e</sup> uns dies bitte mit; <sup>b</sup>e<sup>i</sup> genügend grossem Interesse werden wir <sup>d</sup>i<sup>e</sup> obgenannten Kurse auch abends durchführen.

### Computer-Grafik Eduard GOLDBERG HS B

Was <sup>i</sup>s<sup>t</sup> Computergrafik? Jedem wird eine andere Antwort einfallen; viele haben wahrscheinlich recht, denn <sup>d</sup>i<sup>e</sup> Computergrafik <sup>i</sup>s<sup>t</sup> <sup>e</sup>i<sup>n</sup> sehr grosser Zweig der Datenverarbeitung und ihre Bedeutung wächst ständig. Am Beispiel Apple II, der wie der ITT 2020 hochauflösende Grafik auf dem Bildschirm zulässt, beginnt unser Autor eine neue Serie.

### Computergrafik <sup>I</sup>

Das einfachste TV-Spiel ist eben<sup>s</sup><sup>o</sup> Computergrafik wie <sup>d</sup>i<sup>e</sup> Bilder vom Jupiter oder Mars, die in letz<sup>t</sup>e<sup>r</sup> Zeit veröffentlicht wurden. <sup>S</sup>i<sup>e</sup> wirkt oft im Verborgenen, wo wir ihren enormen Einfluss noch gar nicht richtig realisieren. Die Hochenergiephysik <sup>i</sup>s<sup>t</sup> ebenso auf Bilder aus dem Computer angewiesen, wie die Chemieforschung. Unsere Hobby- und Kleincomputer wiirden gar nicht existieren ohne Computer Aided Design. Diese Liste könnte noch lange fortgesetzt werden.

Der Grund <sup>f</sup>ii<sup>r</sup> diese Bedeutung <sup>i</sup>s<sup>t</sup> einfach: Bilder sagen mehr als tausend Worte - oder besser Zahlen, denn darum geht <sup>e</sup><sup>s</sup> hier. Messwerte und Berechnungen in Form von meterlangen Zahlenreihen sind oft sinnlos. Viel besser lässt sich das Ganze im Bild darstellen. Nehmen wir z.B. die Funktion:

$$
z = ABS (A*( (x - C)2 - (y - C)2))
$$

Können <sup>S</sup>i<sup>e</sup> sich etwas darunter vorstellen? Wohl kaum!

Bei einer Darstellung <sup>a</sup>l<sup>s</sup> Bild schon eher.

### Bildschirmplott der obgenannten Funktion.

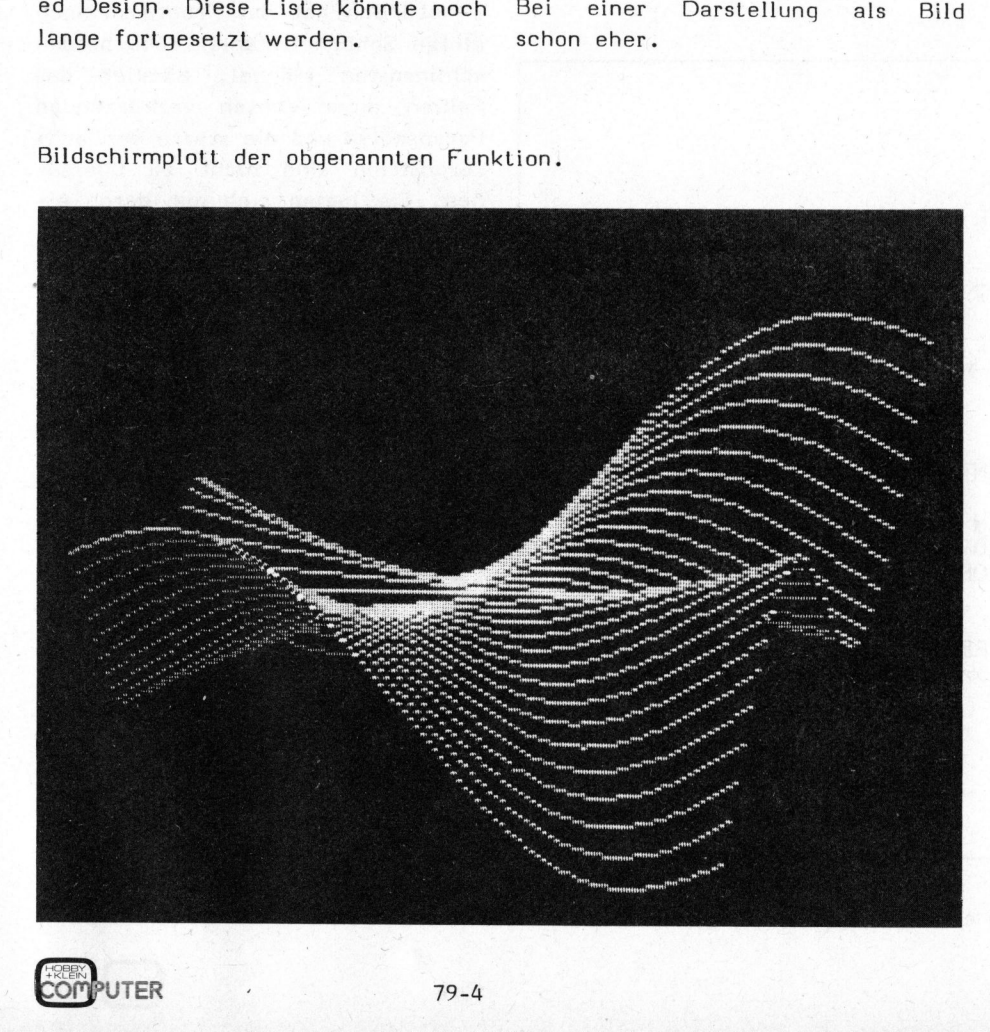

Selbstverständlich gibt <sup>e</sup><sup>s</sup> auch andere Gründe, die für Computergra<sup>f</sup>i<sup>k</sup> sprechen. Z.B. die Simulation einer Landepiste zur Schulung von Linienpiloten oder die Darstellung von Hafeneinfahrten für die Ausbildung der Tankerkapitäne. Diese Anwendungen liegen aber weit ausserhalb des Bereichs der heutigen Mikrocomputer. Nicht <sup>s</sup><sup>o</sup> <sup>d</sup>i<sup>e</sup> Funktion

### $z = ABS (A * ((x - C)2 - (y - C)2))!$

Am Beispiel eines Programms <sup>f</sup>ü<sup>r</sup> den Apple II möchte <sup>i</sup>c<sup>h</sup> <sup>S</sup>i<sup>e</sup> ein we<sup>n</sup>i<sup>g</sup> in <sup>d</sup>i<sup>e</sup> Problematik der Computergrafik einführen.

Wenn <sup>e</sup><sup>s</sup> eine zweidimensionale Funktion wäre, ginge alles ganz einfach: Wir wählen ein geeignetes Raster auf dem Bildschirm, berechnen zu jeder horizontalen Stelle den vertikalen Wert und zeichnen ihn auf.

Für eine dreidimensionale Funktion müssen wir einen kleinen Trick anwenden: Wenn wir <sup>y</sup> einen festen Wert zuordnen, dann haben wir wieder eine zweidimensionale Funktion. Mathematisch gesehen haben wir folgendes getan: Wir haben die gekrümmte Fläche (i<sup>n</sup> diesem Fall <sup>e</sup>i<sup>n</sup> Sattel) in kleine Scheibchen ge schnitten. Wenn wir jetzt diese Scheibchen auf dem Bildschirm "hintereinander" zeichnen, sollte ei gentlich der Eindruck einer gewölbten Fläche entstehen.

Wir berechnen also eine zweidimensionale Funktion, zeichnen <sup>s</sup>i<sup>e</sup> <sup>i</sup><sup>n</sup> einem bestimmten Bereich auf, verschieben den Nullpunkt ein wenig. und beginnen wieder von vorne.

Nach etwa drei bis vier gezeichneten "Scheibchen" hat der Beobachter bereits den Eindruck eines dreidimensionalen Bildes, was wir <sup>j</sup><sup>a</sup> eigentlich erreichen wollten.

9

# H eimcomputer aktuell Heimcomputer al

Jetzt kann <sup>e</sup><sup>s</sup> aber vorkommen, dass die Kurve, die gerade gezeichnet wird, hinter dieser Fläche verschwinden sollte, dass diese Punkte also nicht gezeichnet werden dürfen. Die Entscheidung, <sup>o</sup><sup>b</sup> <sup>e</sup>i<sup>n</sup> Punkt sichtbar sein soll oder nicht, wird von der "Hidden Line Subroutine" getroffen.

Zum Glück gibt es für diese Entscheidung ein einfaches Kriterium: Wenn wir von Anfang <sup>a</sup><sup>n</sup> darüber Buch führen, welches für einen bestimmten x-Wert der höchste y-Wert <sup>i</sup>st, und wenn wir überdies nicht zulas gentlich keine Linie eine andere zont". Jetzt heisst die Entscheikreuzen. Wenn aber keine Linien gekreuzt werden können, wird die Kur<sup>v</sup><sup>e</sup> tatsächlich verschwinden, wenn dass die Kurve, die gerade gezeich-<br>net wird, hinter dieser Fläche ver-<br>schwinden sollte, dass diese Punkte<br>slaso nicht gezeichnet werden dür-<br>fen. Die Entscheidung, ob ein Punkt<br>sichtbar sein soll oder nicht, wird<br>von der <sup>s</sup>i<sup>e</sup> sollte. Mit andern Worten, wir nämlich <sup>s</sup><sup>o</sup> tief nach unten geht, führen einen "Horizont" ein, der dass sie unten wieder sichtbar weruns darüber Auskunft gibt, ob ein den sollte, tut sie das nicht. Des-

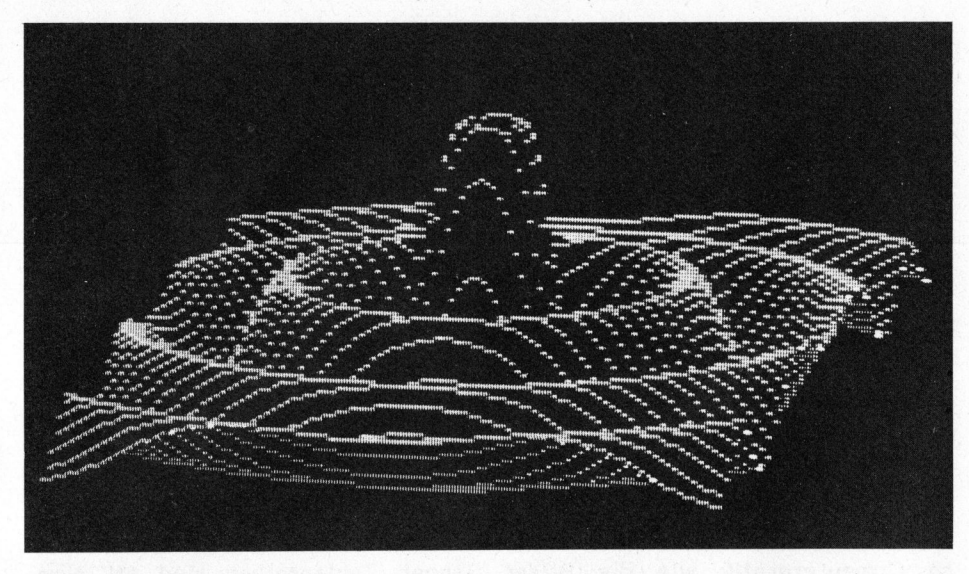

sen, dass ein Punkt "unter" diesen Punkt hinter die Fläche zu liegen halb führen wir noch einen zweiten Wert <sup>z</sup><sup>u</sup> liegen kommt, so sollte ei- kommt oder nicht. "Horizont" ein, den "unteren Hori-

> Der aufmerksame Leser hat es sicher bereits gemerkt: Etwas stimmt immer noch nicht. Wenn unsere Kurve

dung also <sup>s</sup>o: Wenn ein Punkt unter dem oberen und über dem unteren Horizont liegt, <sup>i</sup>s<sup>t</sup> <sup>e</sup><sup>r</sup> unsichtbar.

Perspektive und die starre Beobach<br>Lerposition sind nicht zu überse<br>hen. Sie lassen sich nur durch ei-10 REM PLOTT-PROGRAMM FUER SATTEL **Example 10 Removement and the second service of the second programmieraufwand be**<br>20 State V-70 Be some recent frequency of the solution of the reef of the reef of the reef of the reef of the reef of the solution of the reef of the solution of the solution of the reef of the solution of the reef of the reef of the re Sh FÜR Rei TO SPS: UCR ISLS <sup>M</sup>ER<sup>T</sup> den wir <sup>u</sup>n<sup>s</sup> um eine Lösung dieses SB HOR: R=0 TO 273: OKR2=273:NEAT<br>SB HOR: POKE -16302.0<br>60 FOR Y=180 TO 120 STEP-2:Y1=(150-Y)/20<br>70 FOR X=0 TO 210:X1=(105-X)/105 PO FOR X=0 TO 210:X1=(105-X)/105<br>SO GOSUB 180:Z=INT(Z1☀K) der dreidimensionalen Darstellungen SE Zeitrih eindringen. 100 XD=INT(X+180-8\*Y) 110 IF XDD279 OR XDK0 THEN 160 120 YD=Y-Z-20 130 IF YID191 OR YIK0 THEN 160 140 IF OCKD>CYD THEN HCOLOR=1:HPLOTXD. YD:OCKD>=YD 150 IF OCXDOSYD THEN HOOLOR=2:HPLOTXD, YD:U(XD)=YD | Literatur 160 NEXT : NEXT  $\overline{170}$  END  $\overline{100}$  and  $\overline{100}$  and  $\overline{100}$  and  $\overline{100}$  and  $\overline{100}$  and  $\overline{100}$  and  $\overline{100}$  and  $\overline{100}$  and  $\overline{100}$  and  $\overline{100}$  and  $\overline{100}$  and  $\overline{100}$  and  $\overline{100}$  and  $\overline{100}$  ee ei al on the eight of the state of the state of the conduction.<br>170 END<br>180 IF X1\*Y1=0 THEN Z1=0:RETURN P Personal Proputer Graphics, by Melvin L. <sup>1</sup>3<sup>0</sup> PISSe<sup>T</sup> <sup>E</sup> <sup>C</sup>HTE<sup>N</sup> TEL <sup>S</sup>LCHDEHR<sup>F</sup> <sup>L</sup>I<sup>E</sup> <sup>L</sup>IN<sup>D</sup> <sup>P</sup>rueitt, <sup>N</sup>e<sup>w</sup> <sup>Y</sup>or<sup>k</sup> 200 RETURN  $\Box$  multiple . The third sum in a subset of  $\mathbb{R}^n$  such that  $\mathbb{R}^n$  such that  $\mathbb{R}^n$  such that  $\mathbb{R}^n$  such that  $\mathbb{R}^n$ metric metric metric metric metric metric metric metric metric metric metric metric metric metric metric metric metric metric metric metric metric metric metric metric metric metric metric metric metric metric metric metri Tuhren einen "Horizont" ein, der<br>
uns darüber Auskunft gibt, ob ein<br>
10 REM PLOTT-PROGRAMM FUEF<br>
20 S=1: K=70<br>
30 DIM U(279), O(279)<br>
40 FOR R=0 TO 279: U(R)=21<br>
50 B(R) FOR R=0 TO 279: U(R)=22<br>
50 G(R) V=180 TO 210:X1=(1

Natürlich <sup>h</sup>a<sup>t</sup> <sup>d</sup>a<sup>s</sup> Programm noch einige Schönheitsfehler. Die beiden schlimmsten Mängel, nämlich das Fehlen einer echten verkürzenden Perspektive und die starre Beobachterposition sind nicht zu überse-Problems bemühen und gleichzeitig

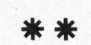

Byte, May. 1978, s.49ff.

%\*%\*

Eine andere interessante Darstellung einer Math. Funktion.

### Heimcomputer <sup>T</sup><sup>I</sup> 99/4

 $HH -$ 

Weltweit angekündigt <sup>h</sup>a<sup>t</sup> Texas Instruments <sup>d</sup>a<sup>s</sup> Home-Computer-System <sup>T</sup><sup>I</sup> 99/4. <sup>E</sup><sup>s</sup> unterscheidet sich von anderen Systemen durch die eingebaute Stimme und das farbige Bild und ist gedacht als persönlicher Partner zum Planen, Speichern, Lernen und Gestalten.

Auf <sup>d</sup>e<sup>r</sup> Summer-Consumer-Show <sup>i</sup><sup>n</sup> Chicago (eine der bedeutensten Fachmessen für elektronische Konsumgüter) wurde erstmals der neue <sup>T</sup><sup>I</sup> Home Computer 99/4 vorgestellt.

Durch dieses Gerät wird der Markt der Heimcomputer um einen Leckerbissen reicher. Der <sup>T</sup><sup>I</sup> 99/4 eignet sich im häuslichen Bereich zur Führung der privaten Konten, als Lehrund Lerngerät zum Abspeichern aller anfallenden Daten, zur Unterhaltung und für vieles andere mehr. Ebenso ist <sup>e</sup><sup>r</sup> in Klein- und Mittelbetrieben einsetzbar im Bereich der Buchhaltung, Fakturierung, Gehaltsabrechnung und für statistische Auswertungen.

### Techn. Daten:

- 16K Byte RAM Arbeitsspeicher (fü<sup>r</sup> TI-BASIC)
- 30K Byte ROM Steckmodule mit fertigen Programmen (ähnlich wie <sup>d</sup>i<sup>e</sup> Steckmodule <sup>f</sup>ü<sup>r</sup> den <sup>T</sup><sup>I</sup> 58/59)
- 26K Byte ROM (fes<sup>t</sup> eingebaut). Dieser Speicher enthält:

TI-BASIC Interpreter Farbgrafik-Interpreter Formelrechner Operations- und Betriebssystem Musikgenerator-Software

- Insgesamt verfügt man also über eine Speicherkapazität von 72K Byte!

Zur Dateneingabe <sup>i</sup>s<sup>t</sup> eine Schreibmaschinentastatur mit 40 Tasten vorhanden, <sup>a</sup>l<sup>s</sup> Datendisplay dient wahlweise <sup>e</sup>i<sup>n</sup> Farb- oder ein Schwarz/Weiss-Monitor (mit weissem oder grünem Bildschirm). Darauf können 768 Zeichen (24 Zeilen zu <sup>j</sup><sup>e</sup> <sup>3</sup><sup>2</sup> Zeichen) dargestellt werden. Zum Vergleich, PET: 1000 Zeichen, TRS <sup>8</sup>0: 960, Apple: 960, Sorcerer: 1920! Als externer Speicher (Datenträger) dient ein handelsüblicher Kassettenrekorder. Der <sup>T</sup><sup>I</sup> 99/4 wird mit ausführlicher Dokumentation geliefert:

- Betriebsanleitung (<sup>8</sup> S.)
- Benutzerhandbuch (150 <sup>S</sup>.)
- BASIC-Handbuch (150 <sup>S</sup>.)

und ist demnächst in der Schweiz und ist deminatist in der Schweiz<br>lieferbar. Preis ca. Fr. 2'500.--. Die einzelnen Komponenten, sowie die anschliessbare Peripherie werden nun im einzelnen beschrieben.

Solid-State-Software Command Module

Mit der Entwicklung der 30K Byte Steckmodule <sup>f</sup>ü<sup>r</sup> den <sup>T</sup><sup>I</sup> 99/4 zeigt sich die konsequente Weiterentwicklung der Module, wie wir <sup>s</sup>i<sup>e</sup> vom <sup>T</sup><sup>I</sup> 58/59 kennen. Die Vorteile sind kürzere Laufzeiten <sup>d</sup>e<sup>r</sup> Programme und keine zeitraubenden Ladevorgän<sup>g</sup><sup>e</sup> von externen Datenträger. Ebenso bleibt der Arbeitsspeicher voll für den Anwender <sup>f</sup>rei. Man kann also <sup>i</sup><sup>n</sup>

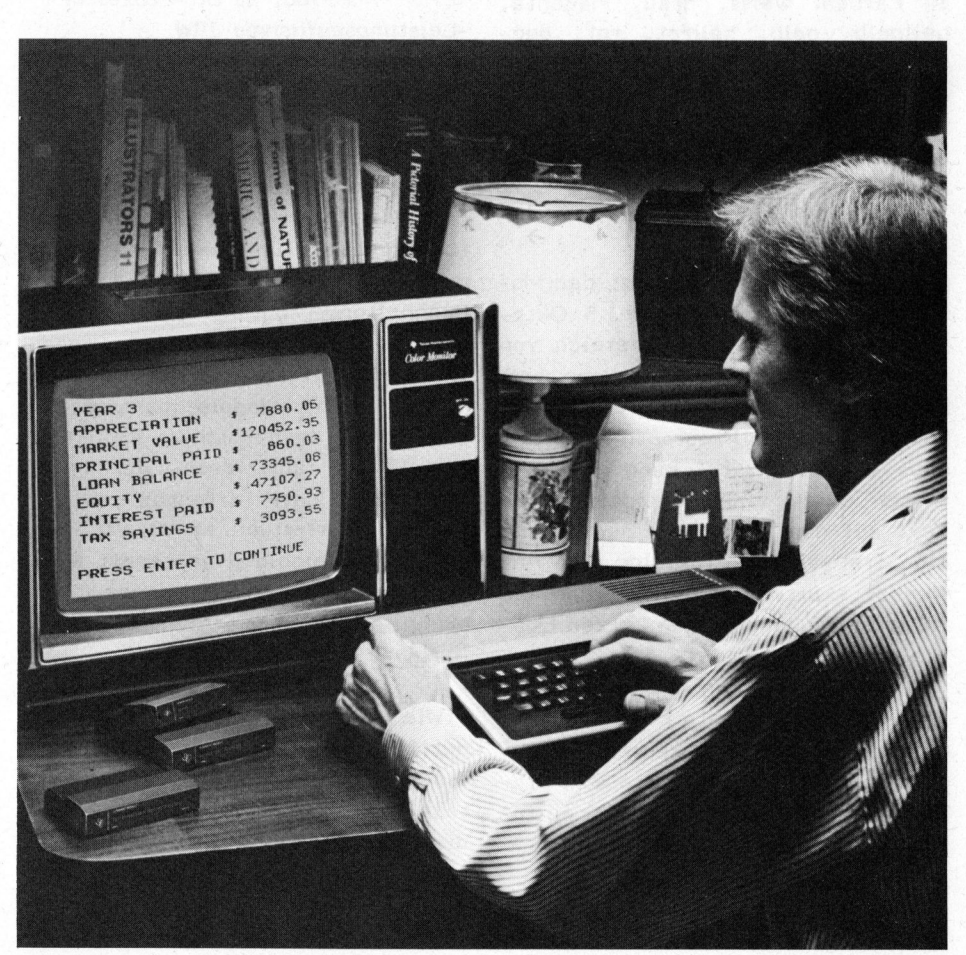

den 16K Byte RAM-Speicher Daten eingeben und vom Modulprogramm bearbeiten lassen.

Folgende Module sind angekündigt (mit engl. Text):

Demonstration, Buchhaltung, Haushaltsfinanz, Steuern, Statistik, Fussball, Schach, Dateibearbeitung, Grammatik und English-Learning.

Eingebauter Speicher mit 26K Byte ROM

Die eingebaute Software enthält einen 14K Byte BASIC-Interpreter mit 13-stelligen Fliesskomma. Das TI-BASIC <sup>i</sup>s<sup>t</sup> voll kompatibel mit. ANSI-Minimal und enthält viele weitere Befehle (z.B. für Farb- und Grafikdarstellungen sowie akkustische Signale).

Der Farbgrafikgenerator erzeugt <sup>1</sup><sup>6</sup> Farben: weiss, grau, magenta, hellgelb, gelb, hellrot, rot, dunkelrot, cyan, hellblau, blau, hellgrün, grün, dunkelgrün, schwarz und transparent. Die Grafik ermöglicht <sup>e</sup>s, Trendlinien, Umsatzzahlen etc. bildlich darzustellen.

Ebenso fest eingebaut ist der Musikgenerator. <sup>E</sup><sup>r</sup> erzeugt 5 Oktaven, hat einen Frequenzbereich von 110 Hz - 40.000 Hz und kann vom Programm aus angesteuert werden. Wenn z.B. vom Programm eine Eingabe erwartet wird, kann man dies ausser durch einen entsprechenden Text auf dem Bildschirm auch durch eine freiwählbare Tonfolge dem Anwender akustisch mitteilen oder bei falschen Eingaben einen kurzen Hupton erklingen lassen.

Der festverdrahtete Formelrechner ermöglicht es, wiederkehrende technische Probleme wie auf einem programmierbaren Taschenrechner einzugeben und schnell zu lösen.

Als externes Gerät steht ein Sprachsynthesizer zur Verfügung,

der 250 englische Worte enthält. Diese sog. Solid State Speech-Technologie ermöglicht <sup>e</sup>s, den Computer <sup>b</sup>e<sup>i</sup> <sup>d</sup>e<sup>r</sup> Ausführung von Programmen sprechen zu lassen, <sup>s</sup><sup>o</sup> dass der Dialog Benutzer-Maschine wesentlich verbessert werden kann.

Auch eine <sup>V</sup> 24-Schnittstelle <sup>i</sup>s<sup>t</sup> zum TI 99/4 angekündigt. Damit lassen sich eine Reihe gängiger peripherer Geräte wie Drucker, Plotter D/A-Wandler, weitere Bildschirme etc. direkt anschliessen.

Folgende Geräte sind in Vorbereitung: Floppy Disk zur schnellen Datenein- und -ausgabe, Thermodrukker, Remote Controls zur Zeichenbewegung auf dem Bildschirm, Speicherausbau <sup>b</sup>i<sup>s</sup> 64K Byte RAM.

Hier noch einige Daten <sup>i</sup><sup>n</sup> Kürze:

-Grösse: 25,9 <sup>x</sup> 38,1 <sup>x</sup> 7,1 cm

- -Gewicht: 2,3 kg
- -CPU TMS 9900, <sup>1</sup><sup>6</sup> Bit-Prozessor
- -Leistungsaufnahme 10W
- -Video Auflösung: 192 <sup>x</sup> 256 Punkte
- -eingebauter Lautsprecher
- -Interface für <sup>2</sup>. Kassette

Unkonventionell <sup>b</sup>e<sup>i</sup> diesem System <sup>i</sup>s<sup>t</sup> vor allem der Einsatz von Steckmodulen für Anwenderprogramme. Das bedeutet, dass z.B. ein Buchhaltungsprogramm als Fertigprogramm (in ROM) keine Benutzermodifikation zulässt. <sup>T</sup><sup>I</sup> <sup>i</sup>s<sup>t</sup> offenbar bereit, seine Module mehrsprachig (deutsch, französich, italienisch usw.) zu fabrizieren. Es heisst aber auch, dass (offenbar bewusst) mit einem riesigen Markt von Programmierunkundigen gerechnet wird. Leider erinnert das Programmsteckmodul etwas <sup>a</sup><sup>n</sup> Fernsehspiele (wie übrigens auch die Tastatur).

Wie sich <sup>T</sup><sup>I</sup> mit seinem 99/4 durchsetzen wird - und wie schnell die Module mit deutschem Dialogtext verfügbar sein werden - wird die Zukunft zeigen. Klar <sup>i</sup>s<sup>t</sup> <sup>b</sup>i<sup>s</sup> heute nur eines - <sup>T</sup><sup>I</sup> hat <sup>i</sup><sup>n</sup> den USA noch ernsthafte Probleme mit dem amerikanischen SEV <sup>i</sup><sup>n</sup> Bezug auf <sup>d</sup>i<sup>e</sup>

Störabstrahlung des 99/4 <sup>z</sup><sup>u</sup> lösen, ganz <sup>z</sup><sup>u</sup> schweigen von der NTSC/- PAL-Anpassung, mit der bekanntlich auch der farbtüchtige Apple seit Erscheinen auf dem Euromarkt kämpft. ©

Der <sup>T</sup><sup>I</sup> 99/4 wurde leider etwas voreilig angekündigt.. Dies <sup>i</sup>s<sup>t</sup> auch der Grund, welcher uns <sup>i</sup><sup>n</sup> Heft <sup>3</sup> dazu verleitete, das Vorstelldatum im SCC-Shop vom TI-Neuling auf En<sup>d</sup><sup>e</sup> September festzulegen.

Inzwischen (bi<sup>s</sup> Redakt.-Schluss) steht eines fest - der <sup>T</sup><sup>I</sup> 99/4 wird zwar in allen einschlägigen amerikanischen Fachzeitschriften angeboten, <sup>i</sup>s<sup>t</sup> aber noch nirgendwo <sup>z</sup><sup>u</sup> kaufen - <sup>o</sup><sup>b</sup> wohl zuguterletzt Hewlett-Packhard trotz strenger Geheimhaltung noch vor <sup>T</sup><sup>I</sup> mit ihrem eigenen Projekt auf dem Markt erscheint? Inzwischen (bis<br>
teht eines fest<br>
war in allen ein<br>
anischen Fachzei<br>
en, ist aber no<br>
aufen - ob wohl<br>
ett-Packhard tro<br>
eimhaltung noch<br>
igenen Projekt a<br>
cheint?

### PROGRAMMIERAUF TRAEGE für kommerzielle Software

Small den der liegt Besonders bei business-Systemen Engpass heute <sup>b</sup>e<sup>i</sup> wirklich vollständigen, betriebssicheren und arbeitssparenden Programmen, welche auch gut dokumentiert sind.

Zur Erstellung von kommerzieller Software suchen wir noch weitere Spezialisten aus den verschiedensten Fachgebieten.

Wollen Sie - mit Ihren speziellen Kenntnissen - <sup>i</sup><sup>n</sup> unserem Auftrage Programmierungsaufgaben übernehmen, <sup>s</sup><sup>o</sup> setzen <sup>S</sup>i<sup>e</sup> sich mit unserem Herrn Hubacher (041-31 <sup>4</sup><sup>5</sup> <sup>4</sup>5) in weitere Spezialisten aus den<br>verschiedensten-Fachgebieten.<br>Wollen Sie - mit Ihren spe-<br>ziellen Kenntnissen - in unse-<br>rem Auftrage Programmierungs-<br>aufgaben übernehmen, so setzen<br>Sie sich mit unserem Herrn<br>Hubacher (041-31 Verbindung.

 $\overline{\phantom{a}}$ 

### Der neue CBM-Floppy <sup>P</sup>ete<sup>r</sup> ZELLER HH <sup>F</sup>

Floppy-Disks sind billige Massenspeicher mit mittelschneller Zugriffszeit, d.h. <sup>e</sup>i<sup>n</sup> 8K-Programm wird <sup>i</sup><sup>n</sup> etwa <sup>3</sup>,<sup>5</sup> Sek. geladen (!). Nun <sup>i</sup>s<sup>t</sup> auch <sup>d</sup>i<sup>e</sup> Firma Commodore mit einem Floppy-Disk-Speicher <sup>f</sup>ü<sup>r</sup> den PET <sup>a</sup>u<sup>f</sup> den Markt gelangt, welcher sich durch einige Besonderheiten von anderen Systemen unterscheidet. Im SCC haben wir diesen Floppy getestet und fassen nun unsere Erfahrungen zusammen.

Zuerst einige Erläuterungen zur Floppy-Speicher-Technik. Die Information wird magnetisch auf eine Standard-Minidiskette aufgezeichnet. Minidisketten sind mit magnetisierbarem Material beschichtete runde Plastikfolien von etwa 13 cm Durchmesser, <sup>d</sup>i<sup>e</sup> sich <sup>i</sup><sup>n</sup> einer quadratischen Kunststoff-Hülle befinden. <sup>I</sup><sup>n</sup> dieser Hülle sind einige Oeffnungen eingestanzt, durch <sup>d</sup>i<sup>e</sup> der Schreib-/Lesekopf an die Magnetschicht gelangt und durch welche die Diskette angetrieben wird. Die Diskette kann gegen versehentliches Löschen geschützt werden. Die Minidiskette ist in Schreibspuren (tracks) und Sektoren (sectors) aufgeteilt. Zur Aufteilung einer Diskette gibt <sup>e</sup><sup>s</sup> verschiedene Verfahren:

- soft-sektorierte Disketten: Im vorliegenden Fall wird dieses System verwendet. Die Einteilung <sup>i</sup><sup>n</sup> Spuren und Sektoren wird von einem Systemprogramm übernommen, das die entsprechenden Informationen auf die Diskette schreibt. Diesen Vorgang nennt man "Formatieren". Alle neuen Disketten müssen vor dem ersten Gebrauch einmal formatiert werden, damit das Floppy-Betriebssystem auf den vorbereiteten Spuren etwas speichern kann.
- hard-sektorierte Disketten: Die Sektoren-Kennzeichnung wird <sup>b</sup>e<sup>i</sup> der Fabrikation <sup>i</sup><sup>n</sup> die Diskette eingestanzt (z.B. 16 Lochmarkierungen <sup>=</sup> <sup>1</sup><sup>6</sup> Sektoren). Anwendung z.B. Micropolis Disk System (S100, Sorcerer).

Die Schreibweise wurde bei der CBM-Floppy nach neuesten Erkennt-

nissen konzipiert. Die Diskette <sup>i</sup>s<sup>t</sup> <sup>i</sup><sup>n</sup> <sup>3</sup><sup>5</sup> Schreibspuren aufgeteilt. Die innerste Spur ist in <sup>1</sup><sup>7</sup> Sektoren, die äusserste in <sup>2</sup>] unterteilt; das heisst, der mit dem Schreib/Lese-Kopf zurückgelegte Weg wird berücksichtigt. Diese Besonderheit verschafft der Diskette eine besonders gleichmässige Schreibdichte. Es ergeben sich somit 690 Blöcke, d.h. Sektorbereiche. Diese Technik erlaubt ausserdem, ohne sog. double-density-Technik (Schreiben von Daten mit doppelter Dichte) den Platz einer Diskette um ca. 70 % besser auszunutzen. <sup>I</sup><sup>n</sup> einem Block haben total 256 Bytes Platz. Eine Diskette kann total 170'000 Bytes Einzel-Informationen (z.B. Buchstaben) speichern. <sup>E</sup>i<sup>n</sup> "8K"-Programm belegt z.B. nur 28 Blöcke (ca. 7160 Bytes).

### HARDWARE

### Technische Daten:

- Das Gerät enthält <sup>2</sup> Laufwerke (drives) SA 390 von Shugart für Standard-Minidisketten. Die Disketten können auch beidseitig beschrieben werden, wenn eine zweite Schreibschutz-Aussparung vorhanden <sup>i</sup>st. Die Speicherkapazität einer Diskette beträgt <sup>2</sup> <sup>x</sup> 170 <sup>K</sup> Bytes! Man kann also 340K Programm- oder Datenkapazität im Gerät zugriffsbereit halten, ohne eine Diskette <sup>z</sup><sup>u</sup> wechseln oder <sup>z</sup><sup>u</sup> wenden.
- Der Floppy wird über ein 24-poliges Kabel mit dem IEEE-Bus-Anschluss des PET verbunden und kann als "intelligentes Untersy-

stem" betrachtet werden. Er enthält also entsprechende Computerbausteine, <sup>d</sup>i<sup>e</sup> es erlauben, unabhängig vom PET zu arbeiten. Daher wird vom Floppy kein Speicherplatz im PET selbst beansprucht! Diese Systemanordnung erlaubt einen sehr raschen Datenaustausch, da der PET alle Funktionen, die für die Organisation der Daten auf der Diskette notwendig sind, der Steuerung im Peripheriegerät überlässt. Zu diesem Zweck enthält der Floppy u.a. <sup>2</sup> Mikroprozessoren (6502, 6504) sowie <sup>1</sup><sup>4</sup> 1/O-Bausteine, RAM (4K), ROM (17K), Timer usw.

Der RAM (Schreib-/Lesespeicher) hat also eine Speicherkapazität von <sup>1</sup><sup>6</sup> Bufferbereichen (<sup>1</sup> Buffer fasst 256 Bytes), auf die mit BA-SIC-Befehlen indirekt zugegriffen werden kann. <sup>I</sup><sup>m</sup> ROM ("Nur lese"- Speicher) befindet sich das DOS (Disk Operating System = System-Maschinenprogramm), welches <sup>a</sup>ll<sup>e</sup> Diskbefehle interpretiert ausführt. und

- Weil der Floppy ein selbständiges Gerät <sup>i</sup>st, können gleichzeitig mehrere Peripherie-Einheiten <sup>a</sup><sup>n</sup> den PET angeschlossen werden. (Z.B. weitere Floppies, Drucker, Plotter usw.). Dies geschieht über Spezialkabel, welche ein beliebiges Verbinden zu weiteren Peripheriegeräten erlauben.
- Zum Anschliessen eignet sich der neue PET. D.h. Original 32 Koder 16K-PET sowie alte PETs, die mit dem sog. "Retrofit-Kit" umgerüstet sind, also mit dem neuen Betriebssystem (ROM) versehen wurden. Der Umbau der alten (8K-) PET <sup>i</sup>s<sup>t</sup> notwendig, weil die externen Geräte bei den beiden Versionen unterschiedlich behandelt werden.

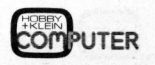

### **HANDLING**

### Matching:

File- oder Programm-Namen können abgekürzt werden. Beispiel:

/\* lädt das zuletzt angesprochene PGM.

/P\* lädt das erste PGM das mit dem Buchstaben <sup>P</sup> beginnt.

Gewisse Operationen führt die CBM-Floppy unabhängig aus, z.B. das Kopieren (Diskcopy) und Formatieren von Disketten. Gleichzeitig mit den BASIC-Befehlen OPEN, CLOSE und PRINT FN gearbeitet werden, was aber auf die Dauer etwas umständlich ist. Der Hersteller hat dieses Problem recht elegant <sup>m</sup>i<sup>t</sup> einem Maschinenprogramm (DOS-Support) gelöst.

### DOS Support 4.00

Das Utility-Programm "DOS Support" erleichtert das Arbeiten mit dem Floppy wesentlich. Von der Diskette <sup>m</sup>i<sup>t</sup> LOAD"\*",8:RUN eingelesen und gestartet, erlaubt es abgekürz<sup>t</sup><sup>e</sup> Diskbefehle mit einem einzigen, vorangestellten Spezial-Zeichen.

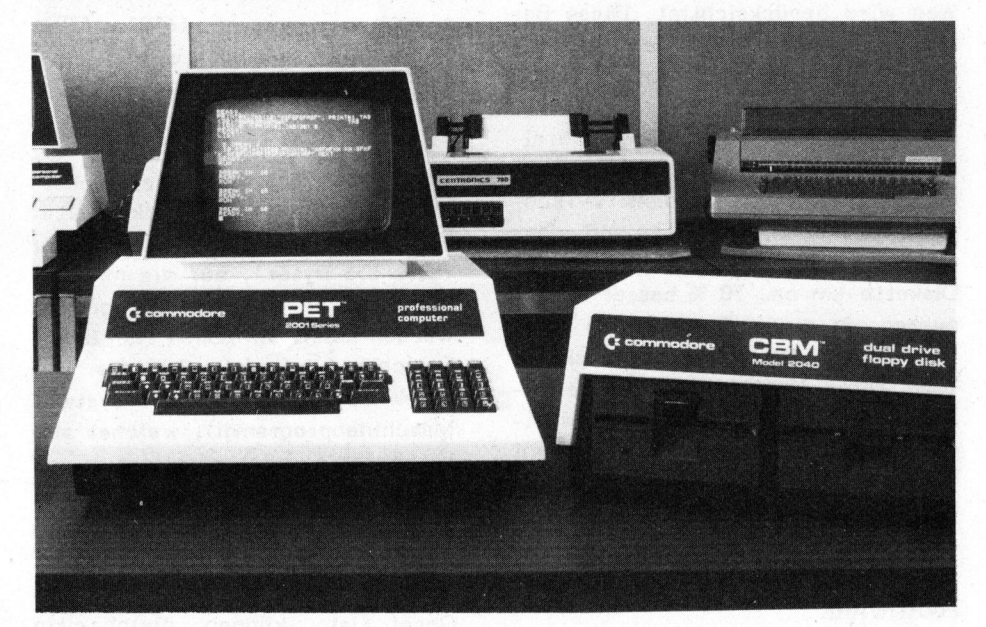

kann auf dem PET programmiert, oder <sup>e</sup>i<sup>n</sup> anderes Programm <sup>a</sup><sup>b</sup> Kassette eingelesen werden (!).

Beim Floppy existiert eine Leuchtdiode, welche Fehler anzeigt, <sup>d</sup>i<sup>e</sup> während des Betriebs auftreten können. Solche Fehler werden vom Programm erkannt und es kann automatisch - dank dem eingebauten Error-Handling - <sup>i</sup><sup>n</sup> eine spezielle Fehler-Routine verzweigt werden.

Weil der Floppy am IEEE-Bus angeschlossen ist, muss zur Uebermittlung von Daten normalerweise

Beispiel: Während normalerweise die Directory einer Diskette mit <sup>d</sup>e<sup>r</sup> Anweisung LOAD "\$n",8 als Programmfile geladen wird und dabei gleichzeitig <sup>d</sup>a<sup>s</sup> <sup>a</sup>lt<sup>e</sup> Programm <sup>i</sup><sup>m</sup> Speicher löscht, kann sie nun mit dem Befehl .\$0 auf dem Bildschirm gebracht werden. Weitere Möglichkeiten: Laden <sup>d</sup>e<sup>s</sup> Programmes mit automatischer Ausführung. Error-Status Display und alle Operationen, die .über den Befehls-Kanal <sup>1</sup><sup>5</sup> laufen.

Dieses Programm wird neuerdings auf der Demonstrationsdiskette allen Floppies mitgegeben und die Anwendung ist <sup>i</sup><sup>m</sup> Handbuch bestens <sup>e</sup>rklärt. Ladebefehle benötigen z.B. nur noch ein einziges Zeichen:

[Tite<sup>l</sup> (anstatt LOAD "0:Titel"-  $(R)$ .

Das Programm wird auf beiden Disketten gesucht (!). lärt. Ladebefehl<br>ur noch ein einzi<br>/Titel (anstatt<br>,8 ).<br>Mas Programm wir<br>etten gesucht (!)

( Kurzbefehle mit DOS Support <sup>|</sup> 4.00

- $\frac{1}{2}$  Fehlermeldung auf Bildschirm
- $\lambda$ I = Initialisieren
- >\$- Inhaltsverzeichnis
- $/ =$  PGM laden
- $\uparrow$  = PGM laden + starten

Ne 2002, and the property of the state of the state of the state of the state of the state of the state of the

### FILES

Auf den Disketten können neben Programmen auch Daten (Zahlen, Buchstaben, Konten, Adressen etc.) aufgezeichnet werden. Solche gespeicherten Daten nennt man Dateien ("Files"). <sup>E</sup><sup>s</sup> können pro Diskette <sup>b</sup>i<sup>s</sup> zu 152 Files abgelegt werden. (Auf vergleichbaren Systemen, z.B. dem Compu-Think-Floppy max. 39). Beim CBM-Floppy können mehrere Fi<sup>l</sup>e<sup>s</sup> gleichzeitig geöffnet sein (!).

Es gibt zwei File-Typen:

- Daten <sup>i</sup><sup>n</sup> aufeinanderfolgender Form: sequentielle Files (SEQ)
- Direkter Zugriff: "random access"-Files (USR; d.h. man kann genau bestimmte Blöcke auf der Diskette lesen oder beschreiben).

Wie bereits erwähnt, werden die beiden Drives <sup>a</sup>l<sup>s</sup> externes Gerät <sup>8</sup> angesprochen. Aehnlich wie beim Zweitrekorder lautet der Ladebefehl LOAD "n:NAME",8,

wobei n den Drive O oder 1 bezeichnet. Das Gegenstück, der Save-Befehl, lautet SAVE "n:NAME"-,8.

Man sieht <sup>d</sup>i<sup>e</sup> vollkommene Anpas sung <sup>a</sup><sup>n</sup> das PET-Filesystem. <sup>S</sup><sup>o</sup> be-

 $79 - 4$ 

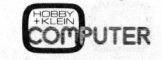

reitet das Umschreiben von Programmen, die bisher Kassettendaten gebrauchten, keine Mühe. Lautete bis<sup>h</sup>e<sup>r</sup> der Open-Befehl OPEN 1,1,1,"- File" ,s<sup>o</sup> heisst <sup>d</sup>i<sup>e</sup> Anpassung OPEN 1,8,2," O:FILE, S, W". Das ",S,W" sagt dem Drive, dass <sup>e</sup><sup>r</sup> ein sequentielles File schreiben soll  $(s = sequential, w = write)$ .

Nachfolgend <sup>e</sup>i<sup>n</sup> kleines Programm, das Daten schreibt bzw. liest.

<sup>1</sup><sup>0</sup> PRINT CHR\$(147) <sup>2</sup><sup>0</sup> OPEN 15,8,15:REM Error-Kanal <sup>1</sup><sup>00</sup> REM \* Daten schreiben \* <sup>11</sup><sup>0</sup> OPEN 2,8,2,"DATENFILE,S,W" <sup>1</sup>2<sup>0</sup> GOSUB 1000 130 FOR T = 1 TO 200 140 PRINT 2,T <sup>1</sup>50. NEXT 160 CLOSE 2 <sup>2</sup><sup>00</sup> REM \* Daten lesen \* 210 OPEN 2,8,2,"DATENFILE" 220 GOSUB 1000 230 INPUT 2,X\$ 240 GOSUB 1100 250 PRINT X\$ 260 <sup>I</sup><sup>F</sup> ST=0 THEN 230:REM \*Noch weitere Daten?\* 270 CLOSE 2 **280 END** 1000 REM \* Error-Routine \* INPUT 15,A,B\$,C,D 1010 1020 IF A=0 THEN RETURN:REM \*Ok\* 1030 PRINT A;B\$, C;D 1040 STOP 1100 REM \* CHR\$(10)-Routine \*  $1010$  IF LEFT\$ $(X$,1)=$  CHR\$ $(10)$ THEN  $X$ \$= MID\$ $(X$ \$,2) 1020 RETURN

Die Routine 1100 <sup>i</sup>s<sup>t</sup> durch einen Hardware-Bug <sup>d</sup>e<sup>s</sup> 2040 bedingt. Nach dem zweiten Input stellt der Floppy-Disk meist einen Chr\$(10) vor die Information. Wird der Record wieder zurückgeschrieben, häufen sich mit der Zeit diese Charakters an. Eine Datensortierung wird dadurch verunmöglicht.

Random 1.00

Jeder Käufer eines 2040 erhält auf einer Systemdiskette hervorragende Programme. Eines davon, das "Random 1.00" stellt bereits <sup>e</sup>i<sup>n</sup> komplettes Programm für Direktzugriff dar. Innerhalb von <sup>5</sup> Minuten lässt sich mit seiner Hilfe eine Artikel-Verwaltung mit 1000 Records generieren. Zur Eröffnung braucht das Programm einige Daten: Filename, Anzahl Records, Anzahl Felder pro Record, Name und Art jedes Feldes. Das Programm kann <sup>a</sup>l<sup>s</sup> Unterprogramm <sup>f</sup>ü<sup>r</sup> eigene Programme dienen. Zwei Subroutine, 200 und 300, genügen an sich schon. zur Bedienung. andom 1,00" stellt bereits ein<br>mplettes Programm für Direktzu-<br>iff dar. Innerhalb von 5 Minuten<br>st sich mit seiner Hilfe eine<br>tikel-Verwaltung mit 1000 Re-<br>sucht das Programm einige Daten:<br>ename, Anzahl Records, Anzahl<br>der

Den Erklärungen folgen jeweils gute Beispiele.

Der Dauer-Betrieb des Floppy <sup>i</sup>s<sup>t</sup> inzwischen problemlos. Bekanntlich zeigten sich früher bei einigen Geräten Wärmeprobleme welche gewisse Hardware-Aenderungen nötigmachten (<sup>2</sup> Widerstands- sowie 2 Kondensator-Werte wurden geändert). Einem Früh-Käufer wird, wo nötig, diese Modifikation nachträglich gratis nachgerüstet.

Mit dem Gerät wird ein gutes englisches Anleitungsbuch geliefert. Darin wird ausführlich beschrieben, wie das System anzuschliessen, <sup>i</sup><sup>n</sup> Betreib <sup>z</sup><sup>u</sup> nehmen, <sup>z</sup><sup>u</sup> bedienen <sup>i</sup>s<sup>t</sup> und welche Möglichkeiten <sup>e</sup><sup>s</sup> bietet.

 $\sqrt{2}$ 

the contract of the second contract of the contract of the contract of the contract of the contract of the contract of the contract of the contract of the contract of the contract of the contract of the contract of the con

 $\setminus$ 

 $\sqrt{ }$ 

 $\backslash$ 

Heute (nach Beheben der beschriebenen Mängel) und mit Einsatz des DOS-Support-Programmes kann man der Firma Commodore ein aufrichtiges Lob für den Floppy aussprechen. Das lange Warten (wie einst beim PET selbst) hat sich wirklich gelohnt.

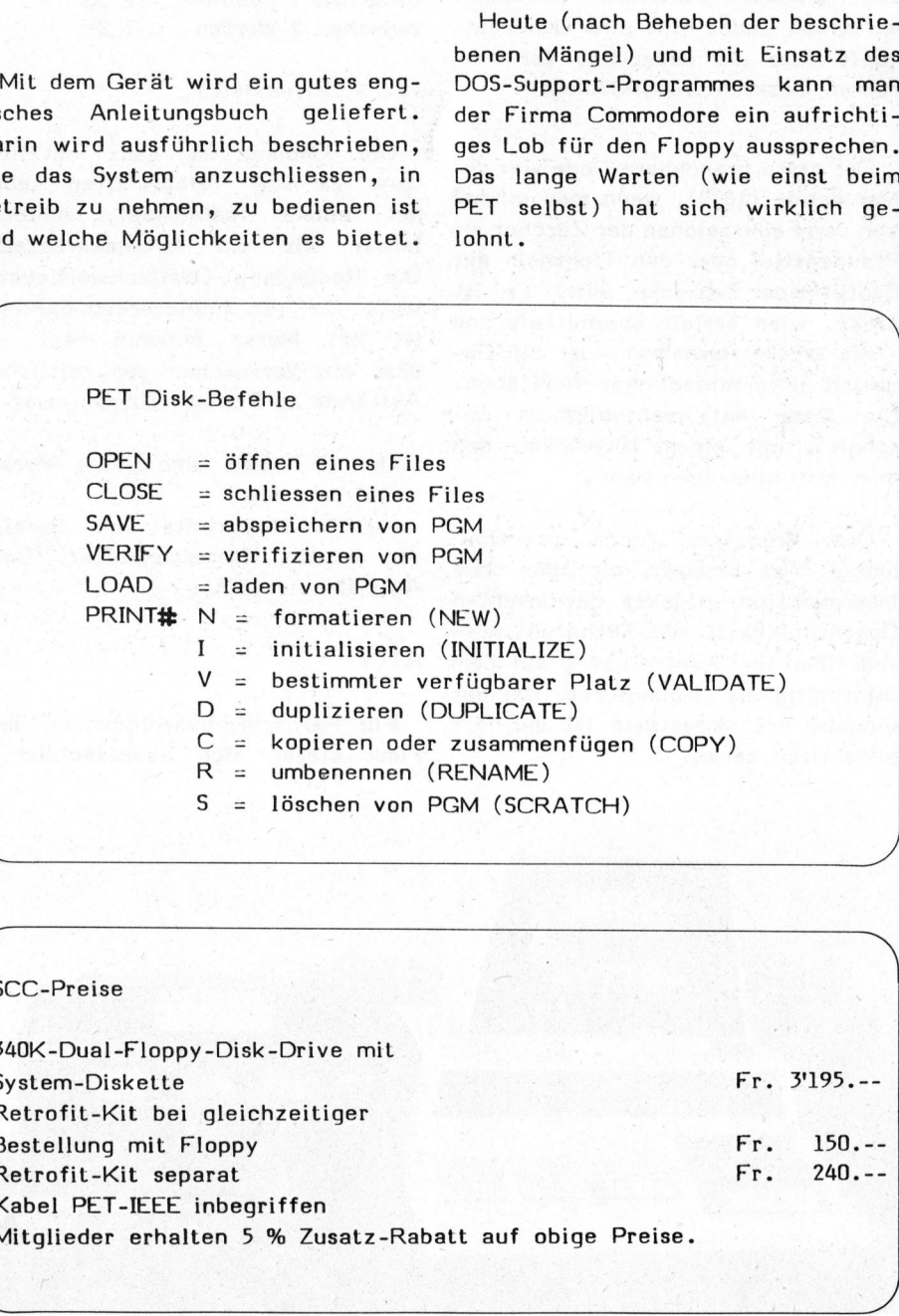

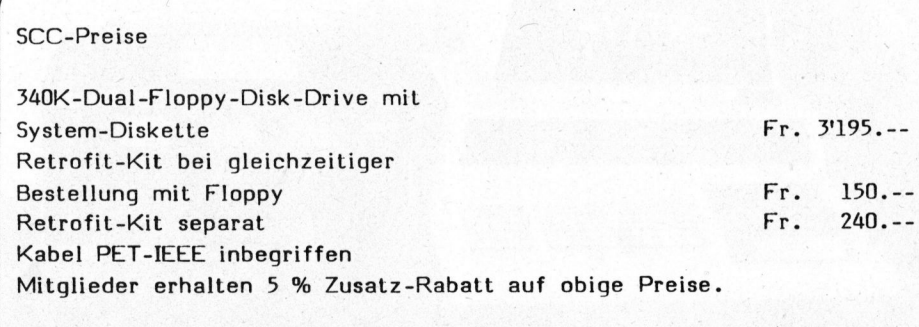

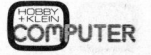

### PET als RTTY-Station Heinz BRUNNER HSP

Der Computer hält nun auch <sup>i</sup><sup>n</sup> der Bude des Funkamateurs Einzug. Mit dem hier beschriebenen Programm und einem Spezial-Interface kann der Commodore-PET Morsezeichen und RTTY-Signale vom Kurzwellenempfänger <sup>i</sup><sup>m</sup> Klartext auf seinem Bildschirm darstellen. Umgekehrt kann mit der PET-Tastatur Text erfasst und als Morse- oder RTTY-Signale dem Kurzwellensender zur Verfügung gestellt werden. Aber keine Angst - der ham wird deshalb nicht arbeitslos, ganz im Gegenteil.

### Code

Zum Uebertragen einer Meldung über grössere Distanzen benötigen wir einen Code, d.h. eine Uebereinkunft über die Bedeutung der einzelnen Uebermittlungselemente.

Der erste brauchbare Code war der Morsecode (1870), wenn man einmal von den Feuerzeichen der Zürcher am Pfannenstiel oder den Trommeln der Bantu-Neger absehen will. <sup>E</sup><sup>r</sup> <sup>i</sup>s<sup>t</sup> binär, wird seriell übermittelt und - <sup>a</sup>l<sup>s</sup> grosse Ausnahme - <sup>i</sup>s<sup>t</sup> <sup>e</sup>i<sup>n</sup> Co<sup>d</sup><sup>e</sup> mit unterschiedlicher Wortlänge. Ein Code mit menschlichem Zuschnitt, mit einem Rhythmus, den man sich einprägen kann.

Das Programm "code practice" bringt 5-er Gruppen mit oder ohne Interpunktion <sup>i</sup><sup>n</sup> jeder gewünschten Geschwindigkeit zum Mithören, Mitschreiben und Kontrollieren auf dem Bildschirm <sup>a</sup>l<sup>s</sup> Uebungstext. Bei der Eingabe mit Morsetaste <sup>i</sup>s<sup>t</sup> der PET pedantisch genau:

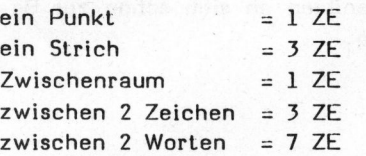

### $(ZE = Zeileinheit)$

Die Uebung <sup>i</sup>s<sup>t</sup> ganz nützlich; denn <sup>e</sup><sup>s</sup> soll Telegrafisten geben mit einem Tastenspiel, schlecht lesbar wie <sup>e</sup>i<sup>n</sup> Apothekerrezept. Die Redundanz (Weitschweifigkeit, Mass für <sup>d</sup>i<sup>e</sup> Fehlererkennbarkeit) <sup>i</sup>s<sup>t</sup> bei Morse ohnehin Null, <sup>s</sup><sup>o</sup> dass <sup>e</sup>i<sup>n</sup> Verwischen der zeitlichen Abstände <sup>z</sup><sup>u</sup> Fehlern führen muss.

Der PET holt sich seine Morse-Kenntnisse aus

DATA-Statements vom Bereich der beiden Kassettenbuffer (Dez-Adr: 634 bis 1024).

### **RTTY**

Für Fernschreibverbindungen über Funk bieten sich hauptsächlich <sup>2</sup>

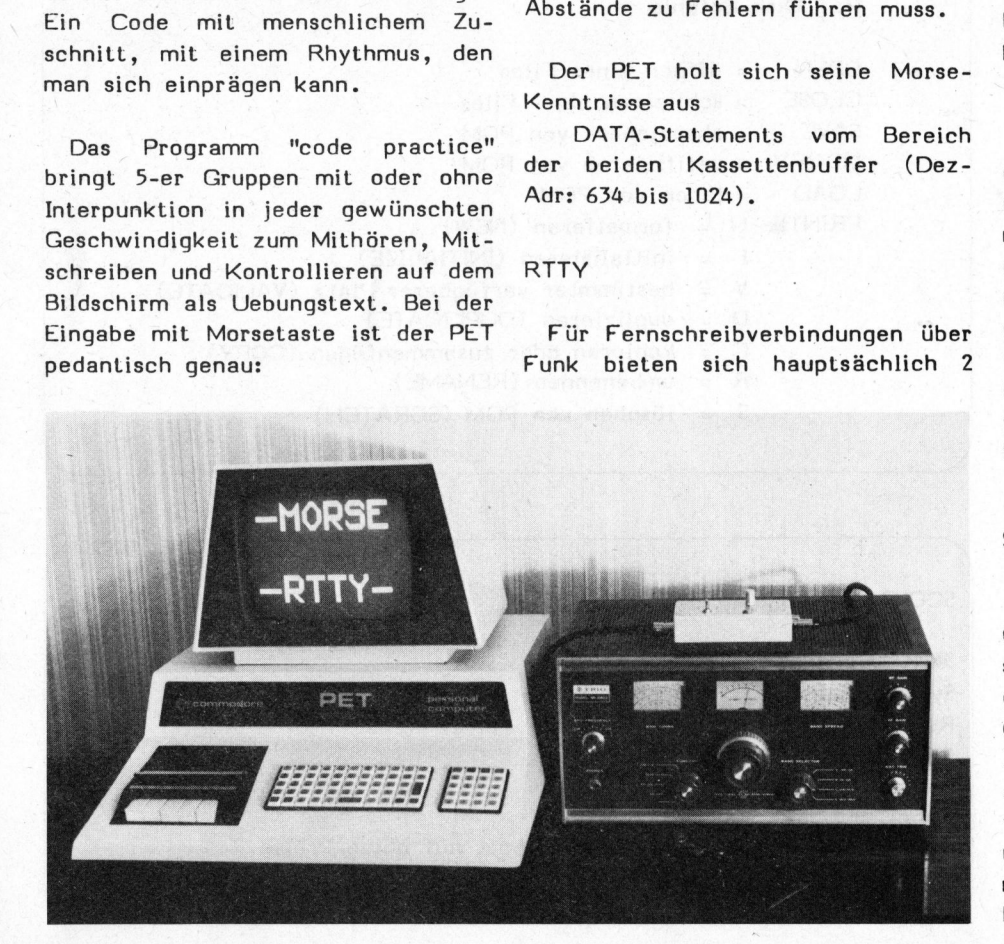

Verschlüsselungsverfahren <sup>a</sup>n: der ASCII- und der Baudot (Murray)- Code.

Während der ASCII-Code vorwiegend <sup>i</sup><sup>n</sup> der Datentechnik Verwendung findet ( 7 bit + 1 Prüfbit =  $2E5$  = <sup>1</sup>2<sup>8</sup> Codeworte ), wurde der Baudot-Code zum internationalen Telegrafenalphabet Nr. <sup>2</sup> (Telex) und <sup>i</sup>s<sup>t</sup> heute <sup>b</sup>e<sup>i</sup> Amateuren RTTY-üblich. Er hat 5 Bit, d.h.  $2E5 = 32$  Möglichkeiten. Da dies nicht ausreicht um sämtliche Zeichen darzustellen, haben <sup>a</sup>ll<sup>e</sup> Codeworte eine doppelte Bedeutung.

Welche Bedeutung <sup>e</sup>i<sup>n</sup> Zeichen hat, hängt von einem vorausgesandten Umschaltzeichen ab. Aehnlich wie <sup>b</sup>e<sup>i</sup> einer Schreibmaschine, die man fest auf Gross- oder Klein-Schreibung einstellt. Schritt <sup>2</sup><sup>9</sup> und <sup>3</sup><sup>0</sup> dienen der Umschaltung (im PET-RTTY-Programm automatisch). Das ham-Interface verwendet den Baudot-Code <sup>i</sup><sup>n</sup> serieller Form:

Da der Code-Sender und -Empfänger (z.B. Fernschreiber oder PET) ohne Hilfsmittel nicht synchron miteinander laufen, wird jedem Codewort ein Anlaufschritt vor- und ein Sperrschritt (start/stop) nachgeschaltet. Das Interface liefert über ein flinkes Relais den Baudot-Code sowie einige <sup>f</sup>ü<sup>r</sup> RTTY und PET wichtige Zeichen (z.B. carriage return, line feed usw.).

### Senden

Ein spezieller Vorteil des Morseund RTTY-Programmes ist <sup>d</sup>i<sup>e</sup> Zwischenspeicherung von Zeichen und ganzen Textabschnitten. PET speichert spontan max. <sup>1</sup><sup>0</sup> Zeichen, oder <sup>1</sup><sup>0</sup> mal 255 Zeichen auf Abruf. Die Ausgabe der Zeichen am Sender erfolgt damit gleichförmig, d.h. normgerecht und ohne Kunstpausen mit eingestellter Geschwindigkeit. Beispielsweise lässt sich ein CQ

### Heimcomputer al Heimcomputer aktuell Heimcompt

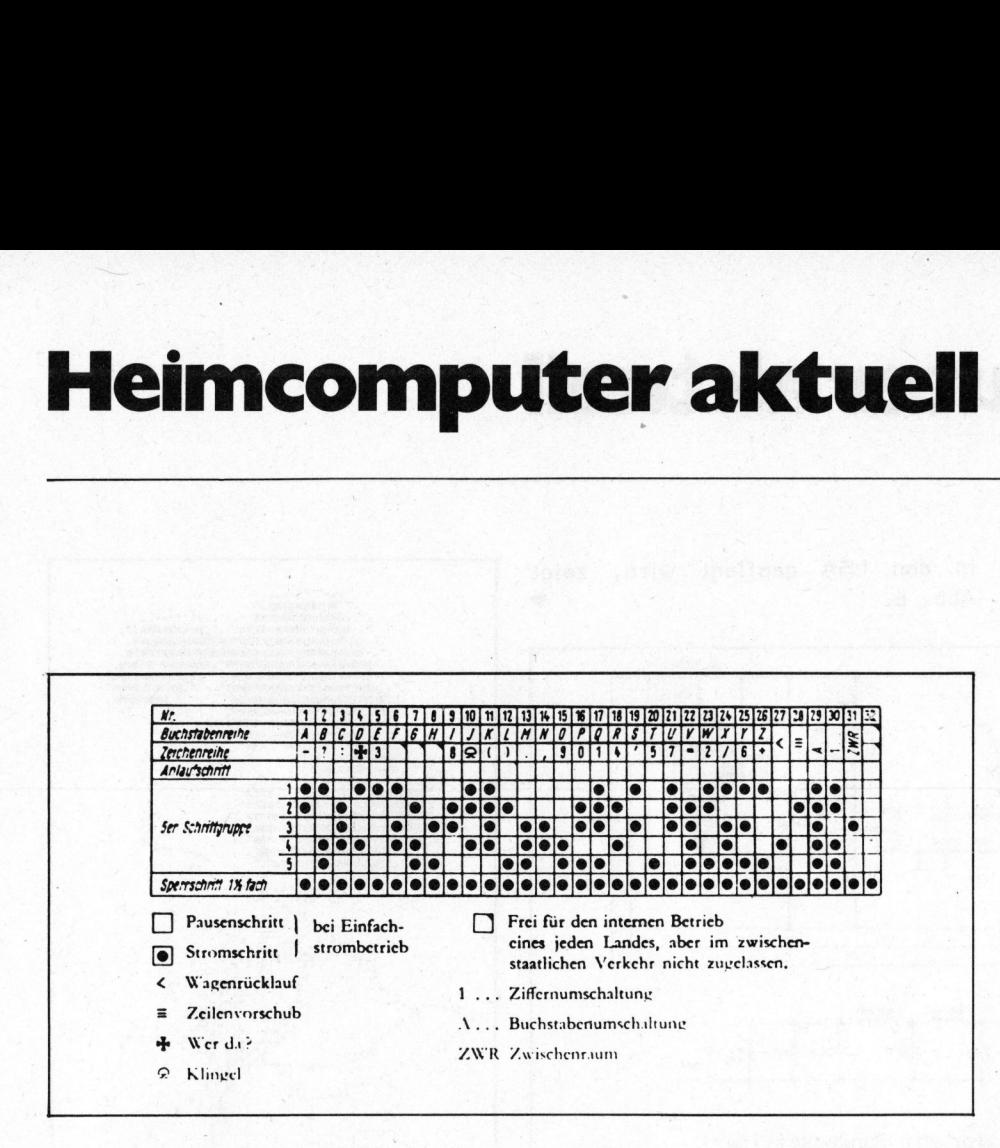

speichern und mit "HOME 0" jederzeit abrufen.

Morsezeichen werden in Betriebsart Al, evtl. A2 gesendet. Nachteil: Der empfangende PET interpretiert QRM oder QRN (Störungen) als Zeichen, wenn diese im Fang-Bereich des PLL-Kreises liegen. <sup>E</sup><sup>s</sup> bleibt jedem selbst überlassen, am Bildschirm bei schlechten Empfangsverhaltnissen <sup>d</sup>i<sup>e</sup> unerwünschten "E,1,T,M" (Kurzzeichen) herauszupicken.

Für RTTY empfiehlt sich die "Frequency-Shift-Keying"-Technik (FSK oder Frequenzumtastung): Entweder wird der unmodulierte Träger im Takt der Signale auf eine tiefere Frequenz umgeschaltet (Sendeart F1), oder der Sender wird abwechselnd mit <sup>2</sup> Tonfrequenzen moduliert AFSK, Sendeart F2.

Für diese Betriebsart gibt <sup>e</sup><sup>s</sup> Normen: die obere Frequenz heisst Mark, die tiefere Space, wenn man das obere Seitenband abhört.

Die Norm erklärt 1275 Hz <sup>a</sup>l<sup>s</sup> Mark und 2125 Hz <sup>a</sup>l<sup>s</sup> Space. Die Differenz von 850 Hz <sup>i</sup>s<sup>t</sup> die Shift. <sup>B</sup>e<sup>i</sup> Amateuren <sup>i</sup>s<sup>t</sup> auch eine Shift von 170 Hz üblich (Space 1445 Hz. Eine andere Norm nennt 2125 Hz <sup>a</sup>l<sup>s</sup> Mark und 2975 Hz <sup>a</sup>l<sup>s</sup> Space).

Der Sinn der hier beschriebenen Frequenzumtastung <sup>l</sup>ieg<sup>t</sup> in der höheren Störsicherheit, denn das gan<sup>z</sup><sup>e</sup> Codewort ist vom Sender frequenzmässig definiert, und der Empfänger kann eindeutig zwischen Space und einem Sender mit Funkstille unterscheiden.

Es gibt zahlreiche Bau-Vorschläge die FSK zu verwirklichen, und einige käufliche sind dafür bereits vorbereitet. Nachteilig <sup>i</sup>st, dass ein Eingriff <sup>i</sup><sup>n</sup> den VFO vorgenommen werden muss. Amateuersender ze Codewort ist<br>quenzmässig defini<br>fänger kann eindet<br>ce und einem Sen<br>unterscheiden.<br>Es gibt zahlreid<br>ge die FSK zu v<br>einige käufliche<br>sind dafür bert<br>Nachteilig ist, tin den VFO vort<br>muss.

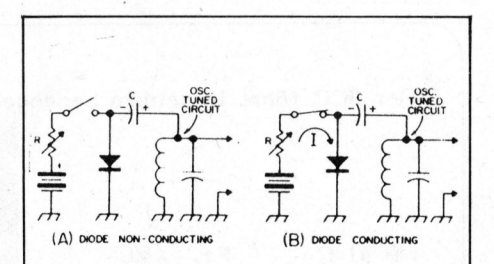

Prinzip der FSK-Tastung: Das Relais des bringt die Diode im Takt des Codesignals <sup>i</sup><sup>n</sup> den leitenden Zustand. Folglich wird die Kapazität C dem Oszillator-Schwingkreis parallel geschaltet, und <sup>d</sup>i<sup>e</sup> Frequenz sinkt. Interface (A) DOOR NON-CONDUCTING<br>
Prinzip der<br>
Das Relais<br>
bringt die Dioc<br>
Codesignals in<br>
Zustand. Folglic<br>
pazität C de<br>
Schwingkreis patter, und die Fr

AF SK bedingt einen Tongenerator, der sich durch das Codesignal auf Space- und Shiftfrequenzen umschalten lässt, über längere Zeit stabil bleibt und keine Oberwellen erzeugt. Teurere Geräte leiten die gewünschten Frequenzen von einem Quarzoszillator ab.

 und über ein Bandpassfilter dem Mo-Das hier gezeigte Beispiel 4 benutzt einen Unijunction - Transistor als Oszillator, dessen Frequenz durch einen PET variierbar <sup>i</sup>st, anschliessend durch <sup>2</sup> geteilt dulator des Senders zugeführt wird.

Das Interface für Empfang und Senden

Am Ausgang des Kurzwellenempfängers erhält man beim RTTY das Codesignal <sup>i</sup><sup>n</sup> Form von <sup>2</sup> getasteten Frequenzen. Das ham-Interface bringt dieses Signal auf TTL-Level, geeignet zur Ansteuerung des PET. Der Anschluss erfolgt über einen Optokoppler <sup>a</sup><sup>n</sup> <sup>P</sup>i<sup>n</sup> <sup>H</sup> vom PET-User Port. Die Umwandlung geschieht mit Hilfe eines PLL-Kreises (phase locked loop). Die Frequenz dieses "to<sup>n</sup><sup>e</sup> decoders" lässt sich am Trimmer <sup>a</sup>u<sup>f</sup> <sup>d</sup>i<sup>e</sup> AFSK-Frequenz abstimmen und anhand der LED kontrollieren. <sup>B</sup>e<sup>i</sup> Morse-Empfang in Al (unmodulierte Telegrafie) ersetzt man die fehlende Frequenz durch den Ton des beat-oszillators <sup>i</sup><sup>m</sup> KW-Empfänger.

Wird das Interface zum Senden benützt (Ausgang des PET <sup>i</sup>s<sup>t</sup> Pin <sup>C</sup> vom User Port), kann man den eingebauten elektronischen Summer zum Mithören zuschalten. Dieser wird auch beim Morse-Ueben benutzt. Das Interface wird vom PET gespiesen (Pin <sup>1</sup> <sup>+</sup> <sup>2</sup>, am Stecker vom zweiten Kassettenrekorder).

### Betrieb

Senden und Empfang von RTTY spielt sich (ausgenommen die kom-

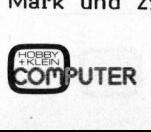

### H eimcomputer aktuell Heimcomputer al Heimcompl

merziellen Dienste) <sup>i</sup><sup>n</sup> speziellen <sup>i</sup><sup>n</sup> den USA gepflegt wird, zeigt Teilen der Amateurbänder ab: Abb. 6.  $\blacksquare$ ; ab:  $\blacksquare$   $\blacksquare$ 

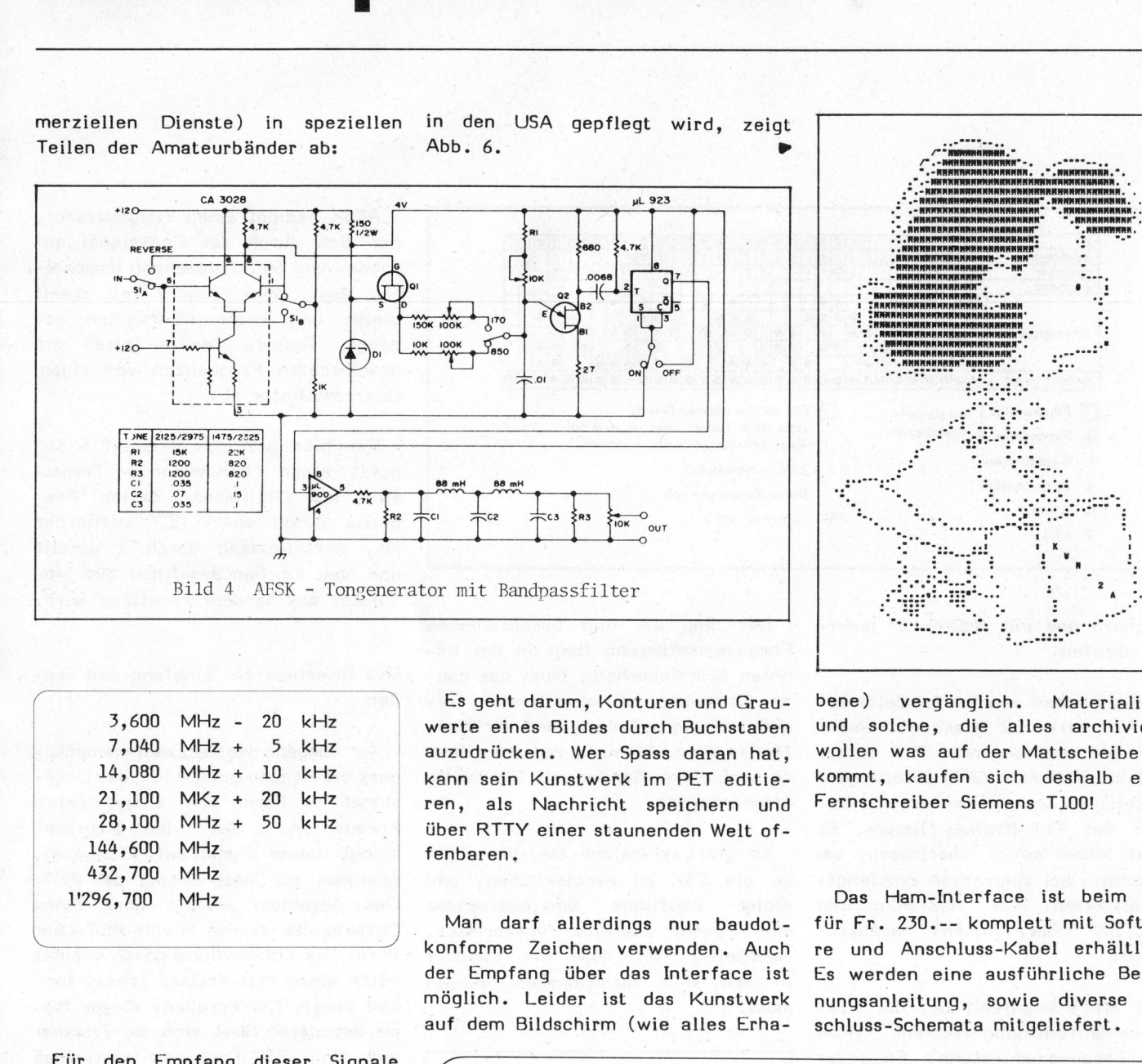

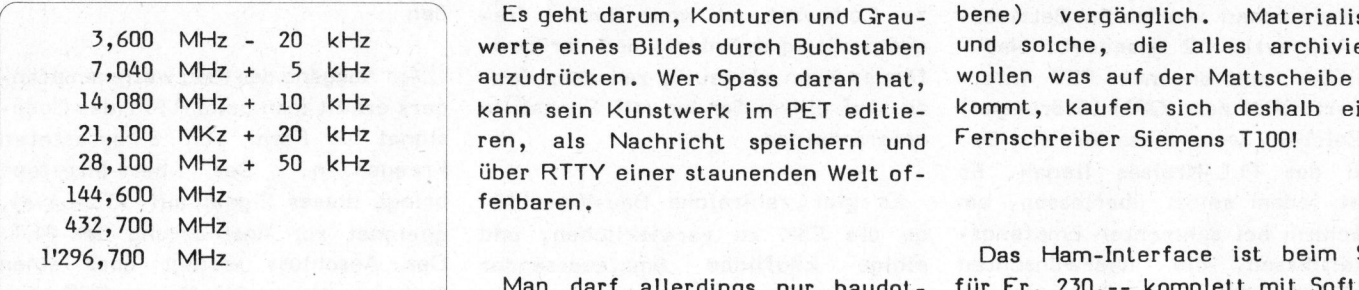

Für den Empfang dieser Signale <sup>i</sup>s<sup>t</sup> eine Mindestfeldstärke von <sup>S</sup><sup>6</sup> bis 57 wünschenswert. Das Einstel<sup>l</sup>e<sup>n</sup> der PLL-Frequenz verlangt etwas Uebung: Empfänger und Interface sind genau auf <sup>d</sup>i<sup>e</sup> Space-Frequenz einzustellen, und die LED darf nur flackern, wenn ein Codewort gesendet wird. Achtung: der PET kann Radiostörungen verursachen; Erdung und Abschirmung überprüfen!

RTTY - Art

the contract of the contract of the contract of

Speziali<br>|-<br>|-Eine Spezialität, die besonders ren, als Nachricht speichern und Fernschreiber Siemens T100! über RTTY einer staunenden Welt offenbaren.

auf dem Bildschirm (wie alles Erha- schluss-Schemata mitgeliefert.  $\overline{ }$ 

Es geht darum, Konturen und Grau- bene) vergänglich. Materialisten werte eines Bildes durch Buchstaben und solche, die alles archivieren auzudrücken. Wer Spass daran hat, wollen was auf der Mattscheibe ankann sein Kunstwerk im PET editie- kommt, kaufen sich deshalb einen

 

 

 -<br>- ANARANA (ANARANA)<br>- ANARA (ANARANA)<br>- ANARA (ANARANA)<br>- ANARA (ANARANA)<br>- ANARA (ANARA)<br>- ANARA (ANARA)<br>- ANARA (ANARA)<br>- ANARA (ANARA)<br>- ANARA (ANARA)<br>- ANARA (ANARA)

a

**THE REPORT FOR A DISCUSSION OF BUSINESS CONTINUES IN A REPORT FOR A REPORT FOR A REPORT OF A REPORT OF A REPORT OF A REPORT OF A REPORT OF A REPORT OF A REPORT OF A REPORT OF A REPORT OF A REPORT OF A REPORT OF A REPORT O** 

-<br>- HANNAHANNAHAN<br>- HANNAHANNAHAN<br>- HANNAHANNAHAN<br>- HANNAHANNAHANNAHAN<br>- HANNAHANNAHANNAHAN<br>- HANNAHANNAHANNAHAN<br>- HANNAHANNAHANNAHAN

 

<sup>e</sup><sup>r</sup> a" n, <sup>A</sup>NN <sup>A</sup><sup>N</sup>

: **CANANNAHANAHANAHANA...HANA** 

4 "ee. <sup>3</sup><sup>9</sup> \*\*s

: <sup>z</sup><sup>e</sup> : <sup>e</sup> ° a :

. The set of  $\mathcal{C}$  is the set of  $\mathcal{C}$ 

Das Ham-Interface ist beim SCC Man darf allerdings nur baudot- <sup>f</sup>ii<sup>r</sup> Fr. 230.-- komplett mit Softwa- \ 7 konforme Zeichen verwenden. Auch <sup>r</sup><sup>e</sup> und Anschluss-Kabel erhältlich. der Empfang über das Interface ist <sup>E</sup><sup>s</sup> werden eine ausführliche Bediemöglich. Leider ist das Kunstwerk nungsanleitung, sowie diverse An-

Der SCC führt in seinem Ladengeschäft auch den neuen HP 41-C.

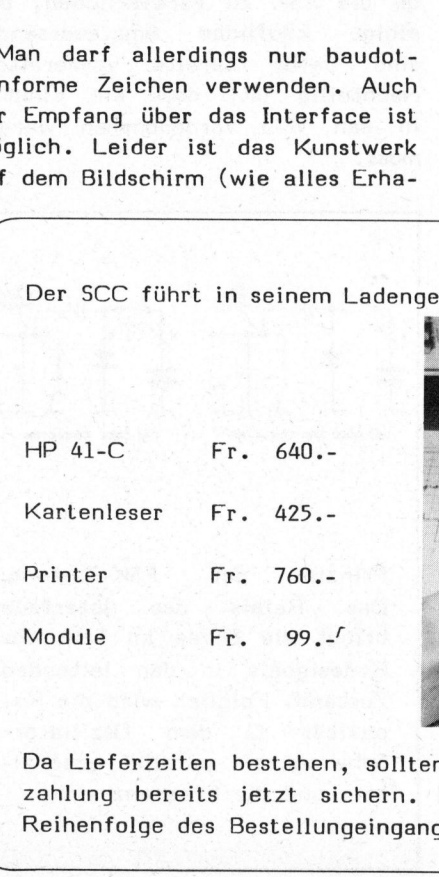

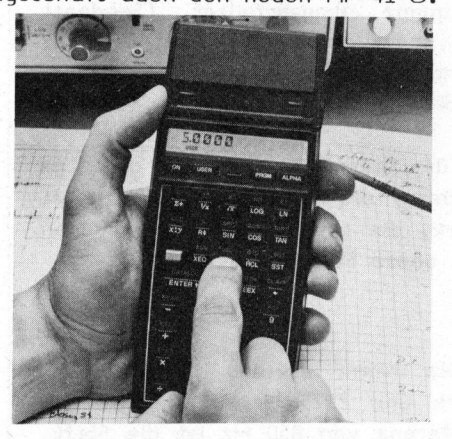

thermodelectrical<br>ung berei<br>eenfolge d zahlung bereits jetzt sichern. Die Lieferungen werden <sup>i</sup><sup>n</sup> der Reihenfolge des Bestellungeinganges ausgeführt. Da Lieferzeiten bestehen, sollten Sie sich Ihr Gerät mit Vorein-

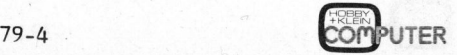

ı

 $\overline{\phantom{0}}$ 

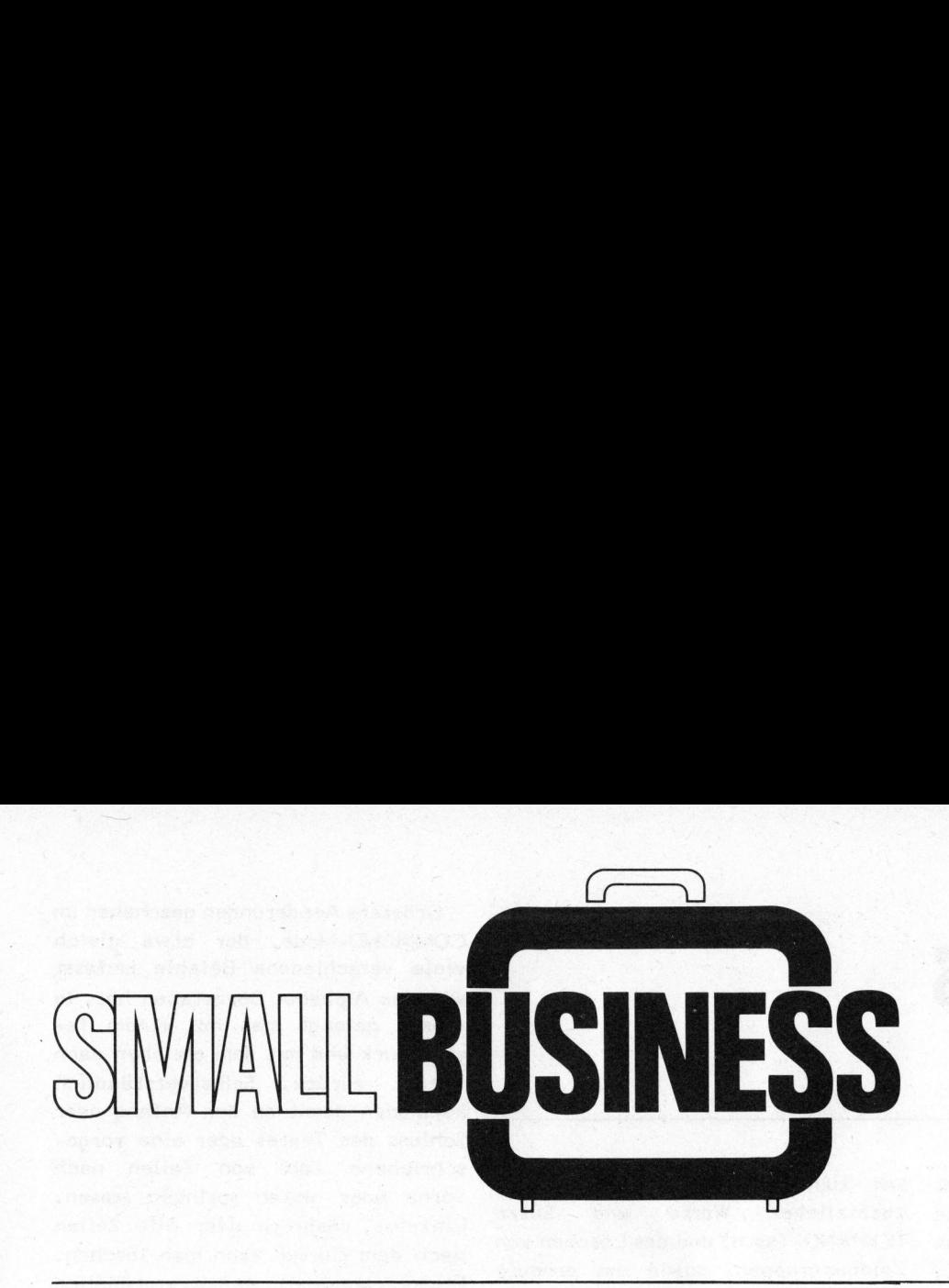

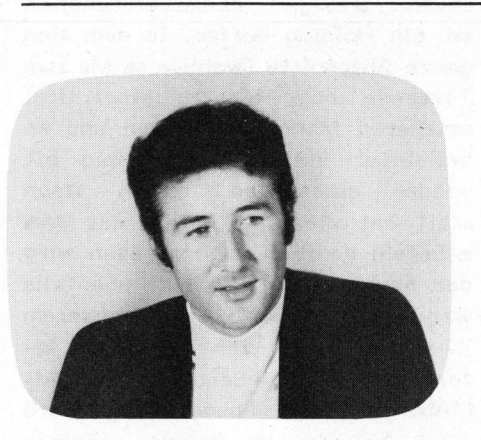

### Textverarbeitung mit Sorcerer Dr. Bruno STANEK HHB

Unter Wortprozessor oder Textverarbeitung versteht man den Einsatz eines Computers <sup>a</sup>l<sup>s</sup> - einfach gesagt - Bildschirmschreibmaschine. Dank den einfachen Korrekturmöglichkeiten am Bildschirm verringert sich der Papierausschuss gewaltig. Doch der Beitrag von Dr. Stanek zeigt uns noch viele weitere Vorteile, die sich vor allem beim Eingeben von Texten und Werbebriefen mit automatisch eingesetzter Adresse des Empfängers auswirken.

DAS SORCERER-WORDPROCESSOR - **SYSTEM** 

Dank einer ROM-Steckkassette <sup>i</sup>s<sup>t</sup> der EXIDY Sorcerer ausser für BA-<sup>S</sup>IC, <sup>Z</sup> 80-ASSEMBLER <sup>u</sup>n<sup>d</sup> demnächst auch Fortran, zu einem erstaunlich leistungsfähigen Textverarbeitungssystem ausbaufähig. Dessen Kapazität und hier, ohne die ihrerseits erfreu<sup>l</sup>ic<sup>h</sup> knappe Bedienungsanleitung konkurrenzieren <sup>z</sup><sup>u</sup> wollen, kurz vorgestellt werden. Bedienungskomfort <sup>s</sup>oll

Es liegt in der Natur aller Taschen- und Heimcomputer, dass <sup>s</sup>i<sup>e</sup> einem <sup>o</sup>f<sup>t</sup> weit über <sup>d</sup>i<sup>e</sup> Grenzen der Nützlichkeit hinaus zu exploratorischen Spielereien verleiten. Gerade aus diesem Grund finde ich den Wordprocessor (WP) von Sorcerer <sup>s</sup><sup>o</sup> bemerkenswert, denn dieser machte dabei eine grosse Ausnahme: Schon am ersten Tag leistete er mir nützliche Dienste. Beim Schreiben der beiden Artikel, die <sup>i</sup><sup>n</sup> der letzten Nummer von H+K erschienen sind, stellte ich nämlich eine ganze Reihe von Vorteilen fest, dank denen meine bisherige elektr. Schreibma schine fast arbeitslos geworden ist:

1. Man kann die Routine und die Gewohnheiten, <sup>d</sup>i<sup>e</sup> man sich auf der vorbildlich fingerfreundlichen Tastatur des Sorcerer beim Programmieren aneignet, unmittelbar auf das Textschreiben anwenden (ohne ständig y und z zu verwechseln).

- <sup>2</sup>. Das Fehlen des mechanischen Teils und die Gewissheit, jeden Tippfehler schnell korrigieren zu können, führte bei mir zu einer etwa verdoppelten Schreibgeschwindigkeit.
- <sup>3</sup>. <sup>E</sup><sup>s</sup> gibt keinen Unterschied mehr zwischen Entwurf und Reinschrift. Auch erst vorläufig "zu

Papier" gebrachte Sätze und Ide<sup>e</sup><sup>n</sup> können anschliessend ergänzt und aktualisiert werden.

4. Es kann, je nach Lust und Laune, ziemlich gleichzeitig am Anfang, am Schluss oder bei mittleren Abschnitten gearbeitet werden, ohne dass man die Uebersicht verliert. Notfalls kann ein ganzer Abschnitt in Sekundenschnel le verschoben werden. Gedächtnisstützen können <sup>s</sup><sup>o</sup> plaziert werden, dass <sup>s</sup>i<sup>e</sup> <sup>b</sup>e<sup>i</sup> ständig wachsendem Text immer im Blickfeld bleiben.

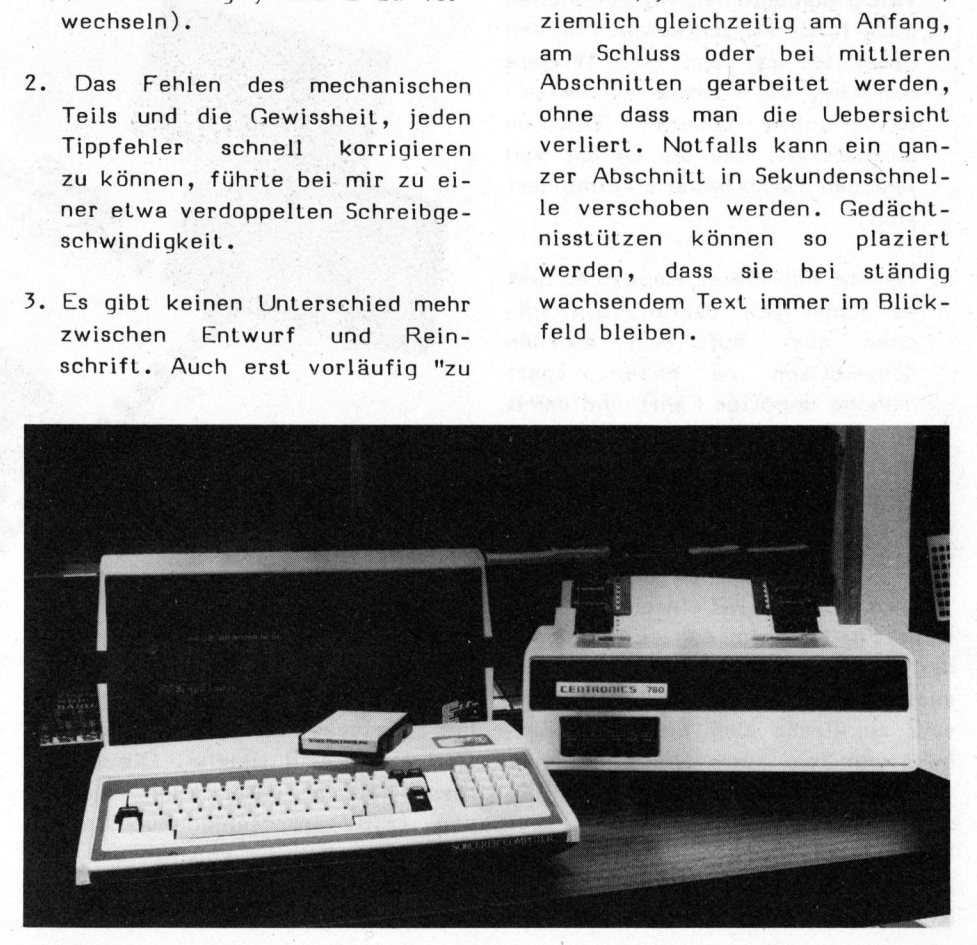

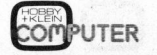

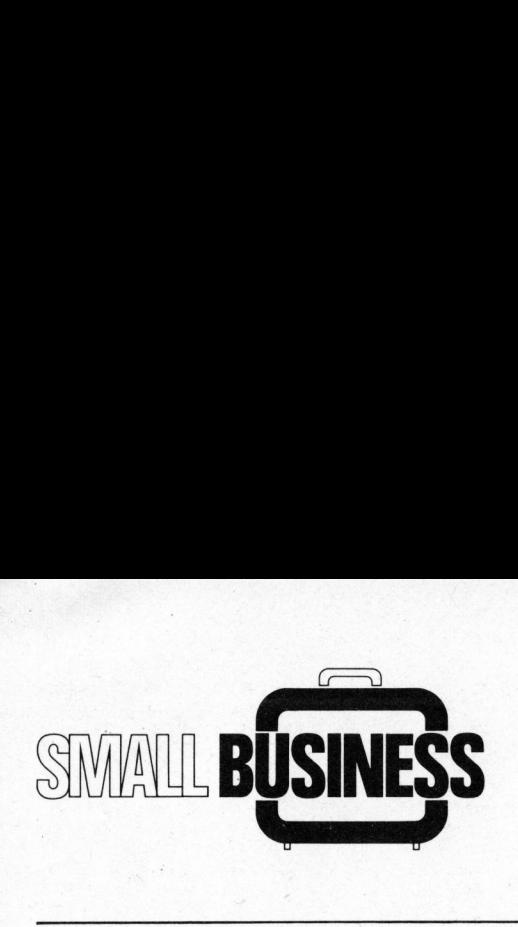

- <sup>5</sup>. <sup>E</sup>i<sup>n</sup> Suchprogramm findet selbst <sup>b</sup>e<sup>i</sup> maximaler Speicherbelegung (über 30'000 Buchstaben) binnen Sekunden <sup>e</sup>i<sup>n</sup> gewünschtes Wort, von dem man sich unter Umständen nur noch <sup>a</sup><sup>n</sup> Bruchstücke erinnern kann.
- <sup>6</sup>. Was schliesslich gedruckt wird, <sup>i</sup>s<sup>t</sup> immer "perfekt", währenddem dies früher praktisch nie der Fall war. Der psychologische Faktor, auch <sup>i</sup><sup>m</sup> letzten Moment noch mit Vergnügen Aenderungen vorzunehmen - früher scheute man aus Angst vor erneutem Äbschreiben selbst vor dringlichen Korrekturen zurück - spielt hier eine entscheidende Rolle!
- 7. Formeln lassen sich, wohl international verständlich, statt mit mühsam zu tippenden hochgestellten Exponenten, tiefgestellten Indizes oder Bruchstrichen und völlig unmöglichen Wurzelzeichen auch <sup>i</sup><sup>n</sup> BASIC schreiben! Für den Leser <sup>i</sup>s<sup>t</sup> es dann eine triviale Aufgabe, die Formeln in <sup>d</sup>i<sup>e</sup> gebräuchlichen höheren Sprachen umzusetzen, und <sup>d</sup>i<sup>e</sup> Gefahr von lästigen Druckfehlern vermindert sich.
- <sup>8</sup>. Geräte mit dieser Kapazität gibt es schon seit Jahren, ein solches aber auf dem eigenen Schreibtisch zu haben, spart manche unnötige Fahrt und damit Energie!

Soviel an tieferen Gründen für die Begeisterung. Nun zu den nüchternen Fakten:

Wenn man den WP einschaltet, befindet er sich im sog. EDIT-Mode, <sup>d</sup>e<sup>r</sup> auf anderen Systemen manchmal auch Input-Mode heisst, im Gegensatz zu diesen aber neben der Eingabe von Text zusätzlich eine Reihe von Manipulationen erlaubt, für <sup>d</sup>i<sup>e</sup> man den Input-Mode sonst oft verlassen muss. Dazu gehört neben der Bewegung des Cursors <sup>i</sup><sup>n</sup> <sup>a</sup>ll<sup>e</sup> vier Richtungen das Aufbrechen des Textes zum Einfügen beliebig langer zusätzlicher Worte und Sätze (EXPAND-Taste) und <sup>d</sup>a<sup>s</sup> Löschen von Zeichengruppen, sowie das erneute Packen (DELETE und CLEAR).

Trennzeichen können dort eingesetzt werden, wo der ach <sup>s</sup><sup>o</sup> bequeme automatische Zeilen-Trennmechanisfnus ein langes Wort vielleicht einmal unnötigerweise auf die nächste Zeile gesetzt hat. Unter Umständen beeinflusst dies augenblicklich die Trennungen <sup>i</sup><sup>m</sup> ganzen nachfolgenden Text! Das System bietet diesen Luxus, da <sup>e</sup><sup>s</sup> intern den ganzen Text <sup>a</sup>l<sup>s</sup> einen immensen Bandwurm, von Spezialzeichen durchsetzt, speichert, dessen Bildschirmdarstellung (bzw. Druckformat) dann aber, ev.

Grössere Aenderungen geschehen <sup>i</sup><sup>m</sup> COMMAND-Mode, <sup>d</sup>e<sup>r</sup> etwa <sup>g</sup>leic<sup>h</sup> viele verschiedene Befehle umfasst wie das Alphabet Buchstaben hat. <sup>I</sup><sup>n</sup> diesen gelangt man mit einem Tastendruck und mit dem gleichen dann wieder zurück. Selbstverständlich kann man damit <sup>a</sup><sup>n</sup> den Anfang oder Schluss des Textes oder eine vorgeschriebene Zahl von Zeilen nach vorne oder hinten springen lassen. Einzelne, mehrere oder alle Zeilen nach dem Cursor kann man löschen. Etwas weniger selbstverständlich <sup>i</sup>s<sup>t</sup> ein Holding Buffer, <sup>i</sup><sup>n</sup> dem sich ganze Abschnitte (wahlweise <sup>b</sup>i<sup>s</sup> zum Textende oder <sup>b</sup>i<sup>s</sup> <sup>z</sup><sup>u</sup> einer <sup>f</sup>re<sup>i</sup> setzbaren Marke) aufsaugen und an beliebiger Stelle und beliebig oft wieder ausspucken lassen. Wenn statt mit diesem h-Befehl mit dem a-Befehl gearbeitet wird, dann wird der nachfolgende Textteil ebenfalls weggespeichert, aber mit anderem Zweck: Falls es sich <sup>b</sup>e<sup>i</sup> dieser Information um eine Sequenz von COM-MAND-Befehlen gehandelt hat, wird diese bei der Wiedergabe wählbar oft ausgeführt! Damit lassen sich anspruchsvollere Textverarbeitungen automatisieren, z.B. Mischen vor

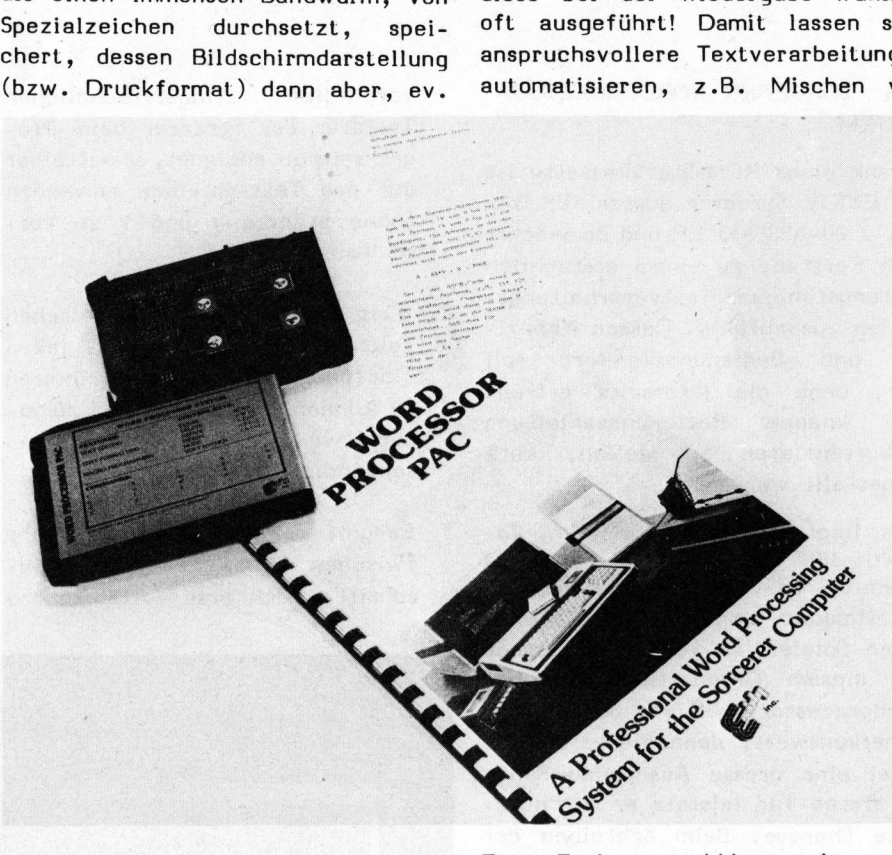

79-4

unter Berücksichtigung weiterer Wünsche, immer wieder von neuem gerechnet wird. Der WP unterscheidet übrigens zweierlei Bindestriche: Harte und weiche. Die ersten respektiert er unter allen Umständen (z.B. in "Zahlen-Buchstaben-Kombination"), die anderen nur, solange <sup>s</sup>i<sup>e</sup> zum Trennen am Ende einer Zeile benötigt werden.

Text, Zerlegen und Umgruppieren von Tabellen usw. Vor allem im Zusammenhang mit dem Print Befehl sind der Phantasie hier kaum Grenzen gesetzt, denn der Makro-Buffer fasst immerhin 512 Zeichen.

Eine erschépfende Auswahl von Printer-Optionen kann nach Vorwahl <sup>m</sup>i<sup>t</sup> dem y-Command eingegeben wer-

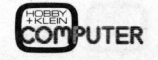

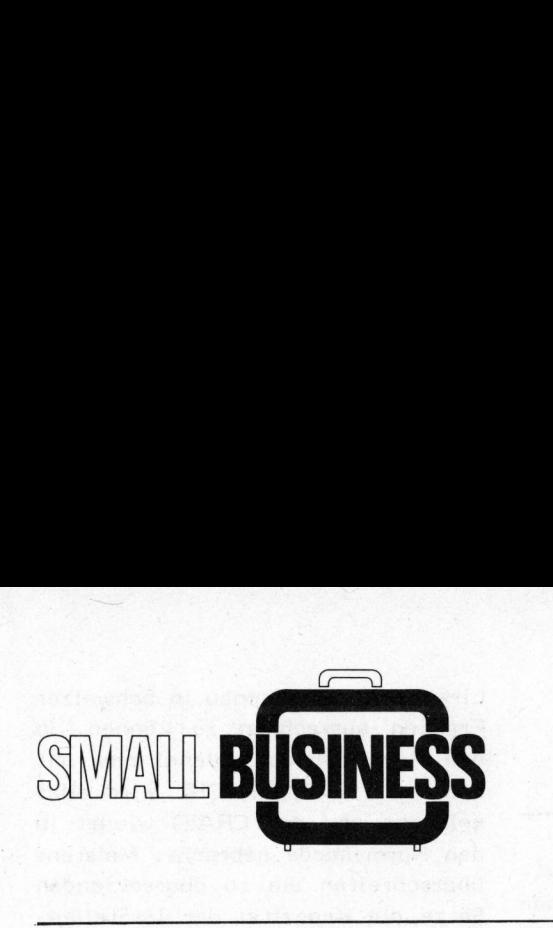

den. Dazu gehören Seitenlänge, Paginierung, Titelsetzung, Rechtsbündigkeit, Zeilenschaltung usw. Die Zeilenbreite <sup>k</sup>ann <sup>i</sup><sup>m</sup> COMMAND-Mode direkt angewählt werden und darf von <sup>1</sup><sup>5</sup> <sup>b</sup>i<sup>s</sup> 120 Zeichen umfassen (also mehr als sich auf dem Bildschirm darstellen lassen, wobei jedoch die linke und rechte Zeilenhälfte separat besichtigt werden können). Binnen ganz weniger Sekunden wird auch <sup>i</sup><sup>n</sup> einem langen Text die neue Zeilenlänge auf dem Bildschirm sichtbar. WANTERN 1997<br>SIMMAN LE SURINGE STRINGER 1998<br>Brightering, Titelstezzung, Rechtabiling usw. Digitarium and digketit, Zeilenschaltung usw. Die<br>Zeilenbreite kann im COMMAND-Mode Man kann (wie zielenbreite kann im COMMAND-Mode

Daneben gibt <sup>e</sup><sup>s</sup> einen Such- und Ersetzbefehl, dem verschiedene Kompetenzen eingeräumt werden können, sodass er z.B. nur die ersten drei "Meier" durch "Meyer" ersetzt oder dann gleich alle <sup>b</sup>i<sup>s</sup> zum Ende des Textes. Selbstverständlich fehlen weder Tabulator, Magnetbandsteuerung vom WP aus noch die Anzeige des freien Speicherplatzes.

Man kann (wie schon vom BASIC aus) <sup>i</sup><sup>n</sup> den Monitor aussteigen, falls dies einmal nötig werden sollte. Versucht man dort allerdings, die auf der Tastatur nicht vorhandenen deutschen Umlaute <sup>ä</sup>, <sup>ü</sup> oder ö <sup>i</sup><sup>n</sup> wenig gebrauchte Spezialzeichen hineinzudefinieren, dann erlebt man <sup>d</sup>i<sup>e</sup> Enttäuschung, dass diese <sup>i</sup><sup>n</sup> dem Moment wieder verloren gehen, in dem man in den WP zurückkehrt! Ob man <sup>e</sup><sup>s</sup> will oder nicht der WP lädt wieder seinen eigenen Zeichensatz. Wer also die Umlaute braucht, der muss sich mit einem Printer behelfen, der gewisse Spezialzeichen von sich aus <sup>a</sup>l<sup>s</sup> die gewünschten Umlaute interpretiert.

Wo sind denn die Nachteile des

WP, der übrigens den Sorcerer-Besitzer nur zusätzliche 238 Franken kostet? Der standardmässig vorgesehene Kassettenrekorder mit der Magnetbandkassette <sup>a</sup>l<sup>s</sup> Massenspeicher <sup>i</sup>s<sup>t</sup> etwas langsam und erfordert bei Wiedergabe unbedingt den maximalen Lautstärkepegel.

Gelingt es einen Printer zu finden, der einen ebenso vernünftigen Preis wie <sup>d</sup>i<sup>e</sup> übrigen Komponenten der Anlage hat, dann sehe ich für dieses System keine weiteren Nachteile. Hier ist der SCC bereits auf bestem Wege, das Problem <sup>z</sup><sup>u</sup> lösen: Der Centronics 780 (ca. Fr. 4'500.--) hat sich bei meinen Tests bewährt, und der Data System leistet <sup>f</sup>ii<sup>r</sup> nur 1580 Franken ebenfalls recht viel. Bei den billigeren Printern müssen ev. fehlende Unterlängen <sup>b</sup>ei. den kleinen Buchstaben (wie g,p usw.) akzeptiert werden, doch dirfte dies bei nicht druckfertigen Manuskripten kaum eine. Rolle spielen.

Uebrigens: Dieser Artikel umfasst etwas mehr <sup>a</sup>l<sup>s</sup> 8000 Zeichen, belegt also nur gut einen Viertel des Speichers bei der 32K-Version.

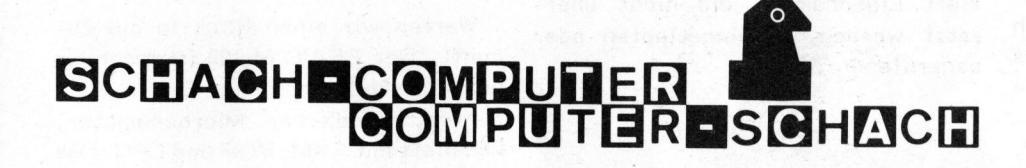

### SCHACHCOMPUTER - COMPUTER **SCHACH**

Die neue Schachcomputergeneration ist da!

Schachfans kann man mit einem Geschenk in Form eines Schachcomputers wirklich überraschen - sofern <sup>e</sup><sup>s</sup> das richtige Gerät ist. Leider werden auch Produkte angeboten, deren Spielstärke einem guten Spieler höchstens ein Lächeln entlocken! Welches Gerät ist nun das Richtige? Nach verschiedenen Tests kommen wir immer wieder auf die zwei gleichen Marken zurück - Boris und Challenger.

Als Reisegerät empfehlen wir den BORIS DIPLOMAT. Besonders gediegene Geräte sind der BORIS und der

BORIS MASTER <sup>m</sup>i<sup>t</sup> Speicher - beide <sup>i</sup><sup>n</sup> Holzgehäuse. Leider haben wir nur noch wenige verfügbar, denn wir möchten uns auf den Boris-Diplomat konzentrieren.

<sup>D</sup>e<sup>r</sup> CHALLENGER <sup>1</sup><sup>0</sup> <sup>i</sup>s<sup>t</sup> ebenfalls <sup>e</sup>i<sup>n</sup> Liebhabergerät (vom Hersteller nicht mehr lieferbar). Wir besitzen noch ganze vier Stück. Der bedeu<sup>t</sup>en<sup>d</sup> <sup>b</sup>illiger<sup>e</sup> CHALLENGER <sup>7</sup> <sup>l</sup>ös<sup>t</sup> ihn ab. Beide Geräte arbeiten mit dem bekannten Mikroprozessor <sup>Z</sup> <sup>8</sup><sup>0</sup> <sup>A</sup> und verfügen über einen Speicher von 32'000 Bit.

Das "non plus ultra" bedeutet für den Kenner aber der neue, tatsächlich sprechende VOICE CHESS CHAL-LENGER. Mit dem selben Rechner ausgestattet wie seine Vorgänger, verfügt <sup>e</sup><sup>r</sup> jedoch über einen 136'000 Bit grossen Speicher. Dies erlaubt die Speicherung von 46 Buch-Eröffnungsvarianten mit total 1'200 Zügen, welche sich individuell abrufen lassen. Code E6 bedeutet z.B. Caro-Kann-Verteidigung oder A5 Variante Najdorf... Diese Antworten erscheinen sofort. Die jeweilige Sprache wird beim Kauf gewählt. (Deutsch ist im SCC ab Lager lieferbar.) Die ganze gespielte Partie kann nachträglich abgerufen - und über Mikrofon auf ein Tonband gespeichert werden. Für Sehende und Blinde eine völlig neue Dimension. Dass der "VOICE" wesentlich stärker spielt <sup>a</sup>l<sup>s</sup> seine Vorgänger und viele weitere Vorteile bietet, speziell zur Analyse von Partien, <sup>i</sup>s<sup>t</sup> selbstverständlich.

Die Preise ersehen Sie aus dem SCC-Clubangebot.

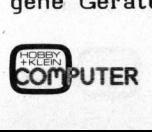

### Craig M100-der Dolmetscher <sup>K</sup>ur<sup>t</sup> MOLLER  $Craiq M100 - der Doln$  $SH -$

Kürzlich erschien der Taschenübersetzer CRAIG M100. <sup>E</sup><sup>r</sup> ist eine wertvolle Hilfe <sup>f</sup>ü<sup>r</sup> den Umgang mit Fremdsprachen. Gesuchte-Worter können z.B. <sup>i</sup><sup>n</sup> das handliche Gerät eingetippt und nach Wunsch <sup>i</sup><sup>n</sup> fünf Sprachen übersetzt werden. Ausserdem kann der CRAIG rechnen und er eröffnet eini<sup>g</sup><sup>e</sup> interessante Zukunftsperspektiven.

Als dieses neue Gerät auftauchte, war die Neugier -kaum <sup>z</sup><sup>u</sup> bremsen. Alle Geräte waren sofort für irgendwelche Testzwecke verschwunden. Man hat wirklich seine helle Freude daran, denn dieses universelle Gerät kann nicht nur übersetzen, sondern auch rechnen und Spezialmasse wie Meilen, Gallonen, Unzen usw. umrechnen. Fünf Sprachen stehen momentan zur Verfügung: Deutsch, Englisch, Französisch, Spanisch und Italienisch - <sup>i</sup><sup>n</sup> Vorbereitung sind Russisch und Japanisch. Drei dieser steckbaren Sprachmodule können jeweils auf einfachste Weise auf der Rückseite <sup>d</sup>e<sup>s</sup> CRAIG eingesetzt werden.

Es braucht etwas Uebung, das Gerät zu bedienen. Die Bedienungsanleitung <sup>i</sup>s<sup>t</sup> leider nur <sup>i</sup><sup>n</sup> Englisch vorhanden. Auf der Rückseite des Sprachgenies findet man eine Liste mit 25 Standardsätzen und -ausdrükken wie "Haben <sup>S</sup>i<sup>e</sup> verstanden?", sowie <sup>2</sup><sup>3</sup> Teilsätzen, die man mit eigenen Worten vervollständigen kann, wie z.B. "Ich suche ..". Die<sup>s</sup><sup>e</sup> Sätze und Teilsätze werden mit der Taste PHR aufgerufen. Die Tasten L2 und L3 sind die Uebersetzungstasten, Ll <sup>i</sup>s<sup>t</sup> die Sprache, von der aus der CRAIG übersetzt, und L4 dient zum Umrechnen der anglo-amerikanischen Spezialmasse sowie dem Uebersetzer mit einem permanent vorhandenen kleinen Vokabular in English, Deutsch, Französi sch und Spanisch.

<sup>I</sup><sup>m</sup> praktischen Gebrauch sieht das folgendermassen aus: <sup>S</sup>i<sup>e</sup> sitzen <sup>i</sup><sup>n</sup> Italien <sup>i</sup><sup>n</sup> einer Cafeteria und möchten einen Milchkaffee, weil Ihnen der Espresso schon zum Halse heraus hängt. Sie drücken nun zwei- :mal <sup>d</sup>i<sup>e</sup> Taste PHR (für Teilsätze), den Buchstaben K, und auf dem Display erscheint "Haben Sie...". Nun tippen Sie die Worte "Kaffee mit Milch" ein. Ein Druck auf die Uebersetzungstaste - und der Satz "LEI HA CAFFE' CON LATTE" er scheint auf der Anzeige. Falls der Computer ein Wort nicht findet, kann man einen Suchlauf starten (Taste SCH). Im Zurückbuchstabieren werden entsprechende Wortgruppen abgerufen und angezeigt.

Man darf nicht vergessen, dass der CRAIG keine Grammatik beherrscht. Verben z.B. kennt er nur in der Grundform, Substantive nur in der Ein-zahl usw. Je Fremdsprache sind ca.1500 Worte <sup>i</sup><sup>n</sup> den 1,5 cm x 3 cm grossen Modulen gespeichert. Die Taste HLD (hold) fi xiert Eigennamen, die nicht über setzt werden, <sup>i</sup><sup>n</sup> eingetippten oder abgerufenen Sätze.

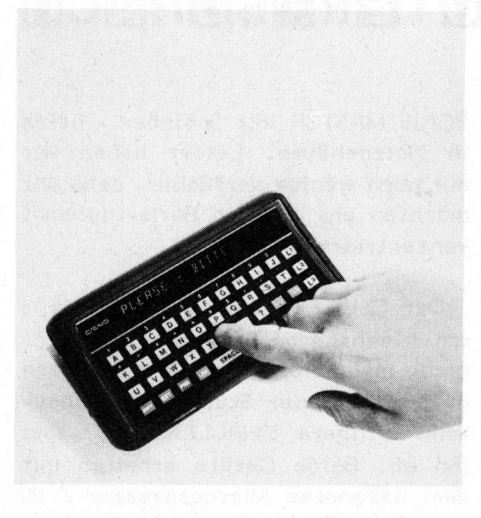

Zum wirklichen<br>ird der CRAIG er<br>gkeit, rechnen zu<br>errscht zwar nur<br>perationen und<br>ngsam, doch ist n<br>oh, seiner Frau winster im Ausland Zum wirklichen wird der CRAIG erst durch die Fähigkeit, rechnen zu können. Er beherrscht zwar nur die vier Grund-Universalgerät operationen und rechnet relativ langsam, doch <sup>i</sup>s<sup>t</sup> man immer wieder froh, seiner Frau vor einem Schaufenster im Ausland die zig-tausend Lire oder Pfund genau <sup>i</sup><sup>n</sup> Schweizer Franken ausrechnen <sup>z</sup><sup>u</sup> können. <sup>I</sup><sup>n</sup> den Rechnermodus gelangt man mit der Taste EXT, mit CRL wird alles gelöscht und <sup>d</sup>e<sup>r</sup> CRAIG wieder <sup>i</sup><sup>n</sup> den Normalmode gebracht. Meistens überschreiten <sup>d</sup>i<sup>e</sup> <sup>z</sup><sup>u</sup> übersetzenden Sätze die Kapazität der 16-Stellen-LED-Anzeige. <sup>I</sup><sup>n</sup> diesen Fällen kann <sup>d</sup>i<sup>e</sup> ROT-Taste den ganzen Satz <sup>a</sup>l<sup>s</sup> immer wiederkehrenden Bandwurm schneller oder langsamer (F/S) über die Anzeige rotieren lassen, wie die Leuchtreklame auf dem Bahnhofplatz <sup>i</sup><sup>n</sup> Zürich.

### Lernen?

<sup>I</sup><sup>n</sup> beschränktem Mass sicher. Das maschinelle Vokabular lässt Wortgruppen wie Food, Body, Travelling usw. vor unseren lernbegierigen Augen aufleuchten. Möchte man z.B. seine Englischkenntnisse über das Reisen etwas auffrischen, drückt man Ll L2 Reisen LRN. Auf der Anzeige erscheint: REISEN = TRAVEL- $ING, REISE = TRIP, WEGGEHEN =$ LEAVE (GO) usw., also Begriffe derselben Gruppe mit jener jeweiligen Uebersetzung. <sup>E</sup><sup>s</sup> lassen sich alle Sprachen beliebig untereinander kombinieren.

### Zukunft

Werfen wir einen Blick in die Zukunft. Der CRAIG <sup>M</sup> <sup>1</sup><sup>00</sup> <sup>i</sup>s<sup>t</sup> mehr <sup>a</sup>l<sup>s</sup> <sup>e</sup>i<sup>n</sup> Sprachibersetzer. <sup>E</sup><sup>r</sup> <sup>i</sup>s<sup>t</sup> <sup>e</sup>i<sup>n</sup> echter, handlicher Microcomputer, komplett <sup>m</sup>i<sup>t</sup> RAM, ROM und CPU. Das Geheimnis liegt in den auswechselbaren Memory-Chips. <sup>S</sup>i<sup>e</sup> speichern nicht nur die permanenten Informationen, sondern beinhalten auch das externe Programm, welches dem eingebauten Mikroprozessor Befehle gibt.

Diesen technologischen Durchbruch brachte <sup>d</sup>a<sup>s</sup> AMI-Memory-SYSTEM. <sup>I</sup><sup>n</sup> Zukunft werden Memory-Chips <sup>f</sup>ü<sup>r</sup> weitere Applikationen erhältlich sein, wie z.B. phonetische Betonung, Statistiken, Rezepte oder Kalorienwerte und andere allgemeine anwendungen. Einfach einen neuen Memory-Chip einstecken, und <sup>d</sup>e<sup>r</sup> CRAIG bietet neue, fast unbeschränkte Möglichkeiten. Chips für mancherlei Anwendungen <sup>s</sup>in<sup>d</sup> <sup>i</sup><sup>n</sup> <sup>d</sup>e<sup>r</sup> Entwicklung. Benutzen <sup>S</sup>i<sup>e</sup> den CRAIG M <sup>1</sup><sup>00</sup> jetzt nur <sup>a</sup>l<sup>s</sup> Sprach übersetzer - morgen stehen Ihnen ganz andere Möglichkeiten offen. sind in der<br>Sie den<br>als Sprach<br>ehen Ihnen<br>n offen.<br>COMPUTER

 $L$ e/h Lehrgän ehrgönge

### <sup>B</sup>asi<sup>c</sup> QUICKSORT B. BACHMANN 4 SF

Unser Autor beschreibt eine Sortiermethode, welche vor allem bei gros<sup>s</sup>e<sup>n</sup> Datenmengen erheblich schneller <sup>a</sup>l<sup>s</sup> <sup>d</sup>i<sup>e</sup> <sup>i</sup><sup>n</sup> Heft <sup>1</sup>, <sup>2</sup> beschriebenen Methoden arbeitet. Die Sortierzeit <sup>i</sup>s<sup>t</sup> im Mittel zehn <sup>b</sup>i<sup>s</sup> hundert mal kleiner (!).

Beim Betrachten von Tabelle <sup>1</sup><sup>0</sup> "Sortiermethoden <sup>2</sup>. Teil" sieht man sofort, dass der rekursive Zweiertausch <sup>d</sup>i<sup>e</sup> <sup>z</sup><sup>u</sup> sortierenden Elemente in Einzelschritten auf den richtigen Platz schiebt. Das hat zur Folge, dass im Mittel die Anzahl von Austauschschritten für ein einzelnes Element linear mit der Anzahl von Elementen anwächst. Die gesamte Anzahl von Operationen für das Sortieren eines Arrays mit <sup>n</sup> Elementen mit dieser Methode <sup>i</sup>s<sup>t</sup> demzufolge proportional zu <sup>n</sup>

Besser wäre <sup>e</sup>s, <sup>d</sup>i<sup>e</sup> Elemente <sup>z</sup><sup>u</sup> Beginn des Sortiervorganges über grosse Distanzen <sup>z</sup><sup>u</sup> verschieben und sie dann in. immer kleineren Schritten an den richtigen Platz zu bringen. Oder man könnte zuerst eine grobe Sortierung vornehmen, indem man die grossen Elemente auf eine Seite plaziert und alle kleinen Elemente auf die andere Seite. Die<sup>s</sup><sup>e</sup> Ideen sind in der <sup>a</sup>l<sup>s</sup> "Quicksort" bezeichneten Methode realisiert.

"Quicksort" enthält zwei wichtige Komponenten, <sup>d</sup>i<sup>e</sup> <sup>e</sup><sup>s</sup> <sup>z</sup><sup>u</sup> verstehen gilt:

- Unterteilung eines Arrays <sup>i</sup><sup>n</sup> zwei kleinere Teilarrays, wovon der eine Array die grossen, der ande<sup>r</sup><sup>e</sup> die kleinen enthält.
- Wiederholte Unterteilung der entstandenen Teilarrays, <sup>b</sup>i<sup>s</sup> am Ende nur einzelne Elemente vorliegen.
- <sup>l</sup>. Unterteilung eines Arrays <sup>i</sup><sup>n</sup> zwei Teilarrays

Aus dem Array wählen wir ein Ele-

ment als Grenzwert aus. Nun wird der Array vom linken und rechten Ende her abgesucht, bis man von links her auf <sup>e</sup>i<sup>n</sup> Element stösst, welches grösser <sup>a</sup>l<sup>s</sup> der Grenzwert <sup>i</sup>st, und bis man von rechts her ein Element findet, welches kleiner <sup>a</sup>l<sup>s</sup> der Grenzwert ist. Durch Vertau schen dieser Elemente bringt man sie auf die richtige Seite. Setzt man das Suchen und Austauschen fort, <sup>b</sup>i<sup>s</sup> sich <sup>d</sup>i<sup>e</sup> Suchvorgänge irgendwo <sup>i</sup><sup>n</sup> der Mitte begegnen, <sup>s</sup><sup>o</sup> endet man mit einer teilweisen Ordnung, wie <sup>s</sup>i<sup>e</sup> bereits beschrieben wurde.

Indem man den Grenzwert aus der Menge der <sup>z</sup><sup>u</sup> sortierenden Elemente wählt, erreicht man, dass der Suchvorgang mindestens einmal erfolgreich <sup>i</sup>st, ferner wird dadurch ein Array mit nur zwei Elementen nach der Unterteilung sicher richtig geordnet vorliegen.

Die Grösse des Grenzwert-Elementes im Vergleich zu den übrigen Elementen bestimmt <sup>d</sup>i<sup>e</sup> Länge der entstehenden Teilarrays. Im Extremfall wird ein Teilarray nur um ein Element kleiner werden als der ursprüngliche Array. <sup>I</sup>s<sup>t</sup> der Array bereits teilweise geordnet, was <sup>i</sup><sup>n</sup> einigen praktischen Anwendungen eidas Suchen und Austauschen<br>
das Suchen und Austauschen<br>
das Suchen und Austauschen<br>
et man mit einer teilweisen Ord-<br>
g, wie sie bereits beschrieben<br>
de.<br>
dem man den Grenzwert aus der<br>
ge der zu sortierenden Elemente<br>
lut For the Such and Such and Such and Such an an Minited Such an Minited Such an Minited Supplem and Minited Such<br>dem man den Grenzwert aus der Such-<br>dem man den Grenzwert aus der Such-<br>dem man den Grenzwert aus der Such-<br>Jan wober<br>
cher richtig ge-<br>
stap<br>
enzwert-Elemen- blem<br>
zu den übrigen<br>
die Länge der 3.<br>
rays. Im Extrem- G<br>
rays. Im Extrem- G<br>
rays. Im Extrem- G<br>
rays. Im Extrem- G<br>
rays. Im Extrem- G<br>
den als der ur- M.<br>
star Array Oper ird dadurch ein ebenfal<br>
Elementen nach wobei<br>
Stapel<br>
enzwert-Elemen- blempro<br>
zu den übrigen<br>
die Länge der 3. Ve<br>
rays. Im Extrem- Quic<br>
rays. Im Extrem- Quic<br>
rays. Im Extrem- Quic<br>
rays. Im Extrem- Quic<br>
rays. Im Extr ne realistische Annahme ist, so scher sein als <sup>d</sup>e<sup>r</sup> rekursive Zweinge der zu sortierenden Elemente<br>
llt, erreicht man, dass der Such-<br>
gang mindestens einmal erfolg-<br>
h ist, ferner wird dadurch ein<br>
bhterteilung sicher richtig ge-<br>
net vorliegen.<br>
ie Grösse des Grenzwert-Elemen-<br>
im Verg

wird ein Element aus der Mitte mit guter Wahrscheinlichkeit einen geeigneten Grenzwert liefern. Die Teilarrays werden dann einigermassen gleich gross werden.

### <sup>2</sup>. Wiederholte Unterteilung

Durch eine Unterteilung erreicht man eine teilweise Sortierung. Wiederholte Unterteilung führt schliesslich zu einzelnen Elementen, welche natürlich nicht mehr weiter sortiert werden müssen. Jede Unterteilung endet im allgemeinen damit, dass zwei kleinere Teilar rays entstehen, welche erneut un terteilt werden müssen. Der eine Array wird sofort erneut unter teilt, indem man die Prozedur wiederholt. Die Grenzen des anderen Arrays werden auf einen Stapelspeicher abgelegt. Endet eine Unterteilung mit einzelnen, nicht weiter unterteilbaren Elementen, <sup>s</sup><sup>o</sup> wird. ebenfalls die Prozedur wiederholt, wobei die Grenzen des Arrays nun vom Stapel geholt werden. <sup>I</sup>s<sup>t</sup> der Stapel leer, so ist der Sortierproblemprozess abgeschlossen.

<sup>3</sup>. Vergleich der Effizienz von Quicksort und rekursivem Zweier-Lausch

Man kann zeigen, dass die Anzahl Operationen für Quicksort im Mit tel wie n.log n anwächst. Für gros<sup>s</sup><sup>e</sup> n wird Quicksort also viel ra-

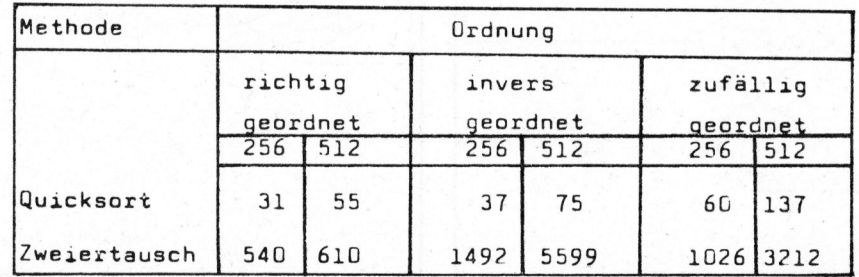

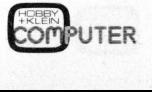

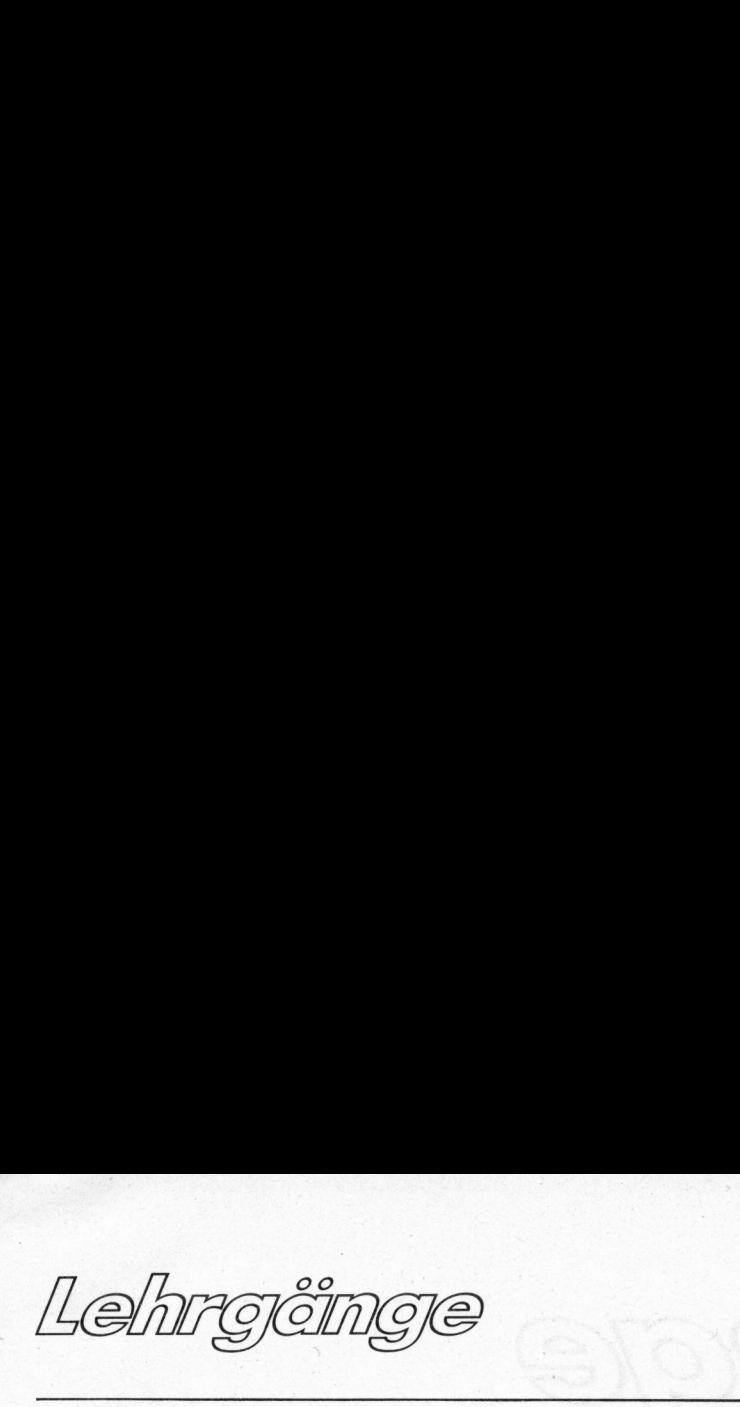

er-Tausch. Die folgende Tabelle (aus: N. Wirth "Algorithms <sup>+</sup> Data Structures-Programs") soll dies belegen. Jeweils 256 und 512 Elemente wurden den beiden Sortiermethoden übergeben. Dabei wurden noch 3 Ordnungstypen verwendet, nämlich bereits richtig geordnet, genau umgekehrte Anordnung und zufällige Ordnung. **Example 12**<br> **Example 12**<br> **Example 12**<br> **Example 12**<br> **Example 12**<br> **Example 12**<br> **Example 12**<br> **Example 12**<br> **Example 12**<br> **Example 12**<br> **Example 12**<br> **Example 12**<br> **Example 12**<br> **Example 12**<br> **Example 12**<br> **Example 12** 

Tabelle: Relative Ausführungszeiten von Quicksort und rekursivem Zweiertausch.

Diese Zahlen zeigen, dass für einige hundert Elemente in einem Array Quicksort eine bis zwei Zehnerpotenzen rascher ist <sup>a</sup>l<sup>s</sup> die vergleichsweise einfache Zweiertausch-Methode. Dies kann in Realtime-Applikationen entscheidend sein.

Ablauf <sup>d</sup>e<sup>s</sup> Programmes noch genauer

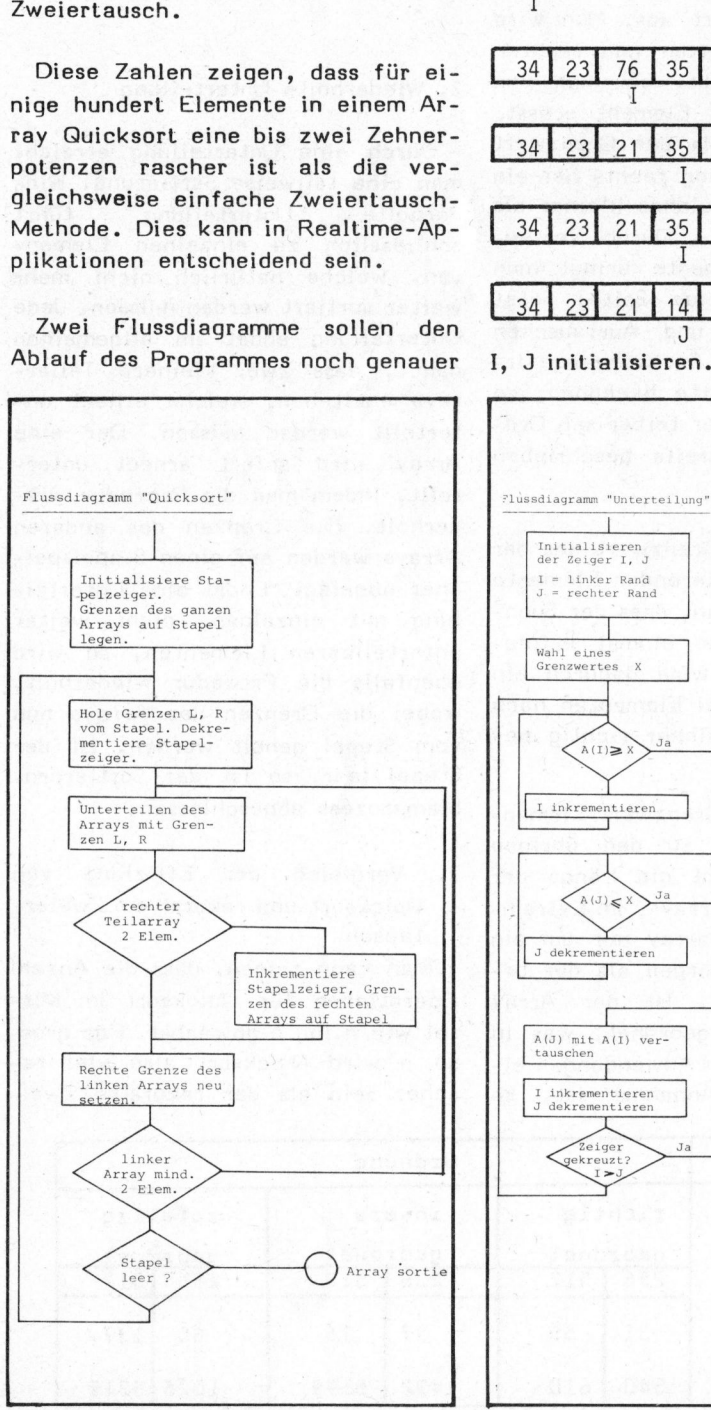

darstellen. Das BASIC-Programm ent<sup>s</sup>tan<sup>d</sup> durch Umsetzung <sup>e</sup>ine<sup>s</sup> PASCAL - Programmes, wie es <sup>i</sup><sup>m</sup> bereits <sup>e</sup>rwähnten Buch von Wirth <sup>z</sup><sup>u</sup> finden <sup>i</sup>st. Der Stapelspeicher wird durch den Array <sup>S</sup> realisiert, Sl <sup>i</sup>s<sup>t</sup> der Stapelzeiger. darstellen. Das B.<br>
stand durch Umset<br>
Programmes, wie<br>
wähnten Buch von<br>
ist. Der Stapels<br>
den Array S rea<br>
Stapelzeiger.<br>
Beispiel für Unte<br>
Grenzelement aus stand durch Umset<br>Programmes, wie<br>wähnten Buch voltst. Der Stapels<br>den Array S rea<br>Stapelzeiger.<br>Beispiel für Unte<br>Grenzelement aus<br>34 23 76 35 darstellen. Das B.<br>stand durch Umset<br>Programmes, wie<br>wähnten Buch von<br>ist. Der Stapels<br>den Array S res<br>Stapelzeiger.<br>Beispiel für Unte<br>Grenzelement aus<br>34 23 76 35

Beispiel <sup>f</sup>ii<sup>r</sup> Unterteilung

Grenzelement aus Mitte: X=35

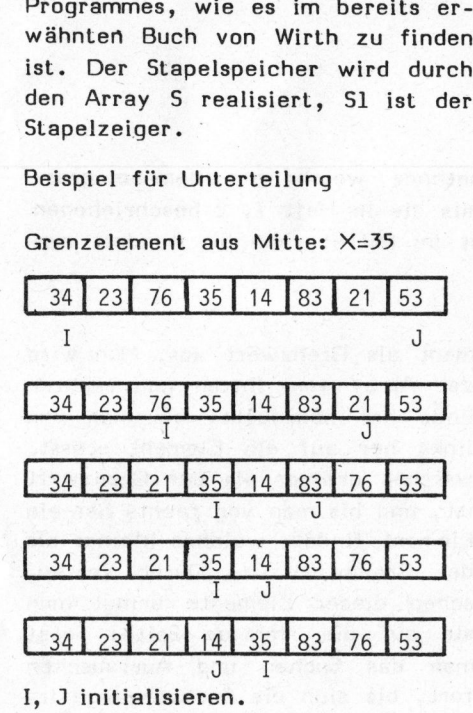

Von links her suchen <sup>b</sup>i<sup>s</sup> Element ) 35, von rechts her suchen bis Element ( 35.

Elemente <sup>3</sup> und <sup>7</sup> vertauschen und Zeiger weiterschieben.

Von links her weitersuchen bis Element ) 35, von rechts her weitersuchen <sup>b</sup>i<sup>s</sup> Element ( 35.

Elemente <sup>4</sup> und 5 vertauschen, Zeiger weiterschieben.

Zeiger sind nun überkreuzt: Unterteilung fertig. Resultat: Zwei Teil-Arrays, Elemente 1-4 ( <sup>3</sup><sup>5</sup> Elemente 5-8 ) <sup>3</sup>5. Examente 4 and 7<br>
ger weiterschieber<br>
Zeiger sind nun i<br>
teilung fertig.<br>
Teil-Arrays, Elem<br>
mente 5-8 ) 35.<br>
Im allgemeinen<br>
Teil-Arrays nicht<br>
den.<br>
Schematische Dar<br>
derholten Unterte<br>
mit 16 Elementen.

<sup>I</sup><sup>m</sup> allgemeinen werden die zwei Teil-Arrays nicht gleich gross werden.

Schematische Darstellung der wiederholten Unterteilung eines Arrays mit <sup>1</sup><sup>6</sup> Elementen. <sup>I</sup><sup>m</sup> Stapelspeicher len,<br>ichematische Dars<br>derholten Unterteil<br>nit 16 Elementen,<br>BASIC Programm "Quicksort"

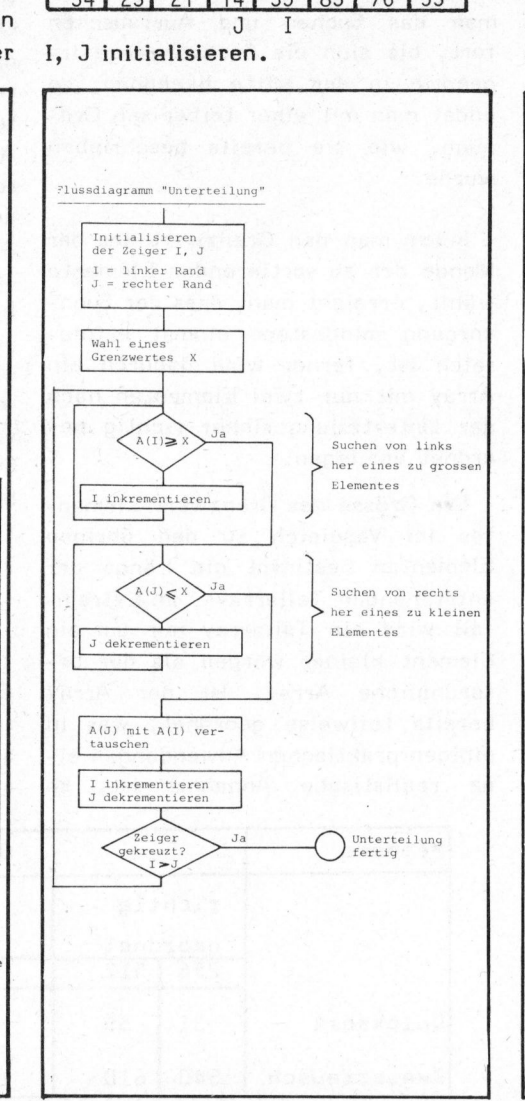

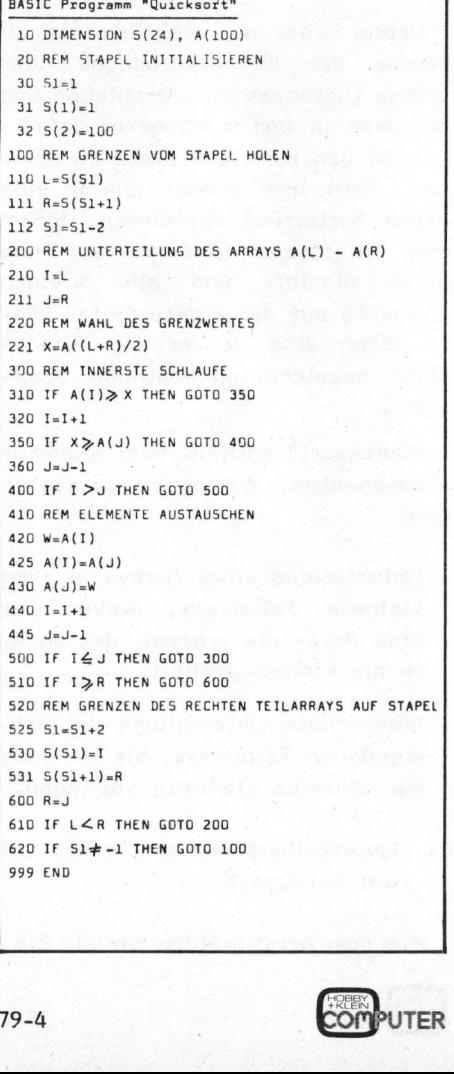

Lehrgeinge Lehrgånge

sind die Arraygrenzen von Teil-Arrays abgelegt, welche nicht sofort behandelt werden können.

### Kasten "Stapelspeicher"

Ein Stapelspeicher oder "Stack" ist <sup>e</sup>i<sup>n</sup> dynamisches Speicherverwaltungssystem, welches in vielen Fällen als eine der Datenverarbeitungsmethode angepasste Form der Speicherung von Zwischenresultaten eingesetzt wird. Holt man Daten vom Stapel, <sup>s</sup><sup>o</sup> erhält man <sup>s</sup>i<sup>e</sup> in umgekehrter Reihenfolge des Abspeicherns. Deshalb spricht man oft von "last-in-first-out" oder LIFO Speichern. Das Abspeichern wird oft <sup>a</sup>l<sup>s</sup> "Push"-Operation bezeichnet, das Lesen <sup>a</sup>l<sup>s</sup> "Pop". Daten können (streng genommen) nur einmal gelesen werden, <sup>d</sup><sup>a</sup> jede Lese- oder Schreiboperation den Stapelzeiger verändert. Der Stapelzeiger <sup>i</sup>s<sup>t</sup> das Schlüsselelement für den Zugriff zum Stapel, im Gegensatz <sup>z</sup><sup>u</sup> einer statischen Speicherorganisation wo <sup>d</sup>i<sup>e</sup> Adresse den Zugriff bestimmt. <sup>I</sup><sup>m</sup> Zusammenhang <sup>m</sup>i<sup>t</sup> Stapelspeichern spricht man deshalb auch von "adressfreier Speicherung".

Ein Stapelspeicher - <sup>i</sup>s<sup>t</sup> <sup>i</sup><sup>n</sup> einigen Rechnern hardwaremässig realisiert. <sup>B</sup>e<sup>i</sup> den Taschenrechnern z.B. sind es die Modelle von HP, bei den Mikroprozessoren z.B. Z80 und andere.

Natürlich lässt sich ein Stapelspeicher auch mit Software realisieren. Dabei dient ein Array <sup>S</sup> <sup>a</sup>l<sup>s</sup> Stapelspeicherbereich und ein Stapelzeiger Sl bezeichnet das zuletzt abgespeicherte Element. Für das Abspeichern wird der Stapelzeiger zuerst auf das nächste freie Element vorgerückt und dann der Wert abgelegt. Beim Lesen wird zuerst der Wert geholt und dann der Stapelspeicher um ein Element zurückgesetzt. <sup>I</sup><sup>n</sup> BASIC sieht das etwa <sup>s</sup><sup>o</sup> aus:

Ferner <sup>i</sup>s<sup>t</sup> <sup>e</sup><sup>s</sup> <sup>o</sup>f<sup>t</sup> empfehlenswert, zu prüfen ob <sup>S</sup><sup>l</sup> ( <sup>1</sup> <sup>i</sup>s<sup>t</sup> (Stapel leer) oder <sup>S</sup><sup>l</sup> ) <sup>1</sup><sup>0</sup> (=Dimension des Arrays <sup>S</sup>, Stapel voll).

<sup>1</sup><sup>0</sup> DIMENSION S(10) 20 S1=0 <sup>1</sup><sup>00</sup> REM ABSPEICHERN 110 S1=S1+1  $120 S(S1) = ...$ <sup>2</sup><sup>00</sup> REM LESEN 10 DIMENSION S(10) /S<br>
20 S1=0 /S<br>
..........<br>
100 REM ABSPEICHERN<br>
110 S1=S1+1<br>
120 S(S1)= ... /C<br>
200 REM LESEN<br>
210 ... = S(S1) /f<br>
/d<br>
220 S1=S1-1 /s<br>
/d 10 DIMENSION S(10)<br>
20 S1=0 /S<br>
20 S1=0 /S<br>
..........<br>
100 REM ABSPEICHERN<br>
110 S1=S1+1<br>
120 S(S1)= ... /C<br>
200 REM LESEN<br>
210 ... = S(S1) /A<br>
220 S1=S1-1 /s<br>
/d 

/Speicherplatz <sup>f</sup>ii<sup>r</sup> Stapel /Stapelzeiger initialisieren

/Die rechte Seite der Zuweisung wird /ausgewertet und <sup>i</sup><sup>m</sup> Stapel abgelegt.

210 ,., <sup>=</sup> 5181) /Auf der linken Seite der Zuweisung 220 S1-S1-1 /steht eine Variable, welche den Wert /des obersten Stapelelementes erhält.

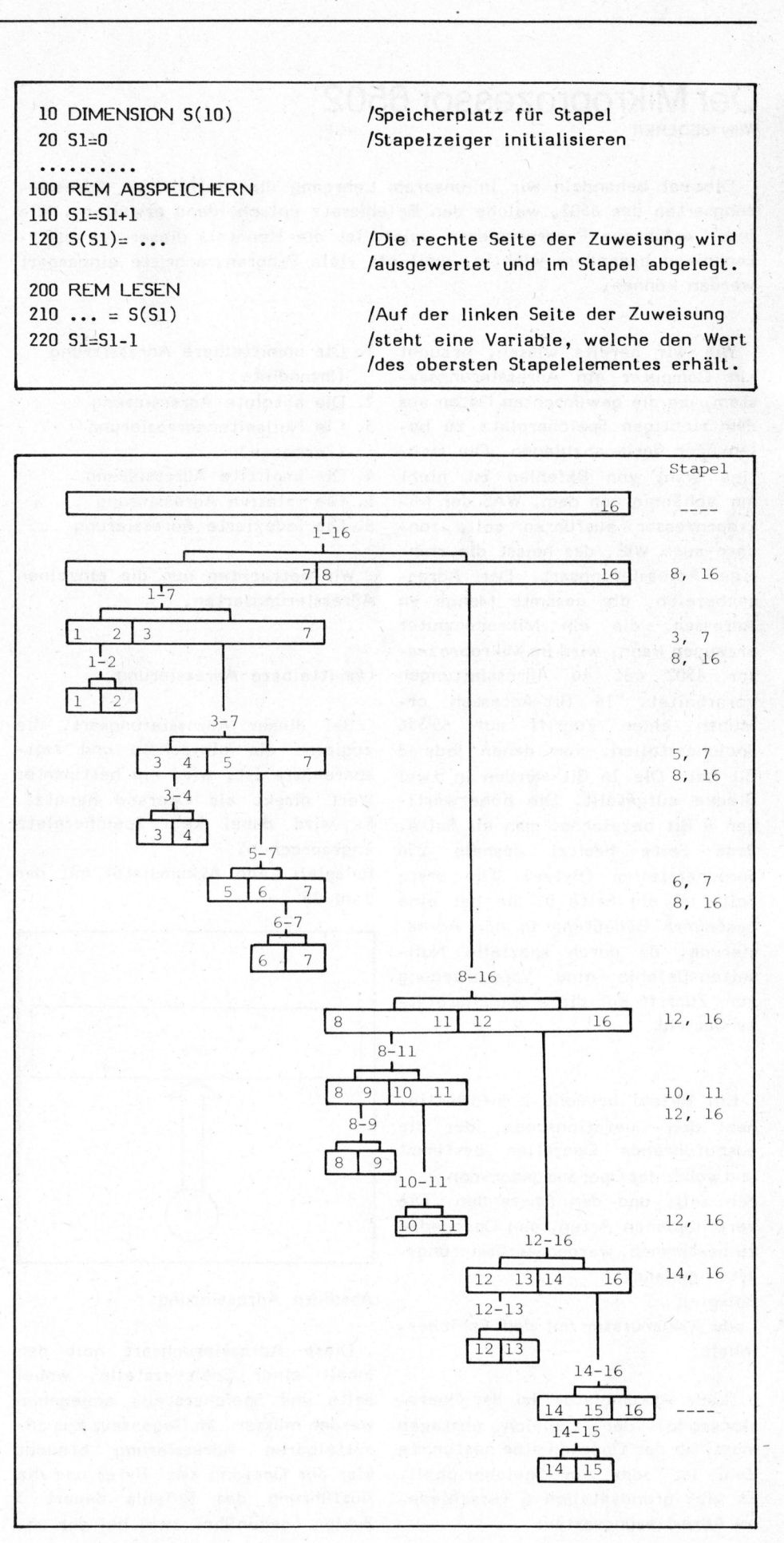

Lehrgêinge Lehrgänge

### Der Mikroprozessor 6502 Willy NIEDERER

Diesmal behandeln wir in unserem Lehrgang die vielfältigen Adressierungsarten des 6502, welche den Befehlssatz entscheidend erweitern. Wie jeder erfahrene Programmierer weiss, ist <sup>d</sup>i<sup>e</sup> Kenntnis dieser Adressiertechniken besonders wichtig, weil <sup>o</sup>f<sup>t</sup> viele Programmschritte eingespart werden können.

Wie wir bereits wissen, braucht ein Computer ein Adressierungssystem, um <sup>d</sup>i<sup>e</sup> gewünschten Daten aus dem richtigen Speicherplatz zu holen oder darin abzulegen. Die richtige Wahl von Befehlen <sup>i</sup>s<sup>t</sup> nicht nur abhängig von dem, WAS der Mikroprozessor ausführen soll, sondern auch WIE, das heisst die richtige Adressierungsart. Der Adressenbereich, <sup>d</sup>i<sup>e</sup> gesamte Menge <sup>a</sup><sup>n</sup> Adressen, <sup>d</sup>i<sup>e</sup> <sup>e</sup>i<sup>n</sup> Mikrocomputer erzeugen kann, wird im Mikroprozessor 6502 mit <sup>1</sup><sup>6</sup> Adressleitungen verarbeitet. <sup>1</sup><sup>6</sup> Bit-Adressen erlauben einen Zugriff auf 65'536 Speicherstellen, von denen jede <sup>8</sup> <sup>B</sup>i<sup>t</sup> hat. Die <sup>1</sup><sup>6</sup> <sup>B</sup>i<sup>t</sup> werden <sup>i</sup><sup>n</sup> zwei Blöcke aufgeteilt. Die höherwertigen <sup>8</sup> <sup>B</sup>i<sup>t</sup> bezeichnet man <sup>a</sup>l<sup>s</sup> Seite. Jede Seite besitzt deshalb 256 Speicherstellen (Bytes). Die erste Seite ist die Seite 0. Sie hat eine besondere Bedeutung in der Adressierung, da durch spezielle Nullseiten-Befehle eine Vereinfachung zum Zugriff auf diese Speicherplätze besteht.

Ein Befehl braucht 2 Informationen: den Operationscode, der die auszuführende Operation bestimmt und woher der Operand genommen werden soll, und den Operanden. Die verschiedenen Arten, den Operanden zu bestimmen, werden Adressierungsarten genannt.

### Beispiel:

Lade Akkumulator mit dem Speicherinhalt

"Lade Akkumulator" ist der Operationscode, der zugleich aussagen muss, <sup>o</sup><sup>b</sup> der Operand eine bestimmte Zahl <sup>i</sup>s<sup>t</sup> oder ein Speicherinhalt. <sup>E</sup><sup>s</sup> gibt grundsätzlich 6 verschiede<sup>n</sup><sup>e</sup> Adressierungsarten:

- <sup>1</sup>. Die unmittelbare Adressierung (Immediate )
- <sup>2</sup>. Die absolute Adressierung
- <sup>3</sup>. Die Nullseitenadressierung (Zeropage)
- <sup>4</sup>. Die implizite Adressierung
- <sup>5</sup>. Die relative Adressierung
- <sup>6</sup>. Die indexierte Adressierung

Wir betrachten nun die einzelnen Adressierungsarten.

Unmittelbare Adressierung

Bei dieser Adressierungsart, <sup>d</sup>i<sup>e</sup> zugleich die einfachste und zeitsparendste <sup>i</sup>st, wird ein bestimmter Wert direkt <sup>a</sup>l<sup>s</sup> Operand benutzt. <sup>E</sup><sup>s</sup> wird dabei kein Speicherplatz angesprochen. Wir betrachten<br>Adressierungsarten<br>Unmittelbare Adre<br>Bei dieser Adr<br>zugleich die eint<br>sparendste ist, wiert direkt als<br>Es wird dabei k<br>angesprochen.<br>Beispiel: Lade Ak<br>Zahl 25 Bei dieser Adr<br>ugleich die eint<br>parendste ist, wiert direkt als<br>s wird dabei k<br>ngesprochen.<br>eispiel: Lade Ak<br>ahl 25

Beispiel: Lade Akkumulator mit der Zahl 25

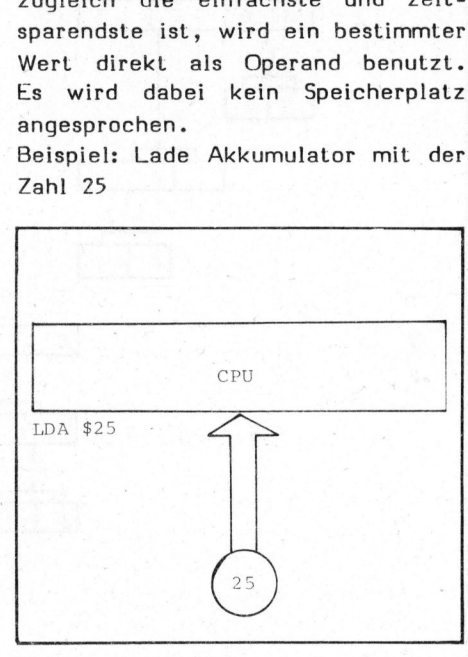

### Absolute Adressierung

Diese Adressierungsart holt den Inhalt einer Speicherstelle, wobei Seite und Speicherstelle angegeben werden müssen. Im Gegensatz zur unmittelbaren Adressierung braucht hier der Operand zwei Bytes und die Ausführung des Befehls dauert <sup>3</sup> Zyklen (gegenüber zwei bei der unmittelbaren Adressierung). Beispiel: mittelbaren Adress<br>Beispiel:<br>Lade Akkumulator<br>Speichers AC der

Lade Akkumulator mit dem Inhalt des Speichers AC der Seite 03

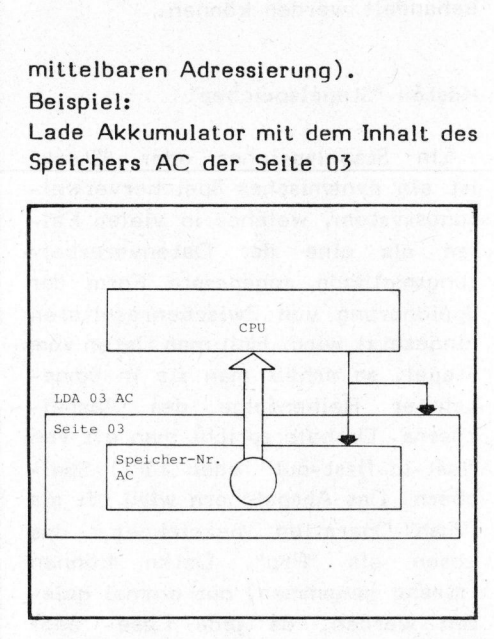

### Nullseiten-Adressierung

Bei dieser Adressierungsart <sup>i</sup>s<sup>t</sup> <sup>d</sup>i<sup>e</sup> Seitenangabe <sup>i</sup><sup>m</sup> Befehl enthal-. ten und kann deshalb entfallen. <sup>E</sup>i<sup>n</sup> Byte für den Operanden genügt. Zur Ausführung des Befehls braucht <sup>e</sup><sup>s</sup> <sup>2</sup> Zyklen. Nullseiten-Adressi<br>Bei dieser Ad<br>die Seitenangabe<br>ten und kann o<br>Ein Byte für den<br>Zur Ausführung des 2 Zyklen.<br>Beispiel:<br>Lade Akkumulator<br>Speicherplatz 1A o 

Beispiel: <sup>|</sup>

Lade Akkumulator mit dem Inhalt vom Speicherplatz 1A der Seite Null

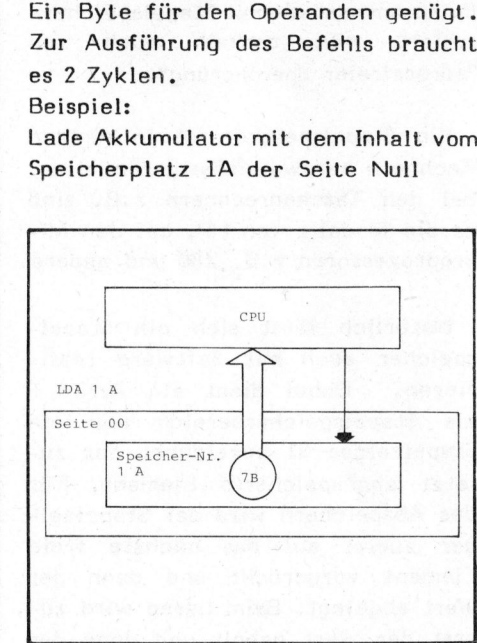

### Implizite Adressierung

Unter diese Adressierungsart fallen alle Befehle, die keinen Operanden benötigen. Der Operand steht schon in einem Register des Prozeseinen Op<br>erand ste<br>des Proze<br>COMPUT

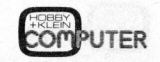

Lehrgänge Lehrgêinge

sors. Deshalb ist keine nähere Bestimmung notwendig. Beispiel: NOP (keine Operation, Ende)

### Relative Adressierung

Diese Adressierungsart wird fir Sprungbefehle benutzt. Der Programmzähler wird um einen im Befehl enthaltenen Wert korrigiert. Beispiel:

Springe um 12 Speicherplätze zurück, sofern das Resultat Null <sup>i</sup>s<sup>t</sup>

### Indexierte Adressierung

Bei den bisher beschriebenen Adressierungsarten wurden Speicherzellen unmittelbar nach dem Operationscode mit dem Programmzähler adressiert, um die Adresse für eine bestimmte Operation <sup>z</sup><sup>u</sup> erzeugen. Die Adressierungsart hatte also feste und direkte Adressen. Mit der indexierten Adressierung wird die Adressierung errechnet. Hierbei gibt <sup>e</sup><sup>s</sup> zwei Typen der errechneten Adressierung:

- die indizierte Adressierung - die indirekte Adressierunn

Die indizierte Adressierung verwendet eine Adresse, die dadurch errechnet wurde, dass die vom Programmzähler adressierten Daten mit dem Indexregister verändert werden.

### Ein Beispiel:

<sup>5</sup> Werte sollen verschoben werden.

Die <sup>5</sup> Speicherplätze, welche die <sup>5</sup> Werte beinhalten, nennen wir Feld 1. Am neuen Ort werden wiederum <sup>5</sup> Speicherplätze benötigt, <sup>d</sup>i<sup>e</sup> wir mit Feld <sup>2</sup> bezeichnen.

Wir verschieben zuerst den Speicherinhalt des Speichers <sup>1</sup> von Feld <sup>1</sup> <sup>i</sup><sup>n</sup> den Speicher von Feld <sup>2</sup>, danach Speicher <sup>2</sup> usw., <sup>b</sup>i<sup>s</sup> alle <sup>5</sup> im Feld <sup>2</sup> sind. Wir können nun . <sup>d</sup>a<sup>s</sup> Programm mit einer Schleife unter Mithilfe des Indexregisters ausführen:

- <sup>1</sup>. Lade Indexregister mit Zahl <sup>1</sup>
- 2. Lade Akkumulator mit dem Speicherinhalt des Speichers mit der Nummer der im Indexregister stehenden Zahl von Feld <sup>1</sup> . Lade Indexregister mit Zahl 1<br>
2. Lade Akkumulator mit dem Spei-<br>
cherinhalt des Speichers mit<br>
der Nummer der im Indexregi-<br>
ster stehenden Zahl von Feld 1<br>
6. Speichere Akkumulatorinhalt im<br>
Speicher des mit der Nummer
- <sup>3</sup>. Speichere Akkumulatorinhalt <sup>i</sup><sup>m</sup> Speicher <sup>d</sup>e<sup>s</sup> mit der Nummer der im Indexregister stehenden Zahl von Feld 2
- 4. Erhöhe den Inhalt des Indexregisters um eins
- 5. Vergleiche, ob das Indexregister jetzt die Zahl <sup>5</sup> enthält

<sup>6</sup>. Wenn nicht, springe zurück <sup>z</sup><sup>u</sup> Punkt <sup>2</sup>

Dieses Programm enthält zwei <sup>i</sup>n- 6. Wenn nicht,<br>Punkt 2<br>Dieses Programm<br>dizierte Adressie<br>Punkt 2 und 3. dizierte Adressierungen, nämlich

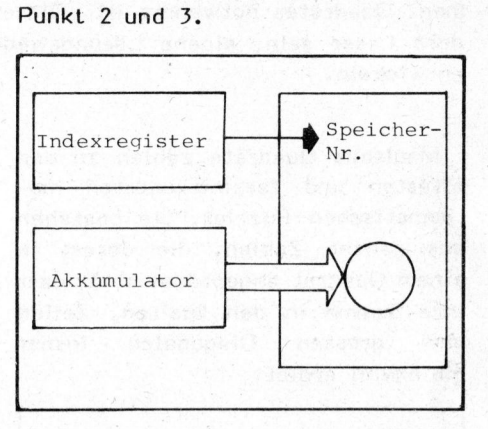

Die indirekte Adressierung <sup>i</sup>s<sup>t</sup> weitgehend identisch mit der absoluten Adressierung, wobei aber eine Zeropage-Adressierung benutzt wird, um indirekt Zugriff auf die effektive Adresse zu erhalten. Der Mikroprozessor 6502 kann allerdings die indirekte Adressierung nur <sup>i</sup><sup>n</sup> Verbindung mit der indizierten Adressierung verwenden.

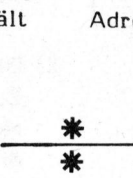

### ENTWICKLUNG IN RICHTUNG SMALL BUSINESS

Von verschiedenen Herstellern werden neue oder verbesserte Systeme <sup>f</sup>ü<sup>r</sup> Small-Business-Anwendungen vorgestellt:

rüstet. Vier Floppy-drives und ein serieller Drucker können ange-- Der neue TRS 80, Modell II, von Radio Shack <sup>i</sup>s<sup>t</sup> mit einem neuen Keyboard und einem im Bildschirm integrierten Floppy-disk ausgeschlossen werden, <sup>d</sup>e<sup>r</sup> Speicher <sup>i</sup>s<sup>t</sup> <sup>b</sup>i<sup>s</sup> <sup>a</sup>u<sup>f</sup> 64K RAM ausbaubar, <sup>d</sup>a<sup>s</sup> neue Modell-II arbeitet doppelt so schnell wie der alte TRS 80. Der Preis wird etwas über Fr. 8000.- liegen. We WINNICKLUNG IN RICHTUNG SMALL BUSINESS<br>
Won verschiedenen Herstellern werden neue oder verbesserte Systeme<br>
dür Small-Business-Anwendungen vorgestellt:<br>
Ein Small-Business-Anwendungen vorgestellt:<br>
Keyboard und einem im

- Das CROMEMCO-System Z-2H basiert auf einem 10 M-Byte Winchester-Drive, 2 Minifloppy-Drives und 64K RAM.

SORCERER bei gleichem Aussehen intern <sup>b</sup>i<sup>s</sup> <sup>4</sup><sup>8</sup> <sup>K</sup> Speicherplatz. Basic-Compiler <sup>a</sup>l<sup>s</sup> Software. - Dank grundsätzlich geändertem Platinen Lay-out bietet der neue Ebenfalls wird ein im Design passender Bildschirm mit integriertem Dual-Floppy mit 635 K angeboten, mit CPM, Fortran, C-Compiler,

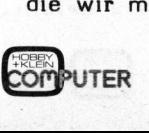

 $\overline{\phantom{0}}$ 

Lehrgänge Lehrgênge

### Magische Quadrate Peter STAMPFLI - SF

Der Autor beschreibt den Algorithmus wie <sup>e</sup><sup>r</sup> zum Programmieren eines mag. Quadrates notwendig <sup>i</sup>st. Dieser Artikel <sup>w</sup>ill eine Anregung fiir andere Leser sein, eigene Lösungswege <sup>f</sup>ü<sup>r</sup> ähnliche Problemstellungen <sup>z</sup><sup>u</sup> entwickeln. ikel will eine<br>ähnliche Prol<br>Regeln lässt si<br>eiben:<br>chreibe die Za<br>enau unter der

Magische Quadrate zählen <sup>z</sup><sup>u</sup> den ältesten und faszinierendsten mathematischen Puzzles. <sup>S</sup>i<sup>e</sup> bestehen aus ganzen Zahlen, die derart <sup>i</sup><sup>n</sup> einem Quadrat angeordnet sind, dass ihre Summe in den Spalten, Zeilen und immer grossen Diagonalen Der Autor beschmag. Quadrates no<br>dere Leser sein,<br>entwickeln.<br>Magische Quadra<br>ältesten und fas:<br>thematischen Puzz<br>aus ganzen Zahle<br>einem Quadrat ang<br>ihre Summe in de<br>und grossen D<br>gleichviel ergibt. gleichviel ergibt.

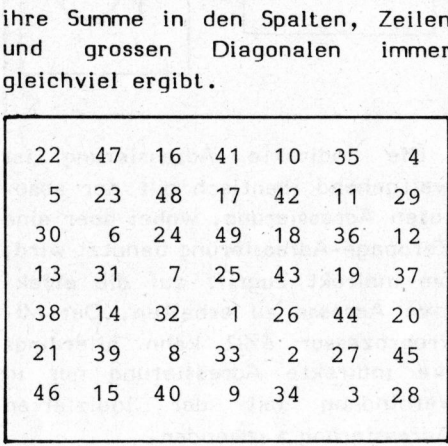

Priifen wir nach:

22+47+16+41+10+35+4=175 22+5+30+13+38+21+46=175 22+23+24+25+26+27+28=175 ... etc. ...

Sie sehen auch, dass normalerwei<sup>s</sup><sup>e</sup> dazu <sup>a</sup>ll<sup>e</sup> aufeinanderfolgenden Zahlen 1,2,... bis zur Zahl, die gleich der Seitenlänge <sup>i</sup><sup>m</sup> Quadrat <sup>i</sup>st, benützt werden. Versuchen <sup>S</sup>i<sup>e</sup> auf diese Art ein magisches Quadrat <sup>z</sup><sup>u</sup> konstruieren - <sup>e</sup><sup>s</sup> <sup>i</sup>s<sup>t</sup> nicht einfach! Glücklicherweise gibt <sup>e</sup><sup>s</sup> dazu viele fertig ausgearbeitete Methoden, so auch den Agrippe-Algorithmus, den ich hier vorstellen möchte.

### Die Agrippe-Methode

Diese Methode ist nur <sup>f</sup>ü<sup>r</sup> magische Quadrate mit ungeradzahliger Seitenlänge geeignet. Durch folgende Regeln lässt sie sich genau beschreiben:

<sup>1</sup>) Schreibe die Zahl <sup>1</sup> <sup>i</sup><sup>n</sup> den Platz genau unter der Zelle im Zentrum

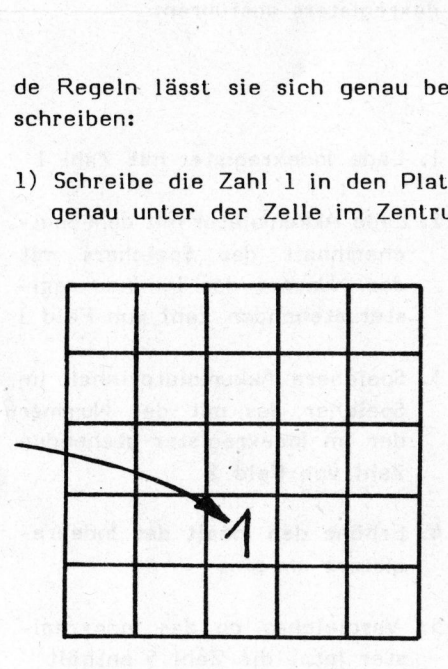

<sup>2</sup>) Die nacheinanderfolgenden Zahlen 2,3,4,... werden <sup>i</sup><sup>n</sup> das jeweils rechts- und darunterliegende, diagonal benachbarte Feld geschrieben Die nacheinande

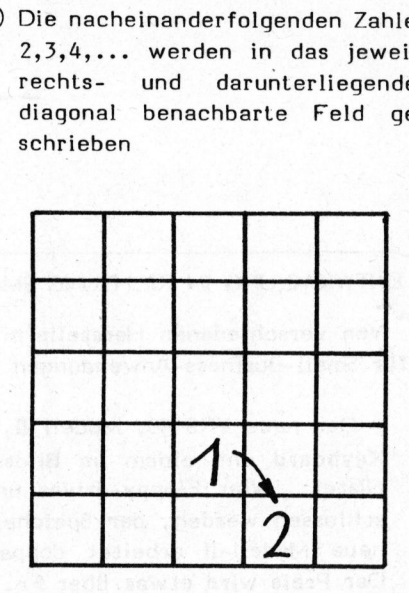

3) Falls man in eine Zelle unterhalb des Quadrates gelangt, schreibe man die Zahl <sup>i</sup><sup>n</sup> die gleiche Spalte, soviel unterhalb der Oberkante des Quadrates wie sie unter der Unterkante zu liegen kam. (Mit einer Ausnahme immer die oberste Zeile, siehe Abb. 2c)

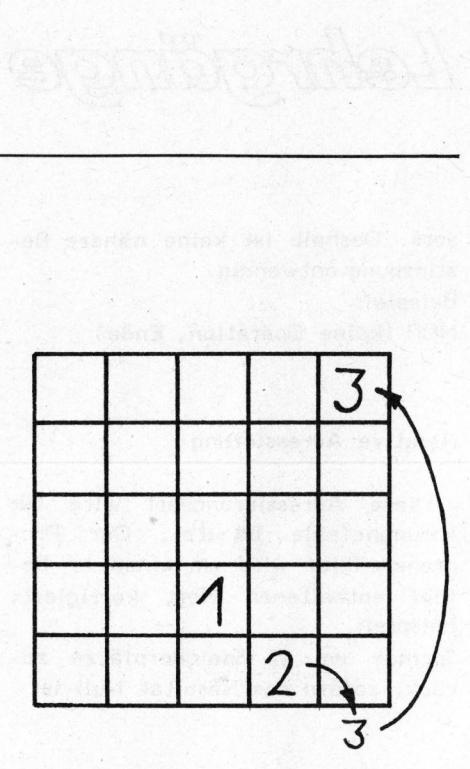

<sup>4</sup>) Falls man <sup>i</sup><sup>n</sup> eine Spalte rechts ausserhalb des Quadrates anlangt, <sup>s</sup><sup>o</sup> schreibe man die Zahl <sup>i</sup><sup>n</sup> die gleiche Zeile, aber ganz links (Abb. 2d). Falls man in<br>ausserhalb do<br>langt, so schi<br>in die gleiche<br>links (Abb. 20 Falls man in eine Spalte recht<br>ausserhalb des Quadrates an<br>langt, so schreibe man die Zat<br>in die gleiche Zeile, aber gan<br>links (Abb. 2d).

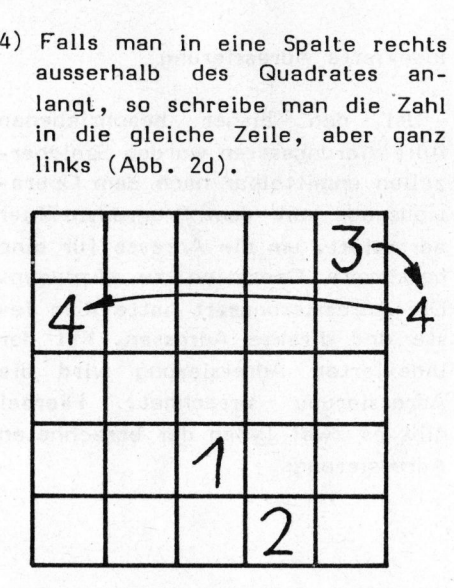

<sup>5</sup>) Nach jeder durch die Seitenlänge teilbaren Zahl würde die Nächste auf ein belegtes Feld fallen. Daher wird sie zwei Felder weiter unten <sup>i</sup><sup>n</sup> die gleiche Spalte geschrieben (Abb. 2e). Nach jeder dur<br>Leilbaren Zahl<br>auf ein belee<br>Daher wird sie<br>ter unten in<br>geschrieben (A Nach jeder durch<br>teilbaren Zahl<br>auf ein belee<br>Daher wird sie<br>ter unten in<br>geschrieben (A

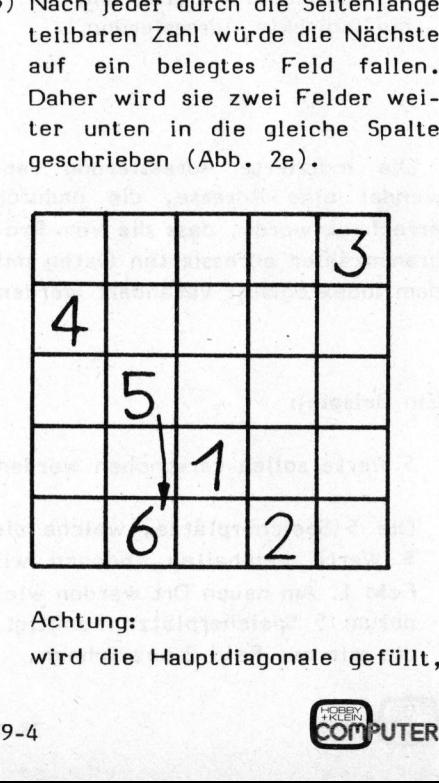

Achtung:

79-4

wird die Hauptdiagonale gefüllt,

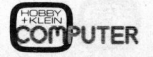

### **NEUE** COMPUTER-PRODUKTE VON HEATH

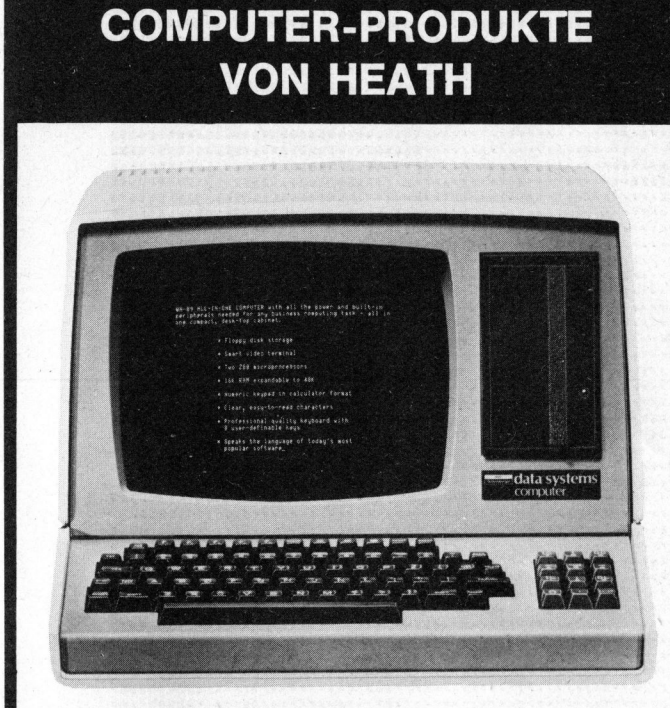

### Video-Terminal WH-19

- mikroprozessorgesteuert <sup>m</sup>i<sup>t</sup> Z-80
- 30-cm-Bildschirm
- 128 Zeichen (9<sup>5</sup> ASCII und 33 graphische) n
- 5x 9-Punkt-Matrix (upper- und lower-case)
- 84 Tasten (6<sup>0</sup> alphanumerisch, <sup>1</sup><sup>2</sup> numerisch, 12 Funktionen)
- <sup>v</sup>oll adressierbarer Kursor 覆
- diverse Edit-Funktionen 目
- 25 Zeilen à 80 Zeichen 顾
- 18 EIA-RS-232 C-Schnittstelle

Das Terminal WH-19 <sup>m</sup>i<sup>t</sup> dem grossen Bildschirm, den klaren und hellen Zeichen und der professionellen Tastatur, lässt sich in der Industrie, im Unterricht sowie auch im Privatbereich einsetzen.

Fur nur Fr. 2650.-

oder als Bausatz nur Fr. 2175.-

### Compact-Computer WH-89

- 8-bit-Computer mit Z-80 属
- eingebautes Floppy-Disk-System
- <sup>1</sup><sup>6</sup> <sup>k</sup> RAM bereits enthalten (ausbaubar <sup>b</sup>i<sup>s</sup> <sup>4</sup><sup>8</sup> <sup>k</sup>)
- Daten des Video-Terminals gleich wie WH <sup>1</sup><sup>9</sup> (oben) ×
- diverse Interfaces lieferbar 體
- reichhaltiges Software-Angebot

Der WH-89 ist <sup>e</sup>i<sup>n</sup> komplettes, betriebsbereites Computersystem. Dank den vielen Programmiersprachen wie Basic, Micro-Soft-Basic, Fortran, Debugger, Editor und Assembler <sup>i</sup>s<sup>t</sup> der Computer sehr universell einsetzbar.

> Für nur Fr. 5250. oder als Bausatz nur Fr. 4700.-

Verlangen Sie den ausführlichen Katalog <sup>C</sup> oder besichtigen Sie die Geräte bei uns <sup>i</sup><sup>n</sup> Zürich. SCHLUMBET. 323U.<br>
1997 – Merlangen Sie den ausführlichen Katalog C oder besichtigen<br>
Sie die Geräte bei uns in Zürich.<br>
2009 – Schlumberger Messgeräte AG

Andere Computer-Systeme bereits <sup>a</sup><sup>b</sup> <sup>F</sup>r. 3125.4

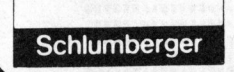

**Schlumberger Messgeräte AG**<br>Badenerstrasse 333 0640 Zürich<br>Abt. HEATHKIT Tel. 01 - 52 88 80 Tel. 01 - 52 88 80

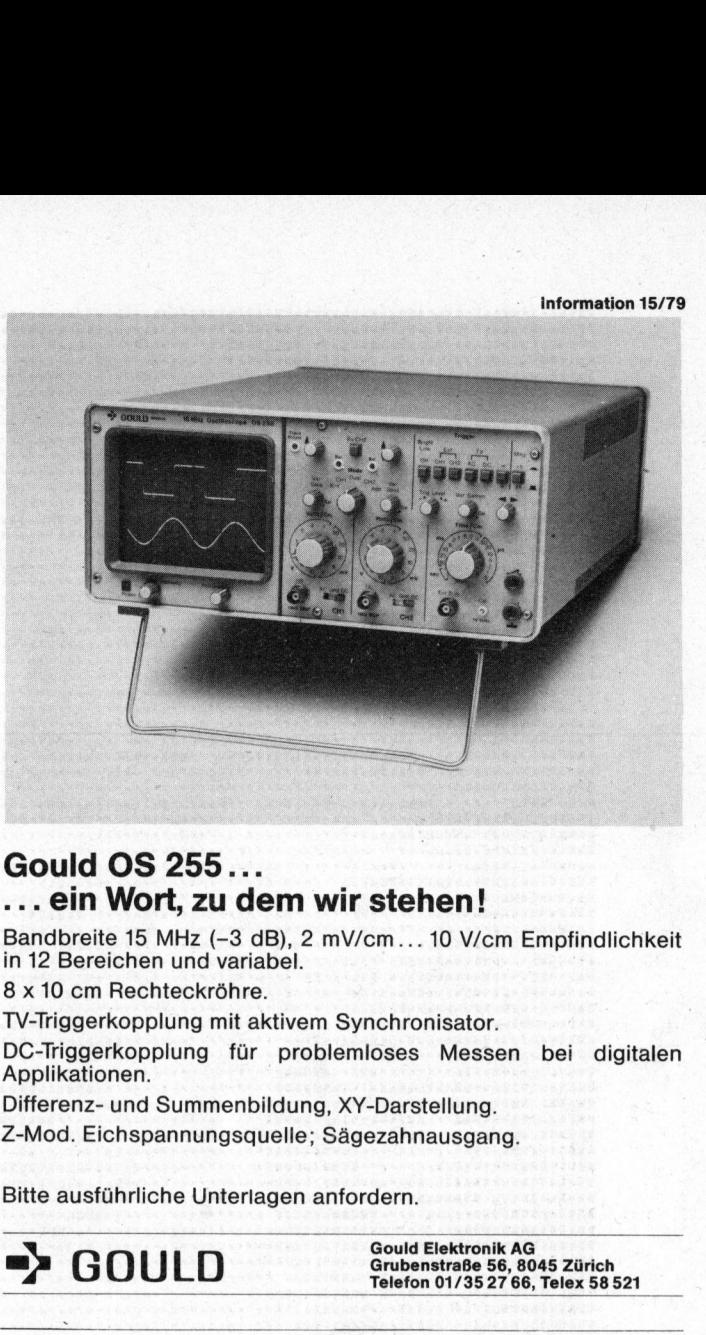

### Gould OS 255... ... <sup>e</sup>i<sup>n</sup> Wort, <sup>z</sup><sup>u</sup> dem wir stehen!

Bandbreite <sup>1</sup><sup>5</sup> MHz (-<sup>3</sup> dB), <sup>2</sup> mV/cm... <sup>1</sup><sup>0</sup> V/cm Empfindlichkeit <sup>i</sup><sup>n</sup> <sup>1</sup><sup>2</sup> Bereichen und variabel. Hz (-3 dB), 2 mV/cm...<br>
Ind variabel.<br>
ckröhre.<br>
ng mit aktivem Synchron<br>
ng für problemloses<br>
mmenbildung, XY-Darst<br>
nungsquelle; Sägezahna<br>
9 Unterlagen anfordern.<br>
Could E<br>
Telefon<br>
Telefon<br>
Zilog

<sup>8</sup> <sup>x</sup> <sup>1</sup><sup>0</sup> cm Rechteckröhre.

TV-Triggerkopplung <sup>m</sup>i<sup>t</sup> aktivem Synchronisator.

DC-Triggerkopplung <sup>f</sup>ü<sup>r</sup> problemloses Messen <sup>b</sup>e<sup>i</sup> digitalen Applikationen.

Differenz- und Summenbildung, XY-Darstellung.

Z-Mod. Eichspannungsquelle; Sägezahnausgang.

Bitte ausführliche Unterlagen anfordern.

### $\rightarrow$  GOULD

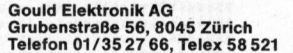

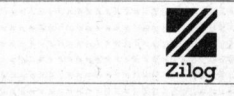

### Was muss ein moderner Micro-

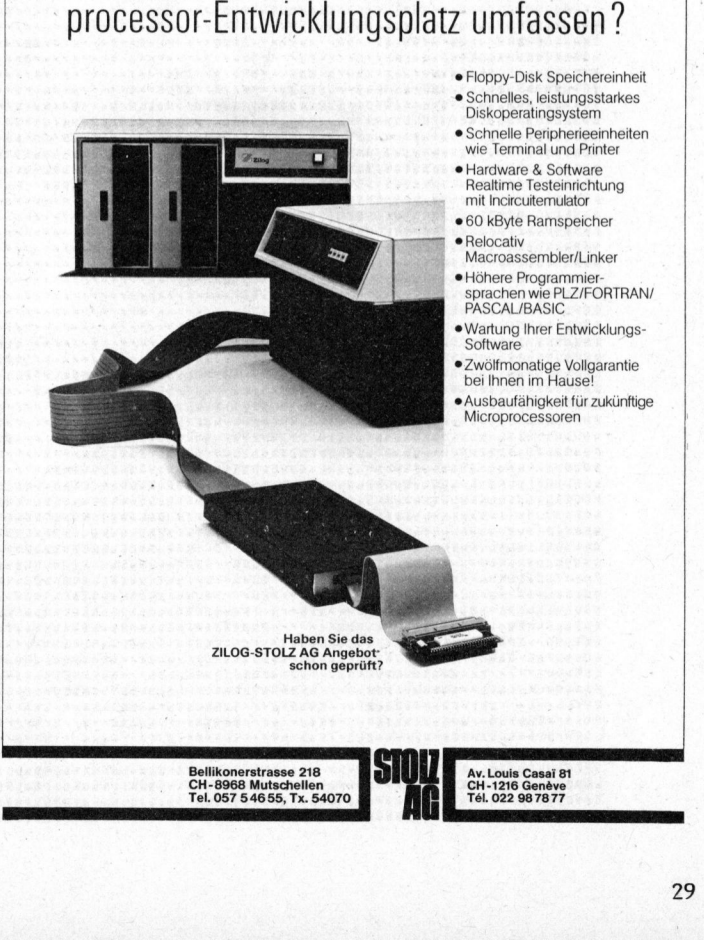

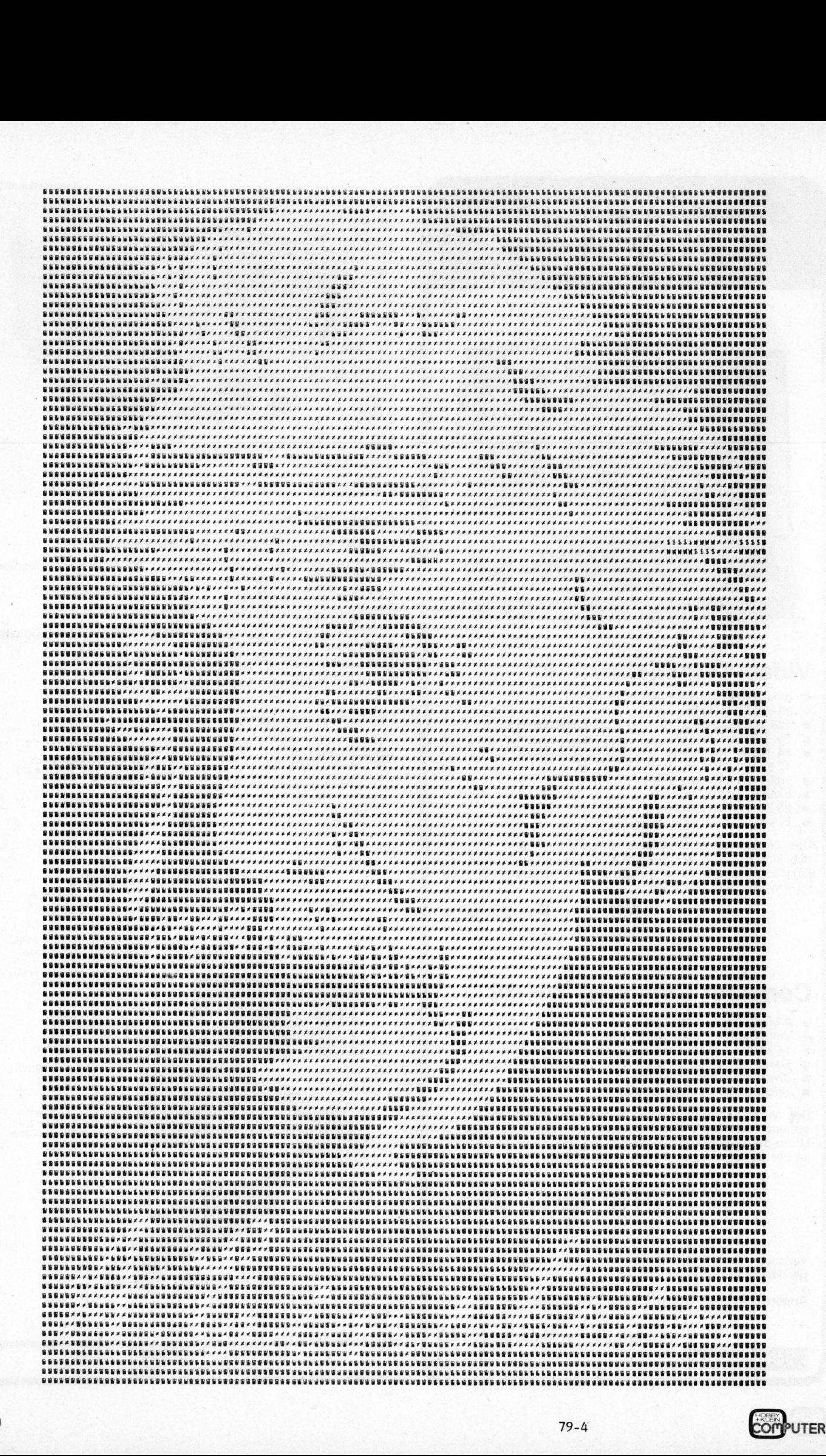

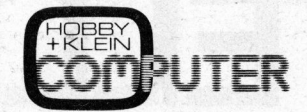

 $*$ 

### WÜNSCHT ALL SEINEN LESERN EIN ERFOLGREICHES

ed Asuber

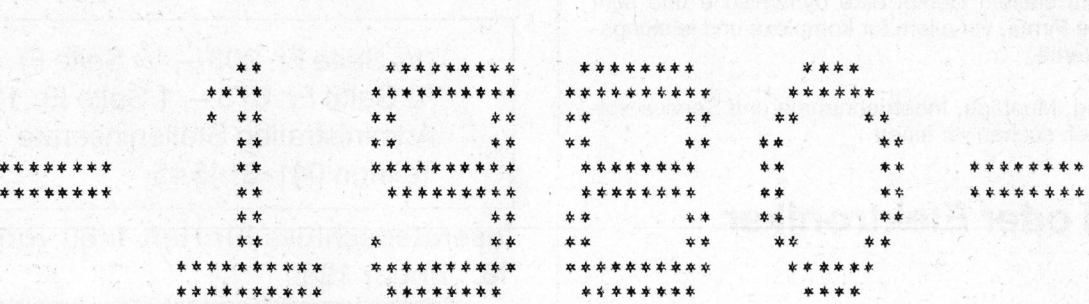

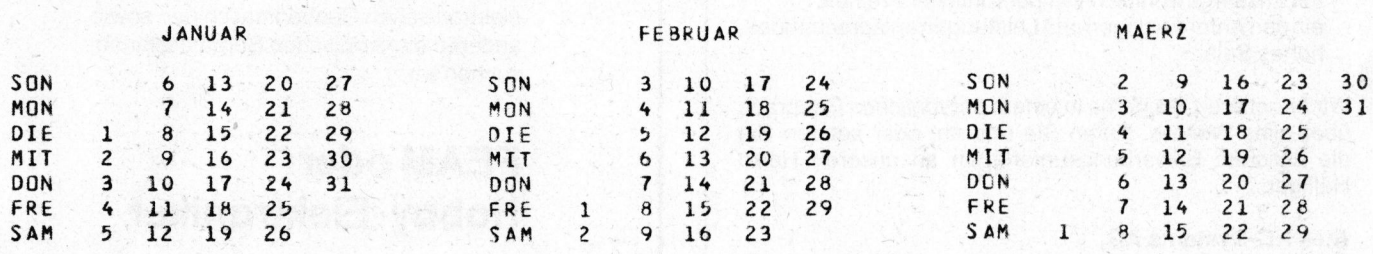

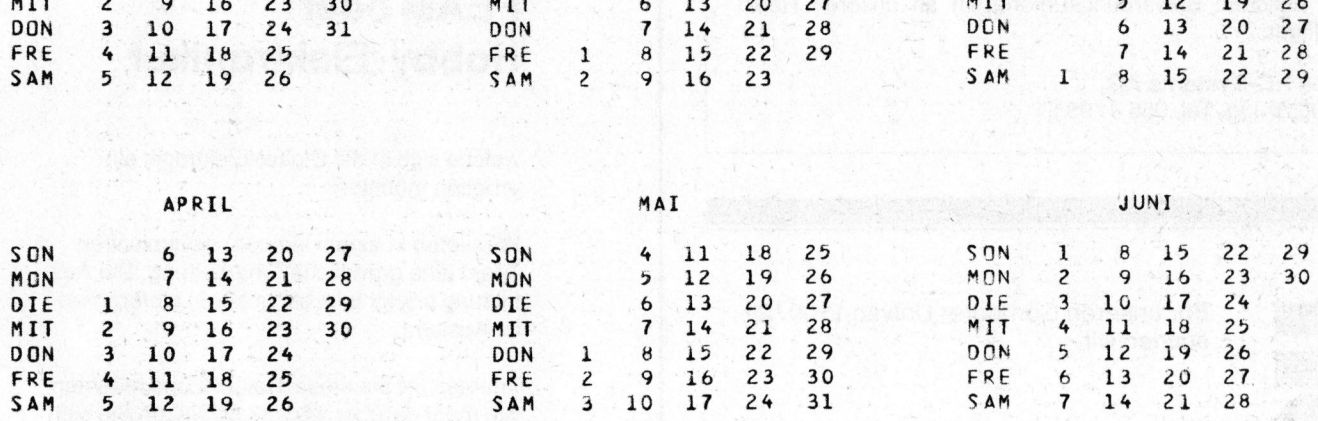

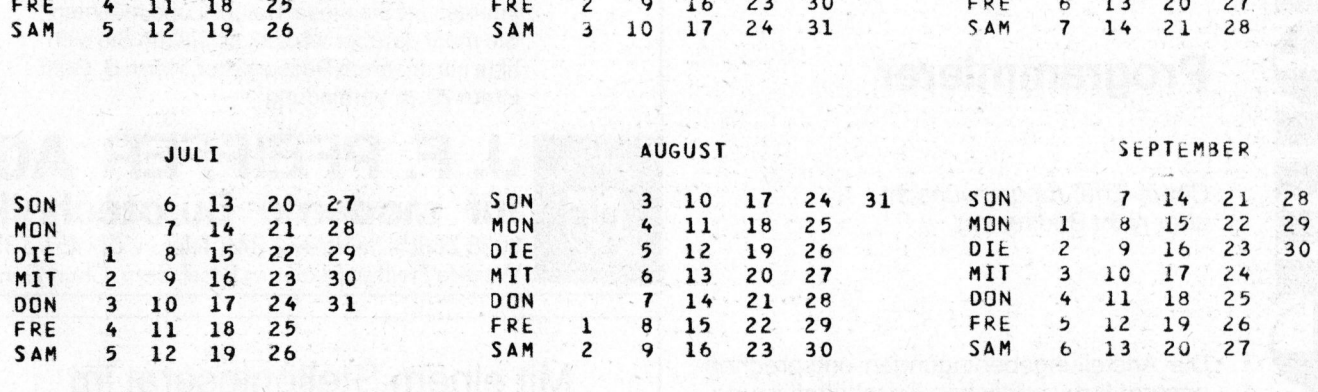

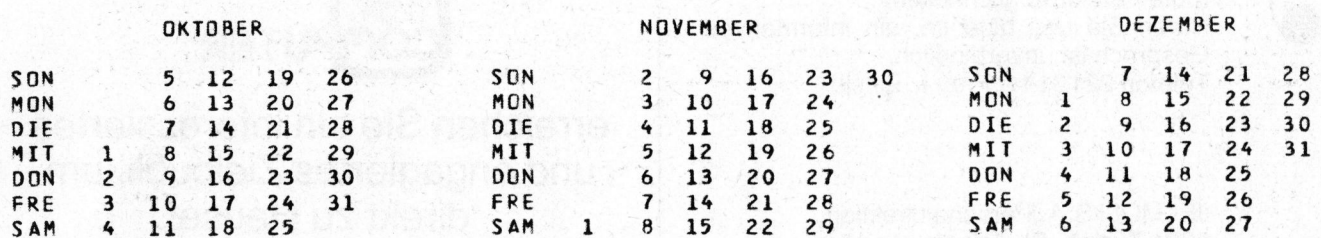

Diese Doppelseite können Sie heraustrennen.

31

Interessieren Sie sich fur modernste Computer- und Mikroprozessortechnik in Anwendung für

- numerische Steuerungen von Werkzeugmaschinen
- <sup>4</sup> Automatisierung von Fertigungsanlagen?

Wir sind auf diesem Gebiet eine dynamische und sehr ianige Systeme. erfolgreiche Firma, vor allem für komplexe und leistungs-

cher Anlagen suchen wir einen Administration Stelleninserate

Wir bieten:

- Ausbildung und Einarbeitung in einem erfahrenen Team von Spezialisten in der Mini- und Mikrocomputertechnik;
- <sup>4</sup> moderne Arbeitsbedingungen <sup>i</sup><sup>n</sup> einem jungen Team <sup>9</sup>
- einden Anforderungen und Leistungen entsprechendes, hohes Salär.

Wir orientieren Sie gerne <sup>i</sup><sup>n</sup> einem persönlichen Gespräch <sup>|</sup> über alles Weitere. Rufen Sie uns an, oder senden Sie | die üblichen Bewerbungsunterlagen an unseren Herrn | FEAM Oder die üblichen Bewerbungsunterlagen an unseren Herrn FEAM oder Elel<br>
Wir bieten:<br>
- Ausbildung und Einarbe<br>
Team von Spezialisten in dechnik;<br>
- moderne Arbeitsbedingur<br>
mit aussergewöhnlich viel<br>
- einden Anforderungen und<br>
hohes Salär.<br>
Wir orientieren Sie gerne in e über

Atek NC-Systems AG, 5200 Brugg, Tel. 056 4199 51

> Für unseren Computer Univac 1100/21 suchen wir

Cobol-Erfahrung erwünscht, aber nicht Bedingung.

Die Anstellun<br>
unserer fortsc<br>
Ihr Arbeitsplat<br>
(gute Parkierr<br>
Rufen Sie un<br>
Gespräch ist ur<br>
Telefon 2213<br>
JELMOLI S.A<br>
8021 **Zürich**,<br>
32 Die Anstellungsbedingungen entsprechen Die Anstellungsbedingungen entsprechen Mit einem Stelleninserat im <sup>I</sup>h<sup>r</sup> Arbeitsplatz <sup>i</sup>s<sup>t</sup> <sup>i</sup><sup>n</sup> Otelfingen (gute Parkiermöglichkeiten). Rufen Sie uns bitte an, ein informatives Gespräch ist unverbindlich. Telefon 2213111, Frau <sup>L</sup>. <sup>Z</sup>insli. suchen wir<br>
Programmierer<br>
Cobol-Erfahrung erwünscht,<br>
aber nicht Bedingung.<br>
Die Anstellungsbedingungen entsprechen<br>
unserer fortschrittlichen Geschäftsführung. Cobol-Erfahrung envünscht,<br>
aber nicht Bedingung.<br>
De Anstellungsbedingungen entsprechen<br>
Under Feifer-Filiden in Bosel, Ber<br>
Weiter Pfeifer-Filiden in Bosel, Ber<br>
Under Pfeifer-Filiden in Bosel, Ber<br>
In Arbeitsplatz is in

8021 Zürich, St. Annagasse 18

### **Anzeiger** STELLEN Interessieren Sie sich für modernste Computer- und Mikro-<br>
prozessortechnik in Anwendung für<br>
- numerische Steuerungen von Werkzeugmaschinen<br>
Wir sind auf diesem Gebiet eine dynamische und sehr<br>
Ferfolgreiche Firma, vor al

(/s Seite <sup>F</sup>r. 203.-, <sup>1</sup>/<sup>4</sup> Seite <sup>F</sup>r. 396.-, Für Prüfung, Montage, Inbetriebnahme und Service sol- | <sup>1</sup>/2 Seite Fr. 675.-, 1 Seite Fr. 1125.-) Telefon 041-314545

> Inseratenschluss <sup>f</sup>ü<sup>r</sup> Heft 1/80 vom <sup>4</sup>. <sup>2</sup>. 1980 <sup>1</sup>8. Januar 1980

### Pielifer baut aus

mit aussergewöhnlich viel persönlicher Freiheit;<br>
einden Anferderungen und Leitungen enterrechender anderen elektronischen Büromaschinen suchen wir

### Häfliger.<br>
Hobby-Elektroniker

welche sich in die Digital-Elektronik einarbeiten möchten.

Wir bieten <sup>i</sup><sup>n</sup> einem kleinen, dynamischen Team eine gründliche Einarbeitung. Die Ausbildung erfolgt <sup>t</sup>eil<sup>s</sup> bei unseren Lieferanten im Ausland.

Interessiert Sie diese Tätigkeit und möchten Sie mehr darüber wissen, so setzen Sie sich **Programmierer bitte mit unserem Ressortleiter**, Herrn B. Götti, intern 70, <sup>i</sup><sup>n</sup> Verbindung.

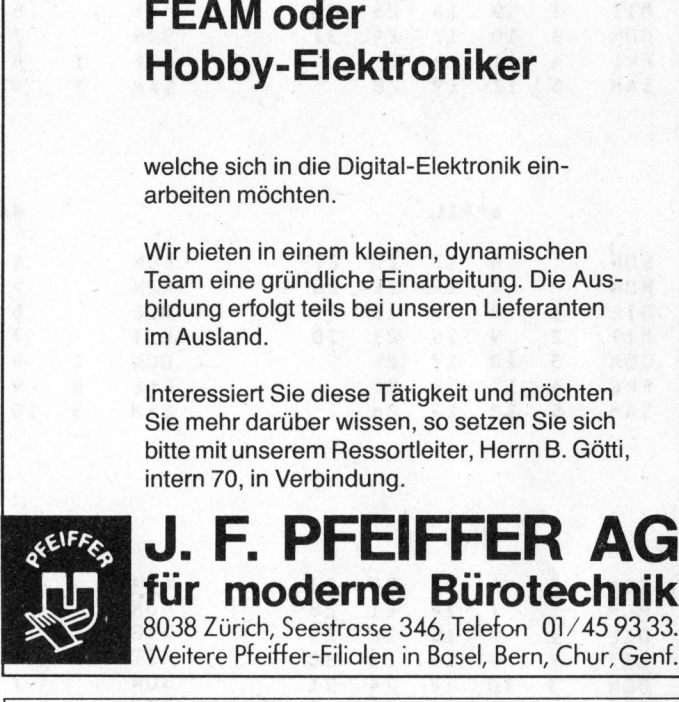

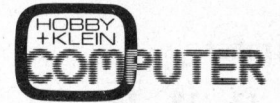

Mit einem Ste erreichen Sie ein interessiertes und engagiertes Zielpublikum JELMOLIS.A., Personaldirektion, direkt zu Hause!

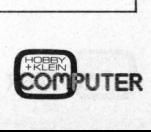

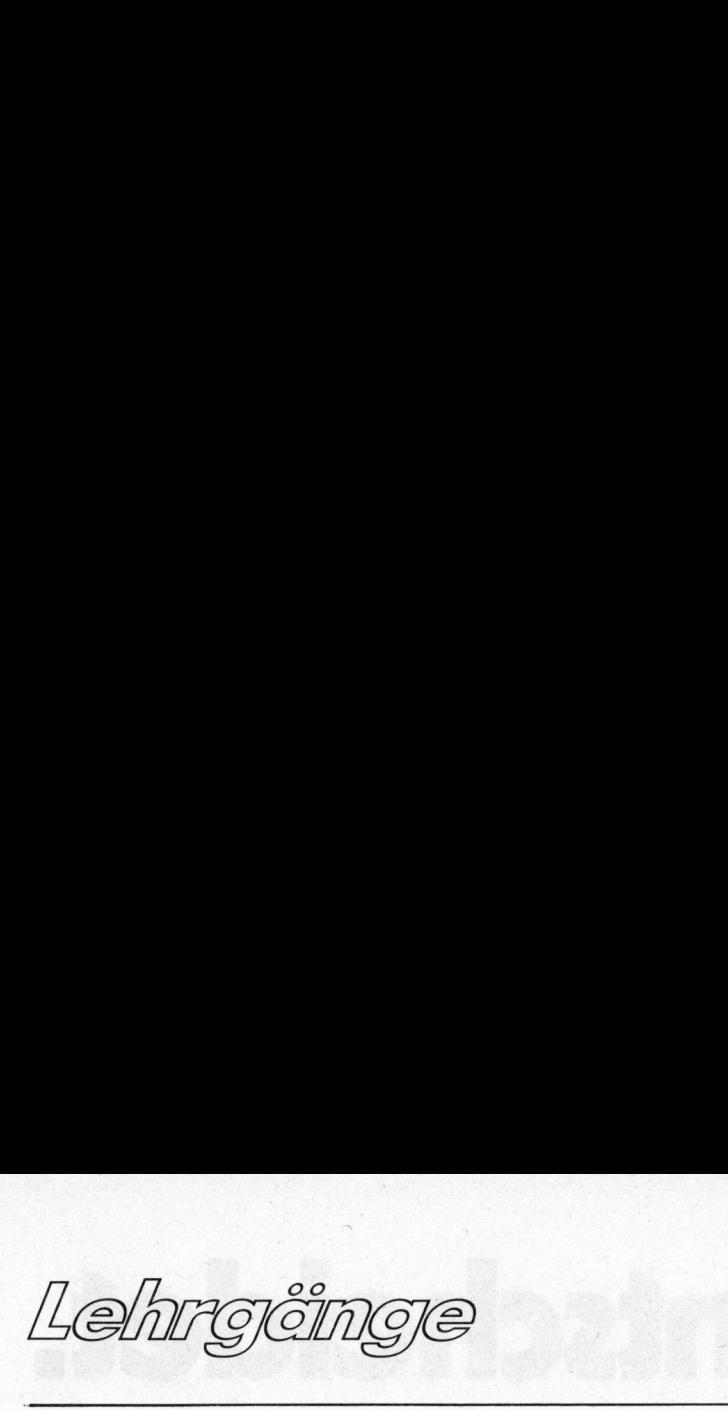

<sup>s</sup><sup>o</sup> fallt die folgende Zahl nach Regel 3 und 5 auf die rechtsliegendst Zelle der zweiten Zeile  $\frac{1}{\sqrt{\frac{1}{1+\frac{1}{1+\frac{$ so fällt die Regel 3 und gendst Zelle (Abb, 2f).

Quadrate. Wir werden vielleicht<br>später noch darauf eingehen (genü-<br>gend viele und gute Einsendungen<br>vorausgesetzt). Quadrate. Wir werden vielleicht Ein empfehlenswertes Buch <sup>f</sup>ü<sup>r</sup> später noch darauf eingehen (genü- englischkundige Leser: gend viele und gute Einsendungen vorausgesetzt). Game Playing With Computers

Hayden Book Company 1975 Donald D. Spencer

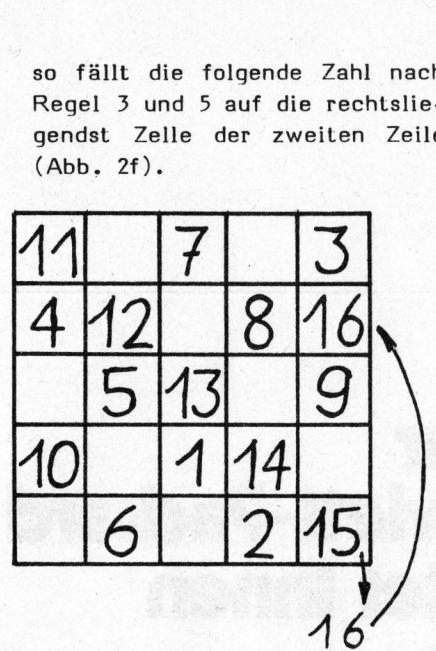

<sup>6</sup>) Mit der Zahl, die gleich dem Quadrat der Seitenlänge ist, wird das magische Quadrat fertig.

Versuchen <sup>S</sup>i<sup>e</sup> nun, <sup>d</sup>i<sup>e</sup> fehlenden Zahlen <sup>i</sup><sup>n</sup> Abb. <sup>2</sup><sup>f</sup> einzuschreiben.

Abb. <sup>3</sup> zeigt das Flussdiagramm <sup>f</sup>ii<sup>r</sup> <sup>e</sup>i<sup>n</sup> Unterprogramm, das <sup>i</sup><sup>n</sup> eine Matrix M(I,J) ein magisches Quadrat der Seitenlange N (ungerade!) einschreibt. <sup>E</sup>i<sup>n</sup> einfaches Programm benötigt neben dieser Routine nur noch die Deklaration von M, eine Frage nach der Seitenlänge mit Zurückweisung gerader Zahlen und Code zum Ausdrucken des Quadrates. Das Divisionszeichen "/" steht hier für ganzzahlige Division mit Vernachlässigung der Stellen hinter dem Komma wie <sup>i</sup><sup>n</sup> Tinybasic. <sup>I</sup><sup>n</sup> anderen Programmiersprachen ist <sup>d</sup>i<sup>e</sup> entsprechende "TRUNC"- oder "INT"- Funktion <sup>z</sup><sup>u</sup> benützen: für Basic also "INT(N/2)" anstelle von "N/2".

Benützt Ihr BASIC nur einfach indizierte Arrays, <sup>s</sup><sup>o</sup> <sup>i</sup>s<sup>t</sup> dies, wie

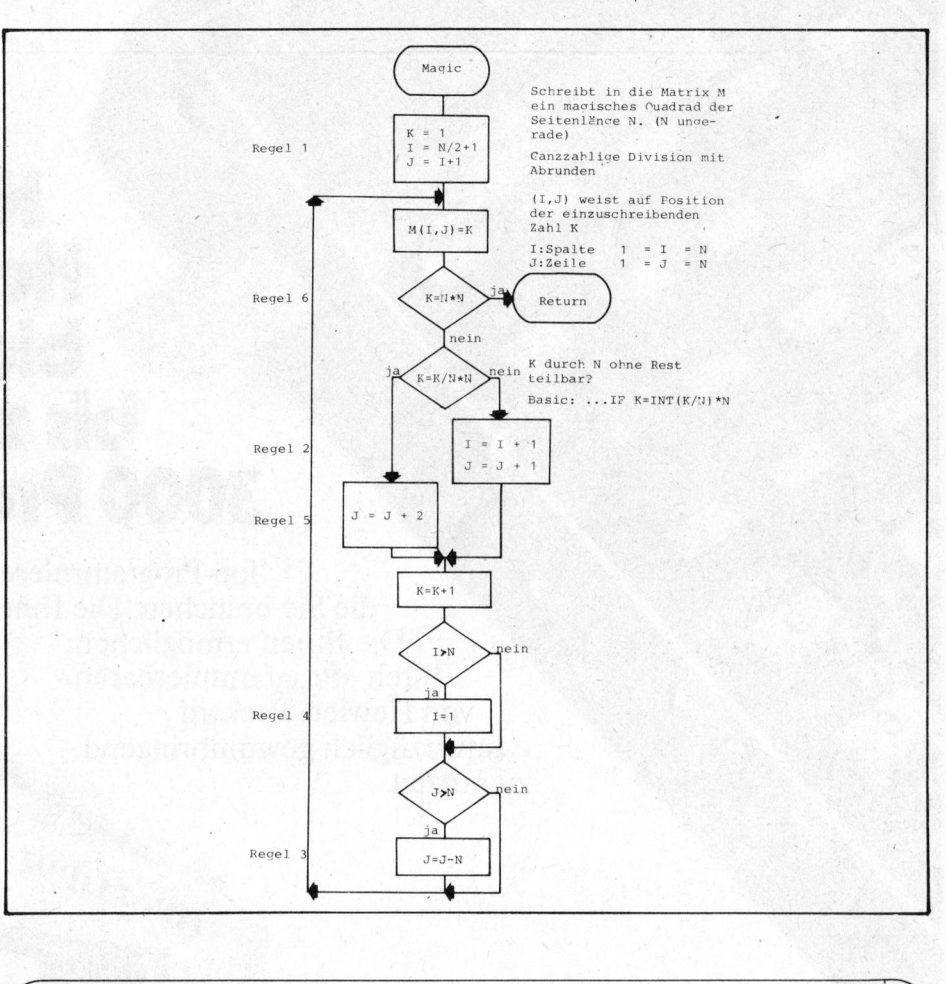

### FREIE AUTOREN

Möchten Sie an unserer Zeitschrift mitarbeiten? Haben Sie "Knowhow" gesammelt, welches auch für andere interessant <sup>i</sup>st? Dann beachten <sup>S</sup>i<sup>e</sup> bitte auch unser Editorial.

Beiträge von freien Mitarbeitern nehmen wir zur Publikation entgegen. Die Artikel sollten vor allem fachlich gut sein. <sup>S</sup>ti<sup>l</sup> und Grammatik werden wir wo nötig gerne überarbeiten.

### Software entscheidet.

1234561890.67

### Nur Hewlett-Packard bietet Ihnen bis zu 3000 Programme.

HERR<sup></sup> REPORT FOR THE REAL PROPERTY.

HP-35E

**HEWLET** 

**NIVESTME** 

PACKARD

HEWLETT PACKARD<br>HP.37E / HP.38E MENT ANALYSIS<br>AND STATISTICS

**SIS** 

Applications foe and Students

Top-Programmierer haben Programme geschaffen,<br>prauchen. Die Ihnen Zeit und Mühe sparen.<br>ammierbaren»<br>ackard<br>vinnbringend <sup>d</sup>i<sup>e</sup> <sup>S</sup>i<sup>e</sup> brauchen. Die Ihnen <sup>Z</sup>ei<sup>t</sup> und Mühe sparen. Die Ihnen ermöglichen, Ihren «Programmierbaren» von Hewlett-Packard unverzüglich gewinnbringend zu nutzen. erer h<br>nen<br>S p-1 rogram<br>uchen. Die<br>möglicher<br>and<br>nbringend ermöglich<br>mmierba<br>ckard<br>mbringe FOR THE REAL PROPERTY. FRANCISCO COMPOSITION

**HIPOTHERS** 

<sup>E</sup><sup>Y</sup> <sup>T</sup><sup>C</sup> <sup>A</sup> <sup>O</sup><sup>E</sup> A <sup>O</sup><sup>N</sup> <sup>A</sup><sup>R</sup> <sup>R</sup><sup>I</sup> <sup>R</sup>O<sup>N</sup> <sup>C</sup><sup>N</sup> <sup>L</sup>O<sup>E</sup> <sup>C</sup>ATI<sup>A</sup> TTA) <sup>S</sup><sup>C</sup> NNN <sup>K</sup>RAME<sup>R</sup> <sup>F</sup>ARBIGE<sup>N</sup> <sup>d</sup>asmEMI<sup>E</sup> <sup>M</sup>ANGE<sup>R</sup> <sup>e</sup>y<sup>e</sup> <sup>w</sup>ar<sup>n</sup> <sup>m</sup> A <sup>A</sup><sup>T</sup> <sup>T</sup>O<sup>N</sup> <sup>R</sup>C<sup>N</sup> <sup>A</sup><sup>N</sup> <sup>O</sup><sup>T</sup> <sup>A</sup> A <sup>C</sup><sup>T</sup> <sup>A</sup> | ee

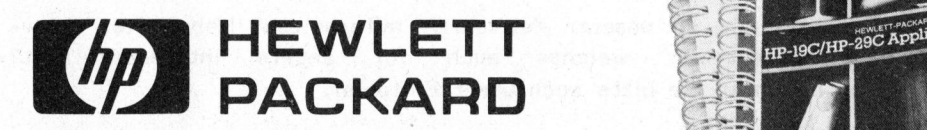

ARTICLE AND CONTROL

Doc-10 Page 10

O AN

Hewlett-Packard (Schweiz) AG, Zürcherstrasse <sup>2</sup>0, 8952 Schlieren, Telefon 01/730 52 40

# PPC-Die Prog<br>ERC-Die Prog

### Lösung eines Systems von zwei Differentialgleichungen Wolfgang SEEWALD PSF

Der nachstehende Beitrag verlangt zwar vertiefte Kenntnisse der Mathematik, trotzdem entschlossen wir uns zur Publikation, <sup>d</sup><sup>a</sup> das Echo auf den entsprechenden Artikel in H+K 79-2 sehr stark war. Vor allem die Behauptung, <sup>e</sup><sup>s</sup> <sup>s</sup>e<sup>i</sup> aussichtslos, Differentialgleichungen zweiter Ordnung mit Schrittlängensteuerung auf Taschenrechnern programmieren zu wollen, reiz<sup>t</sup><sup>e</sup> zum Widerspruch.

Dieser Artikel entstand als Fort-<br>
yet(x) = y<sub>2</sub>(x),<br>
stetzung des Artikels "Numerische y<sub>2</sub>(x) = g(x,y<sub>1</sub>(x)<br>
Integration mil Schriftlängensteue-<br>
rumq" von Dr. Bruno Stanek in H+K d.h., es ist<br>
peachrichen, welches eine Dieser Artikel entstand als Fortsetzung des Artikels "Numerische Integration mit Schrittlängensteuerung" von Dr. Bruno Stanek <sup>i</sup><sup>n</sup> H+K 79-2. Dort wird ein HP 67-Programm beschrieben, welches eine einzelne Differentialgleichung erster Ordnung mit dem klassischen Runge-Kutta-Verfahren mit Schrittlängensteuerung löst. Allerdings sollte der Befehl 169 RCL <sup>6</sup> heissen und zwischen 196 und 197 gehört STO <sup>4</sup> (Druckfehler).

Hier <sup>s</sup>oll <sup>d</sup>i<sup>e</sup> gleiche Aufgabe für ein System von zwei Differential qleichungen erster Ordnung, oder für eine einzelne Gleichung zweiter Ordnung, gelöst werden.

Das gegebene System lautet:

 $y_{1}'(x) = f_{1}(x, y_{1}(x), y_{2}(x))$  (1)  $y_2'(x) = f_2(x, y_1(x), y_2(x))$ 

wobei x die unabhängige Variable (z.B. die Zeit) und  $y_4$ ,  $y_2$  zwei abhängige Variable sind.  $f_1$ ,  $f_2$ sind zwei gegebene Funktionen. <sup>I</sup>s<sup>t</sup> eine Differentialgleichung zweiter Ordnung <sup>z</sup><sup>u</sup> lösen:

$$
y''(x) = g(x,y(x),y'(x))
$$
 (2)

<sup>s</sup><sup>o</sup> setzt man

 $y_1(x) = y(x), y_2(x) = y'(x)$ 

und fiihrt damit (2) auf ein System vom Typ (1) zurück:

$$
y_1'(x) = y_2(x),
$$
  
\n
$$
y_2'(x) = g(x, y_1(x), y_2(x)),
$$
\n(3)

d.h., es <sup>i</sup>s<sup>t</sup>

$$
f_1(x,y_1,y_2) = y_2 \text{ und} \qquad (4)
$$
  

$$
f_2(x,y_1,y_2) = g(x,y_1,y_2).
$$

Das Problem bei der Programmierung dieser Aufgabe liegt sowohl <sup>i</sup><sup>m</sup> begrenzten Speicherplatz, <sup>a</sup>l<sup>s</sup> auch <sup>i</sup><sup>n</sup> <sup>d</sup>e<sup>r</sup> begrenzten Programmlänge. <sup>E</sup><sup>s</sup> <sup>i</sup>s<sup>t</sup> jedoch durchaus möglich, eine gute Lösung <sup>z</sup><sup>u</sup> finden, die für die Programmierung von  $f_A$  und  $f_A$  noch genügend Platz lässt.

Das vorliegende Programm entstand durch Weiterentwicklung des Programms von H+K 79-2 und <sup>i</sup>s<sup>t</sup> sehr ähnlich zu bedienen. Die wesentlichsten Aenderungen sind:

1. Andere Speicherbelegung; insbesondere wird der Anfangspunkt <sup>f</sup>ü<sup>r</sup> den RK-Schritt nur einmal statt zweimal gespeichert;

2. zuerst Ausführung eines Schrittes mit Schrittweite 2h, dann (vom Startpunkt aus) selben zweier Schritte mit <sup>h</sup>, anstatt umgekehrt;

<sup>3</sup>. <sup>d</sup>i<sup>e</sup> RK-Subroutine wurde durch Einführung von Subroutinen (LBL <sup>4</sup>, 5,6) um etwa <sup>1</sup><sup>5</sup> Schritte verkürzt. Eine geringfügige Geschwindigkeitsverringerung muss <sup>i</sup><sup>n</sup> Kauf genommen werden;

4. die Bedingung, dass der "Fehler-

vektor" eine kleine euklidische Länge hat, wurde <sup>a</sup>l<sup>s</sup> Kriterium für genügende Genauigkeit verwendet:

 $\sqrt{d^2+d_1^2}$ <rel. Genauigkeit.

LBL c muss die Auswertung der Funktionen  $f_A$  und  $f_A$ in folgender Weise beinhalten: <sup>x</sup> <sup>i</sup>s<sup>t</sup> <sup>i</sup><sup>n</sup> RO, <sup>y</sup>, und  $y_2$  sind in R1 und R2 zu finden. y, ' und yo' müssen nach R3 und R4 gespeichert werden. Am Schluss folgt RTN.Im Falle einer Gleichung zweiter Ordnung kommt zuallererst: RCL <sup>2</sup> STO <sup>3</sup> (Gleichung (3), erster Teil), <sup>s</sup><sup>o</sup> dann die Auswertung der Funktion <sup>g</sup>; dabei <sup>i</sup>s<sup>t</sup> <sup>x</sup> <sup>i</sup><sup>n</sup> RO, <sup>y</sup> und y' sind in R1 und R2, und y" muss nach R4 gespeichert werden. Abschliessend wieder RTN. In beiden Fällen stehen die Register <sup>9</sup>, D,E, sowie <sup>S</sup><sup>8</sup> und <sup>S</sup><sup>9</sup> (erreichbar durch P¥S STO <sup>8</sup> P%S und natürlich der ganze Stack, zur freien Verfügung.

Speicherregister und Label:

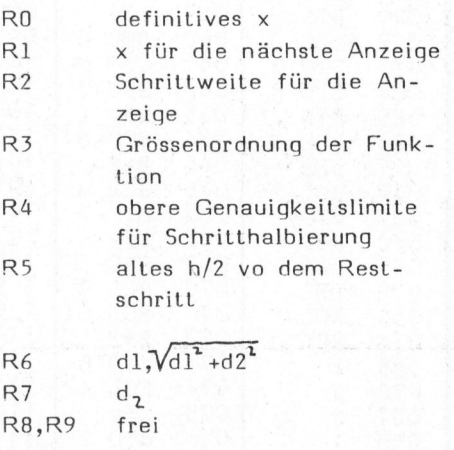

RSO Lemporäres <sup>x</sup> RS1, RS2 temporäres ylund y2 RS3, RS4 y1', y2'

RS5,RS6 Inkrement von yaund <sup>y</sup><sup>r</sup>

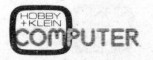

79-4

### a <sup>A</sup>EEER,,  $\overline{\mathsf{PC}}$ - $\overline{\mathsf{Dec}}$ PPC - Die Programmi

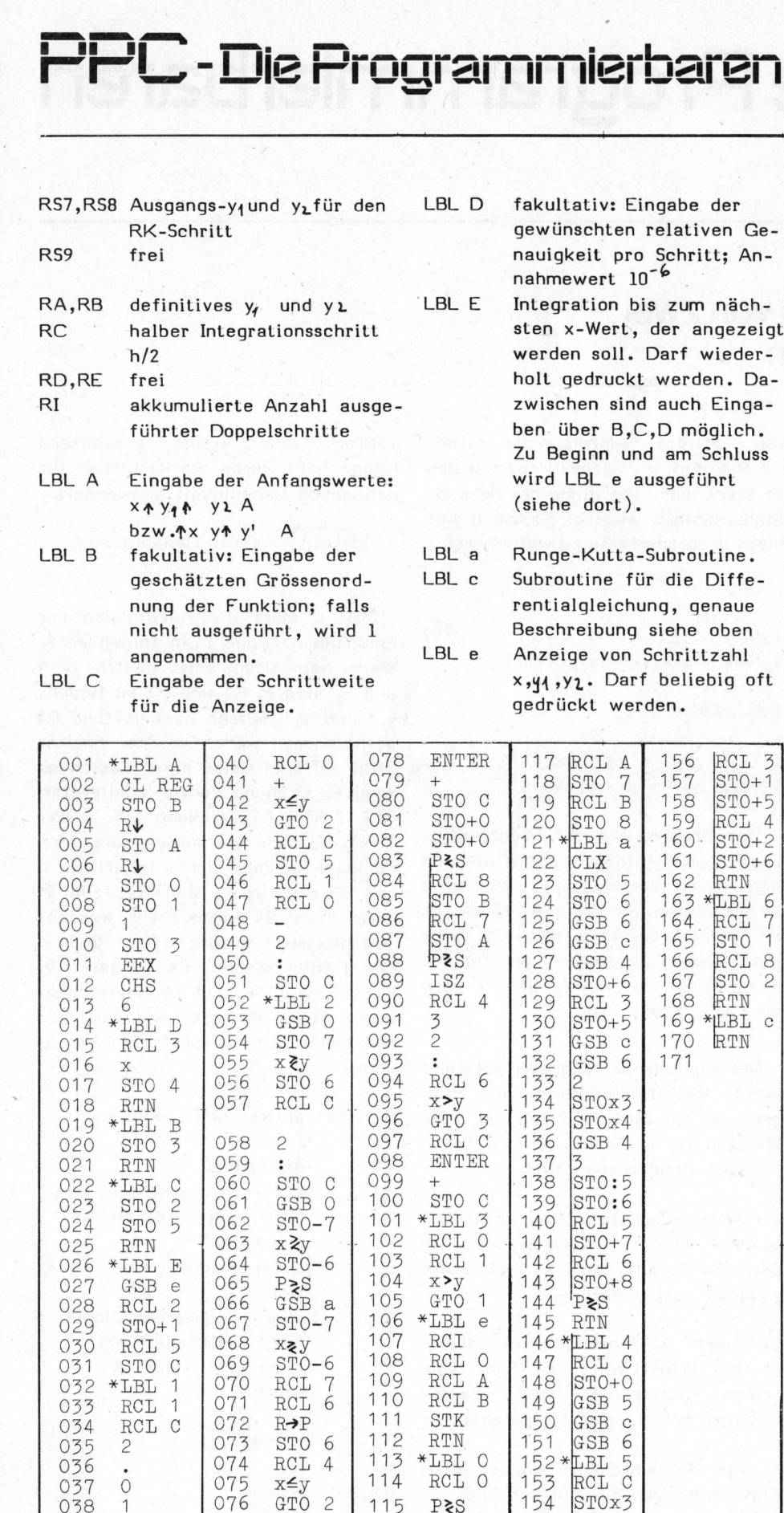

<sup>V</sup>o<sup>r</sup> dem Aufzeichnen <sup>a</sup>u<sup>f</sup> Magnetkarte: <sup>i</sup><sup>m</sup> RUN-Modus DSP9 drücken. <sup>E</sup>i<sup>n</sup> senkrechter Strich kennzeichnet Bereiche, wo <sup>d</sup>i<sup>e</sup> primären und sekundären Register miteinander vertauscht sind.

 $039 \times 077$  RCL C 116

Zum Schluss noch ein Beispiel, welches die Wirkungsweise des Programmes verdeutlichen <sup>s</sup>oll: Die Differentialgleichung zweiter Ordnung,

 $y''(x) = 2y$   $((4-2x)y'-y)$ 

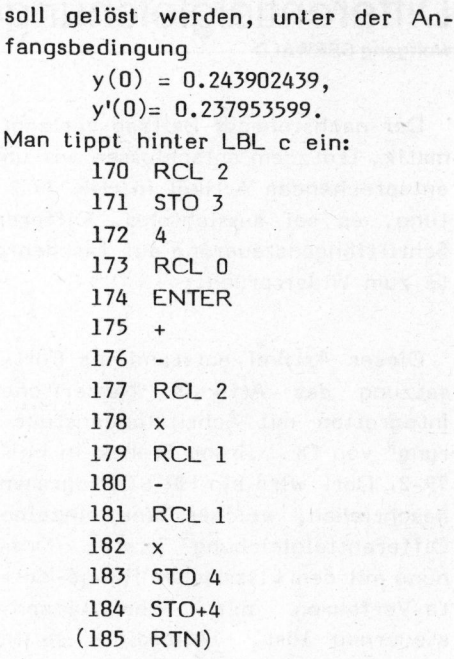

Eingabe der Anfangswerte: 04.243902439 &.237953599 <sup>A</sup> Schrittweite .5: 5C Start: E Man erhält, mit mehrmaligem Drükken von <sup>E</sup>, nach etwa zwei Stunden (!) die folgende Tabelle:  $184$  SIO+4<br>  $(185$  RTN)<br>
Eingabe der Anfar<br>  $0$ <sup>4</sup>.243902439 <sup>4</sup>.23<br>
Schrittweite .5: 5<br>
Start: E<br>
Man erhält, mit r<br>
ken von E, nach<br>
(!) die folgende T<br>
kumul.Anz.<br>
Schritte<br>  $x + y$ 

kumul.Anz. Schritte

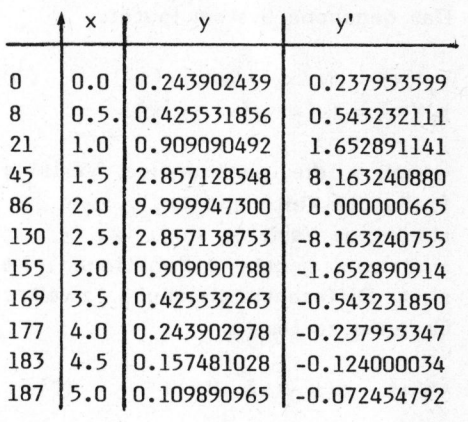

Wie beim Beispiel <sup>i</sup><sup>n</sup> H+K 79-2 sieht man hier sehr schön die Wirkung der Schrittlängensteuerung <sup>i</sup><sup>n</sup> der Nähe von x=2. H+K 79-2<br>n die Wir-<br>euerung in<br>COMPUTER

● 나는 그리고 한 달리 그리고 있는 것이 되어 있는 사람이 있는 것이 없는 사람은 아니다. 1000년 1000

155 STOx4

36

### Telefonliste mit HP 41-C Roland STRAUSS PSF

Der neue HP 41C hat alle Eigenschaften, <sup>d</sup>i<sup>e</sup> man sich von einem leistungsfähigen Taschenrechner der 80er Jahre wünschen kann. Zu seinen besten Eigenschaften gehören <sup>d</sup>i<sup>e</sup> alphanumerischen Möglichkeiten. Zusammen mit dem nichtflüchtigen Speicher sind <sup>d</sup>i<sup>e</sup> Voraussetzungen für eine kleine Datenverarbeitung also sehr günstig.

Das folgende Programm ist in <sup>s</sup>einer Struktur sehr einfach. Es handelt sich um ein kleines Telephonregister. Einem Namen, der aus maximal <sup>1</sup><sup>2</sup> Buchstaben besteht, kann eine Telephonnummer zugeordnet werden. Um eine bestimmte Telefonnummer <sup>z</sup><sup>u</sup> suchen, gibt man den Namen ein, worauf nach wenigen Sekunden <sup>d</sup>i<sup>e</sup> zugehörige Nummer in <sup>d</sup>e<sup>r</sup> Anzeige erscheint.

Das Programm lässt sich leicht umschreiben, <sup>s</sup><sup>o</sup> dass beispielsweise eine Kontrolle aller Geburtstagsdaten im Bekanntenkreis durchgeführt werden kann.

Bedienungsanleitung

User-Modus einschalten XEQ "ADR"

Dateneingabe:

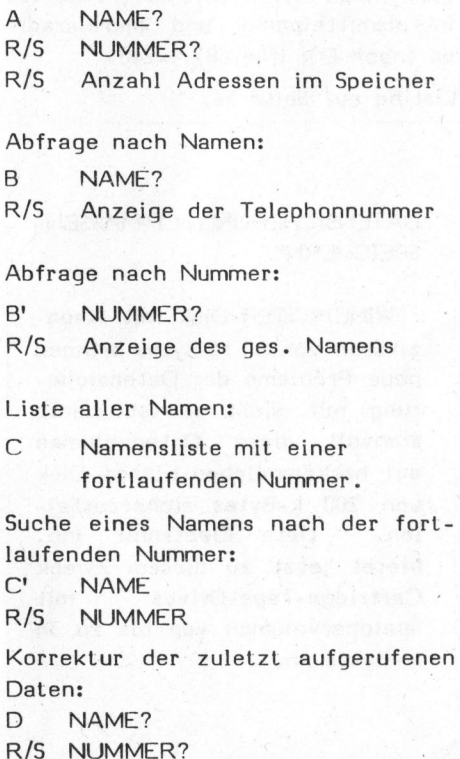

Der HP 41C kann in einem Datenregister entweder eine normale Zahl, <sup>6</sup> alphanumerische Zeichen oder <sup>7</sup> Programmbytes speichern. Um einen zwölfstelligen Namen eingeben <sup>z</sup><sup>u</sup> können, brauchen wir also zwei Register. Die Telephonnummer lassen wir <sup>a</sup>l<sup>s</sup> normale Zahl eingeben. Den Speicher <sup>00</sup> verwenden wir <sup>a</sup>l<sup>s</sup> Nummernzähler, 01,02 und <sup>0</sup><sup>3</sup> <sup>s</sup>in<sup>d</sup> Hilfsregister. Die Liste wird ab Speicher 04 angelegt. FORT AND THE THE CONTROLL NACH THE CONDUCT ON THE SUPER THE SUPER THE SUPER THE SUPER THE CONTROLL OF THE SUPER THE SUPER THE SUPER THE SUPER THE SUPER THE SUPER THE SUPER THE SUPER THE SUPER THE SUPER THE SUPER THE SUPER

Nach einer vollständigen Eingabe wird der Zähler um <sup>3</sup> erhöht. Der Suchvorgang geht folgendermassen vor sich: Mit Hilfe des Registers

00 wird im Register 03 eine Suchschleife <sup>i</sup><sup>n</sup> 3er Schritten generiert. Die ersten sechs Buchstaben der gespeicherten Namen werden mit denen des Suchbegriffs (Register 01) verglichen. Sind <sup>s</sup>i<sup>e</sup> gleich, prüft <sup>d</sup>a<sup>s</sup> Programm <sup>d</sup>i<sup>e</sup> zweiten sechs (Reg. 02). Erst wenn beide gleich sind, zeigt das Programm <sup>d</sup>i<sup>e</sup> Telephonnummmer <sup>a</sup>n.

:tionen <sup>i</sup>s<sup>t</sup> der <sup>T</sup><sup>I</sup> jedoch geringfü- Der HP 41C erlaubt mit Alpha-Zeichen <sup>d</sup>i<sup>e</sup> Vergleichsoperationen X=Y oder X#Y. Bemerkenswert <sup>i</sup>s<sup>t</sup> auch, dass der HP 41C bei der Ausführung von Verzweigungen um mindestens 30% schneller <sup>i</sup>s<sup>t</sup> als sein Gegenspieler TI-58/59. Bei Berechnungen von trigonometrischen Funkgig schneller.

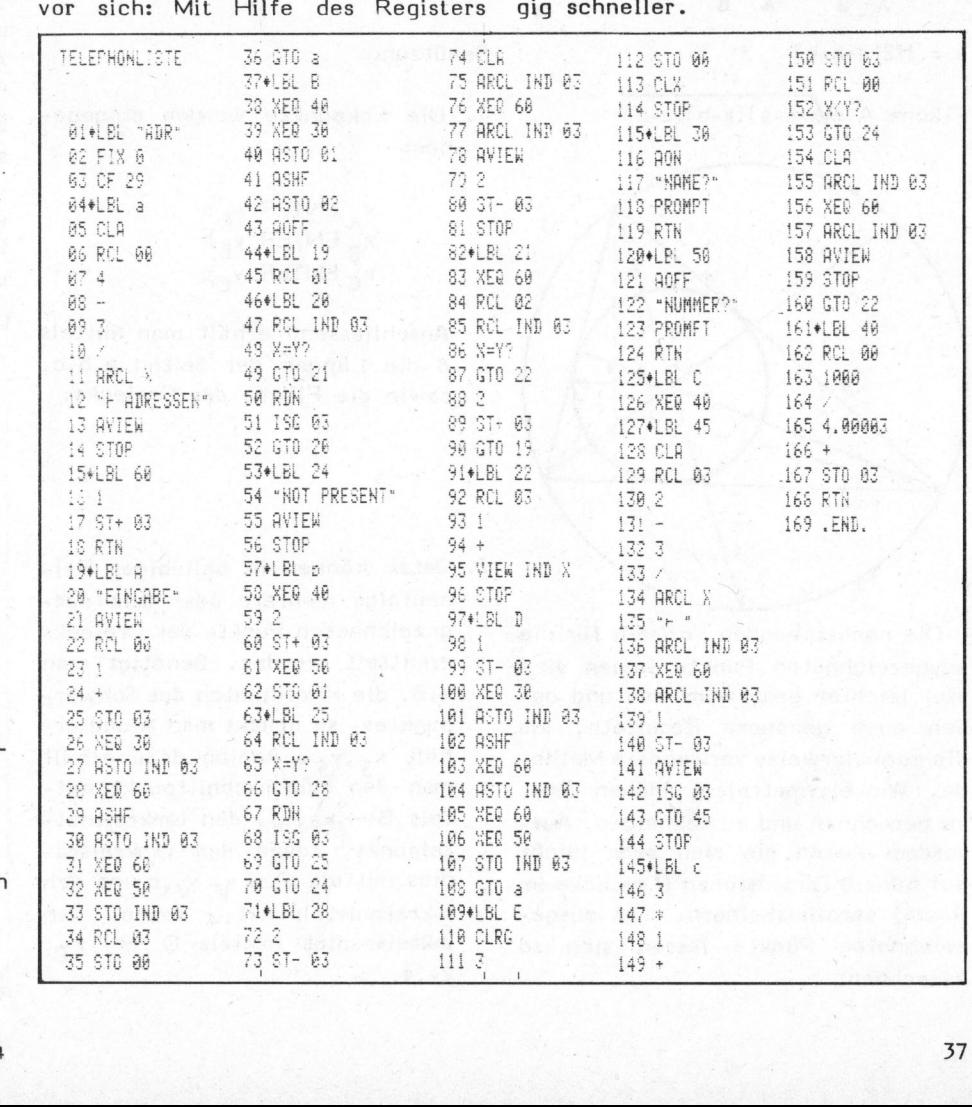

### Berechnungen am Dreieck Udo THALMANN PSF

HP 67/97: Ausgezeichnete Punkte eines Dreiecks

Gegeben <sup>i</sup>s<sup>t</sup> <sup>e</sup>i<sup>n</sup> Dreieck <sup>i</sup><sup>n</sup> der Ebene und zwar durch die Koordinaten der drei Eckpunkte  $A(x_A, y_A)$ ,  $B(x_B, y_B)$ ,  $C(x_C, y_C)$ . Gesucht sind die Koordinaten der vier ausgezeichneten Punkte:

- 1. Schwerpunkt  $S(x_c, y_S);$
- 2. Höhenschnittpunkt  $H(x_H, y_H)$ ;
- 3. Umkreismittelpunkt  $U(x_0, y_0)$ , sowie der Umkreisradius <sup>r</sup>;
- 4. Inkreismittelpunkt  $I(x_*,y_*)$ , **Converpant**<br>Höhenschr<br>sowie der<br>Inkreismit<br>sowie der<br>**Converpant**

2. Onkresamiteepainte O(x<sub>0</sub>),  
\nsowie der Umkreisradius r  
\n4. Inkreismitelpunkt 
$$
I(x_1,y_1)
$$
  
\nsowie der Inkreisradius e.  
\n  
\na  $=\sqrt{(x_g-x_g)^2+(y_g-y_g)^2}$ ,  
\nb  $=\sqrt{(x_g-x_g)^2+(y_g-y_g)^2}$ ,  
\nc  $=\sqrt{(x_g-x_g)^2+(y_g-y_g)^2}$   
\ns = 1/2(a+b+c)

 $s = 1/2(a+b+c)$ 

Fläche A =  $\sqrt{s(s-a)(s-b)(s-c)}$ 

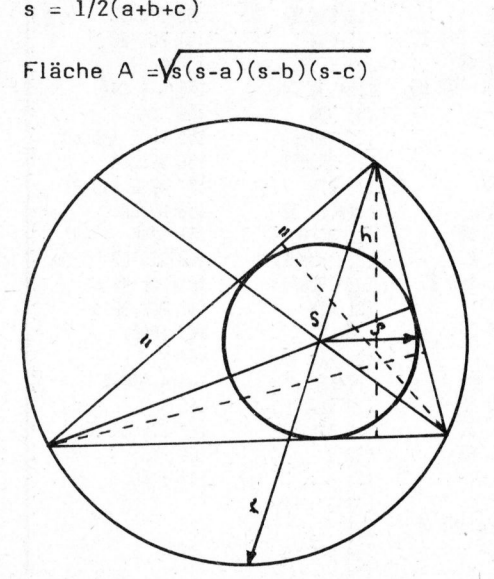

Die nachstehenden Formeln für <sup>d</sup>i<sup>e</sup> ausgezeichneten Punkte lassen sich viel leichter programmieren und geben auch genauere Resultate, <sup>a</sup>l<sup>s</sup> die normalerweise verwendete Methode, Winkelsymetralen, Höhen usw. zu berechnen und zu schneiden. Ausserdem lassen <sup>s</sup>i<sup>e</sup> sich sehr leicht auf höhere Dimensionen (Dreiecke im Raum) verallgemeinern. Die ausgezeichneten Punkte lassen. sich <sup>s</sup><sup>o</sup> berechnen:

 $\text{Eek}_{\text{PSF}}$ <br>  $x = \frac{\lambda_{AA}^X + \lambda_{AA}^X + \lambda_{AA}^X}{A \cdot A \cdot B \cdot B \cdot C}, y = \frac{\lambda_{AA}^Y + \lambda_{BA}^Y + \lambda_{BA}^Y}{A \cdot B \cdot B \cdot C}$ ,  $\frac{\lambda}{\lambda} + \frac{\lambda}{\lambda} + \frac{\lambda$ 

wobei sich <sup>d</sup>i<sup>e</sup> X-Werte der folgen-

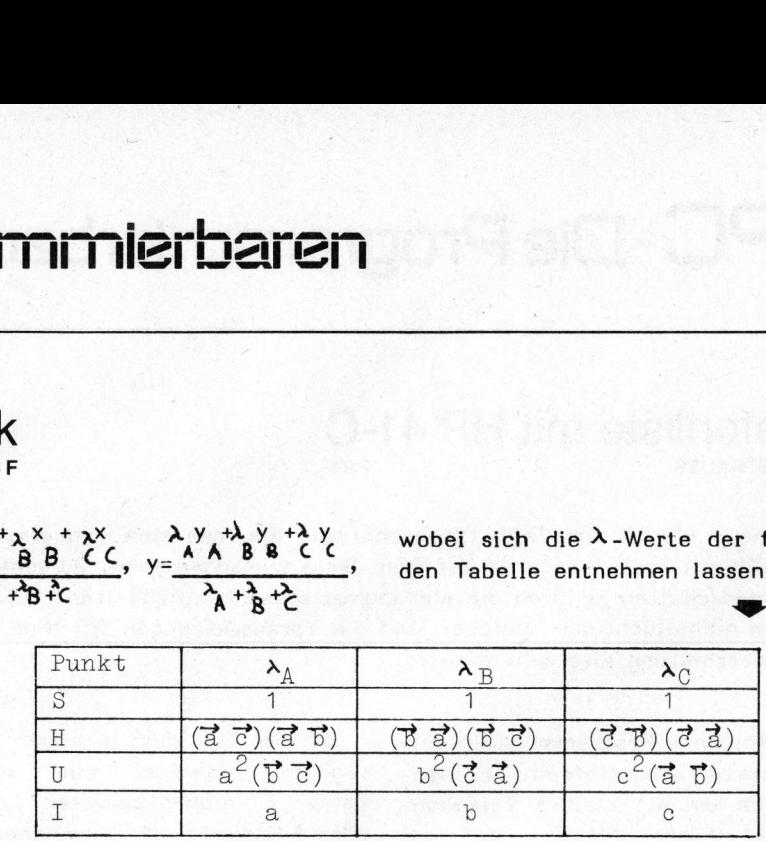

Die Radien berechnen sich gemäss Beispiel:

$$
r = \frac{a b c}{4.A}
$$
 (Umkreisradius),

 $\overline{\mathbf{e}} = \overline{\mathbf{s}}$ (Inkreisradius)

Benützung:

l. Die Eckpunkte werden eingegeben:

> $x<sub>4</sub>$  ENTER  $y<sub>4</sub>$  a  $x_n$  ENTER  $y_n$  b  $x_c$  ENTER  $y_c c$

Anschliessend erhält man mittels <sup>d</sup> <sup>d</sup>i<sup>e</sup> Längen der Seiten a,b,c, sowie die Fläche des Dreiecks.

2. Jetzt können in beliebiger Reihenfolge mehrere oder alle ausgezeichneten Punkte des Dreiecks ermittelt werden. Benötigt man z.B. die Koordinaten des Schwerpunktes, so drückt man A und erhält x<sub>S</sub>,y<sub>S</sub>. Analog dazu erhält man den Höhenschnittpunkt mittels B  $\rightarrow$  x<sub>y</sub>, y<sub>H</sub>, den Umkreismittelpunkt, sowie den Umkreisradius mittels  $C \rightarrow Y_{\mathbf{p}}$ ,  $Y_{\mathbf{U}}$ , r und den Inkreismittelpunkt, sowie Inkreisradius mittels  $D \rightarrow$  $y_1, e.$ den  $x_I$ ,

Gegeben sind <sup>d</sup>i<sup>e</sup> Punkte A(-364,- 212), B(392,404), C(140,-460). Gesucht sind <sup>d</sup>i<sup>e</sup> ausgezeichneten Punkte des Dreiecks ABC.

Man tippt:

364 CHS ENTER <sup>2</sup>1<sup>2</sup> <sup>a</sup>

<sup>3</sup>9<sup>2</sup> ENTER <sup>4</sup>0<sup>4</sup> <sup>b</sup>

<sup>1</sup>4<sup>0</sup> ENTER <sup>4</sup>6<sup>0</sup> CHS <sup>c</sup> <sup>d</sup> und erhält a=900, b=840, c=780, A=302400. Nach Drücken von A erhält man die Koordinaten des Schwerpunktes: S(56,52). Höhenschnittpunkt (nach B): H(-4,107). Umkreismittelpunkt und Umkreisradius (nach C): U(86,24.5), r=487.5. Inkreismittelpunkt und Inkreisradius (nach D):  $I(44,68)$ ,  $9=240$ . 

Listing auf Seite 56.

 $\sqrt{2}$ 

### DATENSICHERUNG BEI "MASSEN-SPEICHERN"

WINCHESTER-Disk mit Kapazitäten von <sup>1</sup><sup>0</sup> M-Bytes bringen neue Probleme der Datensicherung mit sich; <sup>e</sup><sup>s</sup> <sup>i</sup>s<sup>t</sup> wenig sinnvoll diese Datenvolumen auf herkömmlichen Floppy-Disk von 200 k-Bytes sicherzustellen. Data Electronic Inc. bietet jetzt <sup>z</sup><sup>u</sup> diesem Zweck Cartridge-Tape-Drives mit Speichervolumen von <sup>b</sup>i<sup>s</sup> <sup>z</sup><sup>u</sup> <sup>3</sup><sup>4</sup> M-Bytes an. neue Probleme der Datensiche-<br>
rung mit sich; es ist wenig<br>
sinnvoll diese Datenvolumen<br>
auf herkömmlichen Floppy-Disk<br>
von 200 k-Bytes sicherzustel-<br>
len. Data Electronic Inc.<br>
bietet jetzt zu diesem Zweck<br>
Cartridge-Tape

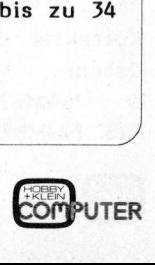

N.

### mmr – PPC - Die Programmi  $\mathsf{PC}\text{-}\mathsf{Die Programmierbaren}$

### Ohmsches Gesetz H. WIPF PS-B MARIA --<br>Ohmsches<br>Programm für TI 5<br>Die nachstehend<br>jeder Elektroniker

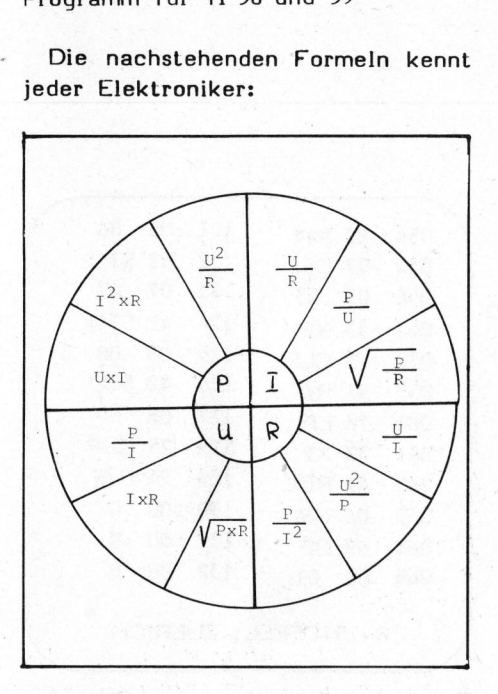

Nach der Progressie auch Ihr Rechter<br>Berechnet automateur<br>Formel je nach Ein<br>Es werden lediglic<br>Bedienungsanleitung: Nach der Progressie auch Ihr Rechter<br>Berechnet automa<br>Formel je nach Ein<br>Es werden lediglic<br>Bedienungsanleitung:<br>Bedienungsanleitung:<br>Programm eingeben (Normal berechnet automatisch die richtige

### Bedienungsanleitung:

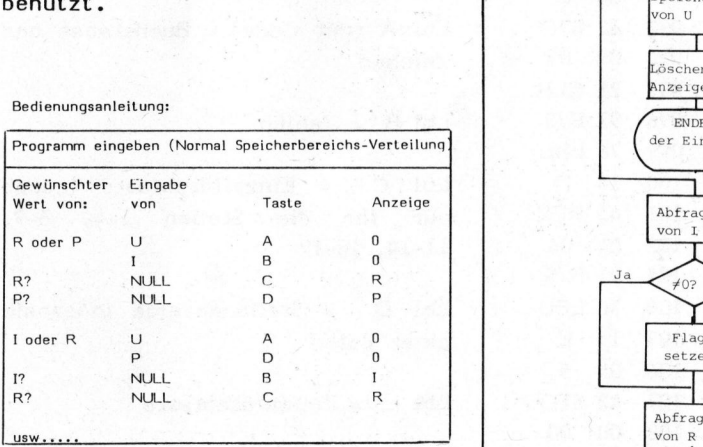

Einmal eingegebene Werte müssen Z.B.: Nach der Eingabe von U und I and 2  $\sqrt{E_{\text{Role der}}}$ kann nacheinander R und P abgefragt  $Z.B.:$  Nach der Eingabe von U und I<br>kann nacheinander R und P abgefragt<br>werden (die Reihenfolge ist übriwerden (die Reihenfolge ist übri-<br>gens unwichtig). Zur Abfrage muss  $\begin{bmatrix} p+1 \\ p+1 \end{bmatrix}$ die Anzeige NULL enthalten, ansons i e als Eingabe behandelt

Programm für TI 58 und 59 wird. Fehleingaben werden lediglich überschrieben insofern es sich um Die nachstehenden Formeln kennt Wertangaben handelt. Wurde die fal-<br>jeder Elektroniker: 2006 sche Befehlstaste betätigt, müssen sche Befehlstaste betätigt, müssen die Register gelöscht werden. Dies geschieht mit der Tastenfolge 2nd Wieviel <sup>i</sup>s<sup>t</sup> <sup>U</sup> beim selbem Strom und <sup>E</sup> (E'). Die Eingaben müssen dann 470 ? Wird. Fehleingaben werden lediglich<br>Wertenreben insofern es sich um<br>Wertenreben insofern es sich um<br>Wertenreben handelt. Wurde die fal-<br>sche Befehlstaste betätigt, müssen<br>die Register gelöscht werden. Dies<br>geschieht mit de aber alle wieder eingegeben werden.

Kettenrechnung ist auch möglich. Z.B.: Gegeben sind 100 <sup>V</sup> und 0,2 <sup>A</sup>, wie hoch wird der Widerstand? Wieviel <sup>i</sup>s<sup>t</sup> I <sup>b</sup>e<sup>i</sup> derselben Span-

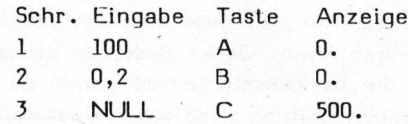

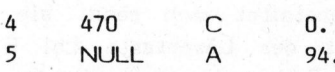

nung und 470 ?

<sup>6</sup> NULL <sup>B</sup> 0,2127659574

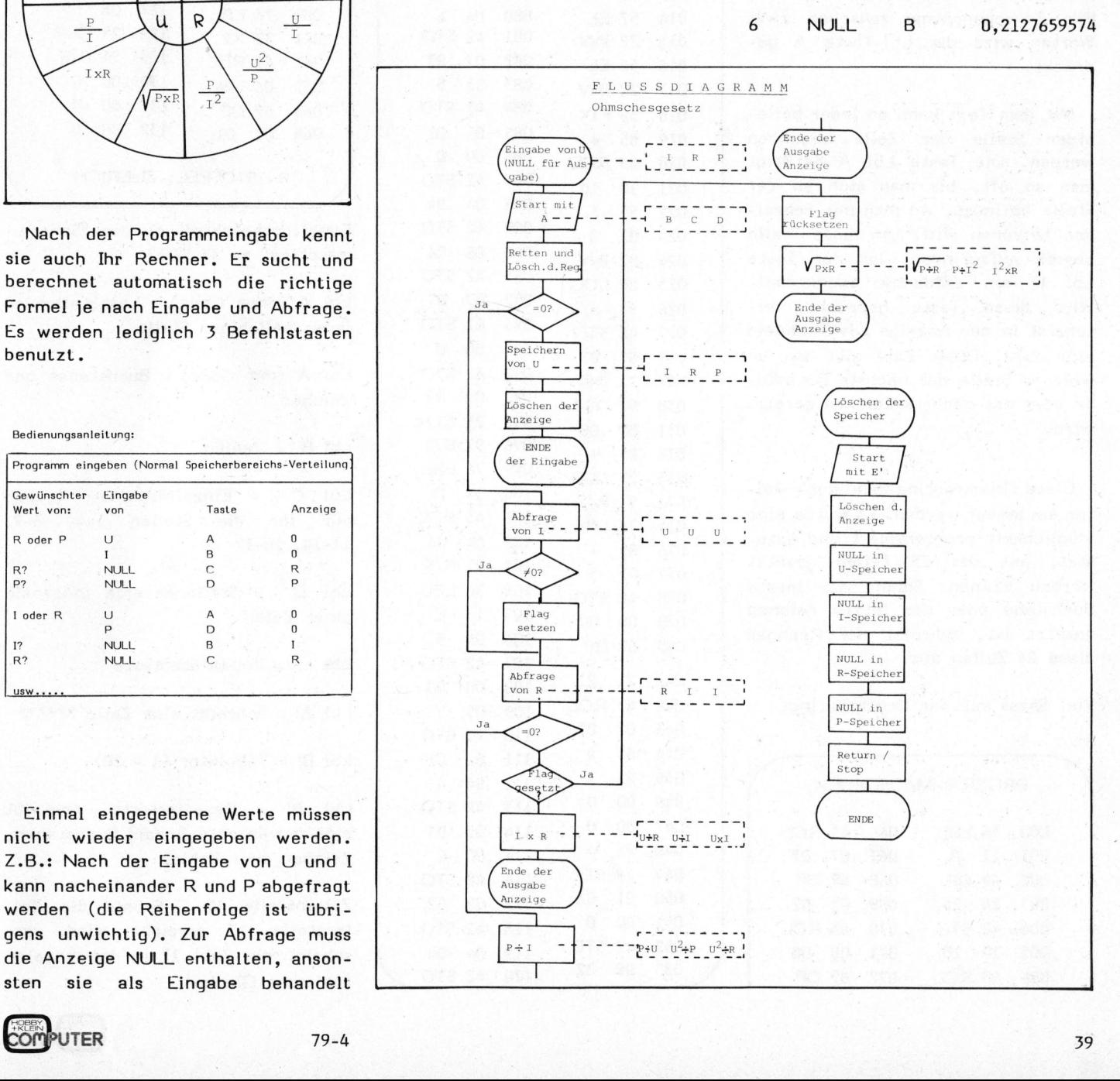

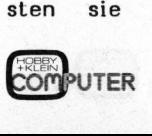

### 58/59 <sup>a</sup>l<sup>s</sup> Schreibmaschine **R. STOFFEL PSB**

Erstaunlich <sup>i</sup>st, dass man mit bestimmten Taschenrechnern das Alphabet schreiben kann. Jeder Besitzer eines <sup>T</sup><sup>I</sup> 58/59 mit Drucker weiss jedoch, dass <sup>d</sup>i<sup>e</sup> herkömmliche Art damit <sup>z</sup><sup>u</sup> schreiben, etwas kompliziert <sup>i</sup>st. <sup>I</sup><sup>m</sup> folgenden Beitrag wird eine Druckroutine vorgestellt, mit welcher man mit dem <sup>T</sup><sup>I</sup> 58/59 beinahe wie auf einer Schreibmaschine schreiben kann.

Die Bedienung dieser "Schreibmaschine" gestaltet sich recht einfach. Mit der Löschtaste Lbl <sup>E</sup> kann eine Zeile gelöscht werden bevor diese zu Ende geschrieben <sup>i</sup>st. Nach erfolgter Löschung kann mit der Zeile neu begonnen werden. Für Zwischenräume zwischen zwei Worten wird die Lbl-Taste A gedrückt.

Mit dem Text kann an jeder beliebigen Stelle der Zeile begonnen werden. Die Taste Lbl <sup>A</sup> betätigt man <sup>s</sup><sup>o</sup> oft, bis man sich an der Stelle befindet, wo man mit Schreiben beginnen will. Um diese Stelle besser aufzufinden, <sup>i</sup>s<sup>t</sup> der Taste Lbl <sup>D</sup> ein Zählwerk zugeordnet. Wird diese Taste gedrückt, erscheint <sup>i</sup><sup>n</sup> der Anzeige des Rechners eine Zahl. Diese Zahl gibt an, an welcher Stelle der nächste Buchstabe oder das nächste Zeichen gesetzt wird.

Diese Druckroutine kann noch weiter ausgebaut werden. <sup>E</sup><sup>s</sup> wurde eine Möglichkeit programmiert und getestet, mit der <sup>2</sup><sup>3</sup> Zeilen gesetzt werden können. Sobald der letzte Buchstabe oder das letzte Zeichen gesetzt <sup>i</sup>st, schreibt der Rechner diese 23 Zeilen aus. iese Druckrouti<br>
ausgebaut werd<br>
llichkeit program<br>
, mit der 2<br>
den können.<br>
hstabe oder d<br>
etzt ist, schre 23 Zeilen au<br>
Spass mit der

Viel Spass mit der Druckroutine!

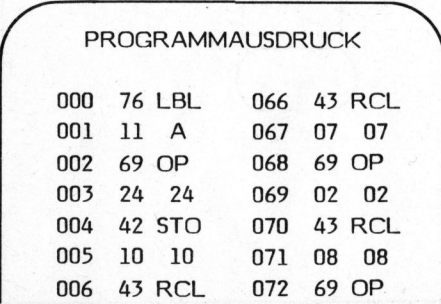

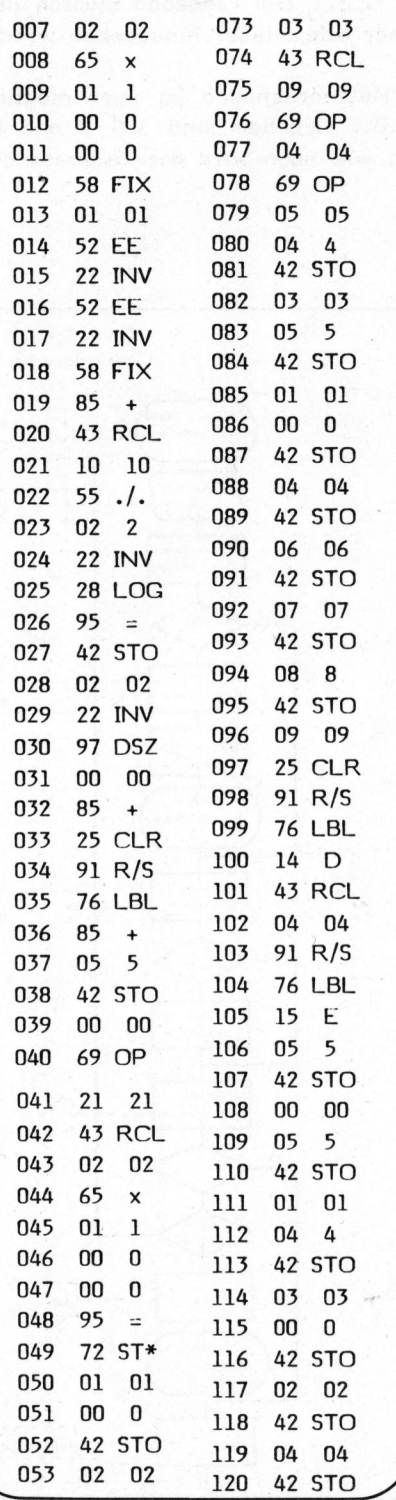

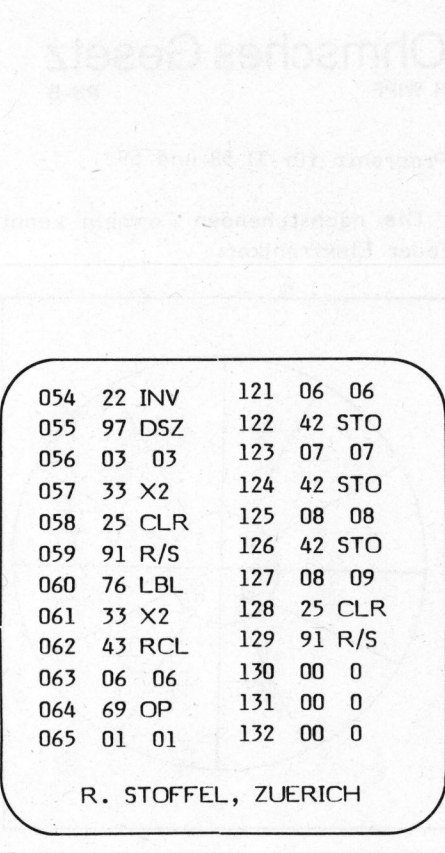

Funktionsbeschreibung der "Schreibmaschine" zu <sup>T</sup><sup>I</sup> 58/59

Lbl A (ohne Code) = Leerstellen an jeder beliebigen Stelle

Lbl A (mit Code) = Buchstaben und Zeichen

Lbl  $B = Zahlen$ 

Lbl C = Einzellöschtaste jedoch nur für die Stellen 1-4, 6-9, -14, 16-19

 $Lbl$   $D$  = Stellenanzeige innerhalb einer Zeile

Lbl <sup>E</sup> <sup>=</sup> Zeilenlöschtaste

Lbl A' = Schreibt eine Zeile \*\*\*\*\*\*

Lbl  $B' =$  Tabulator  $(1 - 20)$ 

Lb! <sup>B</sup>' <sup>=</sup> Repetiertaste, schreibt eine gewünschte Anzahl Buchstaben, Zeichen oder Zahlen

Zeilenstelle <sup>1</sup><sup>7</sup> = Sobald die Zeilenstelle 17 erreicht wird, erscheint die Zahl <sup>1</sup><sup>7</sup> <sup>i</sup><sup>n</sup> der: Anzeige (optische Glocke)

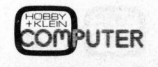

### $\Box$ HOBBY MI BY MT a Lares

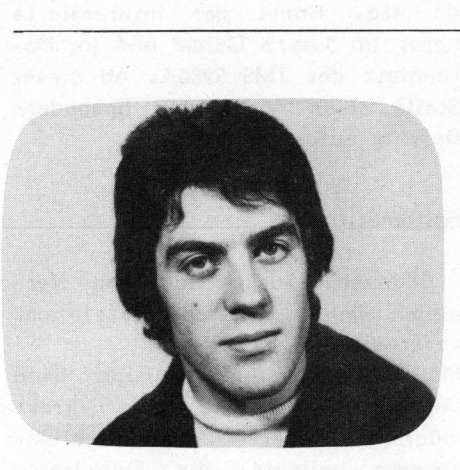

Dass 16-Bit-Prozessoren in Kleinund Hobbyanwendungen nicht nur vorteilhaft sind, haben wir bereits <sup>b</sup>e<sup>i</sup> der Besprechung der Hardware festgestellt. Um die Vorteile des 16-Bit-Prozessors ausnutzen zu können, muss <sup>d</sup>i<sup>e</sup> Hardware-Umgebung ebenfalls <sup>1</sup><sup>6</sup> Bit breit ausgelegt sein. Ein entsprechender Mehraufwand an Arbeit und Material drängt sich auf.

Die Computerpraxis hat gezeigt, dass <sup>d</sup>i<sup>e</sup> Hardwarekosten mehr oder weniger <sup>a</sup>l<sup>s</sup> Einmalaufwand anzusehen sind. Demgegenüber wird die Software in vielen Fällen laufend unterhalten, <sup>d</sup>. <sup>h</sup>. aufgearbeitet und erweitert. Die dadurch jedesmal anfallenden Kosten hängen weitgehend vom Programmier- und Bedienungskomfort des Systems ab. Besonders offenkundig tritt das Problem auf unterster Ebene, nämlich der Maschinen- und Assemblerprogrammierung, zutage. Hier erweist sich die 16- Bit-Maschine mit ihrer guten Architektur <sup>a</sup>l<sup>s</sup> klar überlegen. Zeit und Kosten können erspart werden.

Der Beitrag <sup>i</sup>s<sup>t</sup> wiederum <sup>i</sup><sup>n</sup> zwei Hauptthemen gegliedert:

- Befehlssatz TMS 9980A
- Systemprogramme TM 990/189

### Befehlssatz TMS 9980A

Die Architektur der 9900er Familie zeigt einige bemerkenswerte Un-

### Warum <sup>n</sup>ich<sup>t</sup> <sup>1</sup><sup>6</sup> <sup>B</sup>it? <sup>2</sup>. <sup>T</sup>ei<sup>l</sup> Andrea LARFIDA

An der IMMM'79 wurde der neue Einkarten-Mikrocomputer TM 990/189 von Texas Instruments vorgestellt. Der 'Grosse unter den Kleinen' (16 Bit) scheint <sup>i</sup><sup>n</sup> dieser kurzen Zeit schon viele Freunde gefunden <sup>z</sup><sup>u</sup> haben. <sup>I</sup><sup>m</sup> 1. <sup>T</sup>ei<sup>l</sup> dieser Artikelfolge wurde <sup>d</sup>i<sup>e</sup> Hardware vorgestellt, der vorliegende, <sup>2</sup>. Teil beleuchtet <sup>d</sup>i<sup>e</sup> Software-Seite dieses neuen Systems.

terschiede im Vergleich zu den allgemein bekannten uP-Strukturen (16 Bit, Zweiadressbefehle etc.). Grund genug, den Befehlssatz etwas ausführlicher zu erklären. Diese Darstellungen setzen die Kenntnis folgender Begriffe voraus:

### Benutzer-Speicher (User Memory):

Wir unterscheiden im Speichersystem Schreib-/Lese- und Nur-Lese-Speicher. Der Schreib-/Lesespeicher (RAM) nimmt das aktuelle Benutzerprogramm auf, dient dem Monitorund dem Benutzerprogramm als Arbeitsspeicher und stellt den Platz für die speziell bezeichneten Arbeitsfelder (Workspace's). (RAM) nimmt das<br>programm auf, di<br>und dem Benutzer<br>beitsspeicher und<br>für die speziell<br>beitsfelder (Works<br>Der Nur-Lese-<br>trägt das Betrieb<br>tor) und das Uet<br>(Assembler).<br>Figur 1 zeigt d<br>Speicherbereiches.

Der Nur-Lese-Speicher (ROM) trägt das Betriebsprogramm (Monitor) und <sup>d</sup>a<sup>s</sup> Uebersetzerprogramm (Assembler).

Figur <sup>1</sup> zeigt die Aufteilung des S peicherbereiches. l ze<br>perei<br>——

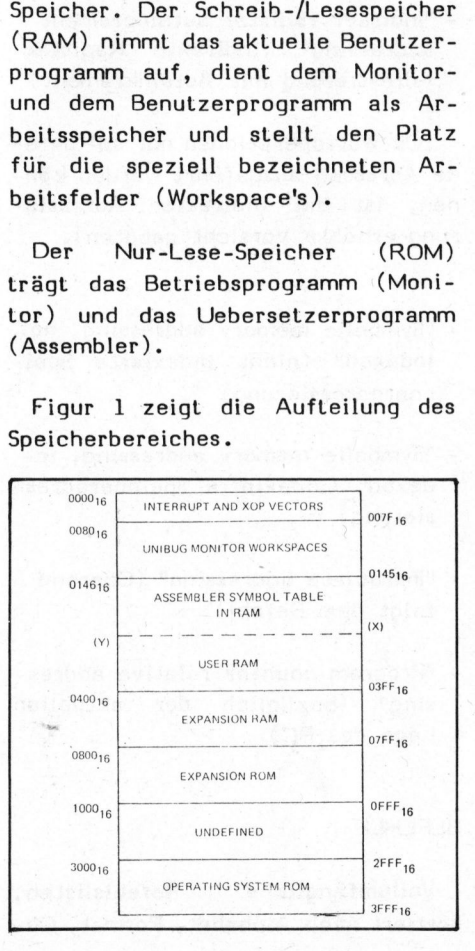

Speziell erwähnt sei <sup>d</sup>e<sup>r</sup> RAM-Bereich von 0146,H <sup>b</sup>i<sup>s</sup> O3FF,H. <sup>I</sup><sup>n</sup> diesem Bereich kann der Benutzer sein Programm 'einlagern', ohne Einschränkungen. Allerdings nur solange, als der Zeilenassembler keine symbolischen Adressen (Labels) verarbeiten muss. Werden aber im Quellentext (Mnemonischer Code) Labels verwendet, <sup>s</sup><sup>o</sup> verringert sich der verfügbare Speicherbereich mit jedem Label um 4 Bytes, beginnend bei 0146,H. Es <sup>s</sup>e<sup>i</sup> deshalb empfohlen, bei Programmentwicklungen die Anfangsadresse nicht zu tief anzusetzen, denn oftmals müssen Sprünge eingebaut werden, die nur noch über Labels verfolgt werden können.

Hardware-Register:

### (vgl. Figur <sup>1</sup>

Seite 34 im letzten Heft) Im Prozessor selbst sind lediglich drei Hardware-Register eingebaut: Seite 34 im letzt<br>zessor selbst sir<br>Hardware-Register<br>- Befehlszähler (F<br>- Arbeitsfeld-Zeig<br>Pointer)<br>- Zustandsregister<br>ster)<br>Dieses Register<br>stände an:

- Befehlszähler (Program-Counter )
- Arbeitsfeld-Zeiger (Workspace-Pointer) Befehlszähler (1)<br>Arbeitsfeld-Zeig<br>Pointer)<br>Zustandsregister<br>ster)<br>Dieses Register<br>Lände an:
- Zustandsregister (Status-Register )

Dieses Register gibt folgende Zu stände an:

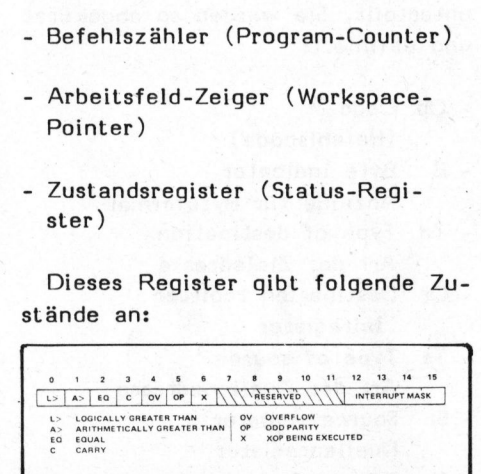

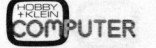

# HOBBY MT 60 OBBy ViTealiieres

### Software-Register:

Wie bereits im 1. Teil der Arti kelfolge erwähnt, sind die eigent lichen Arbeitsregister in den RAM-Bereich verlegt worden. (Workspace).

Ein Workspace <sup>i</sup>s<sup>t</sup> <sup>e</sup>i<sup>n</sup> kompakter 16-Wort-Block. Seine Lage im Gesamtspeicher wird durch den sog. Workspace-Pointer festgelegt. Ein Programm kann einen oder mehrere solcher Workspace benutzen.

Mehr <sup>a</sup>l<sup>s</sup> 3/4 aller Befehle können diese Workspace-Register adressieren. Alle Schiebebefehle und die meisten unmittelbaren (Immediate) Befehle arbeiten ausschliesslich über diese Register. Einige dieser Register sind bereits mit Sonderfunktionen belegt und können deshalb nur bedingt eingesetzt werden.

Nicht besonders sinnvoll <sup>i</sup>s<sup>t</sup> <sup>e</sup><sup>s</sup> übrigens, einen Workspace im ROM-Bereich zu definieren, zumal dort nur gelesen werden kann.

### Befehlsformat / Adressierungsarten

Der TM 990/189 Mikrocomputer kann 69 Befehle ausführen. Dieser Befehlsumfang wird durch 9 unterschiedliche Befehlsformate ermöglicht.

### Befehlsformat:

Jedes 16-Bit-Wort wird <sup>i</sup><sup>n</sup> Felder unterteilt. <sup>S</sup>i<sup>e</sup> werden <sup>s</sup><sup>o</sup> abgekürzt und definiert:

- Op Code
- (Befehlscode)
- <sup>B</sup> Byte indicator Anzeige für Byteformat
- Td Type <sup>o</sup><sup>f</sup> destination Art der Zieladresse
- Dr Destination register Zielregister
- Ts Type <sup>o</sup><sup>f</sup> source Art der Quellenadresse
- <sup>S</sup><sup>r</sup> Source register Quellenregister
- <sup>C</sup> CRU-transfer/shiftcount

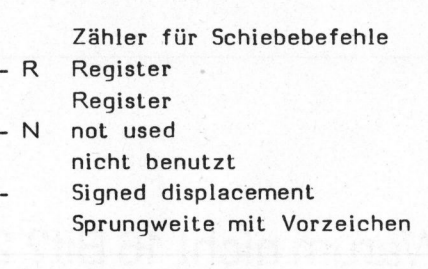

### Adressierungsarten:

Die Vielfalt der 69 unterschiedlichen Befehle wird durch 7 mögliche Adressierungsarten weiter aufgefächert. Diese sind allerdings auf gewisse Befehle nur beschränkt anwendbar. Erfreulich ist <sup>d</sup>i<sup>e</sup> gros<sup>s</sup><sup>e</sup> Anzahl der Zweiadressbefehle, die gemischte Adressierung zulassen, d.h. Quellen- und Zieladresse können unterschiedliche Adressierungsarten verarbeiten.

- "Direct register addressing" (direkte Register-Adressierung)
- "Indirect register addressing" (indirekte Register-Adressierung)
- "Indirect register autoincrement addressing" (indirekte Register-Adressierung <sup>m</sup>i<sup>t</sup> Autoinkrement )

(Da Wortoperationen nur auf gerade Adressen ausgeführt werden können, ist bei indirekter Adressierung erhöhte Vorsicht geboten).

- "Symbolic memory addressing, not indexed" (nicht indexierte Speicheradressierung )
- "Symbolic memory addressing, <sup>i</sup>ndexed" (indexierte Speicheradressierung)
- "Immediate addressing" (Operand folgt dem Befehl)
- "Program counter relative addressing" (bezüglich der aktuellen Lage des PC)

### BEFEHLE

Vollumfängliche Befehlslisten, sortiert nach Alphabet, Format, Co-

de etc. findet der interessierte Leser im 'User's Guide' und im Datenblatt des TMS 9980A. An dieser Stelle seien nur einige besondere Befehle aufgezeigt.

### Arithmetische:

Addition, Subtraktion und Vergleich können Wort- oder Byteformat verarbeiten.

Multiplikation und Division ohne Vorzeichenbehandlung sind direkt möglich. Dabei ist die Quellenadresse beliebig, die Zieladresse muss ein Registerpaar sein. Das Resultat einer Multiplikation (16 Bit mit <sup>1</sup><sup>6</sup> Bit wird <sup>a</sup>l<sup>s</sup> <sup>3</sup><sup>2</sup> Bit Ergebnis in DR und DR+1 abgelegt. Die Division hinterlässt <sup>a</sup>l<sup>s</sup> 'Output' ein <sup>1</sup><sup>6</sup> Bit Resultat <sup>i</sup><sup>n</sup> DR und den Rest <sup>i</sup><sup>n</sup> DR+l.

### CRU-Befehle:

Zur Bedienung <sup>d</sup>e<sup>r</sup> Communication Register Unit sind eigens Befehle zum Laden und Lesen des Verbindungsregisters geschaffen worden. Die Adressierungsart für Datenquel<sup>l</sup><sup>e</sup> bzw. - Senke <sup>i</sup>s<sup>t</sup> frei wählbar, überdies <sup>i</sup>s<sup>t</sup> die Anzahl der zu übertragenden Bits ebenfalls freigestellt und im Befehl definierbar.

### Schiebebefehle:

Einzigartig an den 'Shift-Befeh<sup>l</sup>en' des TMS 9980A <sup>i</sup>st, dass mit einem einzigen Befehl mehr <sup>a</sup>l<sup>s</sup> ein Schiebetakt erzielt werden kann. <sup>S</sup><sup>o</sup> bedeutet beispielsweise

**SRC R5,4:** 

Schiebe Inhalt von R5 zirkular rechts um 4 Positionen. Die Definition der Anzahl Schiebetakte kann <sup>i</sup><sup>n</sup> RO erfolgen, sie bleibt somit variabel und vom Programmablauf bestimmbar.

### Increment /Decrement:

Diese beiden Befehle können bei gleichbleibender Anzahl Taktzyklen eine Erhöhung bzw. Erniedrigung um <sup>l</sup> oder um <sup>2</sup> erzielen.

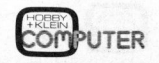

# HOBBY MITOO HOBBY MITBON CROS

### Swap bytes:

Mit diesem Befehl werden das höherwertige und das niederwertige Byte einer Lokation gegeneinander ausgetauscht.

### Branch:

Die Bezeichnung 'Branch' (Verzweigung) wird in diesem Befehlssatz für die verschiedensten Operationen verwendet. Vom einfachen, unbedingten Sprung <sup>a</sup><sup>n</sup> eine absolute Adresse bis zum komplexen Subroutinensprung inkl. Workspace-Umschaltung (context-switching) wird alles durch die Gruppe der Branchbefehle abgedeckt. Zu diesem Subroutinesprung existiert selbstverständlich auch ein Gegenstück für den Rücksprung.

### XOP's:

Mit den 'extended operations' ist <sup>d</sup>i<sup>e</sup> Möglichkeit geschaffen, maximal <sup>1</sup><sup>6</sup> Unterprogramme über Vektoren aufzurufen, <sup>d</sup>i<sup>e</sup> <sup>a</sup><sup>n</sup> vorbestimmten Speicherstellen liegen (40,H <sup>b</sup>i<sup>s</sup> 7E,H).

### Systemsoftware TM 990/189

Die Systemsoftware, die dem Einkartensystem <sup>i</sup><sup>n</sup> PROMs mitgegeben wird (Firmware), lässt sich grob <sup>i</sup><sup>n</sup> zwei Hauptteilen darstellen.

- das Monitorprogramm "UNIBUG!'
- das Uebersetzerprogramm (onboard assembler)

### UNIBUG

Allgemeines: Das Monitorprogramm hält die Kontrolle über das Einkarten-System, bedient die Schnittstellen zum Benutzer (Tastatur/Anzeigefeld) und zu allfälligen Peripheriegeräten (Kassetten-Rekorder, Drucker, ext. Tastenfeld). Es ermöglicht die Eingabe, das Testen, Modifizieren sowie auch das Sichern von erstellten Programmen.<br>COMPUTER

### Monitor-Befehle:

- <sup>A</sup> Assembler Execute
- (Ass. ausführen, neue Symb.Tab) B Ass. Execute with current symboltable <sup>|</sup>

(Ass. ausführen, bestehende Symb.Tab)

- <sup>C</sup> CRU Inspect/Change (CRU kontrollieren/modifizieren)
- D Dump memory to cassette (Speicher auf Kassette sichern)
- <sup>E</sup> Execute <sup>t</sup><sup>o</sup> breakpoint (ausfiihren bis BP)
- Status register Inspect/Change (Statusreg. kontr./modif. )
- <sup>J</sup> Jump <sup>t</sup><sup>o</sup> EPROM (Sprung nach EPROM)
- <sup>L</sup> Load memory from cassette (Speicher von Kassette laden)
- M Memory Inspect/Change (Speicher kontr./modifizieren)
- <sup>P</sup> Program counter Inspect/Change (Befehlszähler kontr./modif.)
- <sup>R</sup> Workspace register Inspect/ Change
	- (Arbeitsregister kontr./modif.)
- S Single step
- (Einzelschritt ) <sup>T</sup> Typewriter program
- (Input/Output auf Konsole) W Workspace pointer Inspect/
- Change (Workspace Zeiger kontr./ modif.)
- ret New line request. (nächste Zeile)

Die Eingabe eines ungültigen Kommandos oder Schlusszeichens wird mit "ERR" gemeldet. Der Fehler kann durch Drücken der 'ret'-Taste gelöscht werden.

### Initialisierung:

Nach dem Einschalten der Stromversorgung wird der Monitor automatisch initialisiert. Ein kurzer Selbsttest prüft die wichtigsten Systemgruppen, danach meldet sich UNIBUG <sup>m</sup>i<sup>t</sup> dem Text "cpu ready" <sup>a</sup>u<sup>f</sup> dem Anzeigefeld und erwartet das <sup>e</sup>rst<sup>e</sup> Kommando.

Dieses Prozedere wird von der Hardware, dem sogenannten 'power

good'-Detektor eingeleitet. In Verbindung mit dem 'load interrupt generator' wird der 'reset'-Interrupt ausgelöst. Ueber den 'load-vector' wird, falls das Einzelschritt-Flag nicht gesetzt <sup>i</sup>st, die 'power-up routine' gestartet, die den Selbsttest ausführt. Dieselbe Initialisierung kann mit dem 'load'-Schalter (Sl), der sich auf der Platine befindet, vom Benutzer ausgelöst werden, <sup>f</sup>all<sup>s</sup> <sup>e</sup>i<sup>n</sup> Anwenderprogramm "abgestürzt" <sup>i</sup>st.

Der "load interrupt generator' <sup>i</sup>s<sup>t</sup> eine Dekodierschaltung, <sup>d</sup>i<sup>e</sup> vom System im Einzelschrittbetrieb (single step) ebenfalls benutzt wird, und nach Ausführung eines Befehles die Kontrolle des Prozessors dem Monitorprogramm zurückgibt. Der 'load-vector' deutet auf den ersten Monitorbefehl. <sup>I</sup><sup>n</sup> der ersten Befehlsfolge wird untersucht, ob sich das System im Einzelschrittmode befindet oder ob <sup>e</sup><sup>s</sup> sich bei dem reset interrupt' um eine Initialisierung handelt. Dementsprechend wird die 'Single-step'- oder 'power-up'-Routine ausgeführt.

### Monitor-Unterprogramme (Routinen):

Sieben <sup>d</sup>e<sup>r</sup> <sup>i</sup><sup>m</sup> Monitorprogramm enthaltenen Unterprogramme stehen auch dem Programmierer für Anwenderprogramme zur Verfügung. Weitgehend entfällt dadurch die Programmierung der Ein- und Ausgabe von Daten über das Tasten- und Anzeigefeld. Diese benutzbaren System-Unterprogramme (user accessible utilities) werden über 'XOP'-Befehle aufgerufen.

### xOP Funktion

- 8 schreibe <sup>e</sup>i<sup>n</sup> Hexadezimalzeichen auf das Terminal <sup>9</sup> <sup>l</sup>es<sup>e</sup> Hexadezimalwort vom **Terminal** <sup>1</sup><sup>0</sup> schreibe 4 Hexadezimalzei-
- chen auf das Terminal <sup>11</sup> schreibe das eingetastete
- Zeichen auf Terminal (echo) <sup>1</sup><sup>2</sup> schreibe <sup>1</sup> Zeichen auf das Terminal

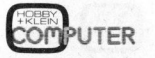

### HOBBY MITOR OBBY MITE LLOPES

13 lese 1 Zeichen vom Terminal <sup>1</sup><sup>4</sup> schreibe Nachricht auf das Terminal

> \* alle Zeichen werden im ASCII-Code dargestellt.

### **ASSEMBLER**

Der systemresidente Assembler (onboard assembler) übernimmt die mühevolle Arbeit des Uebersetzens der Programme von Mnemonischer Darstellung (mnemonic code) in <sup>d</sup>i<sup>e</sup> Maschinensprache.

Der TM 990/189 Onboard Assembler vereinigt, genau genommen, Aufgaben, die bei grösseren Systemen von mehreren einzelnen Systemprogrammen ausgeführt werden.

<sup>I</sup><sup>m</sup> Dialog mit dem Programmierer wird der Quellencode entgegengenommen (Editorprogramm).

Eine vollständige Programmzeile wird sofort auf Syntaxfehler geprüft und übersetzt (Assemblerprogramm).

Der übersetzte Code wird an gewünschter Stelle im Speicher abgelegt und - wenn erforderlich - mit bereits bestehenden Programmteilen (modules) verbunden (Linkerprogramm).

Trotz seiner beschränkten Einsatzmöglichkeiten ist dieser Zeilenassembler recht komfortabel, zumal er doch symbolische Adresszuweisungen (labels) verarbeiten kann, was letztlich sehr zur Uebersichtlichkeit der Programmlisten beiträgt.

<sup>I</sup><sup>n</sup> Verbindung mit einer Konsole (Fernschreiber) wird <sup>d</sup>i<sup>e</sup> komplette Liste während dem Programmierdialog aufgebaut und ausgedruckt.

### <sup>A</sup> propos Konsole:

Die Systemsoftware (UNIBUG und ASSEMBLER) ist vollständig auf die

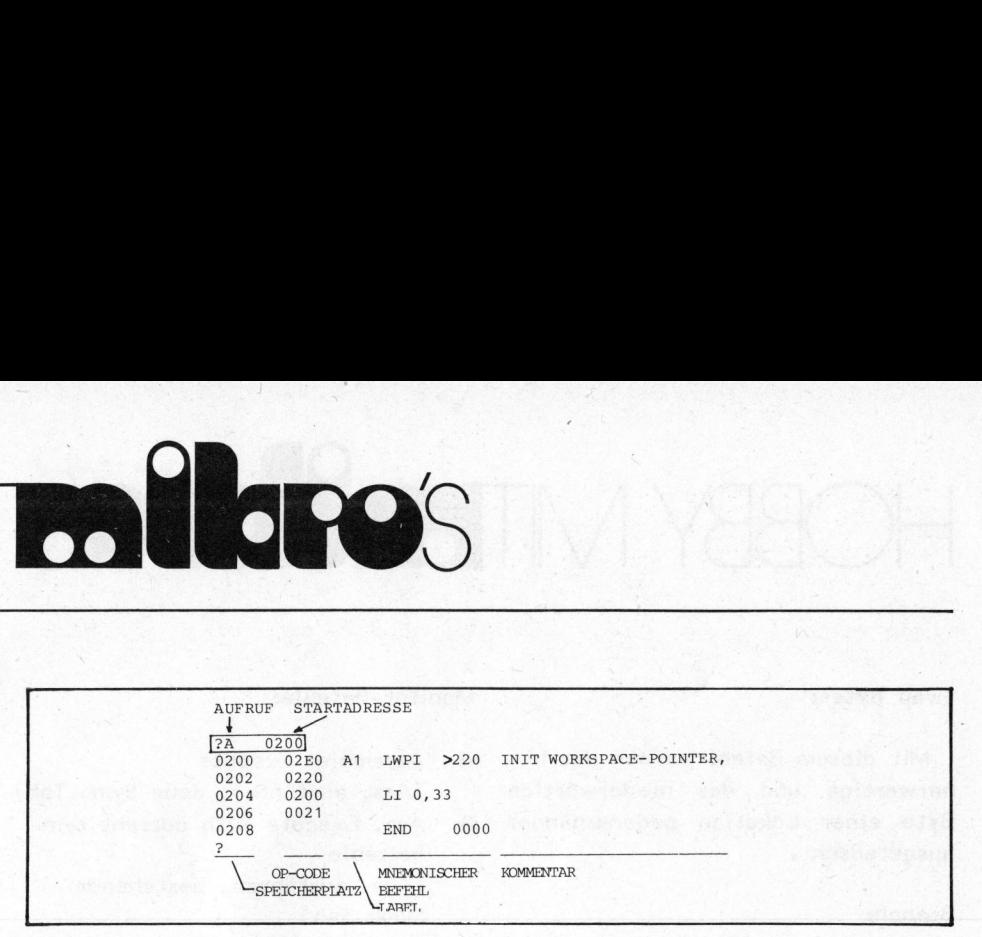

Unterstützung einer Konsole ausgelegt. Mit der Wahl von 'teletypemode' wird vom systeminternen Tasten- und Anzeigefeld auf die se-. rielle Schnittstelle umgeschaltet, die eine Konsole bedienen kann. Diese serielle Schnittstelle <sup>i</sup>s<sup>t</sup> auf der Platine vollständig vorbereitet, sie kann mit einigen wenigen Handgriffen entweder <sup>a</sup>l<sup>s</sup> "EIA RS 232-C" oder "20 mA Stromschleife" bestückt werden. Diese Erweiterung ist im 'User's Guide' auf S. 9-3 ff. inkl. Stückliste gut dokumentiert. Die Materialkosten belaufen sich ca. auf Sfr. 30.--. 31. Mit der Wahl von 'teletype-<br>
21. Mit der Wahl von 'teletype-<br>
21. Mit der Wahl von systeminternen Ta-<br>
21. En Console bedienen kann.<br>
22. En Console bedienen kann.<br>
232. En Console bedienen als "EIA<br>
232. En Console De

### Zusammenfassung:

Das TM 990/189 'university board' eignet sich, <sup>i</sup><sup>n</sup> Verbindung mit der dazugehörigen Dokumentation, ausgezeichnet als Lehrgerät für 'Anfänger' und Fortgeschrittene'. Es erfüllt aber auch höhere Anforderungen im praktischen Einsatz, denn

Hard- und Software <sup>s</sup>in<sup>d</sup> <sup>i</sup><sup>m</sup> Rahmen eines Einkartensystems vollständig. Die raffinierte Architektur ermöglicht mit dem zweckmässigen Befehlssatz (69 Befehle, 7 Adressierung\$arten) saubere Problemlösungen, insbesondere <sup>b</sup>e<sup>i</sup> Anwendungen mit vielen Ein- und Ausgaben, wie dies <sup>z</sup>. <sup>B</sup>. bei der Steuerung von Modelleisenbahnanlagen der Fall <sup>i</sup>st. Die "handliche" Systemsoftware bietet einigen Komfort, was sich am ehesten am wackeren Voranschreiten der Programmierarbeit messen lässt.

Literatur:

- TM 990/189 microcomputer user's quide

\*

Texas Instruments Incorporated

- Introduction <sup>t</sup><sup>o</sup> microprocessors Hardware & Software George Goode & associates Texas Instruments Incorporated
- TMS 9900 microcomputer system programming card

Texas Instruments Incorporated

### PASCAL

 $\sqrt{2}$ 

 $\backslash$ 

digt. PASCAL, <sup>d</sup>i<sup>e</sup> Sprache, <sup>d</sup>i<sup>e</sup> <sup>a</sup><sup>n</sup> <sup>d</sup>e<sup>r</sup> ETH-Zürich entwickelt wurde, wird nun auch für Kleincomputer immer beliebter. <sup>S</sup><sup>o</sup> <sup>i</sup>s<sup>t</sup> z.B. für Apple und ITT 2020 PASCAL bereits erhältlich <sup>u</sup>n<sup>d</sup> <sup>f</sup>ü<sup>r</sup> andere Systeme angekün-Für den Sorcerer <sup>i</sup>s<sup>t</sup> schon der noch schnellere "C-Compiler" mit extensiven Möglichkeiten und mehr <sup>a</sup>l<sup>s</sup> <sup>7</sup><sup>5</sup> Funktionen für 1/0, String-Manipulationen und Speicherverschiebung erhältlich. Frementing The Transmitter of the Marian Care<br>Transmitter and Fortgeschriften Channel and Transmith and Transmith and Transmith and Transmith and Transmitter and Marian Channel Marian Channel Marian Channel Marian Channel

ungen <sup>a</sup><sup>n</sup> den Programmierer stellt als BASIC. Dafür unterstützt Der SCC führt deshalb PASCAL-Kurse durch, welche auch für Anfän<sup>g</sup>e<sup>r</sup> geeignet sind. <sup>Z</sup><sup>u</sup> beachten ist aber, dass PASCAL mehr Anforder-PASCAL <sup>d</sup>i<sup>e</sup> Normierte Programmierung.

79-4

Siehe Anmeldekarte <sup>f</sup>ü<sup>r</sup> genaue Kursdaten.

 $\overline{\phantom{0}}$ 

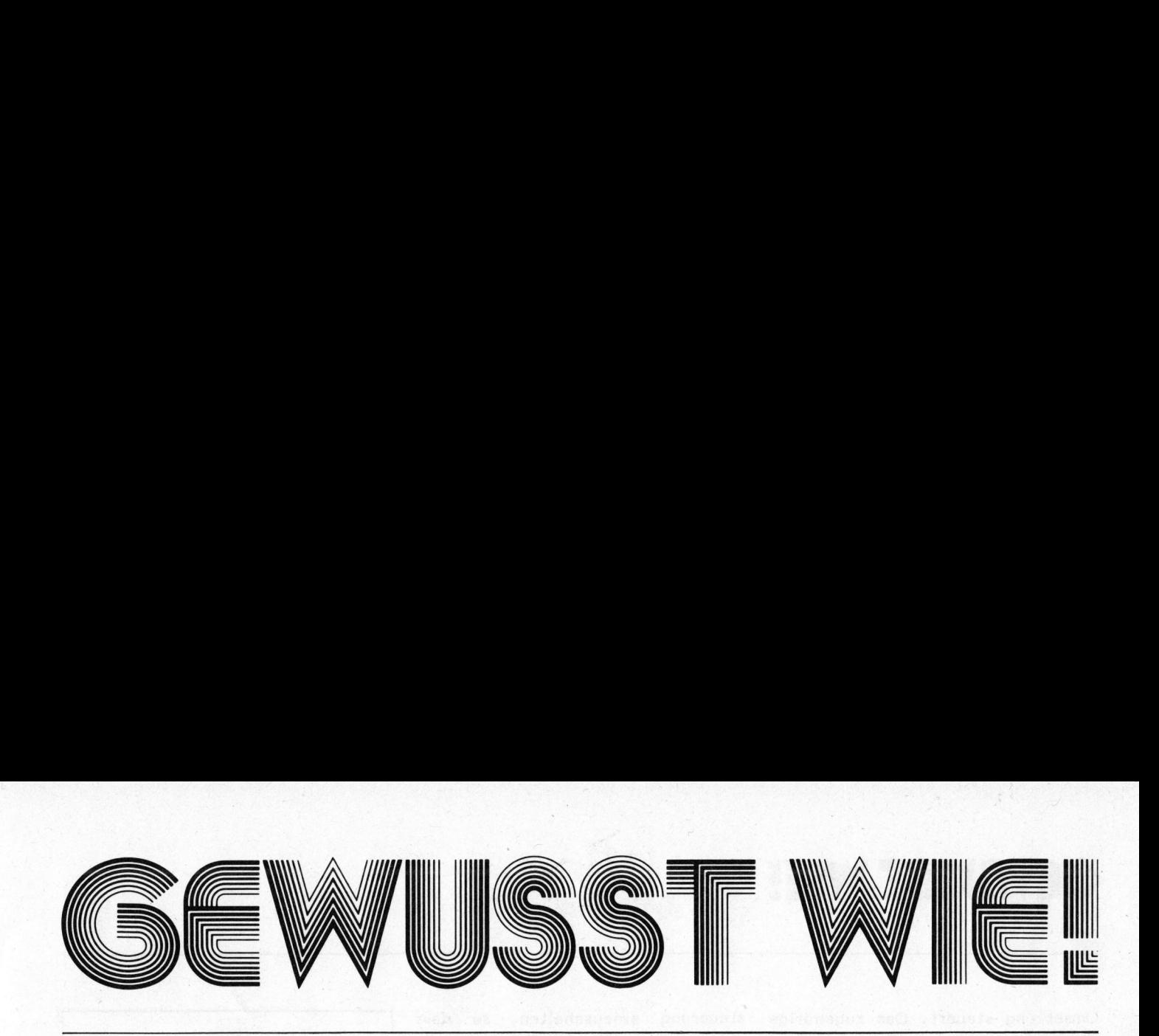

### Analog Interface <sup>f</sup>ü<sup>r</sup> PET Rolf HAMMER HHF

Mit wenig Hardware-Aufwand kann <sup>I</sup>h<sup>r</sup> Computer nun auch analoge Signale erfassen. Damit können <sup>S</sup>i<sup>e</sup> beispielsweise den Temperaturverlauf <sup>i</sup><sup>n</sup> Ihrem Wohnzimmer über einen langen Zeitraum aufzeichnen und auswerten. Das <sup>i</sup><sup>n</sup> unserem Fall für einen PET gebaute Interface lässt sich mit entsprechen<sup>d</sup>e<sup>r</sup> Anpassung <sup>d</sup>e<sup>r</sup> Software auch <sup>f</sup>ü<sup>r</sup> andere Computersysteme verwenden.

### Theorie

Die hier beschriebene Schaltung arbeitet nach dem Doppel-Rampen-Integrationsverfahren, welches gegenüber langsamen Wertschwankungen der Bauelemente (z.B. Temperaturdriften) unempfindlich <sup>i</sup>st.

Während einer konstanten Zeit (Tl) wird <sup>d</sup>i<sup>e</sup> Eingangsspannung <sup>a</sup><sup>n</sup> einen Integrator geschaltet. Dieser integriert während Tl das Eingangssignal auf. Danach wird der Eingang des Integrators auf eine negative Referenzspannung umgeschaltet und <sup>d</sup>i<sup>e</sup> Ausgangsspannung wieder auf Null abintegriert. Fig. <sup>1</sup> zeigt den Signalverlauf am Ausgang des Inte driften) unempfind<br>Während einer<br>(T1) wird die Eir<br>einen Integrator<br>integriert während<br>signal auf. Danach<br>des Integrators a<br>Referenzspannung<br>die Ausgangsspan<br>Null abintegriert.<br>Signalverlauf am<br>grators. grators.

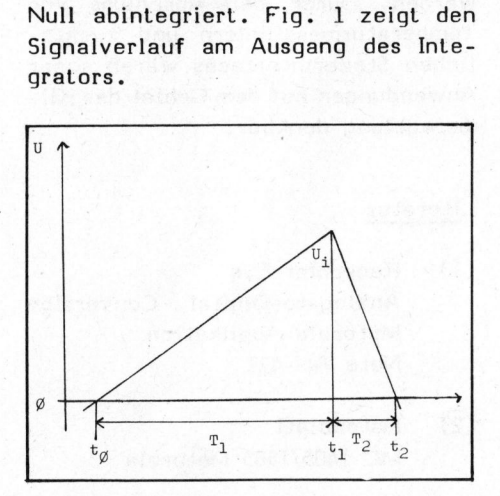

Die erste Rampe steigt proportio<sup>n</sup>a<sup>l</sup> zur \* angelegten Eingangsspannung. Die zweite Rampe hat eine konstante Steilheit, die durch die Referenzspannung bestimmt wird.

Formal ausgedrückt, ergeben sich folgende Zusammenhänge:

Steigung der <sup>1</sup>. Rampe  $ml = k * Ue = Ul / Tl$ 

Steigung der 2. Rampe

\n
$$
m2 = -k * Uref = Ui / T2
$$

ml / m2 =  $Ue$  /  $Uref = T2 / T1$ 

- $Ue = Uref * T2 / T1$
- <sup>k</sup> Proportionalitätsfaktor
- Ue Eingangsspannung
- <sup>U</sup><sup>i</sup> Integratorspannung zum Zeitpunkt Tl
- Uref Referenzspannung

Da Uref und Tl bekannt sind, muss nur noch T2 gemessen werden, damit Ue berechnet werden kann. Aus der Spannungsmessung wird somit eine Zeitmessung.

### Hardware

Um den Hardware-Aufwand minimal zu gestalten, verwenden wir die integrierte Schaltung MC 1405 von Motorola (Fig. 2).

Es handelt sich hierbei um ein A/D-Converter Subsystem, d.h. einen Baustein, der den gesamten ana der Spannungsmess<br>ne Zeitmessung.<br>Hardware<br>Um den Hardwar<br>zu gestalten, verv<br>tegrierte Schaltun<br>torola (Fig. 2).<br>Es handelt sic!<br>A/D-Converter Su<br>nen Baustein, der<br>logen Teil der logen <sup>T</sup>ei<sup>l</sup> der A/D-Wandlerschal-

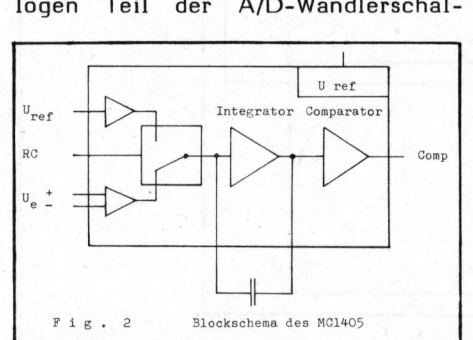

tung enthält. Als einzige externe Komponenten werden zwei Trimmer und ein Kondensator benötigt. Den digitalen Teil der Schaltung, d.h. die Steuerung des IC, <sup>s</sup>oll der PET softwaremässig übernehmen. Die Verbindung PET - IC besteht aus zwei Leitungen:

- RC Ramp Control low Messspannung <sup>l</sup>ieg<sup>t</sup> am Integrator (1. Rampe) high Referenzsp. liegt am Integrator (2. Rampe)
- Comp Komparator-Ausgang low Integratorspannung 0 high Integratorspannung <sup>O</sup>

Fig. 3 zeigt die komplette Schaltung eines 4-kanaligen Analog-Interface. Da die RC-Leitungen al<sup>l</sup>e<sup>r</sup> ICs miteinander verbunden und auf CB2 geführt sind, können wir <sup>b</sup>i<sup>s</sup> <sup>z</sup><sup>u</sup> <sup>8</sup> Kanäle am PET-User-Port anschliessen.

Zur Speisung der ICs wird eine Spannung zwischen +5V und +15V benötigt. Als Notbehelf kann die +5V-Leitung am <sup>2</sup>. Kassetten Port angezapft werden. <sup>E</sup><sup>s</sup> <sup>s</sup>e<sup>i</sup> jedoch empfohlen, eine höhere Spannung <sup>z</sup><sup>u</sup> verwenden, da dadurch der Störabstand wesentlich verbessert werden kann.

### Software

Das Programm <sup>s</sup>oll vom BASIC aus mit USR (X) aufrufbar sein, wobei das Argument X den gewünschten Kanal bezeichnet. Daraus ergeben sich folgende Aufgaben: Umwandlung <sup>d</sup>e<sup>s</sup> Arguments und Setzen des entsprechenden Bits im Akkumulator, Steuerung der A/D-Umsetzung und Formattierung des Ergebnisses für die Uebergabe <sup>i</sup>n<sup>s</sup> BASIC.

Eine besondere Bedeutung hat dabei der Programmteil, der die A/D-

GEWUSST WIE! GEWUSST WIE!

Umsetzung steuert. Das zugehörige Flussdiagramm <sup>i</sup>s<sup>t</sup> <sup>i</sup><sup>n</sup> Fig. 4 dargestellt.

Damit wir fehlerfrei umsetzen können, muss <sup>d</sup>e<sup>r</sup> Komparatorausgang <sup>z</sup><sup>u</sup> Beginn low sein. <sup>Z</sup><sup>u</sup> diesem Zweck wird der Integrator auf die Referenzspannung geschaltet (RC <sup>=</sup> high). Sobald der Komparatorausgang auf low wechselt, setzt das Programm RC auf low und wartet, <sup>b</sup>i<sup>s</sup> <sup>d</sup>e<sup>r</sup> Komparatorausgang wieder high wird. Dann <sup>t</sup>ritt das Programm <sup>i</sup><sup>n</sup> eine Zählschleife ein, die von <sup>99</sup> auf 0 zurückzählt. Diese Zählschleife bestimmt die Dauer des Integrationsintervalls Tl. Mit NOP-Befehlen wird die Zeiteinheit <sup>j</sup><sup>e</sup> Schleifendurchlauf gleich derjenigen der Abintegrationszählschleife gemacht. Für eine <sup>2</sup> 1/2-stellige Umsetzung wären eigentlich <sup>1</sup><sup>00</sup> Schleifendurchläufe nötig. Die Zeit für den hundertsten Durchlauf benötigt das Programm, um die Rampen-Umsetzung steuert. Das zugehörige<br>Flussdiagramm ist in Fig. 4 darge-<br>stellt.<br>Damit wir fehlerfrei umsetzen<br>können, muss der Komparatorausgang<br>zu Beginn Iow sein. Zu diesem Zweck<br>wird der Integrator auf die Refe-<br>renzspannu

steuerung einzuschalten, <sup>s</sup><sup>o</sup> dass nach genau 100 Zeiteinheiten mit der Abintegration begonnen werden kann.

In der Abintegrations-Zählschleife wird von 0 ausgehend gezählt. Bei Erreichen des Wertes 256 ver<sup>l</sup>äss<sup>t</sup> <sup>d</sup>a<sup>s</sup> Programm <sup>d</sup>i<sup>e</sup> Schleife <sup>u</sup>n<sup>d</sup> gibt eine Fehlermeldung aus. Mit jedem Zählschritt wird zudem der Komparatorausgang abgefragt. <sup>I</sup>s<sup>t</sup> dieser low, so verlässt das Programm die Zählschleife. Vom Zähler-Ergebnis muss nun laut Spezifikation des MC 1405 noch 10 subtrahiert werden. Das Resultat <sup>i</sup>s<sup>t</sup> der Digitalwert der analogen Eingangsspannung.

Beim Aufruf von USR (X) wird zu<sup>e</sup>rs<sup>t</sup> <sup>d</sup>i<sup>e</sup> Kanalnummer <sup>X</sup> in Fliesskomma-Darstellung <sup>i</sup><sup>m</sup> FAC 1 (Floating accumulator) gespeichert. Danach erfolgt der Sprung <sup>i</sup>n<sup>s</sup> Benut zer-Unterprogramm. ruf von L<br>Sanalnumm<br>stellung i<br>ulator) g<br>gt der Sp<br>rogramm.<br>.  $\begin{array}{r} \text{tanalnummen} \ \text{stelling} \ \text{im} \ \text{glator} \ \text{get} \ \text{der} \ \text{Spru} \ \text{rogram} \ \text{regramm} \ \end{array}$ 

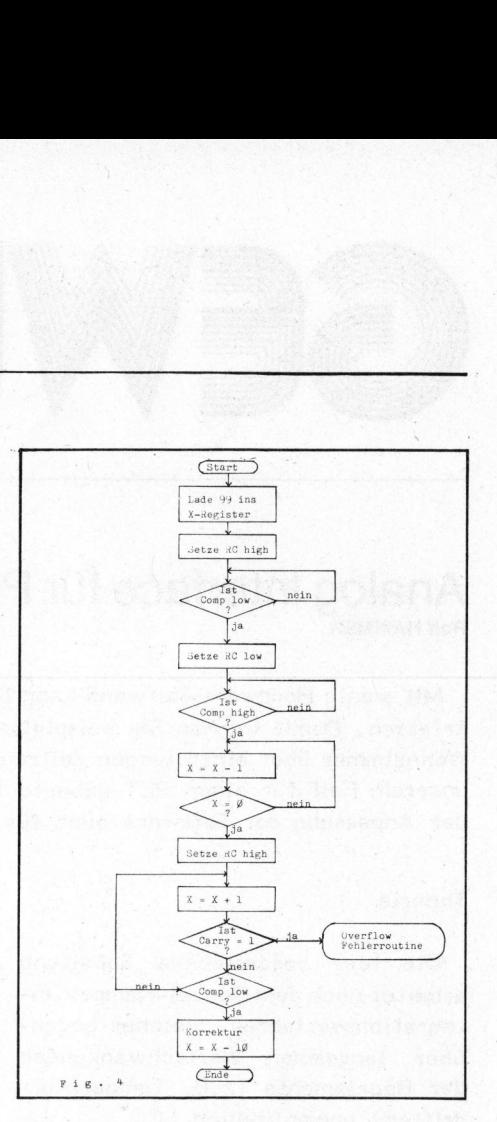

### Anwendung

Die Einsatzmöglichkeiten der beschriebenen Schaltung sind äusserst vielseitig. Bei der Entwicklung des Programms stand eine Anwendung <sup>a</sup>l<sup>s</sup> Analog-Joystick-Interface im Vordergrund. Die Schaltung kann aber auch zur Spannungsmessung verwendet werden. Durch den Anschluss von Temperaturmessfühlern und zusätzlichen Steuerinterfaces wären sogar Anwendungen auf dem Gebiet der Klimaregelung denkbar.

### naregera<br>L<u>iteratur</u>

- (1) Renschler E.: Analog-to-Digital Conversion Motorola-Applikation Note AN-471
- (2) Datenblatt MC 1405/1505 Motorola
- (3) 6502 Software Manual Synertek
- Datenblatt 5Y 6522 Synertek (4)
- (5) PET User Manual Commodore

79-4

Programmlisting siehe Seite 56.

\*

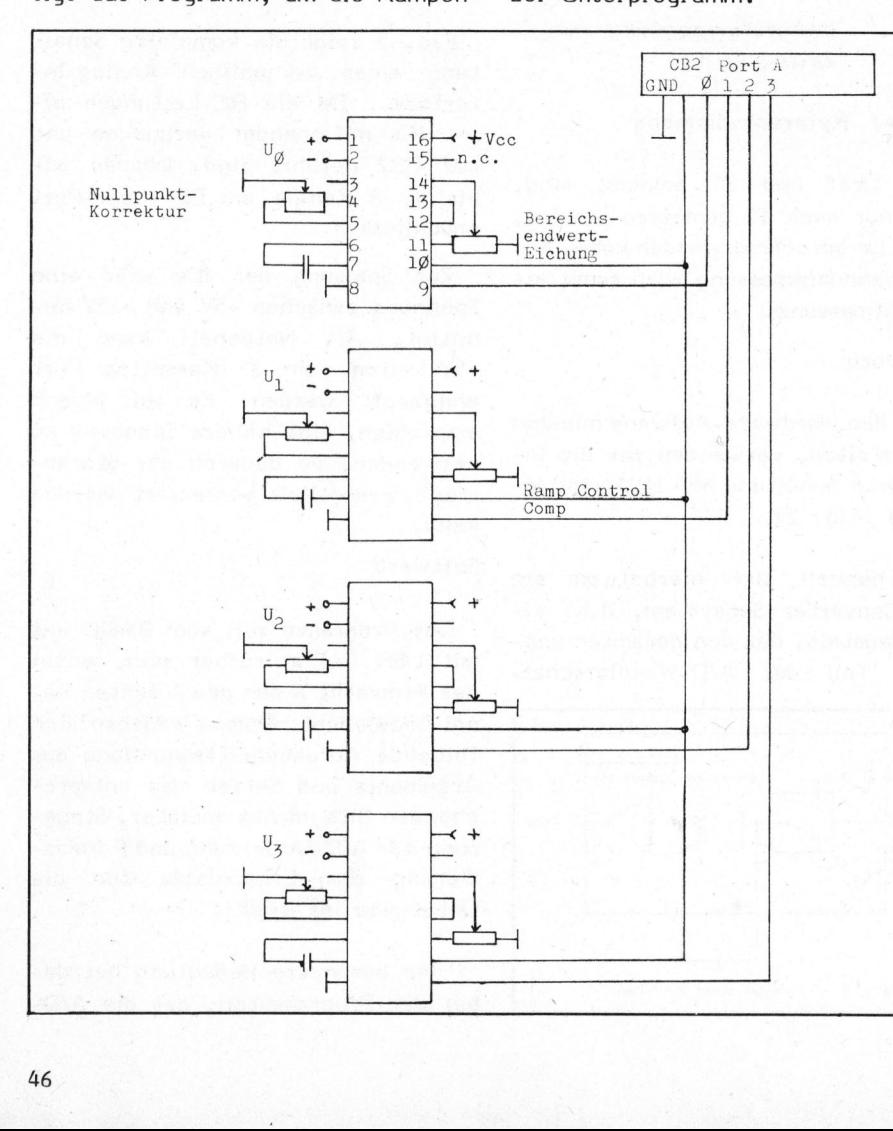

te 56<br>te 56<br>**COMPUTER** 

# BEWUSST WIE! GEWUSST WIEL

### Drucken <sup>m</sup>i<sup>t</sup> Fettschrift Willi REISCH

< Manchmal wäre <sup>e</sup><sup>s</sup> doch recht nützlich, wenn z.B. <sup>b</sup>e<sup>i</sup> einem Matrix-Drukker einzelne Worte oder ganze Textteile hervorgehoben werden könnten. Dies lässt sich durch eine andere Schriftart (wie z.B. Spreiz-Druck ) oder durch Unterstreichen des hervorzuhebenden Textes erreichen. Unser dritter Weg hebt den Text aber durch ein mehrfaches Uebereinander-Drukken hervor.

Da wir <sup>i</sup><sup>n</sup> der Regel kaum den Schreibkopf unseres Druckers wieder an den linken Randanschlag zurückbringen können, ohne gleichzeitig einen Zeilenvorschub auszulösen, müssen wir auf einen kleinen Trick zurückgreifen. er durch Onters<br>itter Weg hebt om<br>hervor.<br>Da wir in der<br>hreibkopf unsere<br>den linken Ran<br>ingen können,<br>zeilenvorsos<br>issen wir auf ei<br>rückgreifen.

MIT EINEM KLEINEN TRICK<br>KOENNEN STE TAREN ARDIKE .<br>Bit een de eerste van de deel<br>Tye tad Pe (marer e it New Dee DHZU BRINGEN, EINEN BE-SUNDERS WICHTIGEN TEXT **THERVORZUHEBEN<br>Indem Sie eine Zeile**<br>Mebbeberg bereken

Wir definieren den hervorzuhebenden Text als Variable (D\$), bestimmen seine Länge (A=LEN (D\$)) und rechnen die restliche Zeilenlänge (P=132-A) aus. Dieser Wert <sup>P</sup> ergibt sich aus der Zeilenlänge (maximale Anzahl der Druckpositionen) des Druckers, reduziert .um die Länge de r Variablen D\$. MEHEFRUH DRUC<br>Wir definieren d<br>en Text als Varia<br>en seine Länge<br>echnen die rest<br>P=132-A) aus. Di<br>ch aus der Zeile<br>nzahl der Druc<br>ruckers, reduzie<br>er Variablen D\$. Wir definieren d<br>
en Text als Varia<br>
en seine Länge<br>
echnen die rest<br>
2-132-A) aus. Di<br>
ch aus der Zeil<br>
nzahl der Druc<br>
ruckers, reduzie<br>
er Variablen D\$.<br>
195-195-1959<br>
205-1-LEN(D\$) 19

### en<br>ER YORZUHEBEN  $1H - 0E = 2$  $\mathbf{H}$ LEN(D#) : P=132-A : M=5

Die <sup>s</sup><sup>o</sup> erhaltene Restlänge P füllen wir mit Leerstellen (Blanks) auf (siehe Zeile 316). <sup>I</sup><sup>m</sup> Programm

- <sup>1</sup><sup>0</sup> D\$=" HERVORZUHEBEN "
- <sup>2</sup><sup>0</sup> .A=LEN (D\$) : P=132-A:M=5
- 300 FORI=1TOM

310 PRINT#1,D\$;

316 FORJ=1TOP: PRINT#1, ""; : NEXTJ

320 NEXTI

READY.

definieren wir mit M die Anzahl der Druckvorgänge für den hervorzuhebenden Text; M gibt also an, wievielmal derselbe Text übereinander gedruckt werden soll.

Möchten wir später normal weiterdrucken, so dürfen wir nicht ver gessen, einen "leeren" Print-Befehl zu geben. Sonst erfolgt für die nächste Zeile kein Zeilenvorschub. Das kleine Programm, mit dem der Text zu Beginn dieses Artikels gedruckt wurde, sieht, nachdem wir das Unterprogramm für die Hervorhebung eingebaut haben, folgendermassen aus: finieren wir mit M die Anzahl der<br>uckvorgänge für den hervorzuhe-<br>nden Text; M gibt also an, wie-<br>elmal derselbe Text übereinander<br>druckt werden soll.<br>Möchten wir später normal weiter-<br>ucken, so dürfen wir nicht ver-<br>ssen,

<sup>5</sup> OPEN1 , <sup>7</sup> <sup>6</sup> PRINT#1 ,CHR\$ (2)

 $\overline{a}$ 

 $\setminus$ 

- PRINT#1, CHR\$ (3)  $7\phantom{.}$
- D\$=" HERVORZUHEBEN "  $10$
- $20$  $A = LEN (D$) : P = 132 - A : M = 5$
- 100 PRINT#1,"MIT EINEM KLEINEN TRICK
- 110 PRINT#1, "KOENNEN SIE IHREN DRUCKER
- 20 PRINT#1,"DAZU BRINGEN, EINEN BE-
- 130 PRINT#1 ,"SONDERS WICHTIGEN TEXT
- 140 GOSUB300: PRINTH1
- 150 PRINT#1,"INDEM SIE EINE ZEILE
- 160 PRINT#1, "MEHRFACH DRUCKEN.
- 199 END
- 300 FORI=1TOM
- 310 PRINT#1, D\$;
- 316 FORJ=1TOP: PRINT#1,"";:NEXTJ
- 320 NEXTI
- 330 RETURN

NEUE SCC-LADENOEFFNUNGSZEITEN

Ab <sup>2</sup>4. Dezember 1979 gelten <sup>d</sup>i<sup>e</sup> neuen Oeffnungszeiten und zwar:

MO - FR Nachmittag 13.30 - 18.00

Für Besucher und Beratungen ausserhalb dieser Ladenzeiten sowie <sup>a</sup><sup>n</sup> Samstagen ist eine telefonische Voranmeldung erforderlich. Telefonische Anfragen bitte nur morgens von 9.00 - 11.30 !

Um einen geordneten Betriebsablauf <sup>z</sup><sup>u</sup> gewährleisten, müssen wir alle Mitglieder bitten, sich strikte an die publizierten Zeiten zu halten. Aus verständlichen Gründen können wir nur SCC-Mitglieder beraten. 310 PRINT ||1, D\$;<br>
316 FORJ=1TOP: PRINT ||1, "";: NEXT<br>
16 FORJ=1TOP: PRINT ||1, "";: NEXT<br>
17 320 NEXT I<br>
PRINT ||1, CHR\$ (2)<br>
330 RETURN<br>
18 24. Dezember 1979 gelten die neuen Oeffnungszeiten und zwar:<br>
19 24. Dezember

79-4

 $\overline{\phantom{0}}$ 

### VIE **.** GEWUSST WIE!

### Schnelle Grafik auf dem Sorcerer **Dr. Bruno STANEK HSF**

Für den Sorcerer ist gegenwärtig noch keine hochauflösende Graphik vorhanden, wie <sup>s</sup>i<sup>e</sup> z.B. der ITT 2020 und der APPLE ausweist. Dr. Stanek zeigt in seinem Beitrag wie mit einer raffinierten Programmiertechnik un<sup>t</sup>e<sup>r</sup> Verwendung <sup>d</sup>e<sup>r</sup> selbst-definierbaren Graphiksymbole mit gewissen Einschränkungen eine Auflösung von 122'880 Punkten erreicht werden kann.

Die direkte Plazierung von Zei-Frei definierbare Zeichen chen <sup>a</sup><sup>n</sup> bestimmten Stellen auf dem Sorcerer-Bildschirm <sup>i</sup>s<sup>t</sup> - dank dessen vorbildlich klarer Speicherorganisation - auch für den Anfänger möglich.

Kompliziertere Bilder lassen sich jedoch nicht immer mit der gewünschten Schnelligkeit modifizieren, vor allem wenn ganze Reihen des gleichen Zeichens wechseln sollten. <sup>I</sup><sup>n</sup> solchen Fällen gleichzeitig empfiehlt es sich, <sup>d</sup>i<sup>e</sup> ASCII-Nummern des Bildes zum voraus zu plazieren und <sup>d</sup>i<sup>e</sup> Aenderungen dann <sup>i</sup><sup>m</sup> Definitionsbereich der Zeichen vorzunehmen. Damit ändern sich diese simultan auf dem ganzen Bildschirm, wo immer das mutierte Zeichen vorkommt.

Auf dem Sorcerer-Bildschirm stehen 30 Zeilen (Y von <sup>O</sup> bis 29) mit <sup>j</sup><sup>e</sup> <sup>6</sup><sup>4</sup> Zeichen (X von <sup>O</sup> <sup>b</sup>i<sup>s</sup> 63) zur Verfügung. Die Adresse, <sup>i</sup><sup>n</sup> der der ASCH-Code <sup>d</sup>e<sup>s</sup> bei (X,Y) plazierten Zeichens gespeichert ist, berechnet sich nach der Formel

 $A = 64*Y + X - 3968$ 

gezeichnet. Sol<br>von Zeichen gle<br>so wird die Sac<br>langsam. Es lo<br>Bild an der Que<br>finitionsbereich<br>verändern. D<br>zeigt, in welch<br>geschehen hat:<br>48 <sup>S</sup>e<sup>i</sup> Z der ASCII-Code eines gewünschten Zeichens, z.B. 153 für den grafischen Charakter "Herz". Ein solches wird dann mit dem Befehl POKE A,Z <sup>a</sup><sup>n</sup> <sup>d</sup>i<sup>e</sup> Stelle (X,Y) gezeichnet. <sup>S</sup>oll dies <sup>f</sup>ii<sup>r</sup> Dutzende von Zeichen gleichzeitig geschehen, <sup>s</sup><sup>o</sup> wird <sup>d</sup>i<sup>e</sup> Sache bald unangenehm langsam. Es lohnt sich dann, das Bild an der Quelle, nämlich im Definitionsbereich der Zeichen, zu verändern. Die folgende Tabelle zeigt, <sup>i</sup><sup>n</sup> welchen Speichern dies zu geschehen hat:

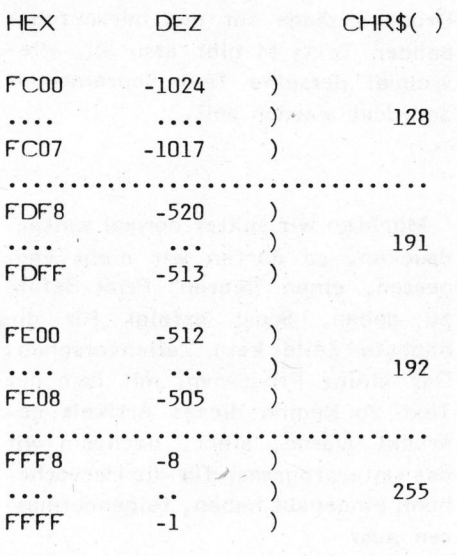

<sup>B</sup>e<sup>i</sup> CHR\$(128) <sup>b</sup>i<sup>s</sup> CHR\$(191) handelt <sup>e</sup><sup>s</sup> sich übrigens um die "opferbaren" Standard-Grafik-Zeichen, während CHR\$(192) <sup>b</sup>i<sup>s</sup> CHR\$ (255) völlig <sup>f</sup>re<sup>i</sup> zur Verfügung stehen.

<sup>I</sup><sup>n</sup> den jeweils 8 Bytes pro Zeichen sind <sup>d</sup>i<sup>e</sup> 8 Elementarzeilen <sup>e</sup>iner Zeichenmatrix gespeichert, <sup>d</sup>i<sup>e</sup> auf dem Sorcerer wiederum aus <sup>8</sup> Elementarpunkten bestehen. Letztere formieren <sup>i</sup><sup>n</sup> schöner geometrischer Analogie gerade die Bit-Folge! "11111111" (Hex FF) <sup>i</sup>s<sup>t</sup> z.B. eine <sup>v</sup>oll ausgezogene Elementarzeile, "01010101" (Hex 55) eine punktierte USW.

Ein ganz einfaches Beispiel <sup>s</sup>oll <sup>d</sup>i<sup>e</sup> Anwendung <sup>d</sup>e<sup>s</sup> oben angedeuteten Prinzips illustrieren: 8 gleichmässig über die ganze Länge des Bildschirms verteilte Streifen von der Breite eines Zeichens sollen kontinuierlich von oben nach unten laufen.

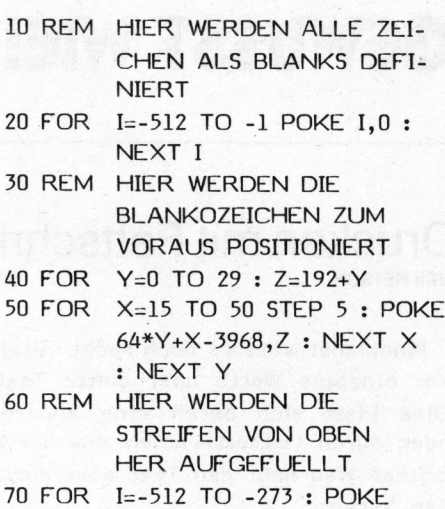

Etwas weniger einfach und nicht mehr ganz so schnell ist die Erzeugung horizontaler Bänder, die z.B. von links nach rechts wachsen. Von links her muss dann ein Bit nach dem andern gesetzt werden, was bei der Dezimaldarstellung des Byte bedeutet: 128, 128+64, 128+64+32, ... usw. Dies lässt sich <sup>i</sup><sup>n</sup> Basic etwa folgendermassen programmieren:

1,255 : NEXT I

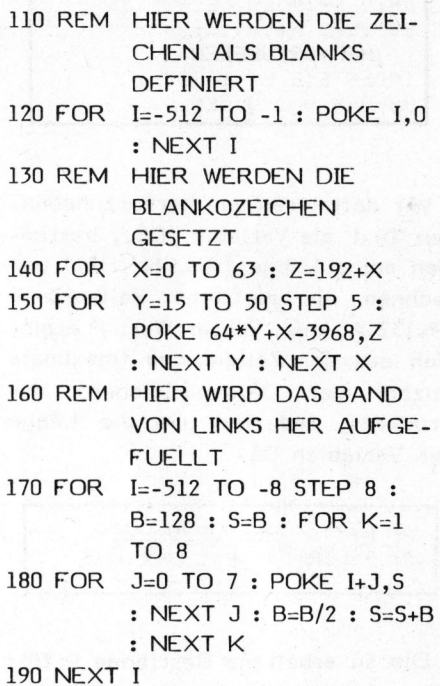

Bei diesem zweiten Beispiel fällt bereits die verminderte Geschwindigkeit auf, die sich erst wieder <sup>m</sup>i<sup>t</sup> einer Assembler-Programmierung wesentlich steigern liesse. Trotzdem können mit dem beschriebenen Verfahren unzählige lohnende Anwendungen realisiert werden, die von der Simulation einer schwingenden Wassersäule im U-Rohr oder vom Feuerwerk bis zur Visualisierung zahlentheoretischer Suchprozesse rei chen können.

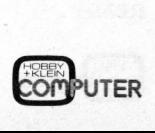

# GEWUSST WIE! GEWUSST WIEL

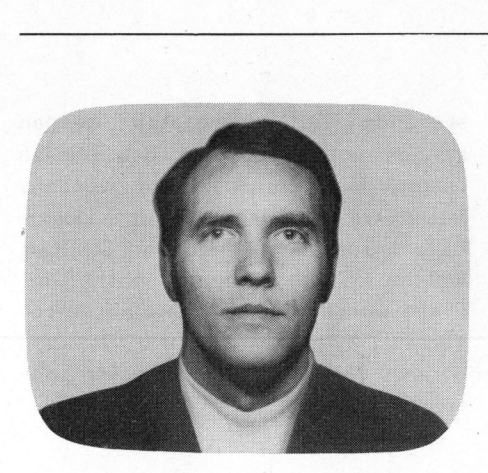

Soeben traf aus Kalifornien ein neuartiger 'Werkzeugsatz' für PET-Programmierer ein, dessen englischer Name "BASIC-Programmer's Toolkit" lautet und der über erstaunlich klein ist. Es handelt sich hier um ein zusätzliches ROM-Modul, also um sogenannte Firmware, welche einem solchermassen erweiterten PET zehn neue, zum Teil langersehnte Befehle erlaubt:

- APPEND
- AUTO
- DELETE
- DUMP
- FIND
- HELP
- RENUMBER
- STEP
- TRACE
- OFF

Diese 10 neuen Befehle sind speziell bei der Erstellung und 'Entwanzung' (Debugging) der BASIC-Programme wertvoll. Wir kommen weiter unten im Detail auf diese Befehle zurück. Sie sind Subroutinen in Maschinencode, <sup>d</sup>i<sup>e</sup> in einem 2K Byte-ROM residieren, <sup>d</sup>a<sup>s</sup> <sup>i</sup><sup>n</sup> <sup>2</sup> oder <sup>3</sup> verschiedenen Ausführungen erhältlich ist. Eine Version <sup>i</sup>s<sup>t</sup> für den PET mit neuem Operations-System und zwei weitere Versionen für PET mit dem alten Operations-System. Die zwei Versionen für alte PETs kommen daher, dass normalerweise <sup>b</sup>e<sup>i</sup> diesen Geräten das Toolkit <sup>a</sup><sup>n</sup> den Memory-Expansion angeschlossen wird. Dazu wird das "Toolkit" komplett mit einer kleinen, doppelkaschierten Platine geliefert, die dort angeschlossen wird. Ein zweiter Stecker versorgt diese Platine

### Erweitertes Basic <sup>f</sup>ü<sup>r</sup> PET Pierre J. KEMMLER HHF

Dieser Beitrag beschreibt einen preiswerten Hardwarezusatz, <sup>d</sup>e<sup>r</sup> beim Commodore-PET zehn zusätzliche Befehle ermöglicht, welche vorallem beim Entwickeln von Basic-Programmen eine wertvolle Hilfe sind.

über eine flexible Leitung mit der nötigen Speisung vom Anschluss des <sup>2</sup>. Kassettenrekorders her. Zudem befindet sich auf der Zusatz-Platine ein zweiter, freier Sockel für eine allfällige ROM-Erweiterung dessen Adressen-Leitungen bereits decodiert sind. <sup>I</sup>s<sup>t</sup> nun aber ein alter PET <sup>i</sup><sup>n</sup> seinem Speicherbereich erweitert worden, <sup>s</sup><sup>o</sup> ist ja der Memory-Expansion-Anschluss bereits belegt. Sollten Sie über ein Expandamem-System verfügen, <sup>s</sup><sup>o</sup> kann das Toolkit unter Verwendung einer entsprechenden Platine <sup>i</sup><sup>n</sup> eine der freien Kontaktleisten dieses Systems eingesteckt werden. Bei den neuen PET wird das Toolkit ledig<sup>l</sup>ic<sup>h</sup> in einen <sup>d</sup>e<sup>r</sup> freien ROM-Sokkel gesteckt. Wie Sie sehen, ist der Einbau des Toolkit in jedem Fall sehr einfach.

Doch jetzt wollen wir im Detail zu den Vor- und Nachteilen dieses Toolkits kommen. Zuerst die Nach teile:

- Wenn Sie über ein Compu/Think-Floppy-System verfügen, <sup>s</sup><sup>o</sup> müssen <sup>S</sup>i<sup>e</sup> sich zwischen dessen DOS (Disk-Operating-System) und dem Toolkit entscheiden! Beide können nämlich nicht gleichzeitig im PET residieren, denn beide benützen denselben Speicherbereich (Dezimal 45056, -respektive Hex BØØØ aufwärts).
- Um Variablen abzuspeichern, benützt das Toolkit den oberen Teil des <sup>2</sup>. Kassettenbuffers, so dass Programme, welche diesen Bereich ebenfalls benützen, zusammen mit dem Toolkit unvorhersehbare Reak-

tionen hervorrufen können. Allerdings <sup>i</sup>s<sup>t</sup> diese Doppelbelegung beim Befehl APPEND vermieden worden.

Drei kleinere Nachteile sind, dass <sup>d</sup>i<sup>e</sup> <sup>1</sup><sup>0</sup> neuen BASIC-Befehle <sup>n</sup>u<sup>r</sup> <sup>i</sup><sup>m</sup> Direct-Command-Mode über die Tastatur, also nicht durch <sup>e</sup>i<sup>n</sup> Programm aufgerufen werden können. Zudem lassen sich die Toolkit-Befehle nur allein, das heisst ohne Kombination mit anderen BASIC-Befehlen <sup>i</sup><sup>n</sup> derselben Zeile ausführen. Da das Toolkit nach dem Einschalten des PET mit einem SYS-Befehl werden muss, hat dies nach jedem Reset erneut <sup>z</sup><sup>u</sup> geschehen. initialisiert

Doch nun <sup>z</sup><sup>u</sup> den überwiegenden Vorteilen:

- Sehr leichter Einbau; sozusagen ohne Werkzeuge möglich.
- Vernünftiges Preis/Leistungsverhältnis.
- Dadurch, dass die <sup>1</sup><sup>0</sup> Befehle <sup>i</sup><sup>n</sup> einem ROM gespeichert <sup>s</sup>ind, wird <sup>k</sup>ei<sup>n</sup> RAM-Raum zu deren Abspeicherung benötigt (ausgenommen <sup>d</sup>i<sup>e</sup> wenigen Bytes im 2. Kassetten Buffer). Damit steht der vorhandene RAM-Bereich voll zur Verfüqung, was speziell beim 8K PET von Vorteil ist.
- Alle <sup>1</sup><sup>0</sup> neue Befehle lassen sich analog zu den bisherigen BASIC-Befehlen des PETs abkürzen, indem lediglich der erste Buchstabe und der zweite, geshiftete Buchsta-

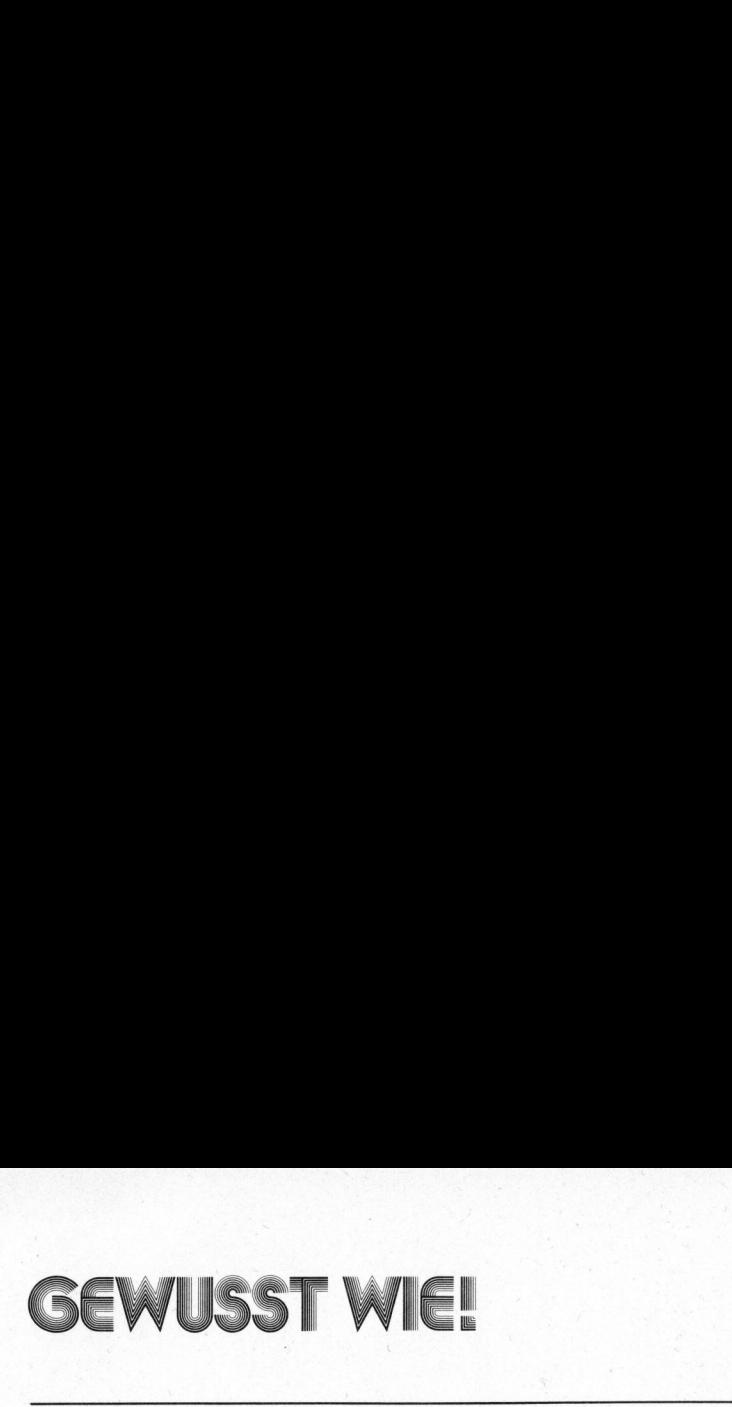

be dieser Befehle verwendet werden können. Auch andere Teilkürzungen sind möglich und werden korrekt interpretiert.

- Eine sehr gute Dokumentation <sup>i</sup><sup>n</sup> Englisch wird mitgeliefert. Sogar ein Kapitel mit der Ueberschrift 'GOTCHAS' ist vorhanden. <sup>E</sup><sup>s</sup> <sup>i</sup>nformiert vorbildlich über alle bekannten Eigenheiten und Anomalien des Toolkit.

Und jetzt eine Uebersicht über die neuen Befehle, womit das PET-BASIC zur bestausgerüsteten Version von BASIC aufgewertet werden dürfte:

### APPEND

Damit können mehrere Programme aneinander gehängt werden. Bei den sonst bekannten Overlay-Routinen werden jeweils zwei Programme lediglich übereinander gelegt und doppelt vorhandene Zeilennummern durch das neuere Programm ersetzt. <sup>B</sup>e<sup>i</sup> APPEND bestehen auch keine Einschränkungen mehr, zum Beispiel, dass das zweite Programm kürzer oder höchstens gleich lang sein muss wie das erste Programm. Auch müssen <sup>d</sup>i<sup>e</sup> Programme in keiner Wei<sup>s</sup><sup>e</sup> speziell aufbereitet sein. Sie können sogar namentlich ab Band gesucht werden (APPEND "NAME").

Dieser Befehl ist also sehr nützlich, wenn ein Programm aus verschiedenen Subroutinen zusammengesetzt werden soll, die als Standard-Routinen vom Programmierer <sup>o</sup>f<sup>t</sup> verwendet werden und deshalb auf einem Archiv-Band abgespeichert zur Verfügung stehen. Dieser Befehl <sup>i</sup>s<sup>t</sup> allerdings auf die beiden Kassetten beschränkt und akzeptiert z.B. kei<sup>n</sup><sup>e</sup> Programme vom IEEE-Bus.

Zusammengefügte Programme können mit dem weiter unten beschriebenen Befehl RENUMBER elegant umnumeriert werden, so dass die Zeilennummern <sup>d</sup>e<sup>s</sup> neuen Kombi-Program- Programmen mit vielen Variablen mes <sup>i</sup><sup>n</sup> chronologischer Reihenfolge erscheinen.

AL **ITO** 

Hier erhalten <sup>S</sup>i<sup>e</sup> automatisch 'nach jedem Betätigen der Return-Taste die neue Programm-Zeilennummer vorgegeben, wobei Sie die Anfangsnummer und das Inkrement selbst spezifizieren können. Verzichten <sup>S</sup>i<sup>e</sup> auf diese Angaben, <sup>s</sup><sup>o</sup> nimmt das Toolkit an, dass <sup>S</sup>i<sup>e</sup> bei Zeile <sup>1</sup><sup>00</sup> beginnen möchten und <sup>i</sup><sup>n</sup> 1DerSchritten inkrementieren wollen (sog. Default-Values). Das Strukturieren von Programmen <sup>i</sup>s<sup>t</sup> <sup>a</sup>ls<sup>o</sup> nicht ohne weiteres möglich. Sie müssten allenfalls immer neu den AUTO-Befehl definieren. Dadurch <sup>i</sup>s<sup>t</sup> der Zeitgewinn minimal.

### DELETE

Dieser Befehl <sup>i</sup>s<sup>t</sup> recht nützlich, denn nun können <sup>S</sup>i<sup>e</sup> Teile eines Programmes elegant ausradieren, ohne dass <sup>S</sup>i<sup>e</sup> mühsam Zeilennummer für Zeilennummer, gefolgt von einem Return, eintippen müssen. Sie können zudem den Delete-Bereich gleich spezifizieren, wie Sie das vom List-Befehl her gewöhnt sind, also eine recht komfortable Lösung.

### DI IMP

Mit diesem Befehl können nach dem Anhalten eines Programmes <sup>a</sup>ll<sup>e</sup> nicht matrizierten Variablen aus dem PET-Speicher mit ihrem aktuellen Wert auf dem Display dargestellt werden. Diese Variablen erscheinen <sup>i</sup><sup>n</sup> der Reihenfolge ihrer Aktivierung während des Programmablaufes und können durch den Cursor editiert werden. Bei diesem Befehl kann eine Shift-Taste dazu verwendet werden, den Wert (das Defile) der Variablen solange einzufrieren, <sup>a</sup>l<sup>s</sup> die Taste gedrückt bleibt. Nach dem Loslassen läuft <sup>e</sup><sup>r</sup> weiter. Erst die Stop-Taste beendet <sup>e</sup><sup>s</sup> endgültig.

Dieser Befehl <sup>i</sup>s<sup>t</sup> speziell bei nützlich, welche nicht gleichzeitig in den <sup>i</sup><sup>m</sup> Dis-play zur Verfügung

welche Cursor-Befehle enthalten. stehenden Zeilen dargestellt werden können und sonst über den oberen Display-Rand hinauslaufen würden. Besonders praktisch ist der Dump-Befehl zur Darstellung von Strings, Diese werden mit den gewohnten reversen Symbolen dargestellt und können leicht mit dem Cursor editiert werden.

### FIND

Dies dürfte einer der hilfreichsten Befehle des Toolkit sein, denn damit können <sup>S</sup>i<sup>e</sup> jede Zeile auf dem Display darstellen lassen, in welcher ein von. Ihnen spezifier<sup>t</sup>e<sup>r</sup> BASIC-Ausdruck, eine Variable oder sogar ein String oder ein Teil davon vorkommt.

Die Darstellung enthält die gesamte Programmzeile, also inklusive Zeilennummer und allenfalls auch andere darin enthaltene Befehle etc. Falls das von Ihnen. Gesuchte mehr als einen Bildschirm voll füllen würde, <sup>s</sup><sup>o</sup> können wie von der List-Funktion her bekannt die beiden Tasten RVS zur Verlangsamung und STOP zum Abbruch eingesetzt werden. Speziell bei Programmänderungen <sup>m</sup>i<sup>t</sup> GOTO und GOSUB leistet dieser neue Befehl gute Dienste.

### **HELP**

Wenn ein Programm mit der Bemerkung Syntax Error stoppt, <sup>s</sup><sup>o</sup> kann mit diesem Befehl die dafiir verantwortliche Programmzeile automatisch angezeigt werden. Der für die Fehlermeldung verantwortliche Teil der Zeile wird nun revers, herausgehoben.

Auch für Profi-Programmierer <sup>i</sup>s<sup>t</sup> dieser Befehl speziell bei Zeilen mit mehreren Befehlen zeitsparend. Allerdings <sup>i</sup>s<sup>t</sup> dieser Befehl nur dann wirksam, wenn <sup>e</sup><sup>r</sup> unmittelbar nach Ausgabe der Fehlermeldung eingegeben wird. Dies ist nicht unbedingt ein Nachteil, höchstens ein<br>Schönheitsfehler.<br>79-4 Schönheitsfehler.

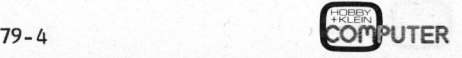

# **GEWUSST WIE!**

### RENUMBER

Auf den ersten Blick scheint die ser Befehl bestechend elegant zu sein, denn damit lassen sich ganze Programme auf Standard-Zeilenabstände umkrempeln. Dabei werden alle GOTO und GOSUB ohne Einschränkung (wie bei ähnlichen, bisher bekannten Routinen üblich) korrekt geändert. Eine kleine Unschönheit ist ist aber noch vorhanden. Das Renumber numeriert näm<sup>l</sup>ic<sup>h</sup> stur <sup>d</sup>a<sup>s</sup> ganze Programm immer vom Beginn weg durch und bringt wenig Verständnis dafür auf, dass man z.B. Subroutinen und ähnliche Programmteile zur besseren Uebersicht mit ganzen Tausendern als Programm-Zeilennummer anfangen liess. Es wäre wünschenswert, den Renumber -Befehl analog zum Delete- oder List-Befehl detailliert spezifieren zu können. Damit könnten auch nur Teile eines Programms entwirrt werden und <sup>d</sup>i<sup>e</sup> allenfalls vorhandene Block-Strukturierung würde nicht verlorengehen.

### **STEP**

Damit können <sup>S</sup>i<sup>e</sup> <sup>I</sup>h<sup>r</sup> Programm Schritt für Schritt ausführen lassen. Bei der Ausführung dieses Befehles wird als erstes in der rechten oberen Ecke des Displays ein weisses Feld eingeblendet, welches <sup>i</sup><sup>n</sup> reverser Schrift <sup>6</sup> Zeilennummern anzeigen kann. Zum Starten des Programm-Ablaufes ist nach dem RUN-Befehl eine Shift-Taste kurz anzutippen, wodurch die erste Programmzeile abgearbeitet wird und das Programm wieder anhält. Wenn <sup>S</sup>i<sup>e</sup> eine Shift-Taste längere Zeit drükken, dann wird während dieser Zeit das Programm kontinuierlich abgearbeitet.

bettet.<br>
Fällt das Pro<br>
se, in einer P<br>
tene Schleife,<br>
lennummer nur<br>
sten Zeile des<br>
führt. Diese Z Fällt das Programm in eine endlose, in einer Programmzeile enthaltene Schleife, so wird diese Zeilennummer nur einmal, in der untersten Zeile des Anzeigefeldes aufgeführt. Diese Zeile wird aber solan-<br>**EXEMPUTER** 79-4

ge ausgeführt, <sup>a</sup>l<sup>s</sup> eine Shift-Taste gedrückt bleibt. Um aus dieser Situation herauszukommen, muss man <sup>d</sup>i<sup>e</sup> Stop-Taste drücken, wodurch das Programm anhält. <sup>E</sup><sup>s</sup> <sup>i</sup>s<sup>t</sup> schade, dass nicht gleichzeitig auch die gerade abgearbeitete Programmzeile auf dem Bildschirm dargestellt wird, wie dies bei einer amerikanischen Band-Version realisiert wurde und beim Auftreten einer Falle sofort deren Analyse erlaubt.

Zum Verlassen des STEP-Mode dient der OFF-Befehl. Das oben rechts eingeblendete weisse Feld hat Priorität gegenüber allfälligen Print-Statements, welche durch ihre Länge in den Bereich dieses Anzeigefeldes hineinreichen würden und dort <sup>z</sup><sup>u</sup> einer Mehrdeutigkeit führen könnten. Das Anzeigefeld kommt also immer zuoberst zu liegen. Allerdings muss dies auch entsprechend berücksichtigt werden, wenn im Direct-Mode etwas <sup>a</sup><sup>n</sup> einer <sup>i</sup><sup>m</sup> Bereich der obersten <sup>6</sup> Bildschirmzeilen Zeile abgeändert wird. Beim Drücken der Return-Taste würde dann der <sup>i</sup><sup>n</sup> dieser Zeile unerwünschte <sup>T</sup>ei<sup>l</sup> des Anzeigefeldes mitübernommen. d beim Auftreten einer Falle so-<br>t deren Analyse erlaubt.<br>Tum Verlassen des STEP-Mode<br>mat der OFF-Befehl. Das oben<br>hts eingeblendete weisse Feld<br>prince in den Bereich dieses Anzei-<br>rege in den Bereich dieses Anzei-<br>feldes

### **TRACE**

Trace ähnelt dem STEP-Befehl. Der Hauptunterschied besteht darin, dass die Programm-Abarbeitung automatisch erfolgt. Durch den TRACE-Befehl wird ebenfalls rechts oben ein weisses Anzeigefeld eingeblendet, analog zum STEP-Befehl, wobei allerdings die unterste Zeile die Nummer <sup>d</sup>e<sup>r</sup> letzten abgearbeiteten Programmzeile enthält, <sup>d</sup>i<sup>e</sup> dann nach oben geschoben wird, wenn weitere Zeilen abgearbeitet werden. Obwohl <sup>d</sup>e<sup>r</sup> TRACE-Befehl <sup>a</sup><sup>n</sup> <sup>s</sup>ic<sup>h</sup> schon eine bedeutende Verlangsamung <sup>d</sup>e<sup>r</sup> Programm-Abarbeitung <sup>m</sup>i<sup>t</sup> <sup>s</sup>ic<sup>h</sup> bringt, kann diese auf etwa 2 Zei<sup>l</sup>e<sup>n</sup> pro Sekunde reduziert werden, indem die Shift-Taste gedrückt wird.

### OFF

Dieser Befehl stellt den Tracer <sup>a</sup>b, <sup>d</sup>e<sup>r</sup> durch <sup>d</sup>i<sup>e</sup> Befehle TRACE oder STEP aktiviert wird, und erlaubt damit <sup>d</sup>i<sup>e</sup> Umschaltung auf Normal-Mode.

Zusammenfassend kann gesagt werden, dass dieses Toolkit ein ganz brauchbares Instrumentarium für jeden Programmierer darstellt. Die teuere Ausführung kostet Fr. 195.-- (alter PET mit Platine). Die Version für den neuen PET, wo ledig<sup>l</sup>ic<sup>h</sup> <sup>d</sup>a<sup>s</sup> ROM benötigt wird, <sup>i</sup>s<sup>t</sup> beim SCC für Fr. 145.-- erhältlich.

### (Feft 3 nicht erhalten ?

kommen werde. Von der Post haben wir ein dutzend Hefte ohne Versandetikette zurückerhalten. Offensichtlich gab <sup>e</sup><sup>s</sup> <sup>a</sup><sup>n</sup> der Etikettiermaschine Probleme mit dem Klebstoff, sodass sich einige Etiketten unterwegs selbstständig gemacht haben. Man hat uns versichert, dass dies nicht mehr vorteuere Ausführung kester arstettit. Unter the teutere Ausführung kostel Fr. 195.--<br>
(alter PET mit Platine). Die Ver-<br>
Trace ähnelt dem STEP-Befehl. Der lich das ROM benötligt wird, ist<br>
uptunterschied besteht darin, beim

Abonnenten, welche Heft <sup>3</sup> nicht erhalten haben, möchten das mit einer Karte melden, damit wir sofort ein Exemplar nachsenden können. Diese Abonnenten bitten wir höflich um Entschuldigung.

leiter angestellt, welcher ein Profi <sup>i</sup><sup>n</sup> seinem Fach <sup>i</sup>st. Wir sind mine auswirken wird. Auf den ersten Februar haben wir einen vollamtlich tätigen Verlagsdann von einigen Arbeiten entlastet, was sich vor allem auf die Ter-

Das nächste Heft dürfen <sup>S</sup>i<sup>e</sup> auf mitte Februar erwarten.

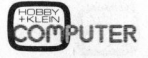

 $\backslash$ 

 $\overline{\phantom{0}}$ 

### I CIUD=Angebole

Mitglieder 5% Clubrabatt bei Geräten über Fr. 1000.-

Stand: Dezember 1979

### Programm bibliothek

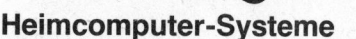

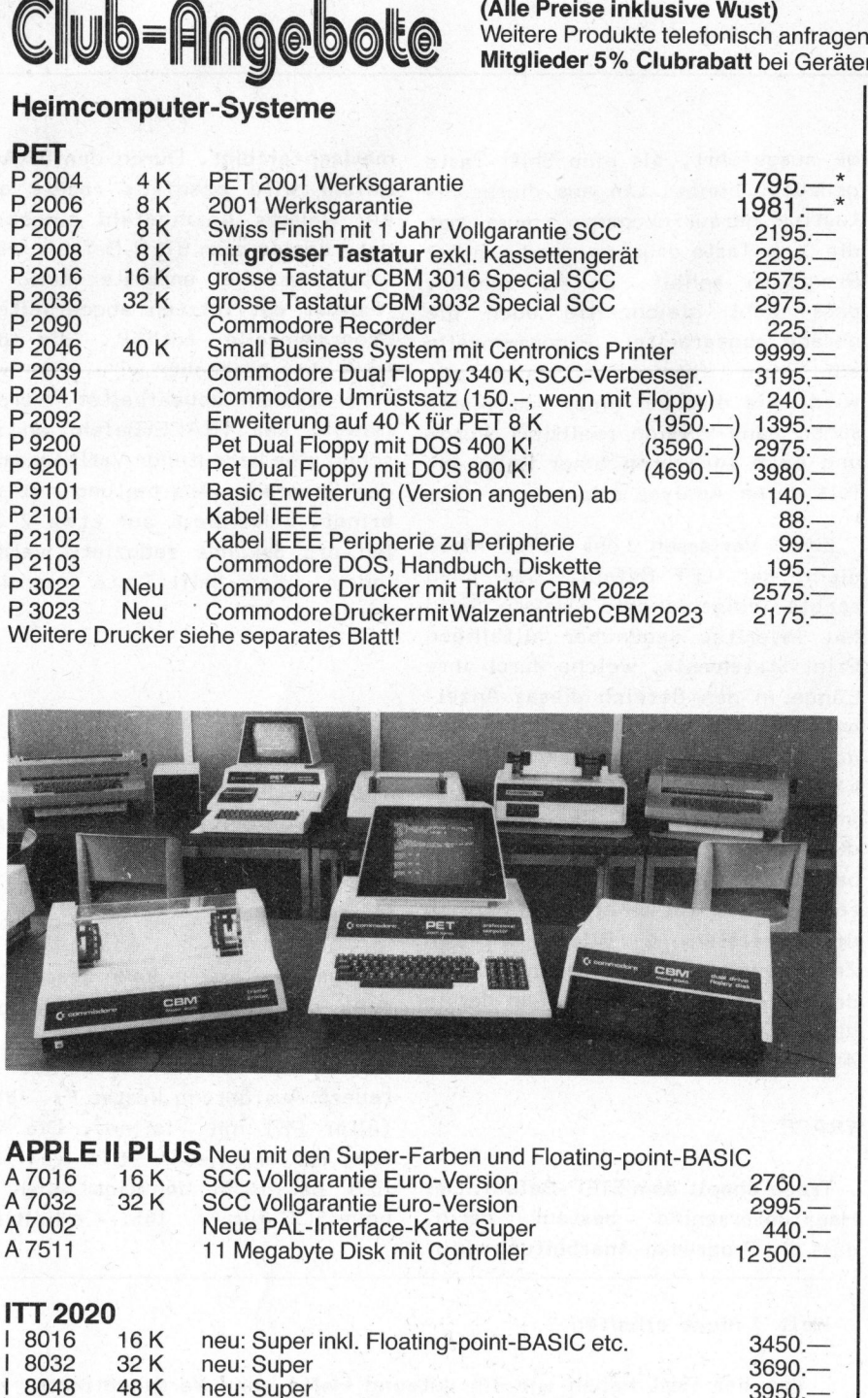

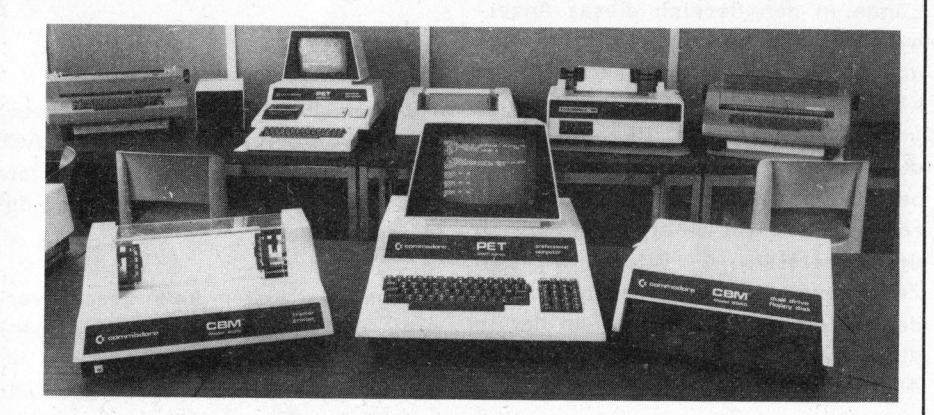

**APPLE II PLUS** Neu mit den Super-Farben und Floating-point-BASIC<br>A 7016 16 K SCC Vollgarantie Euro-Version 2760. A 7016 A 7032 A 7002 A 7511 ITT 2020 | 8016 | 8032 | 8048 A 7501 Video-Monitore S 1000 Z 7004 Z 7005 S 1001 Kassetten und Disketten Z 1000 Z 1100 Z 2000 <sup>Z</sup> 3010 16K 32K 11 Megabyte Disk mit Controller  $12500 -$ Ļ neu: Super inkl. Floating-point-BASIC etc.  $3450 -$ Ļ neu: Super 3690. neu: Super 3950. Floppy mit Controller 1650. 12 MHz Video-Monitor 12" (37 cm) S/W 388.grüner Filter zu S 1000, steckbar 38. Nordmende TV 46 cm, inkl. Farbvideo-Eingang SCC 1565. Nordmende TV 46 cm, mit Fernsteuerung 1945.über 20 MHz Monitor (Metallgehäuse) 12" S/W, Preis anfragen 10 Superferr<br>6 Digitalbär<br>10 Minidiske<br>10 Disketten 10 Superferro C 15 inkl. C-Boxen 6 Digitalbänder C 10 ro C 15 inkl. C-Boxen<br>inder C 10<br>etten 1. Qualität, Sektorierung<br>n 1. Qualität 8 Zoll spezif. The PLE II PLUS blev to the control of the control of the control of the control of the control of the control of the control of the control of the control of the control of the control of the control of the control of th

### Fragen Sie uns jeweils telefonisch nach den aktuellen Preisen!

Schweizer Computer Club Seeburgstrasse 18 (hinterste Seite Heft) 6002 Luzern, Telefon 041 - 31 45 45, PC 264 96 10<br>
11 and fragen being the Fr. 1000.<br>
11 and fragen inter Fr. 1000.<br>
120 Geräten über Fr. 1000.<br>
120 Geräten über Fr. 1000.<br>
120 Berkt- und Denkspiel<br>
12155.<br>
2295.<br>
2295.<br>
2295.<br>
2295.<br>
2295.<br>
22975....<br>
22975........... 18  $, -$ ÷  $12 18 -$ 18.—  $48 -$ 48.4  $18 -$ 12.—<br>12.— 18.—<br>18.—  $18 -$ 18.4 18.4  $18. 12 18 18 18 18. 18 -$ 18.-4 18.4  $18. 18 -$ 18.4  $12 18 18 - 18 = 18$  $\frac{18.}{18.}$  $18 18 18.$  $18. -$ 18.—<br>18.—  $18. -$ <br> $12. -$ <br> $12. -$ <br> $18. \frac{18}{240}$  — 18.—<br>12.— 12.—<br>18.—<br>12.—<br>18.— 18.4 18.4 18.4 18.4  $18 18 48. - 40.$ 18.—<br>18.—<br>18.—  $18 -$ 18.4  $18. 60 120$ ś  $29 -$ ÷ PET-Programme (Ausz. ohne Small Business)<br>Brett- und Denkspiele: **Backgammon** P 4101 Dame<br>See Krieg<br>Sea War<br>Schach (f. 8 K Pet)<br>Schach (f. 32 K Pet)<br>Superothello P 41 03 P P 41 07 P 4 1 0 9 4 1 0 5 P 411 0 P 4111 Adding-Spiel<br>Mag. Quadrat P 4203<br>P 4205 Masterbuchstaben<br>Mastermind Zahl P 4207 P 4209 Towers of Hanoi P P 4 3 0 1 4 211 Merke G l ü c k s - und Reaktionss piele Blackjack <sup>P</sup> 44 0 1 Elchspiel P 4405<br>P 4407 **Slot** P 4503<br>P 4503<br>P 4505<br>P 4509 Empire<br>Fahrtest Of-the-Wall Target Pong Encluding P 4513 4 511 Wurm (Ton) **Simulation, Musik, Diverses**<br>El Presidente E l Fall schirmsprung R h i n o P 4601 P 4603 P 4605<br>P 4607<br>P 4611<br>P 4613<br>P 4701<br>P 4705<br>P 4707<br>P 4707<br>P 4901 Piranha<br>Fussball Mayday L if e 9 N Super Mondlandung Star Wars<br>Star Wars **Bachmusi k** \*\*\* M u s i k \*\* B i o r h y t h m u s <sup>0</sup><sup>5</sup> ' <sup>B</sup>asi<sup>c</sup> <sup>K</sup>ur<sup>s</sup> <sup>P</sup> <sup>4</sup>90<sup>9</sup> P 4903 P 49 Berechnungen und Demos<br>Vokabular <sup>V</sup>okabula<sup>r</sup> <sup>P</sup> <sup>5</sup>20<sup>1</sup> <sup>D</sup>iagramm<sup>e</sup> P <sup>5</sup>20<sup>3</sup> Nagelbrett Galton<br>Gleichungssysteme<br>Primzahlen Primzahline P 5401<br>
Nagelbrett Galton<br>
Gleichungssysteme P 5403<br>
PTimzahlen P 5509<br>
Ardware RTTY P 5507<br>
Horsen<br>
Plotroutine P 5903 Morsen<br>Plotroutine Pet-Demo P 5907<br>Graphik-Demo P 5909<br>Squiggle P 5911<br>Kurven-Plotter P 5913 Squiggle P 5911 Kurven-Plotter P 5913 Zinseszins P6111 Lagerbuchhaltung (2. Rec.) P6401 **Systemsoftware** Hardcopy<br>
Teletype P3313<br>
RAM Test P3323 Teletype P3315<br>RAM Test P 3323<br>ROM Test P 3319 <sup>D</sup>iskett<sup>e</sup> «Help» <sup>P</sup>et-Flopp<sup>y</sup> <sup>P</sup> <sup>33</sup>7<sup>1</sup> <sup>W</sup>ordprozesso<sup>r</sup> P <sup>33</sup>2<sup>1</sup> Assembler-Software Assembler 1<br>Assembler 1 P 3301<br>Assembler P 3303<br>Disassembler P 3305 Assembler 2 <sup>P</sup> 3303 Disassembler P 3305 EDIT P 3307<br>EXEC P 3309<br>Monitor P 3311 Monitor P 3311 <sup>A</sup>lle<sup>s</sup> zusammen als Pack (mit Beschreibung, inkl.33%) P 3300 DISK SUPER ASS. (inkl.33%) P 3373 DISK SUPER ASS. (inkl. 33%) P 3373<br>Jana Monitor P 3317 \*\* Musikzusatz zu PET inklusive Kleinverstärker,<br>Lautsprecher und externem Ausgang 136.—.<br>Notwendig für die Programme Bachmusik und<br>Musik sowie Ihre eigenen Musikprogramme.

MITGLIEDERRABATT 3 für MITGLIEDENNABATT I 3 TUT Z<br>AB DREI PROGRAMMEN ERHALTEN<br>MITGLIEDER 33% RABATT!<br>SMALL BUSINESS Programme für SORCERER. T R S 8 0 u n d PET a n f r a g e n bitt e, d a Umschreibung notig.

J

Alle anderen Artikel ab Lager!

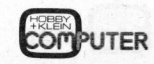

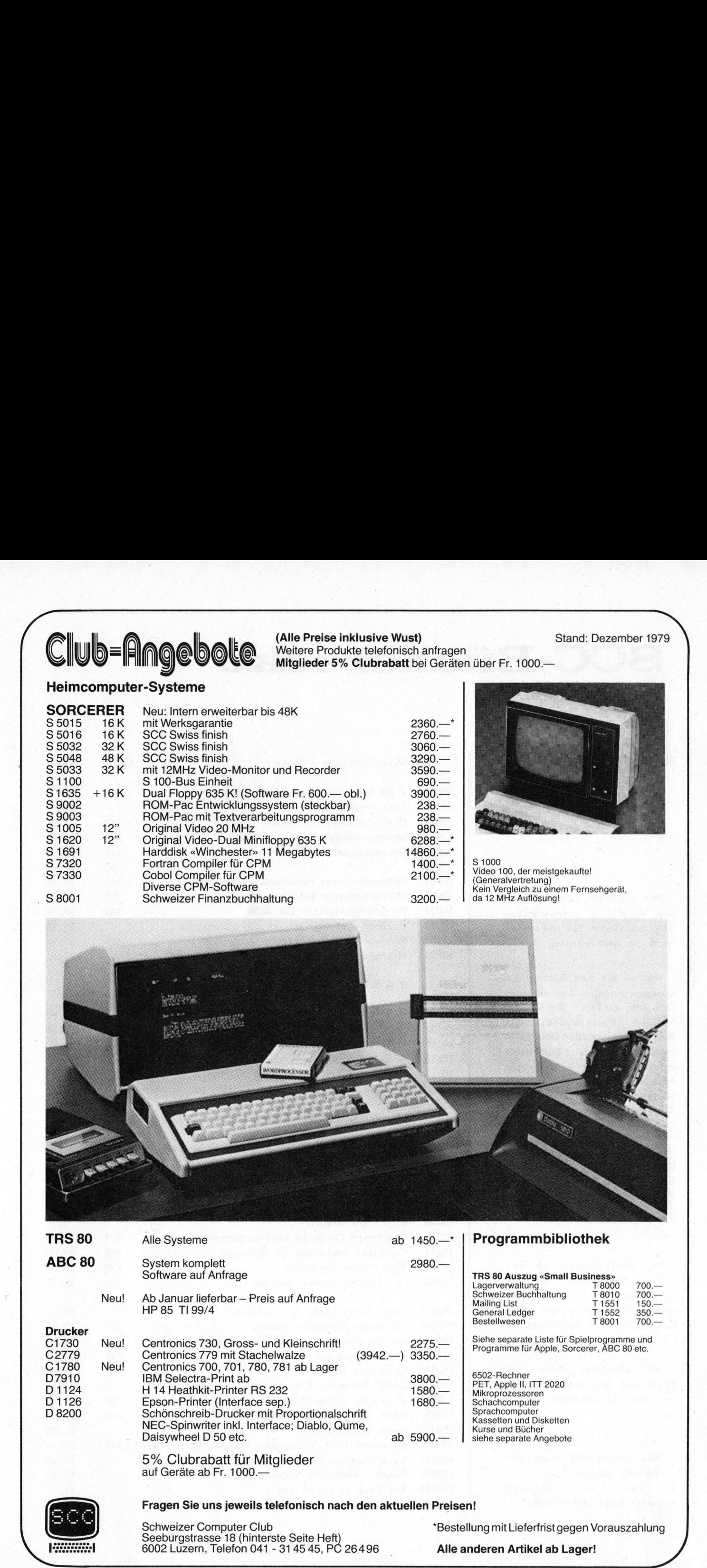

5% Clubrabatt <sup>f</sup>ü<sup>r</sup> Mitglieder auf Geräte ab Fr. 1000.-

Fragen Sie uns jeweils telefonisch nach den aktuellen Preisen!

Schweizer Computer Club S 6 00 ee 2 b 2 bu L g u q J2 ls ze it n r n ss١, e T e e ) 18 (<br>elefoi ( n hi 0 n )2 t 1 e 1 r s si ņу. te Seite He<br>31 45 45, F P C et,  $\ddot{\phantom{1}}$ t)<br>C 26496 \*Bestellung mit Lieferfrist gegen Vorauszahlung Alle anderen Artikel ab Lager!

### **cherecke**

### BUCHANGEBOT

Aus unserem reichhaltigen und sorgfältig ausgewählten Angebot finden Sie nebenstehend die bekanntesten

MANGEBOT<br>
SCCC-BÜC - BUC - BUC - MANGEBOT<br>
sus unserem reichhaltigen<br>
sus unserem reichhaltigen<br>
ebot finden Sie nebenste-<br>
sterm Angebot und verwen-<br>
Sie einfach die bekanntesten Titel.<br>
Sie einfach die begie-<br>
sub der ge Wählen Sie Ihre Bücher aus unserem Angebot und verwen den Sie einfach die beigeheftete Bestellkarte. Die<br>Angabe der genauen Buchnum-Mi ee eiet schliessen Verwechslungen aus, da sich mehrere gleich-<br>' lautende Titel in unserem n<sub>igebor</sub> sermesin,

Ihr Auftrag wird postwendend ausgeführt. Vergessen Sie nicht, ihrer Zahlung Porto + Verpackungskosten (Fr. 3.--) beizufiigen.

Bei Bestellungen ab Fr. 100.-- übernehmen wir die Buchrabatt bei Auftragen ab Fr. 50.--.

Wir wünschen Ihnen viel Spass und lehrreiche Stunden bei der kurzweiligen Lektü- 11085 re. 11095

" Mit Lieferfrist muss ge rechnet werden.

- + Neu im Angebot! \* Siehe Buchbeschreibung
- Wählen Sie Ihre Bücher aus<br>
serem Angebot und verwen-<br>
16. Be einfach die beige-<br>
The Bucher aus<br>
16. G6101 PET Basi<br>
return des Buchtitels Die (66101 PET Pasi<br>
return des Buchtitels Die (66101 PET Pasi<br>
16. Bet einfach in Mikrocomputer / deutsch Seiten Preis 60081 Z 80 Assembler Benutzerhandbuch 27.30 10109 6502 Progr. Handbuch 29.80 10021 Digitaltechnik-Grundkurs (Lorenz) 140 19.80 10024 Mikrocomputer-Technik (Blomeier) 240 29.80 10022 Mikroprozessor (Bernstein) 1. Teil 140 19.80 10026 " " **\*** 2. Teil 140 19.80 10025 Hobbycomputer Handbuch (Mikro-& Heimcomp.) 450 29.80 10027 Mikrocomputer Software Handbuch (Lorenz) 290 29.80 10033 Programmbeispiele für 2650 100 19.80 10028 Lexikon und Wörterbuch für Elektronik 29.80 22187\* Microprocessor Interface Techniken 414 39 .-- | 60277+ Mikrocomputer Programmierhandbuch 6502 25.--  $\overline{B}$   $\overline{B}$   $\overline{C}$   $\overline{C}$   $\overline{$  $\begin{array}{ccc} \text{a} & \text{b} & \text{b} & \text{c} & \text{c} & \text{c} & \text{d} & \text{d} & \text{d} & \text{e} & \text{d} & \text{d} & \text{e} & \text{d} & \text{f} & \text{f} & \text{f} & \text{f} & \text{f} & \text{f} & \text{f} & \text{f} & \text{f} & \text{f} & \text{f} & \text{f} & \text{f} & \text{f} & \text{f} & \text{f} & \text{f} & \text{f} & \text{f} & \text{f} & \text{f} & \text{$ 7.50 66101<br>66102<br>10110 19<sup>9-</sup> 66101 PET Basic für Schüler 1. Teil (199<sup>-</sup>) 7.50<br>Die 66102 " " " 2. Teil (1990)<br>10110 PET Programmier-Handbuch 340 29.80 10113 BASIC Programmier-Handbuch 29.80<br>19.80 10111+ Programmieren mit TRS 80 29.80 Diverse Handbücher zu PET, TRS 80, Apple etc. Mikrocomputer und Basic-Computer / englisch 60080 Z 80 ASSEMBLER Language Progr. Manual  $21. - -$ 30202" Programming the 6502 (Rodnay Zaks) 305 29.-- 18071 First Book of KIM 180 19.80 18042 6500 Software Manual 250 19.80 18043 6500 Hardware Manual 200 19.80 18046 6500 Datenblatter 9.80 11015 Beginner's Guide to Microprocessors 303 29.80 11071 Complete Handbook of Robotics 358 29.80 18055 Your Home Computer 230 24.80 31976 Dr. Dobb's Journal Volume One 360 46.-- Versandkosten und SCC-Mit- | glieder erhalten zudem 10 % 65247" Basic Style (John M. Nevison) 150  $29. - -$ 30101" 101 Basic Computer Games 183 32.-- 18056 My Computer likes me (Basic-Einführung) 9.80 11055 BASIC Cookbook 140 24.80 18057 Computer Games PPC 9.80 18050 BASIC Software Library Vol. 1 99.-- 24 tested Game Programs by Ken Tracton 250 24.80 Basic for electronic engineers 140 19.80 18072 Game Playing 24.80 30200" Introduct.Pers.& Business Computing (R.Zaks) 245 19,-- 60063+ Some common Basic Programs 34.80 62200+ Payroll with cost accounting 49.80 60617+ The best of Micro Vol 1. 35.-- 10217+ What to do after you hit return (Games)

24.80

r i

79-4

### SCC-Bücherecke

### BUCHBESPRECHUNG

 $\sqrt{2}$ 

Mikroprozessor Interface Techniken, so heisst das 414 Seiten starke Buch, welches vor mir auf dem Tisch liegt. Die<sup>s</sup><sup>e</sup> gelungene Uebersetzung aus dem Englischen sollte eigentlich jeder, der mit moderner Digitaltechnik zu tun hat, gelesen haben. SUCHBESPRECHUNG Und nun zun<br>
IUCHBESPRECHUNG Und nun zun<br>
ikkroprozessor Interface Tech-<br>
ikknoprozessor Interface Tech-<br>
ilegrammstill.<br>
In stark Buch, welches vor traleinheiten.<br>
in stark Buch, welches vor traleinheiten. SCC Blue<br>
BUCHBESPRECHUNG<br>
Mikroprozessor interface Tech<br>
ind nun zum<br>
Telegrammstil.<br>
Mikroprozessor interface Tech<br>
iken, so beisst das 414 Sei-<br>
tim satrice Buch, welches vor traleinheiten.<br>
mir auf dem Tsich ligt. Die<br>

Von jeher wurde die Verbindung von Rechnern mit der Aussenwelt <sup>a</sup>l<sup>s</sup> eine besondere Kunst angesehen.

 aber immer noch nötig. Seit Mikroprozessoren und zugehörige hochintegrierte Schaltungen <sup>i</sup><sup>n</sup> LSI-Technik eingeführt wurden, <sup>i</sup>s<sup>t</sup> die Konstruktion von Interfaces einfacher geworden. Die Kennt<sup>n</sup>i<sup>s</sup> spezieller Techniken und wichtiger Zusammenhänge <sup>i</sup>s<sup>t</sup> Senwelt als eine besondere Eine Kasstettern (Kontroller ausgehen der Mittenprozessoren und Eine Seitenbergeichnet Schaltungen in L51-Technik wie S100, IEE<br>Seitenbergeichnet verden, ist die Staatschaften verden in L51-Techn

Und nun zum Buchinhalt im Telegrammstil.

- Aufbau verschiedenener Zentraleinheiten.
- Ein-/Ausgabe-Einheiten Parallele und Serielle Interface Bausteine Direkter Speicherzugriff DMA.
- Anschluss von Peripherie-Einheiten wie Streifenleser, LED-Anzeigen, Schrittmotoren, Kassetteninterface <sup>f</sup>ii<sup>r</sup> KIM, Anschluss von Floppy Disk Speichern usw.
- Verschiedene Busstrukturen <sup>w</sup>i<sup>e</sup> <sup>S</sup>100, IEEE-488, CAMAC, RS:232.
- Multiplexer. Einführung, Aufbau, Software.
- Austesten von Mikroprozessoren.

- Entwicklungsrichtungen und Zukunftsaussichten.

 $\overline{a}$ 

 $\mathbf{I}$ 

Ein ausführlicher Anhang enthält die Adressen der verschiedenen Mikroprozessorhersteller ebenso wie eine Liste der S100-Produkte und ihrer Fabrikanten. Und last but not least noch einige Zahlen-Umwandlungstabellen sowie eine Liste mit den RS 232- und den IEEE-Signalen.

Alles <sup>i</sup><sup>n</sup> allem ein Buch, welches <sup>i</sup><sup>n</sup> jedem Labor und überhaupt bei jedem, der sich für Mikroprozessoren interessiert, vorhanden sein sollte. Obwohl das Buch sehr leichtverständlich geschrieben <sup>i</sup>st, so setzt es doch einige Grundlagen-Kenntnisse der Digitaltechnik voraus.

SCC-Bestellnummer: 22187

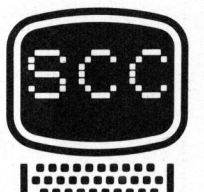

### **Swiss** Finish

Die DCT (Dialog Computer Treuhand AG) <sup>h</sup>a<sup>t</sup> für uns eigene Service-Werkstätten aufgebaut, welche eine volle

### 1-Jahres-Garantie

mitraschem Austausch-Service <sup>b</sup>ietet. Darüber hinaus werden verschiedene Geräte verbessert. Nicht <sup>n</sup>u<sup>r</sup> eine Anpassung <sup>a</sup><sup>n</sup> 220 <sup>V</sup>ol<sup>t</sup> <sup>w</sup>ir<sup>d</sup> vorgenommen, sondern, wo <sup>n</sup>ötig, auch eine Anpassung <sup>a</sup><sup>n</sup> <sup>5</sup><sup>0</sup> <sup>H</sup>z, damit <sup>I</sup>h<sup>r</sup> <sup>B</sup>il<sup>d</sup> <sup>n</sup>ich<sup>t</sup> <sup>z</sup>ittert!

Beim PET <sup>z</sup>. <sup>B</sup>. wird <sup>f</sup>ü<sup>r</sup> eine längere Lebensdauer des Bildschirms gesorgt. Dazu haben wir eine zusätzliche Stromreserve von 4 Ampère für Interfaces, Speicherausbau usw. <sup>m</sup>i<sup>t</sup> eingebaut. Vom längeren Netzkabel (3,<sup>5</sup> m) reden wir gar nicht.

<sup>D</sup>e<sup>r</sup> <sup>K</sup>au<sup>f</sup> <sup>b</sup>ei<sup>m</sup> SCHWEIZER COMPUTER CLUB <sup>l</sup>ohn<sup>t</sup> <sup>s</sup>ich! Lassen <sup>S</sup>i<sup>e</sup> <sup>s</sup>ic<sup>h</sup> <sup>d</sup>i<sup>e</sup> Vor- und Nachteile der Systeme von sieben (!) verschiedenen Herstellern erklären, und wählen Sie das Beste <sup>f</sup>ü<sup>r</sup> Ihre Bedürfnisse aus.

Reservationen <sup>ü</sup>be<sup>r</sup> <sup>0</sup>4<sup>1</sup> 314545, SCHWEIZER COMPUTER CLUB (Plan siehe Seite 50)

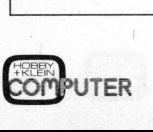

the company of the company of the contract that the company of the company of the contract of the contract of

l

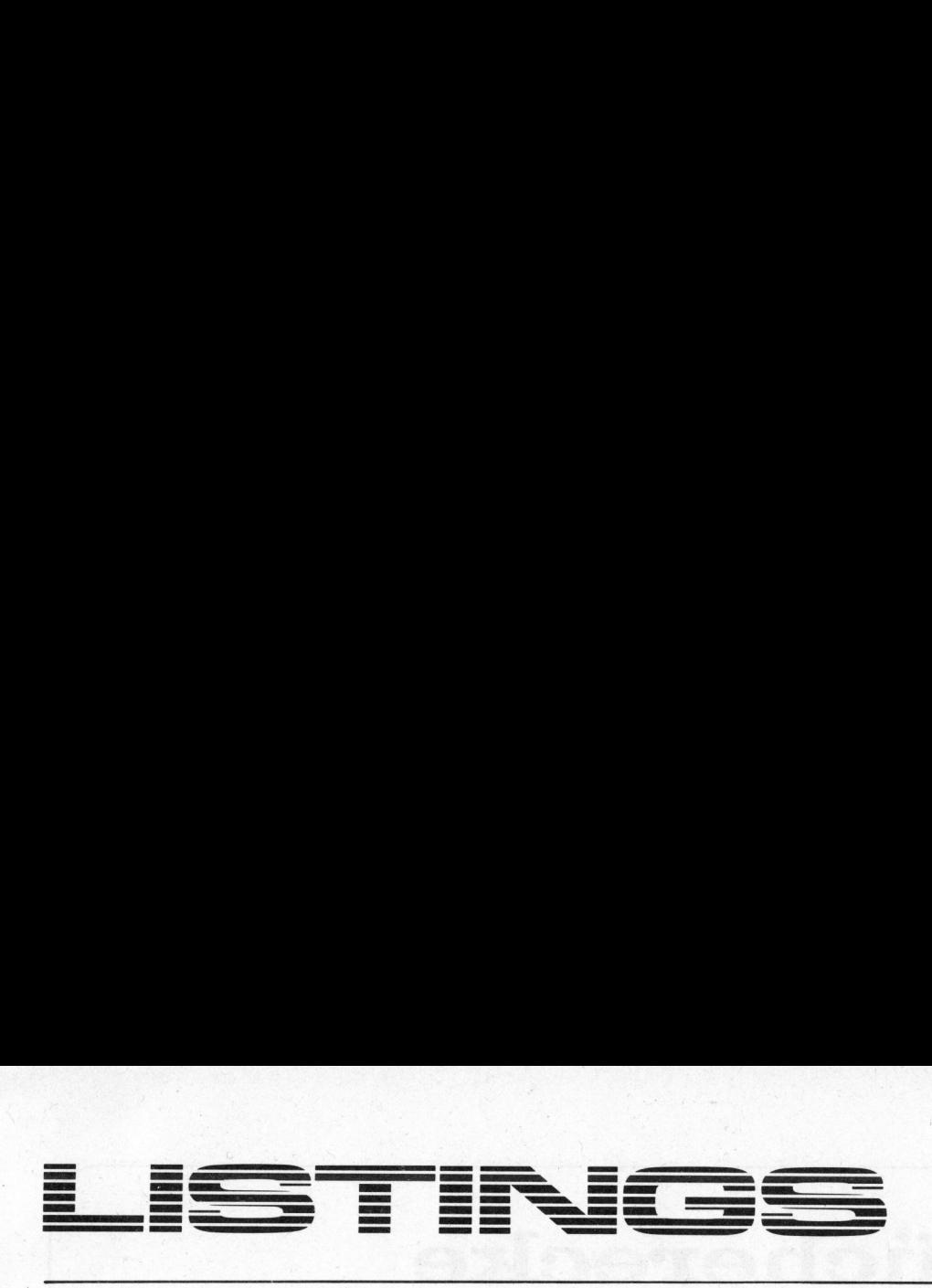

### Analog Interface für PET **Expansion Example 2 Analog Interface für PET HHF** CNTUP INX : Auszählen der Abintegrationszeit<br>ECS OVFL : Overflow-Error falls X 255 BCS OVFL : Overflow-Error falls X 255<br>BIT IRB : Schleife verlassen falls UMWANdlung von K in eine ENE ENE CNTUP : COMP = low<br>
BNE CNTUP : COMP = low<br>
BNE CNTUP : COMP = low START JSR FLPINT 2-Byte INTEGER-Zahl : Ende der A/D-Umsetzung Setzen des K-ten Bits im Akkumulator oder Maria († 1888)<br>Fehlermeldung falls K 7 († 1888)<br>Die Game († 1888) LDA =1 : Bit  $\emptyset$  setzen<br>
LDX FAC1H : MSB(K)<br>
BNE OERR : Fehler falls **T.DA** : Korrekturschritt Fehler falls K 255<br>
ISB (K)<br>
SEC LSB (K) SEC <sup>B</sup>E<sup>Q</sup> <sup>C</sup>ON<sup>V</sup> : <sup>B</sup>eginn <sup>d</sup>e<sup>r</sup> <sup>U</sup>mwandlun<sup>g</sup> <sup>f</sup>all<sup>s</sup> <sup>k</sup>K=G¢ <sup>S</sup>B<sup>C</sup> <sup>=</sup>1® A <sup>=</sup> <sup>X</sup><sup>e</sup> <sup>1</sup><sup>0</sup> SHIFT ASL <sup>A</sup> : Maskierbit <sup>K</sup> mal nach links Wertübergabe ins BASIC : verschieben BEQ QERR : Fehler falls K 7<br>DEX  $\mathbf{D}\mathbf{E}\mathbf{X}$  and the contract of the contract of the contract of the contract of the contract of the contract of the contract of the contract of the contract of the contract of the contract of the contract of the co  $BNE$  SHIFT LDA =  $\phi$ JSR INTFLP Umwandlung in Fliesskomma-: Beginn der A/D-Umsetzung Darstellung und Speicherung<br>im FAC 1 : Rücksprung ins BASIC CONV SEI Interrupt für die Dauer der RTS , Umsetzung gesperrt LDX =99 : Canocerany geoperic<br>
LDY =236 : Fehler-Routine STY : Setzt CB2 (Rampensteuerung) high QERR  $LDX = 53$ <br> $JMP$  ERRDSP Erzeugt Fehlermeldung ILLEGAL QUANTITIY ERROR  $K$ LDY JMP IRB<br>LOOP1 LOOP1 BIT Warten bis COMP low wird **BNE** OVTL LDX  $=69$ Erzeugt Fehlermeldung STY<br>BIT PCR JMP ERRDSP : OVERFLOW ERROR Setzt CB2 low LOOP2 BIT IRB Warten bis COMP high wird BEQ LOOP2 : Warten bis COMP high wird<br>BEQ LOOP2 : Warten bis COMP high wird<br>BEQ LOOP2 : Aufintegrations-Zählschleife FLPINT = 53415<br>  $\frac{FLPINT}{NTFLP} = 53886$  $INTFLP = 5388\%$ <br>ERRDSP = 50 $\emptyset$ 28  $C\text{NTDWN}$  DEX  $\begin{array}{c} \circ \\ \text{NOP} \end{array}$  : Zählt rückwärts von 99 bis Ø NOP System-Adressen **NOP** BNE CNTDWN  $FACTH = 179$ <br> $FACTL = 180$  $FAC1L$  = 18 $\emptyset$ <br>  $PCR$  = 59468<br>  $IRB$  = 59457  $LDY = 236$  PCR = 59468 STY PCR : Setzt CB2 high' IRB = 1785 **Ohmechoe Goeotz** 887 43 RCL 123 67 EQ 159 43 RCL 195 91 R/S

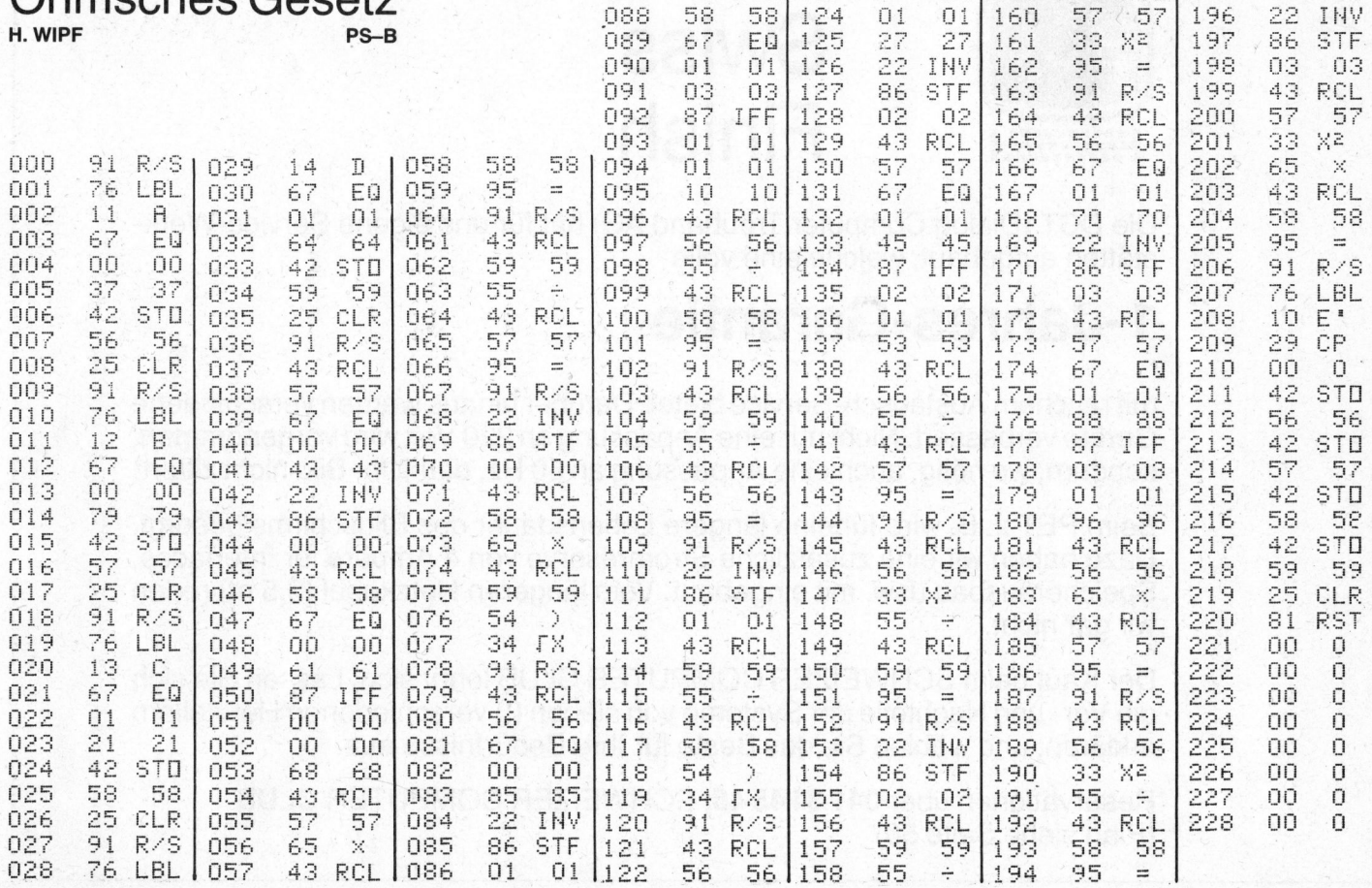

**LUI PUI EN** 

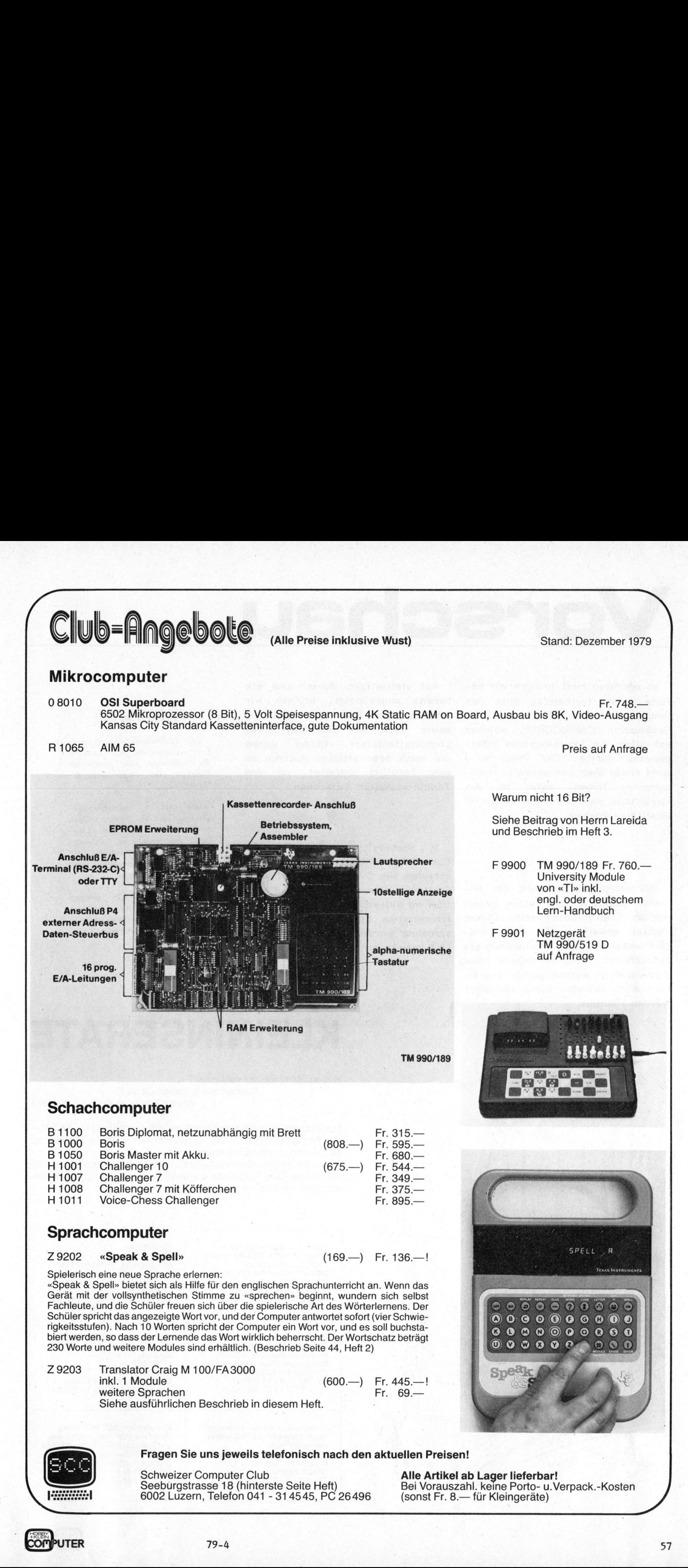

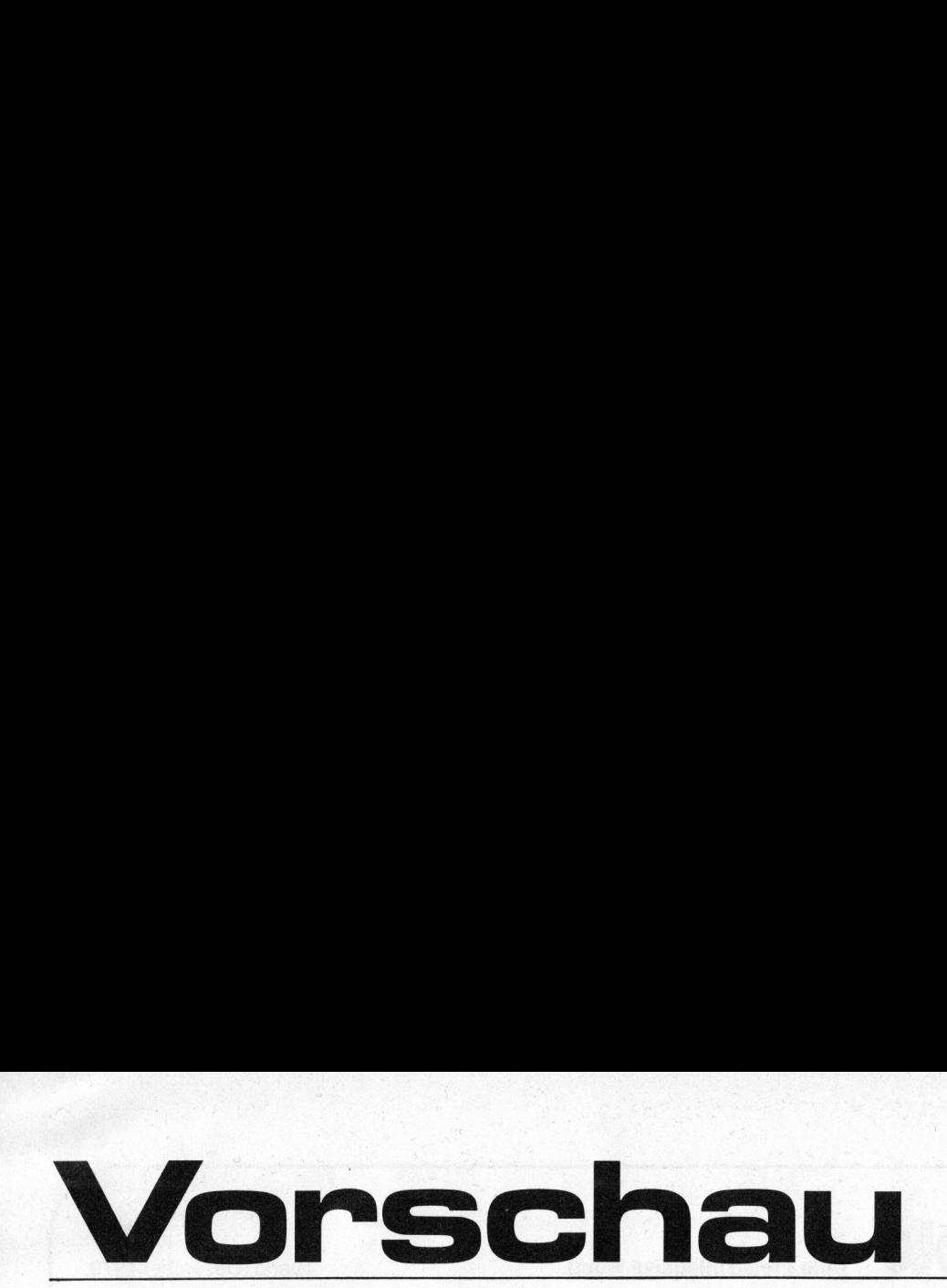

Im nächsten Heft bringen wir bereits einen Testbeitrag über den lange erwarteten HP-85 mit dem Decknamen "CAPRICORN", welcher vor allem die Ingenieurbüros interessieren dürfte. Der Preis wird wohl etwas über dem normaler Heimcomputer liegen, dafür <sup>i</sup>s<sup>t</sup> das :Gerät aber auch <sup>i</sup><sup>n</sup> der bekannten HP Qualität aufgebaut.

Interessant dürfte auch der Anwendungsbericht über einen preiswerten Digitalplotter sein. Dieser Plotter erweitert die Einsatzmöglichkeiten eines Kleincomputers beträchtlich, d.h. er erlaubt neue Anwendungen welche vorher <sup>a</sup>u<sup>s</sup> finanziellen Gründen nicht realisiert werden konnten.

Auf vielseitigen Wunsch und wie bereits angekündigt, bringen wir Informationen über den AIM 65, sewie über den Selbstbau eines Lochstreifenlesers. Leider waren alle Clubmitglieder sind herz-<br>die dersit besehäftistes Autenen zus Alleh willkommen. Für Besuche Lochstreifenlesers. Leider waren alle Clubmitglieder sind herz-<br>die damit beschäftigten Autoren zu an Samstagen oder ausserhalb sehr beruflich belastet, um den Bürozeit ist Anmeldung er-Termin einhalten zu können. **Forderlich.** 

über die verschiedenen Programmier- das "Speechlab" von Apple sind sprachen wie C-Programminglanguage, ebenfalls vorhanden. Fortran, Pascal etc. Auch das in Benützen Sie den grossen<br>USA am weitest verbreitete DOS-Betriebssystem CPM wird näher besprochen werden. CPM ist in den USA bereits zum Standart geworden.

 $\boldsymbol{\pi}$ 

WO FINDEN SIE UNS?

f

Mehr <sup>a</sup>l<sup>s</sup> 5 Heimcomputersysteme sind im Einsatz. Dazu finden <sup>S</sup>i<sup>e</sup> umfangreiche Lite- In Vorbereitung sind Berichte ratur und einiges an Software. Musikzusätze, Lichtgriffel und

> Parkplatz des Verkehrshauses<br>der Schweiz. Uebrigens ist auch dieses einen Besuch wert.

### KLEININSERATE KLEININ<br>
FürClubmitglieder drucken wird<br>
FürClubmitglieder drucken wird<br>
FürClubmitglieder Fr. 35.—)<br>
So Zeichen umfassende Anzeige<br>
FürClubmitglieder Fr. 35.—)<br>
So Zeichen umfassende Anzeige<br>
Füllen Sie beigeheftete Karte

Haben Sie etwas <sup>z</sup><sup>u</sup> verkaufen?

Suchen Sie günstige Geräte?

Wollen Sie neue Kollegen finden?

FürClubmitgliederdruckenwirgegen VorauszahlungvonFr.25.4 (fü<sup>r</sup> Nichtmitglieder <sup>F</sup>r. 35.4) eine maximal sieben Zeilen zu 30 Zeichen umfassende Anzeige.

Füllen Sie beigeheftete Karte für Kleininserate aus und vermerken Sie auf der Giro Rückseite «Leserinserat». Kommerzielle Klein anzeigen können <sup>w</sup>i<sup>r</sup> <sup>n</sup>ich<sup>t</sup> annehmen.

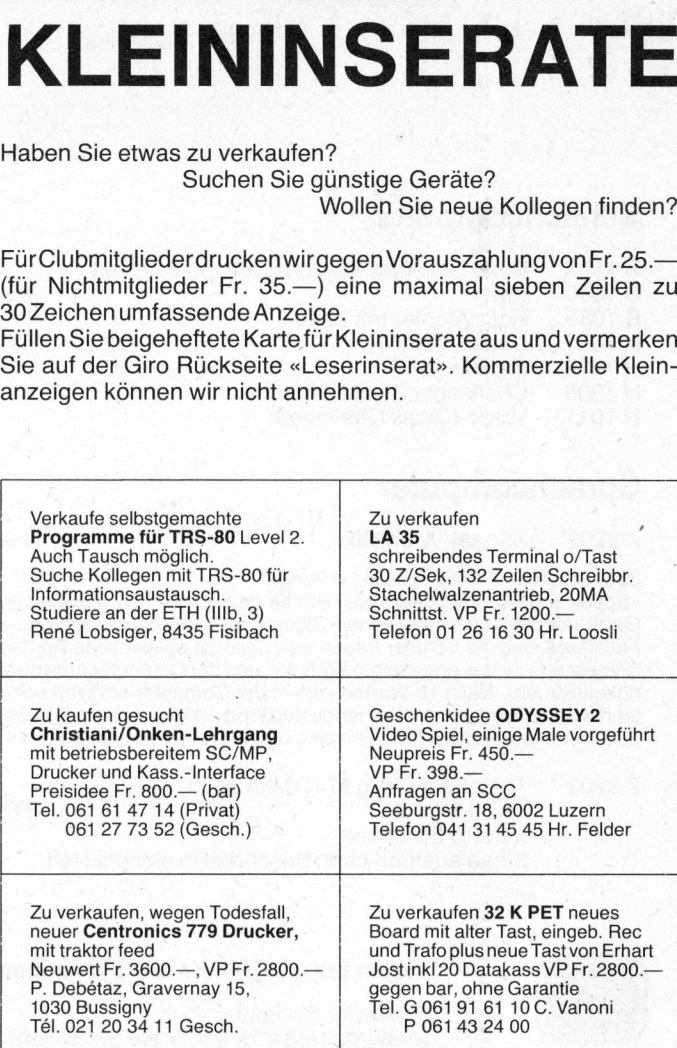

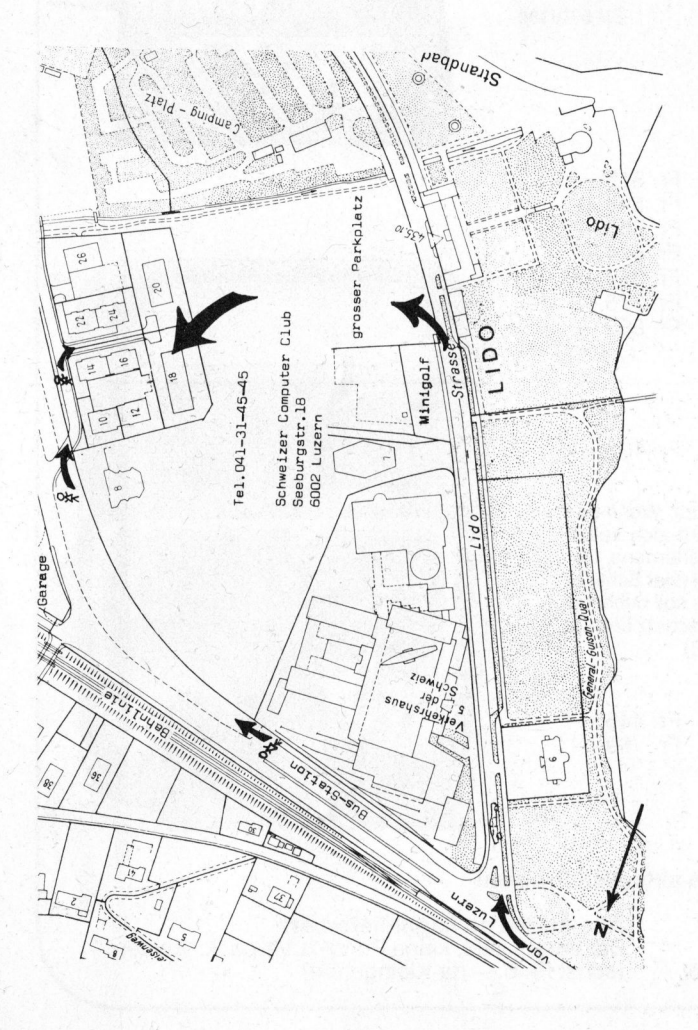

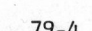

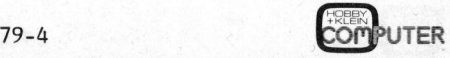

58

### Weitere Bestellung/Mitgliedschaft 79-4 Weitere<br>Karten<br>hinten

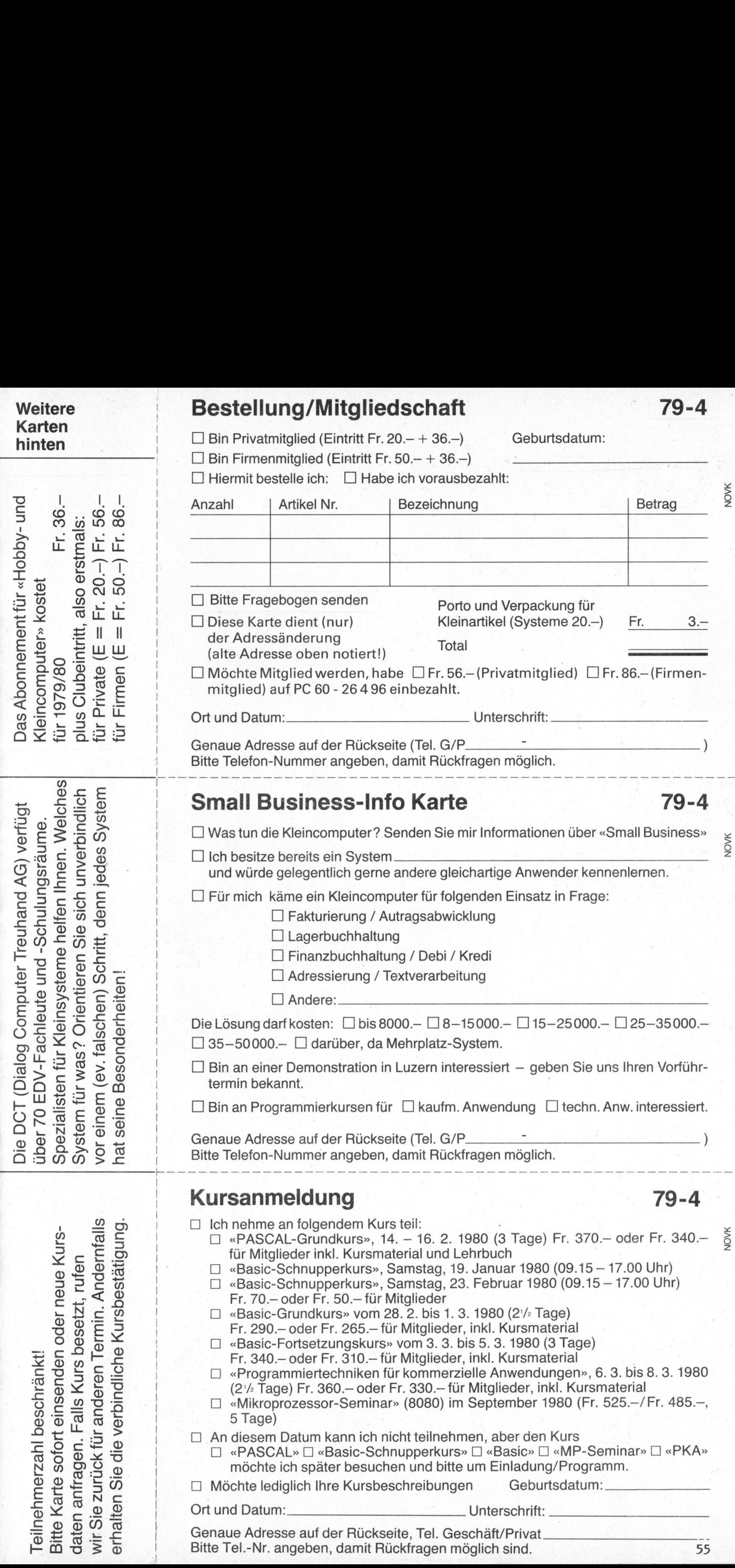

Geburtsdatum:

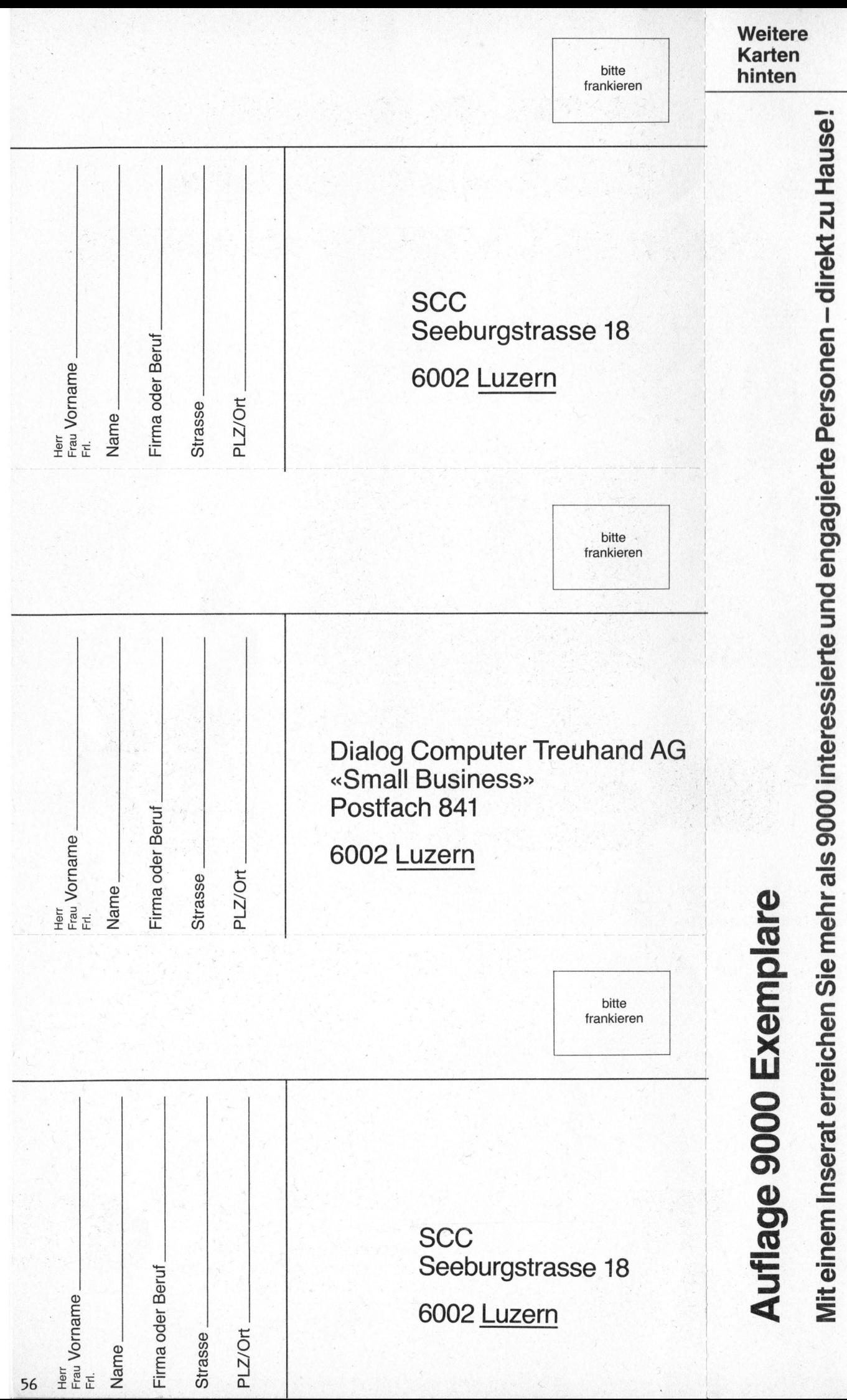

 $\frac{4}{5}$  $\mathbf{g}$  $\overline{\mathbf{c}}$ -  $\overline{5}$ **Telefon** 

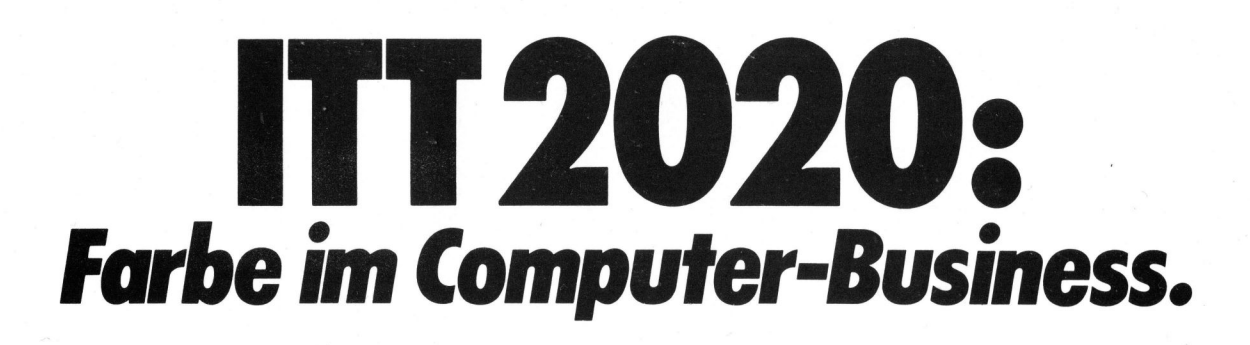

<sup>I</sup>TT 2020 <sup>i</sup>s<sup>t</sup> <sup>e</sup>i<sup>n</sup> betriebsfertiges Mikrocomputersystem, welches über Video- und HF-Ausgänge direkt an jedes Farb-(oder schwarzweisse) Fernsehgerät angeschlossen werden kann. <sup>E</sup><sup>s</sup> <sup>i</sup>s<sup>t</sup> <sup>k</sup>lein, bequem <sup>z</sup><sup>u</sup> handhaben und auch <sup>f</sup>ü<sup>r</sup> kleinere Budgets erschwinglich.

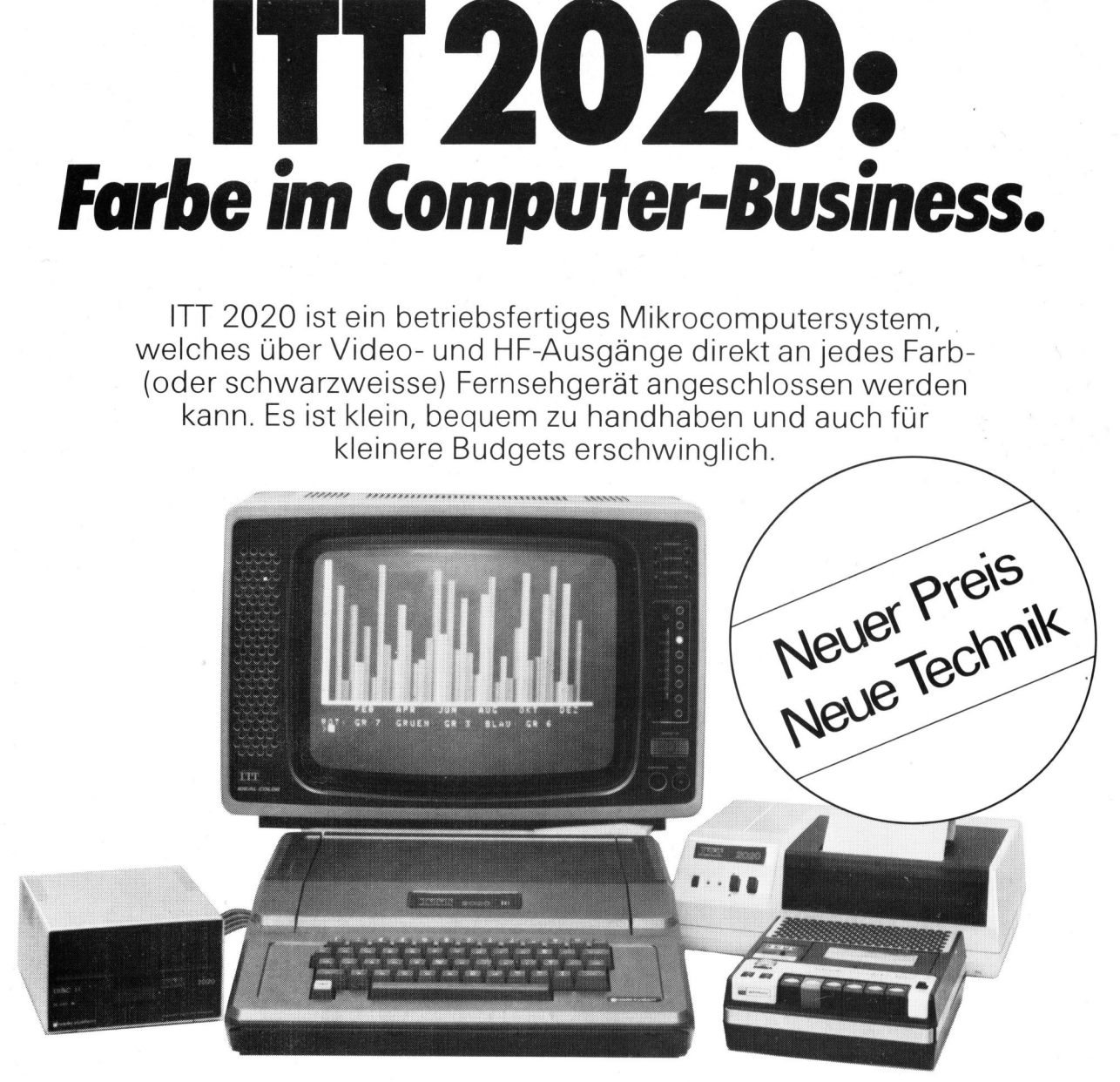

<sup>I</sup><sup>n</sup> 15 verschiedenen, direkt <sup>i</sup><sup>n</sup> PAL erzeugten Farben, können Kurven oder Statistiken mit dem ITT 2020 auf dem TV-Schirm übersichtlich dargestellt werden.

Der ITT 2020 <sup>i</sup>s<sup>t</sup> trotz unkompliziertem Aufbau und einfachster Bedienung flexibel genug, um auch komplexe Probleme kommerzieller oder wissenschaftlicher Art zu lösen.

Seine hauptsächlichsten Anwendungsgebiete: Wissenschaft, Ausbildung, Logistik, Buchhaltung und Fakturierung, Adressenbewirtschaftung, Planung, Mathematik und Statik, Statistik, Datenspeicherung usw.

Kurzsteckbrief:

- $-$  professionelle ASC II-Schreibmaschinentastatur
- $-$  Grundversionen 16 K- und 48 K-RAM (16 K-Version auch nachträglich erweiterbar)
- 4 Programmiersprache BASIC
- Cassettenrecorder-Anschluss vorhanden
- $-$  viele Erweiterungsmöglichkeiten (8 eingebaute Steckerleisten für Interfaces)
- 4 Grafische Darstellungen mit Text <sup>i</sup><sup>n</sup> <sup>6</sup> verschiedenen Farben möglich (ohne Text 15 Farben)
- Standardmässig hohe Auflösung:  $360 \times 192 = 69120$  Punkte und floatingpoint Basic mit arithmetischen Funktionen.

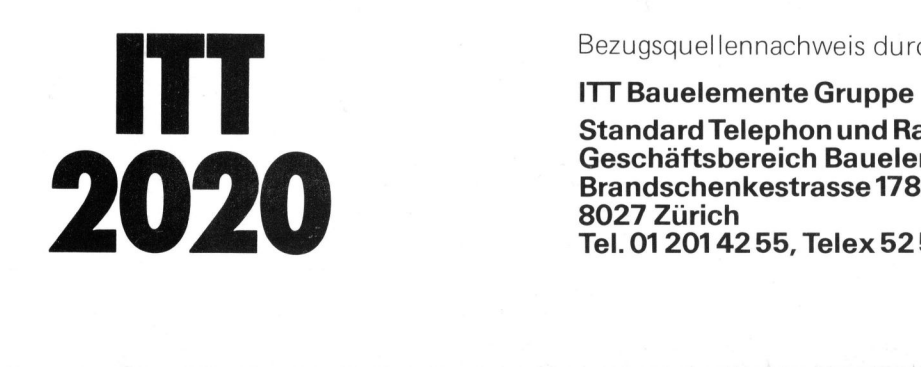

Bezugsauellennachweis durch:

<sup>I</sup>TT Bauelemente Gruppe

Standard Telephon und Radio AG Geschaftsbereich Bauelemente 8027 Zürich Tel. 0120142 <sup>55</sup>, <sup>T</sup>ele<sup>x</sup> 52595

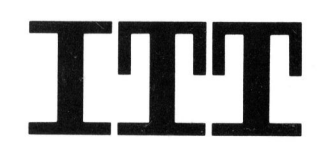

# ( 2'980<del>.</del><br>
( 2'980.<br>
( 2'080.<br>
( 2'080.<br>
( 2'080.<br>
( 2'080.<br>
( 2'080.<br>
( 2'080.<br>
( 2'080.<br>
( 2'080.<br>
( 2'080.<br>
( 2'080.<br>
( 2'080.<br>
( 2'080.<br>
( 2'080.<br>
( 2'080.<br>
( 2'080.<br>
( 2'080.<br>
( 2'080.<br>
( 2'080.<br>
( 2'080.<br>
( 2'080.<br>

### <sup>E</sup>i<sup>n</sup> Computer, der aus Amateuren <sup>P</sup>rofi<sup>s</sup> macht!

So überraschend es tönt – aber für den ABC 80 Personal Computer. braucht es überhaupt keine fachmännischen Bedienungskenntnisse: Nicht einmal Programmieren muss man können.

Mit anderen Worten: Man kann mit ihm <sup>z</sup><sup>u</sup> Hause Schach spielen. Oder seine Briefmarken-Sammlung registrieren. Oder die Steuererklärung schneller hinter sich bringen.

Das wäre das eine. Und was <sup>j</sup>etz<sup>t</sup> kommt, <sup>i</sup>s<sup>t</sup> sein grosses Plus: Der ABC 80 lässt sich nämlich fast unbeschränkt ausbauen.

Durch <sup>d</sup>i<sup>e</sup> V-24-Schnittstelle und den ABC-Bus können folgende Zusatzgeräte angeschlossen werden: Doppel-Floppy, Matrix-Drucker, Typenrad-Printer, Plotter, Digi<sup>t</sup>izer, Mess-Instrumente usw. usw.

Daneben stehen aber bereits Standardprogramme <sup>f</sup>ü<sup>r</sup> Kundenkarteien, Lagerkarteien, diverse Buchhaltungs-. Applikationen, Textverarbeitung, Mathematik und Lohnabrechnungen <sup>z</sup>u<sup>r</sup> Verfügung.

Generalvertretung <sup>f</sup>ü<sup>r</sup> die Schweiz:

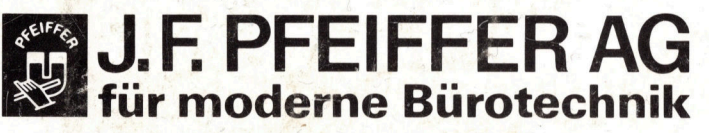

Seestrasse 346, 8038 Zürich, Tel. 01/45 93 33

Zürich, Löwenstrasse 61, Tel. 01/45 93 33 Basel, Steinenvorstadt 26, <sup>T</sup>el. 061/23 63 00 Basel, <sup>S</sup>t. Jakobstr. 59, <sup>T</sup>el. 061/35 <sup>1</sup><sup>0</sup> 60 Bern, Effingersir. <sup>1</sup>6, <sup>T</sup>el. 031/25 62 62 Chur, Alexanderstrasse <sup>1</sup>6, <sup>T</sup>el. 081/22 30 26

Oder verlangen Sie bei uns die Adresse Ihres nächsten Wiederverkäufers.

Alles <sup>i</sup><sup>n</sup> allem: Mit dem ABC 80 Personal Computer eröffnen sich für Industrie, Schulen, Labors, Handel, Gewerbe und viele weitere Zweige ganz neue Möglichkeiten. (Die Speicher-Kapazität der Grundausstattung beträgt 16k Basic-in-ROM sowie 16K dyn. RAM. Das sagt Profis sicher schon einiges!) Aber auch Amateure werden mit uns einig gehen – schon vom Preis her ist <sup>e</sup><sup>r</sup> mehr <sup>a</sup>l<sup>s</sup> interessant! Manuscript<br>
ten. (Die Speicher-Kapazi<br>
rägt 16k Basic-in-ROM s<br>
tt Profis sicher schon einig<br>
rden mit uns einig gehen<br>
mehr als interessant!<br>
C 80 – der Personal Co<br>
bleme löst!<br>
Senden Sie mir<br>
DOKUMENT CI LE Speicher AB

ABC 80 - der Personal Computer, der auch <sup>I</sup>hr<sup>e</sup> Probleme <sup>l</sup>öst!

### <Dokumentations-Coupon

- $\Box$  Senden Sie mir Dokumentationsmaterial über den ABC 80 Personal Computer. rägt 16k Basic-in-ROM straggt<br>the Profis sicher schon einig<br>rden mit uns einig gehen<br>mehr als interessant!<br>**C 80 – der Personal Co**<br>bleme löst!<br>**Dokumentations-**<br>Dokumentations-<br>material über den ABC 80 Personal Computer.<br> It Profis sicher schon einig<br>Inden mit uns einig gehen<br>
mehr als interessant!<br>
C 80 – der Personal Co<br>
bleme löst!<br>
Dokumentations-<br>
material über den<br>
ABC 80 Personal Computer.<br>
Der ABC 80 Personal Com<br>Einsatz vorgesehen Them as interessant<br>
C 80 − der Personal Co<br>
bleme löst!<br>
Dokumentations-<br>
Dokumentations-<br>
material über den<br>
ABC 80 Personal Computer.<br>
Der ABC 80 Personal Computer.<br>
Einsatz vorgesehen:<br>
Firma
- $\Box$  Bitte setzen Sie sich mit uns in Verbindung damit wir ein Rendez-vous vereinbaren können.

Der ABC 80 Personal Computer <sup>i</sup>s<sup>t</sup> <sup>f</sup>ü<sup>r</sup> folgenden Einsatz vorgesehen:

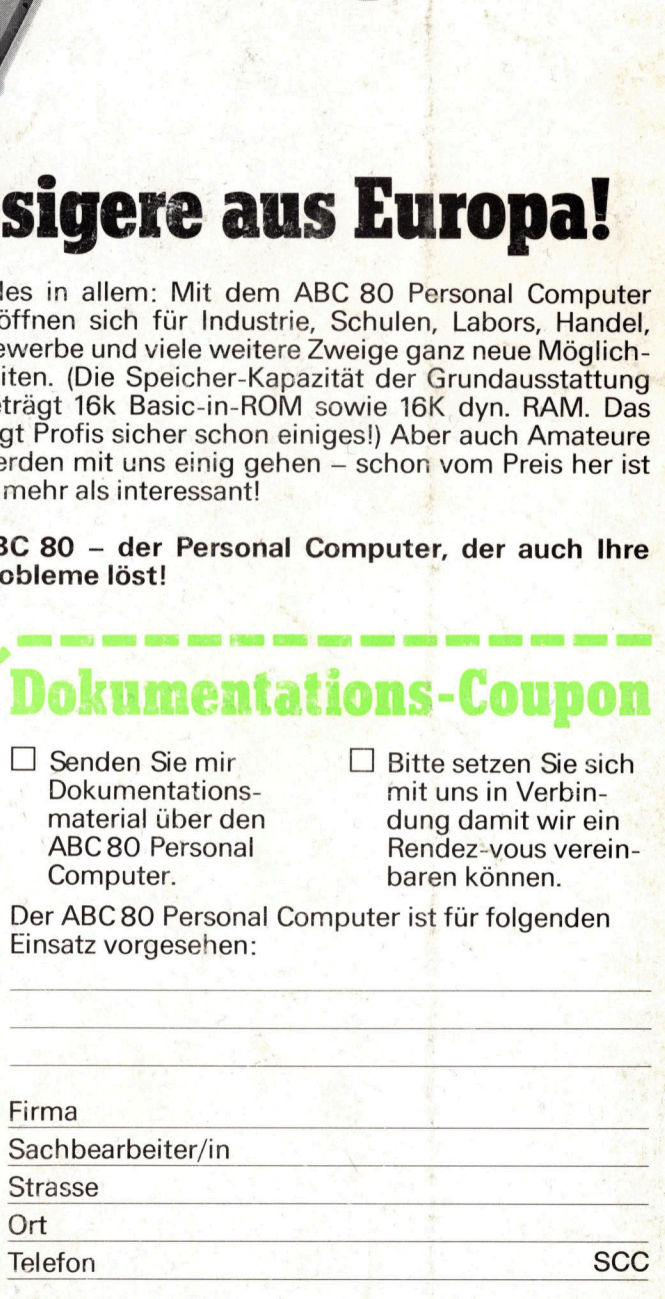